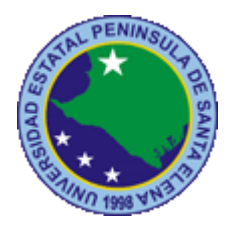

# **UNIVERSIDAD ESTATAL PENÍNSULA DE SANTA ELENA FACULTAD DE SISTEMAS Y TELECOMUNICACIONES**

# **CARRERA DE ELECTRÓNICA Y TELECOMUNICACIONES**

# **TRABAJO DE TITULACIÓN**  Propuesta tecnológica, previa a la obtención del título de: **INGENIERO EN ELECTRÓNICA Y TELECOMUNICACIONES**

Desarrollar un Sistema de Redundancia con niveles de seguridad Pasivo-Óptica y enlaces de Radio Frecuencia (RF) para una convergencia en redes punto a punto y de Back Up

## **AUTORES**

BORBOR GUERRERO BRYAN LENIN MALAVÉ DE LA O BRYAN DAMIAN

## **PROFESOR TUTOR**

ING. LUIS MIGUEL AMAYA FARIÑO, MGT.

LA LIBERTAD – ECUADOR 2023

#### **APROBACION DEL TUTOR**

<span id="page-1-0"></span>En mi calidad de tutor del trabajo de titulación denominado: "Desarrollar un Sistema de Redundancia con niveles de seguridad Pasivo-Óptica y enlaces de Radio Frecuencia (RF) para una convergencia en redes punto a punto y de Back Up", elaborado por los egresados Borbor Guerrero Bryan Lenin y Malavé De La O Bryan Damian, de la carrera de Electrónica y Telecomunicaciones de la Universidad Estatal Península de Santa Elena, me permito declarar que luego de haber orientado, estudiado y revisado, la apruebo en todas sus partes y autorizo a los estudiantes para que inicien los trámites legales correspondientes.

La libertad, 19 enero del 2023

Ing. Luis Miguel Amaya Fariño, Mgt.

#### **DEDICATORIA**

<span id="page-2-0"></span>El presente trabajo de titulación es dedicado en primer lugar a Dios por siempre guiarme en el camino de la vida y salir adelante con bien en todos los logros propuestos, a mis padres Elio y Yanina por ser el motor principal en esta etapa llamada universidad, ya que siempre me brindaron el apoyo moral y económico que obtienen con mucho esfuerzo y trabajo para poder culminar con éxito mis estudios y seguir adelante.

A mis hermanos Elio, Angeline y Yanelly los cuales siempre están apoyándome y creyendo en mi incondicionalmente, así como yo apoyo a cada uno; a mis abuelos y demás familiares que siempre estuvieron pese a la distancia, apoyándome día a día, aunque algunos ya no se encuentren junto a nosotros sé que están orgullosos debido a que este logro que conseguí es gracias a todos ellos.

#### *Bryan D. Malavé D.*

Mi trabajo de titulación lo dedico principalmente a Dios, quien me fortaleció a lo largo de los años de mis estudios para que pudiera alcanzar y lograr la meta propuesta, a mis padres, Jorge y Estela quienes me inculcaron la importancia de la educación y siempre me apoyaron moral y económicamente, culminar esta etapa sé que los hace feliz y orgullosos.

Gracias también a mis hermanos Byron, Danny y Jean, por su confianza y su apoyo incondicional, mi abuelita y demás familiares que apoyan cada día a pesar de las circunstancias difíciles, algunos de los cuales ya no están, pero deben estar orgullosos de mi por lo que he conseguido, es gracias a todos ellos.

*Bryan L. Borbor G.*

#### **AGRADECIMIENTO**

<span id="page-3-0"></span>Quiero expresar mi más sincero agradecimiento a Dios, por el logro que he alcanzado, por haberme guiado y haberme dado la fortaleza y la determinación para alcanzar esta meta además de darme la oportunidad de superarme día a día ya sea de manera personal y profesional.

A mis padres, no sé cómo agradecerles lo suficiente por todo lo que han hecho en mi vida, por ese amor incondicional, por ese apoyo, por los valores brindados, por siempre guiarme en el camino correcto y sobre todo por siempre creer en mí, me siento muy agradecido por tenerlos como padres, este logro es gracias a su dedicación y esfuerzo en ayudarme a crecer y ser una mejor persona.

A mis amigos y futuros colegas por todo el trabajo y el esfuerzo que dedicamos a lo largo de esta etapa de preparación universitaria, como lo son Bryan, Luis, Michi y sobre todo a Tania que estuvo en los momentos más complicados he inicios de la carrera, brindando el apoyo incondicional para poder alcanzar este hito, estoy muy agradecido por poder contar con cada uno que fue parte de mi equipo y motivación, espero que todos podamos lograr más éxitos en el futuro, de igual manera a las demás personas que he conocido y me brindaron su ayuda en todo momento.

#### *Bryan D. Malavé D.*

Agradezco a Dios por guiarme en el camino correcto, por las fuerzas que me ha dado para seguir adelante, y por permitirme alcanzar esta meta tan importante en mi vida, además que siempre ha estado conmigo y me ha dado la oportunidad de superarme cada día como persona y como profesional.

Gracias a mi familia, por confiar en mí y tomarse el tiempo necesario para continuar con mis estudios, por sus buenos valores, por su apoyo incondicional para mis metas en la vida, por guiarme por el camino correcto y creer en mí, estoy muy agradecido y este logro se debe a su arduo trabajo y dedicación para ayúdame a crecer profesional y personalmente.

Gracias a mi grupo de amigos y futuros profesionales, como Luis, Bryan, José, Génesis, Verónica que con mucho esfuerzo y trabajo que hemos puesto en toda la etapa de la universidad, por ofrecerme su apoyo incondicional, motivación y por su buena amistad, espero que todos podamos seguir logrando nuevas metas en el futuro, y de la misma manera gracias a todos los que conozco y a los que siempre me han apoyado. *Bryan L. Borbor G.*

### **TRIBUNAL DE GRADO**

<span id="page-4-0"></span>

Ing. Washington Torres Guin, Mgt. **DECANO DE FACULTAD** 

Ing. José Aquino Sánchez, Mgt. **DIRECTOR DE CARRERA** 

Ing. Luis Miguel Amaya, Mgt. PROFESOR TUTOR

Ing. Daniel Jaramillo Chamba, Mgt. **DOCENTE ESPECIALISTA** 

Ab. Victor Coronel Ortiz, Mgt.

SECRETARIO GENERAL

# **UNIVERSIDAD ESTATAL PENÍNSULA DE SANTA ELENA FACULTAD DE SISTEMAS Y TELECOMUNICACIONES CARRERA DE ELECTRÓNICA Y TELECOMUNICACIONES**

**"Desarrollar un Sistema de Redundancia con niveles de seguridad Pasivo-Óptica y enlaces de Radio Frecuencia (RF) para una convergencia en redes punto a punto y de Back Up"**

> **Autores:** Borbor Guerrero Bryan Lenin, Malavé De La O Bryan Damian **Tutor:** Ing. Luis Miguel Amaya Fariño, Mgt.

### **RESUMEN**

<span id="page-5-0"></span>El siguiente documento de titulación consiste en el desarrollo e implementación de un sistema de red de distribución que converge tecnología guiada por fibra óptica e inalámbrica por medio de antenas para formar una red tipo anillo con sistema redundante, se introduce todos los conceptos relacionados con las tecnologías implementadas que son fundamentales para la justificación de la propuesta. El proyecto se lo realiza para establecer una solución a los proveedores de servicios de internet que existen en la actualidad dedicado a usuarios empresariales por medio de este laboratorio ubicado en las instalaciones de telecomunicaciones en la Universidad Estatal Península de Santa Elena, se encuentra realizado con estándares de comunicación de medios guiados ANSI/TIA/EIA 568 B.3 y TIA/EIA 598-A con arquitectura de tecnología GPON y comunicación inalámbrica con IEEE 802.11an, la infraestructura de la red se encuentra digitalizado por medio del software SKETCHUP a escala real del laboratorio de trabajo con cada componente y elementos.

El CAPÍTULO I, define los componentes fundamentales de la propuesta tecnológica en él se describe los aspectos que se debe considerar para el desarrollo del trabajo planteado con sus debidos resultados.

En el CAPÍTULO II, se establecen las definiciones teóricas de las tecnologías empleadas para el desarrollo e implementación de la propuesta, detallando los medios de comunicaciones, protocolos, normas y estándares específicos para realizar el trabajo de titulación.

Para el CAPÍTULO III, se encuentra el análisis técnico de todos los equipos, herramientas y componentes que se utilizaran en el área de trabajo, además del diseño de la red compuesto por ubicaciones de equipos, simulaciones y cálculos del medio inalámbrico, etiquetado, estudio de factibilidad y costos del proyecto.

El CAPÍTULO IV, está compuesto por los detalles de la implementación del sistema, en base al diseño establecido en el capítulo anterior, en él se muestra el desarrollo de la distribución por Fibra óptica, cálculos del presupuesto de potencia óptica con la comprobación de resultados teóricos y prácticos. Además, el enlace punto a punto de las antenas, cálculo de los parámetros del radioenlace y sus resultados de la comprobación teórica y práctica.

El CAPÍTULO V, se realiza las configuraciones de equipos para realizar el sistema de redundancia, se establece los parámetros de seguridad, y además de garantizar la calidad de los servicios. Asimismo, se presenta los resultados del funcionamiento del protocolo de redundancia, comprobación de seguridad en la red y calidad de servicio en el lugar a implementar la propuesta tecnológica.

PALABRAS CLAVES: Fibra óptica, GPON, Splitter, Perdidas y atenuaciones ópticas, radiofrecuencias, radioenlaces, perdidas inalámbricas, redundancia hibrida, VRRP, Firewall, Mangle, Queue Tree.

### **ABSTRACT**

<span id="page-6-0"></span>The following degree document consists of the development and implementation of a distribution network system that converges technology guided by fiber optics and wireless by means of antennas to form a ring-type network with a redundant system, all the concepts related to the technologies are introduced. implemented that are fundamental to the justification of the proposal. The project is carried out to establish a solution for Internet service providers that currently exist dedicated to business users through this laboratory located in the telecommunications facilities at the Peninsula State University of Santa Elena, it is carried out with ANSI/TIA/EIA 568 B.3 guided media communication standards. and TIA/EIA 598-A with GPON technology architecture and wireless communication with IEEE 802.11an, the network infrastructure is digitized by means of the SKETCHUP software on a real scale of the work laboratory with each component and elements.

CHAPTER I defines the fundamental components of the technological proposal in which the aspects that must be considered for the development of the proposed work with its due results are described.

In CHAPTER II, the theoretical definitions of the technologies used for the development and implementation of the proposal are established, detailing the means of communication, protocols, norms and specific standards to carry out the titling work.

For CHAPTER III, there is the technical analysis of all the equipment, tools and components that will be used in the work area, in addition to the design of the network composed of equipment locations, simulations and calculations of the wireless environment, labeling, study of feasibility and costs of the project.

CHAPTER IV, is composed of the details of the implementation of the system, based on the design established in the previous chapter, it shows the development of the distribution by fiber optics, calculations of the budget of optical power with the verification of theoretical results. and I practice. In addition, the point-to-point link of the antennas, calculation of the radio link parameters and the results of the theoretical and practical verification.

CHAPTER V, the equipment configurations are carried out to carry out the redundancy system, the security parameters are established, and in addition to guaranteeing the quality of the services. Likewise, the results of the operation of the redundancy protocol, network security verification and quality of service in the place to implement the technological proposal are presented.

**KEYWORDS:** Fiber optic, GPON, Splitter, Losses and optical attenuations, radio frequencies, radio links, wireless losses, hybrid redundancy, VRRP, Firewall, Mangle, Queue Tree.

# **DECLARACIÓN**

<span id="page-8-0"></span>El contenido del presente Trabajo de Graduación es de mi responsabilidad, el patrimonio intelectual del mismo pertenece a la Universidad Estatal Península de Santa Elena.

Bryan Lenin Borbor Guerrero

000000

Bryan Damian Malavé De La O

# ÍNDICE DE CONTENIDO

<span id="page-9-0"></span>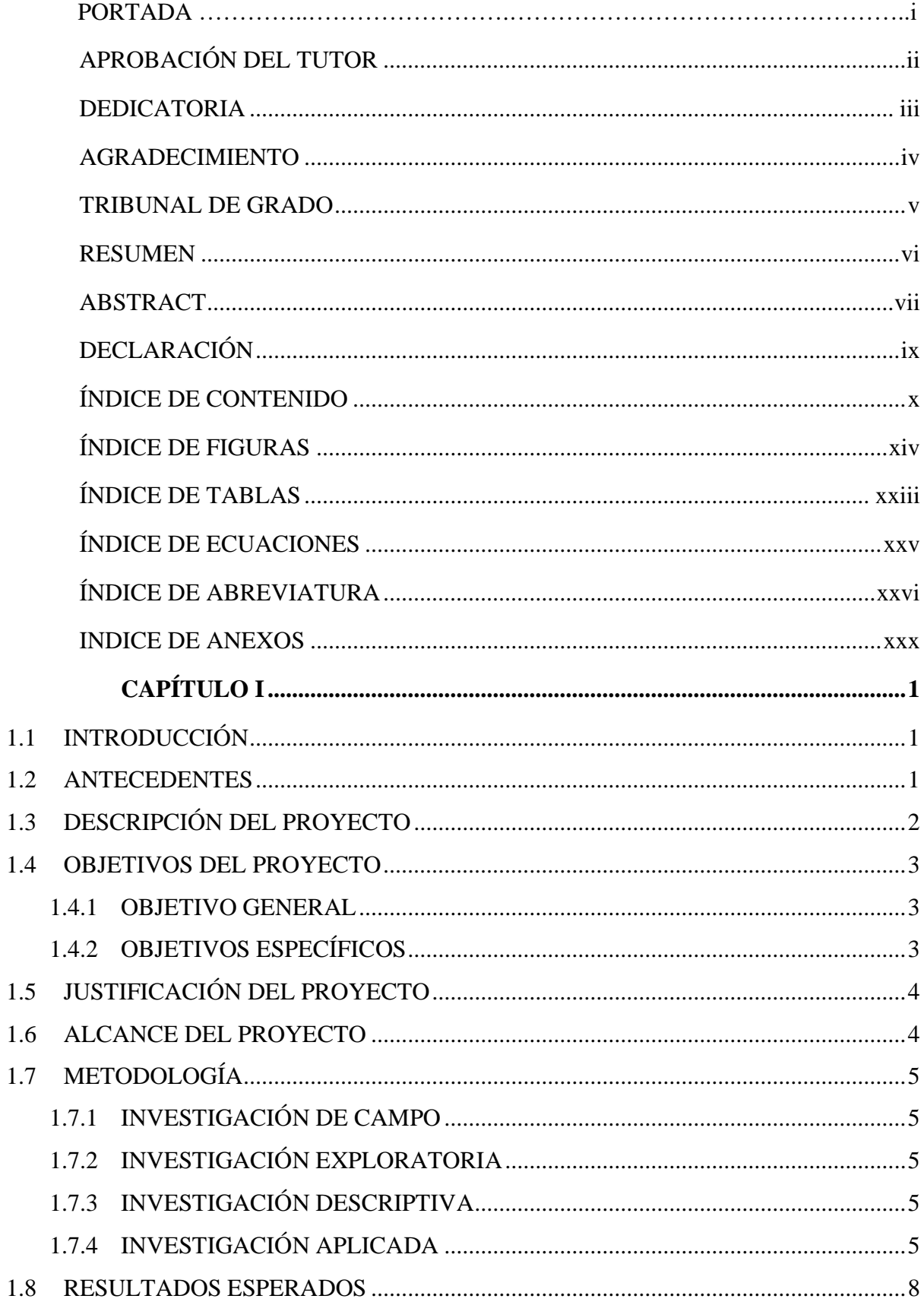

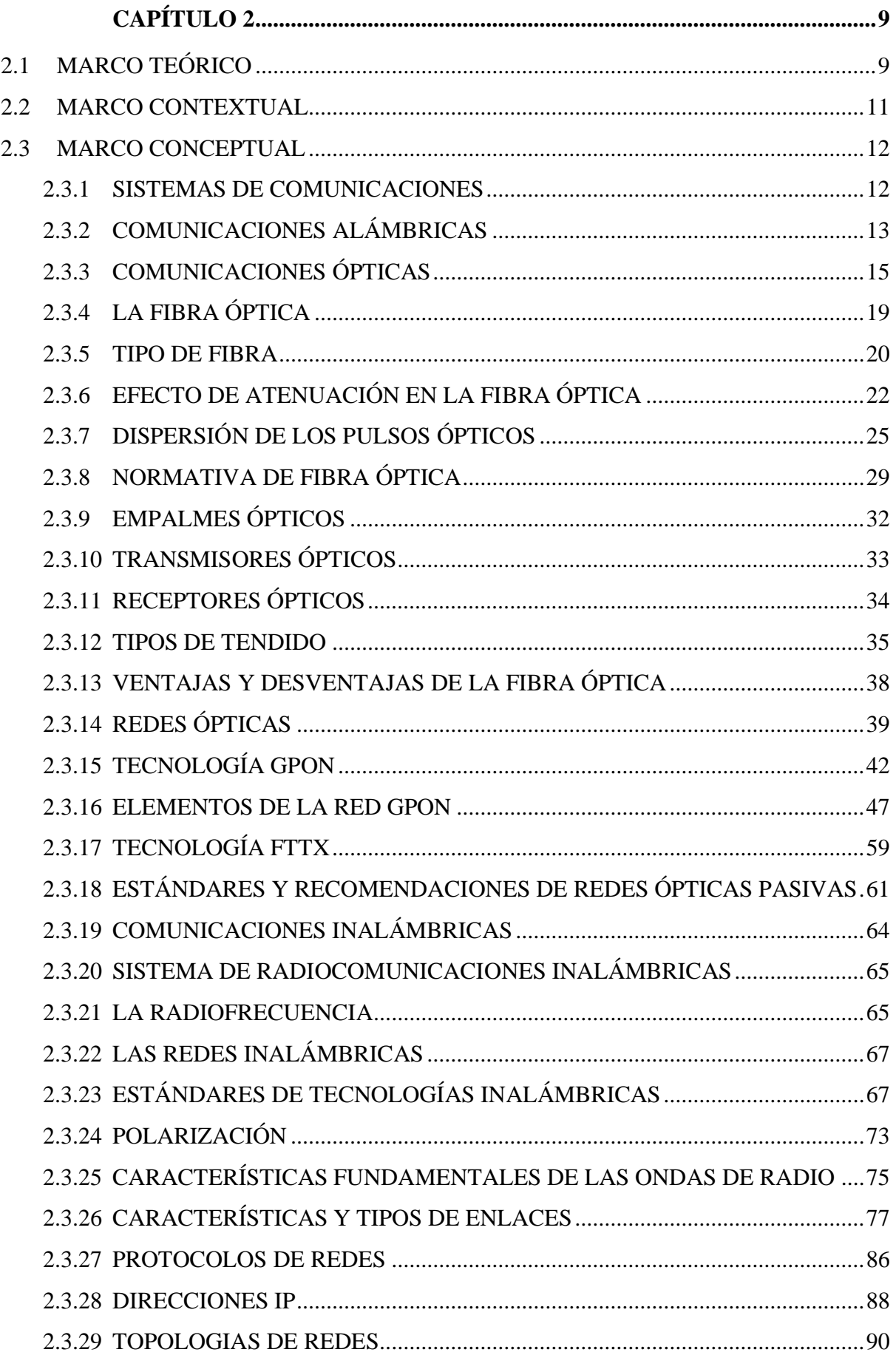

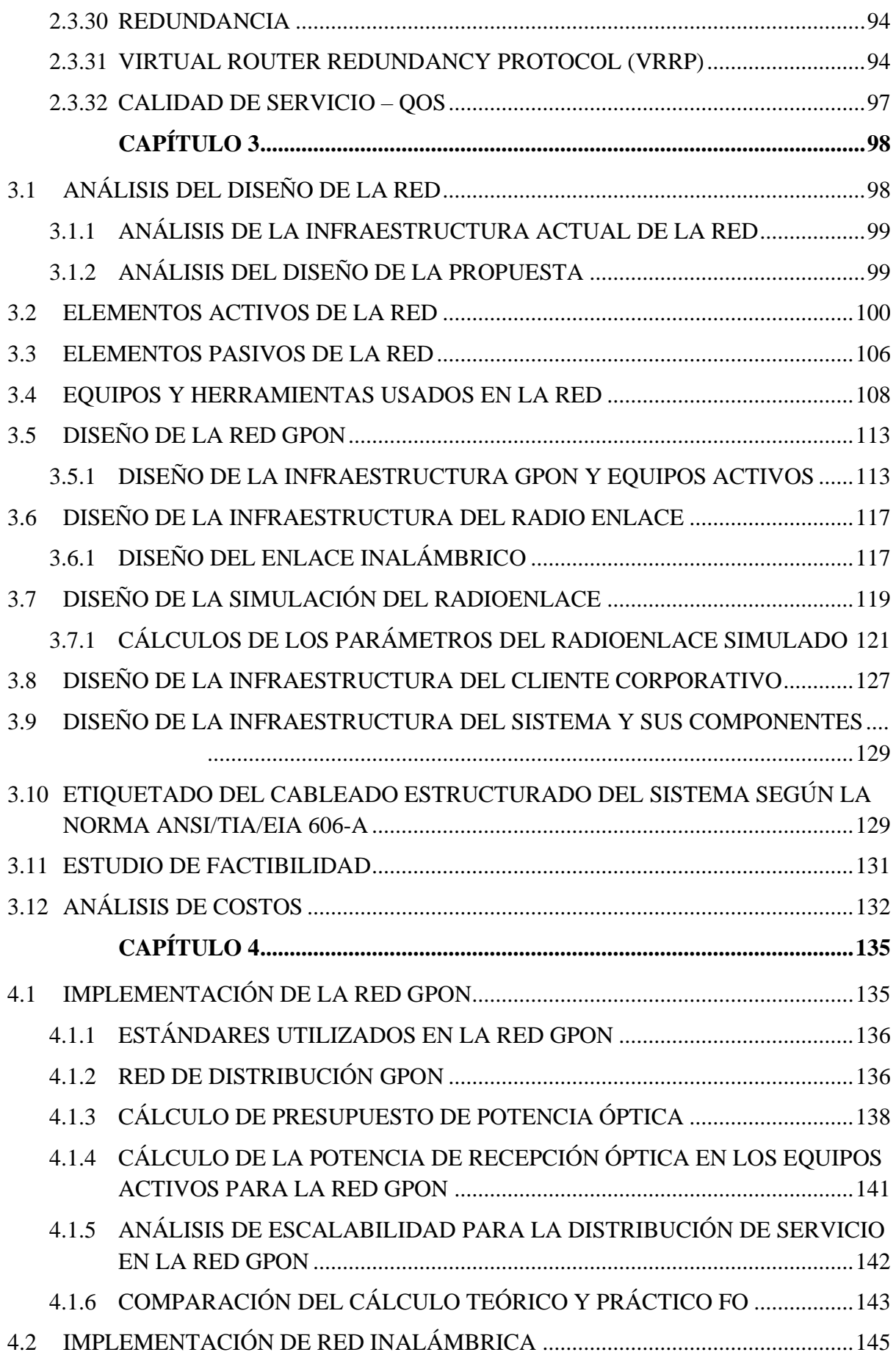

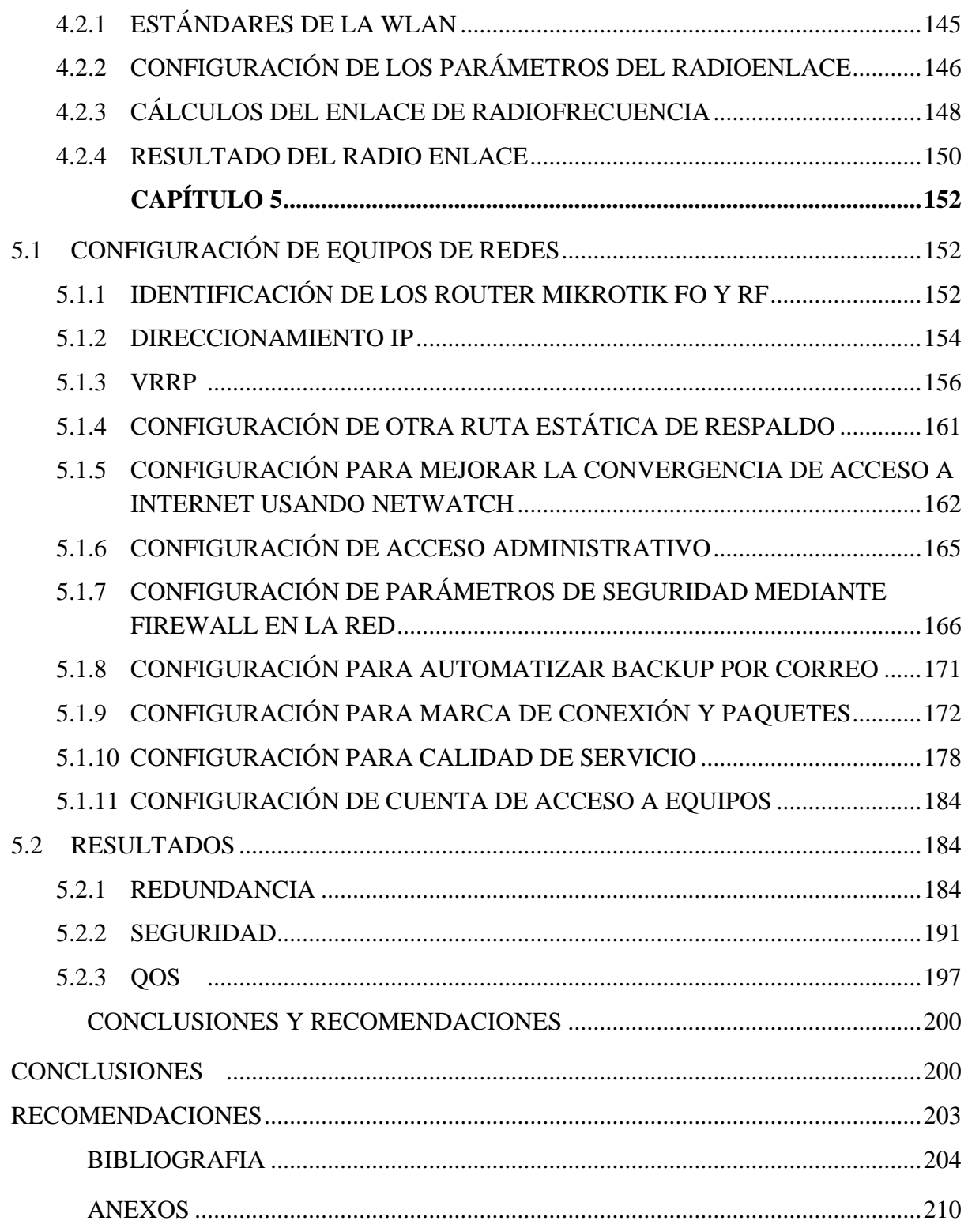

# <span id="page-13-0"></span>**ÍNDICE DE FIGURAS**

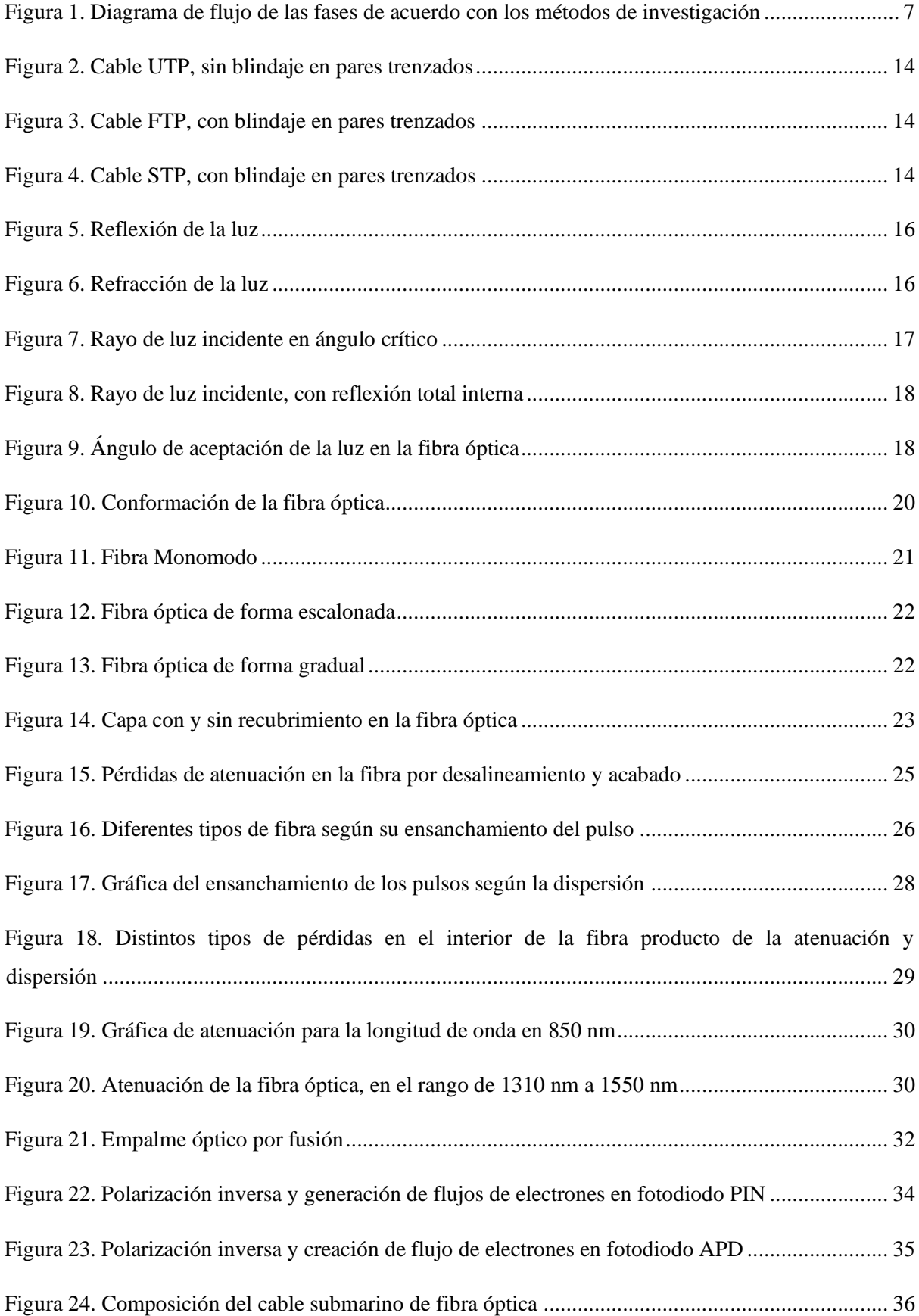

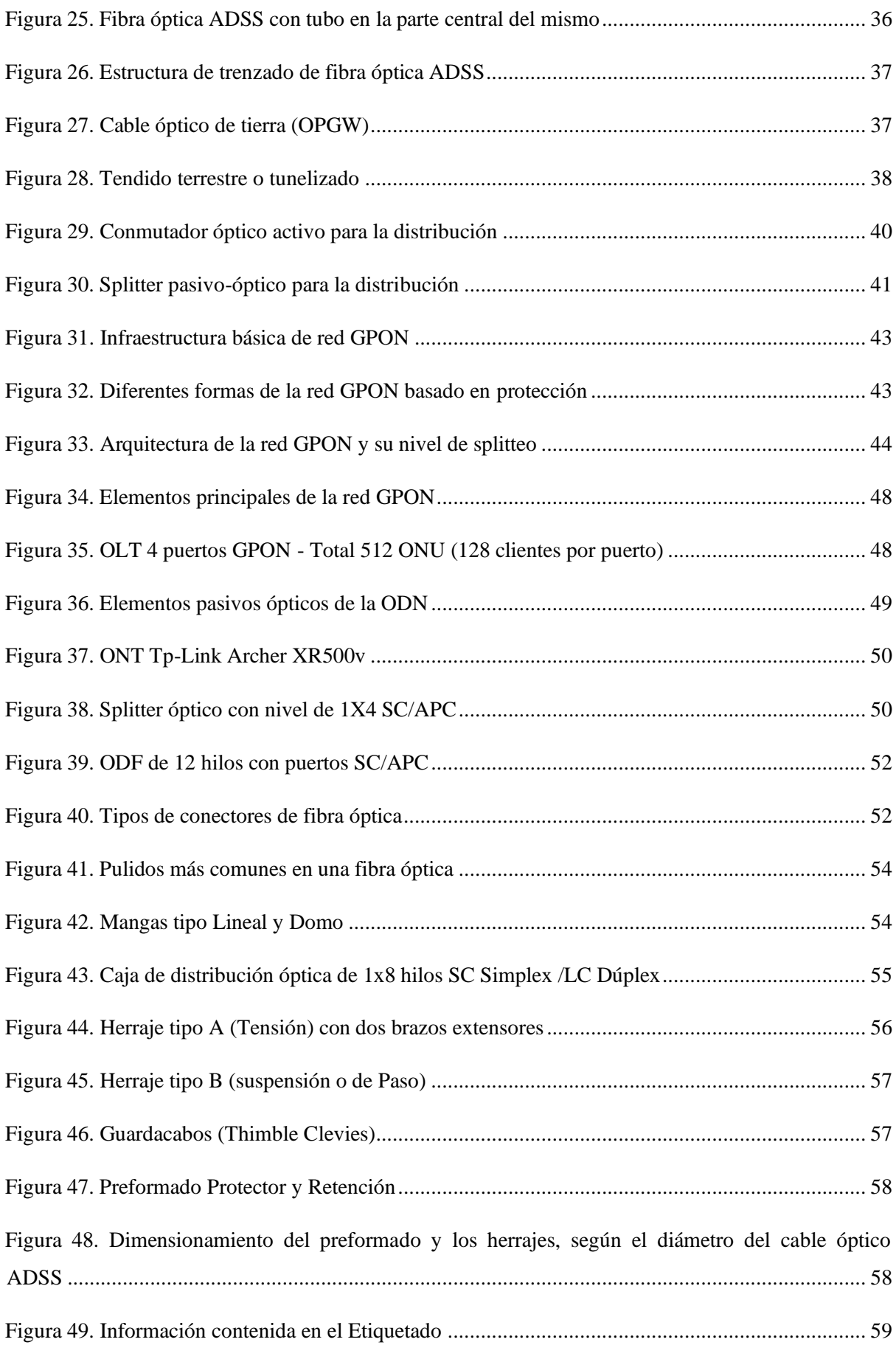

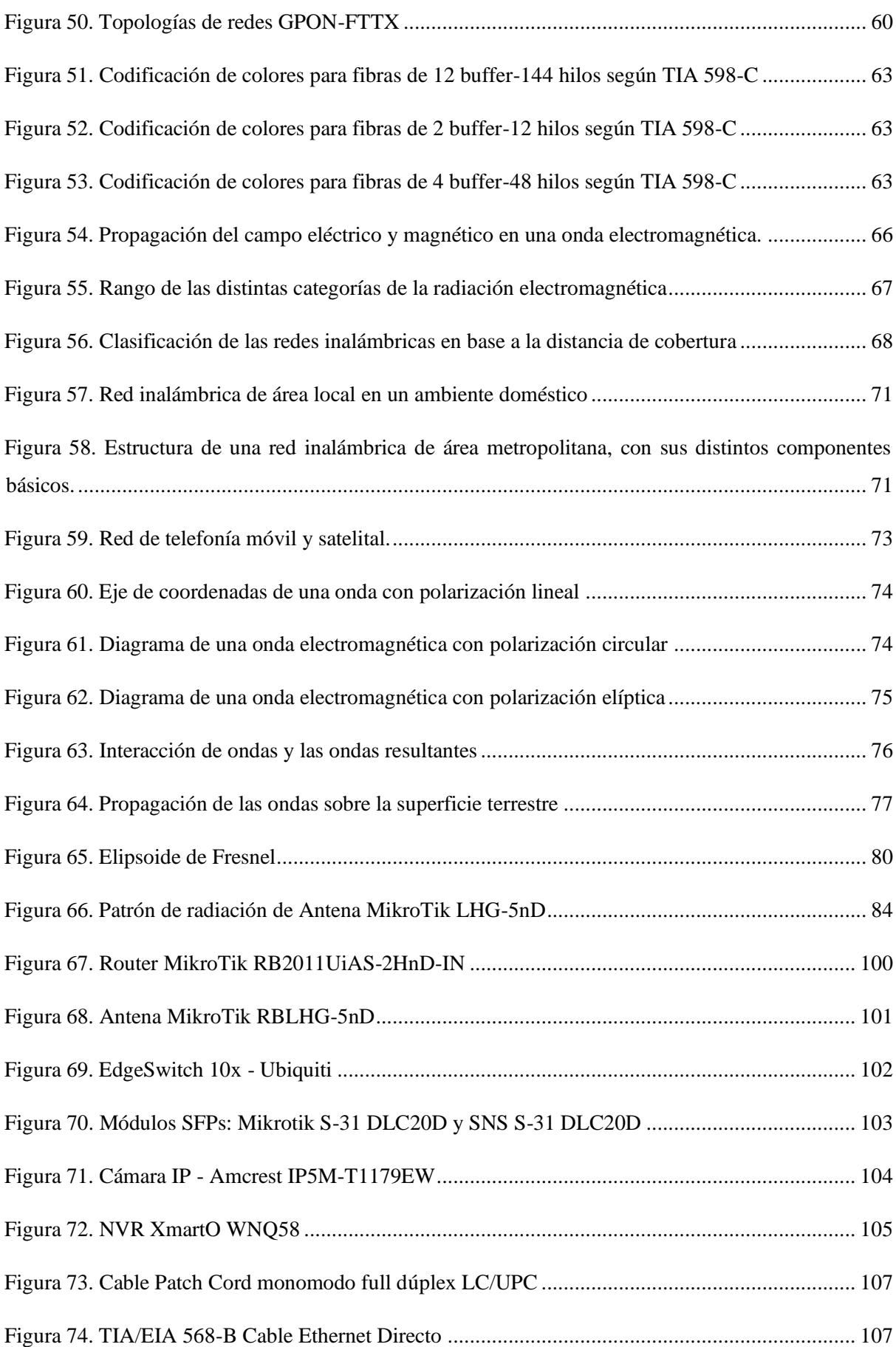

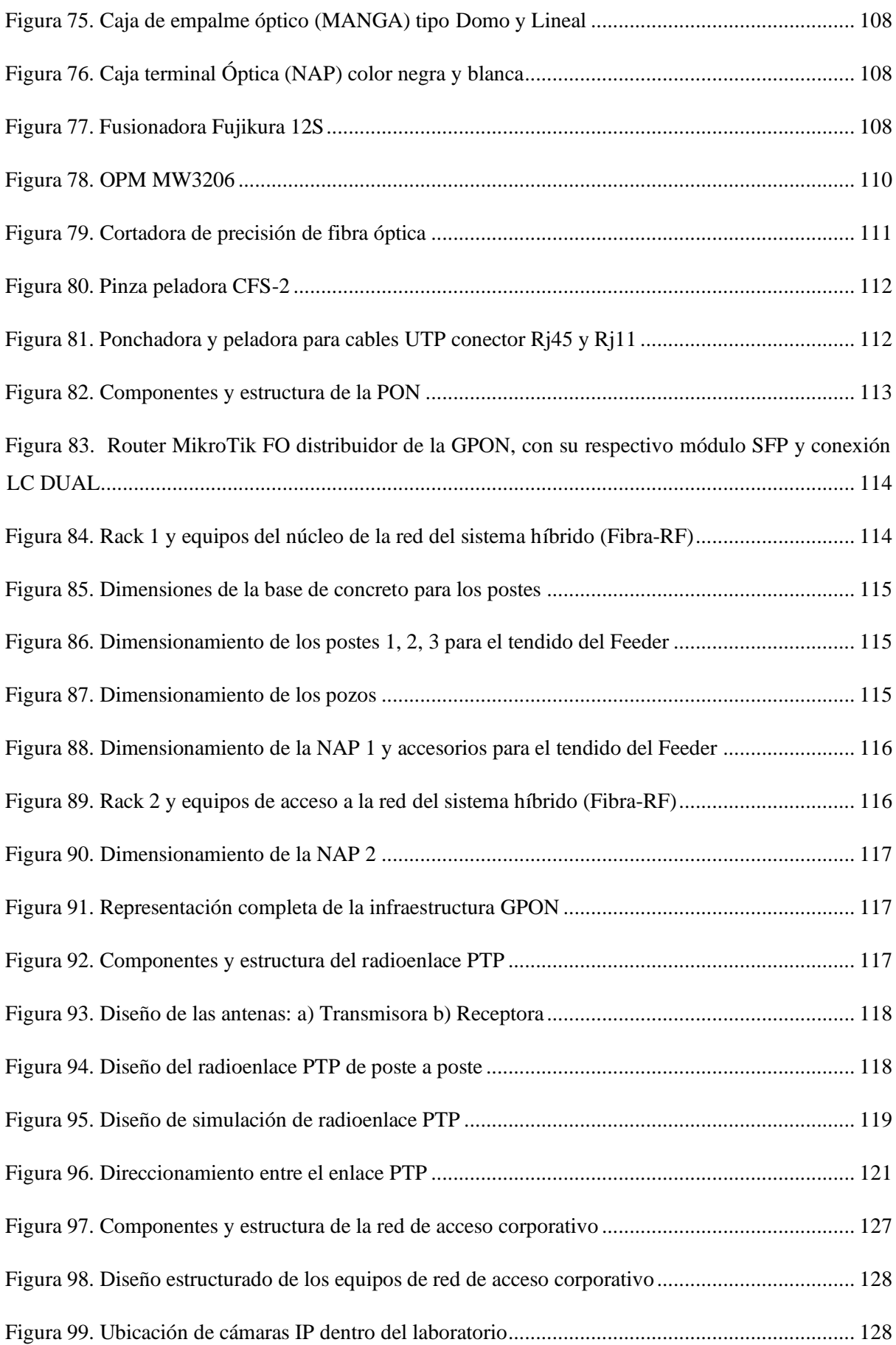

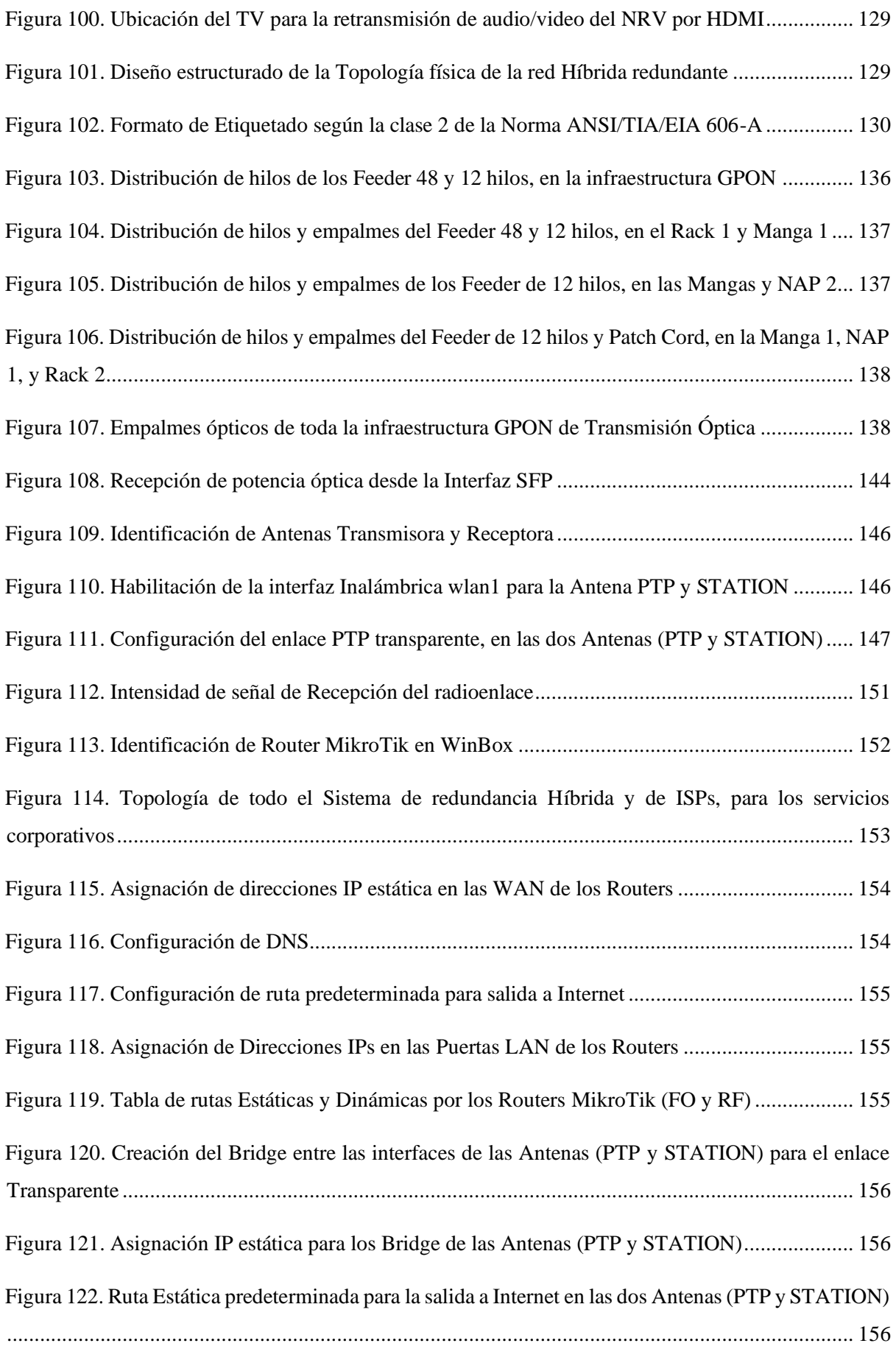

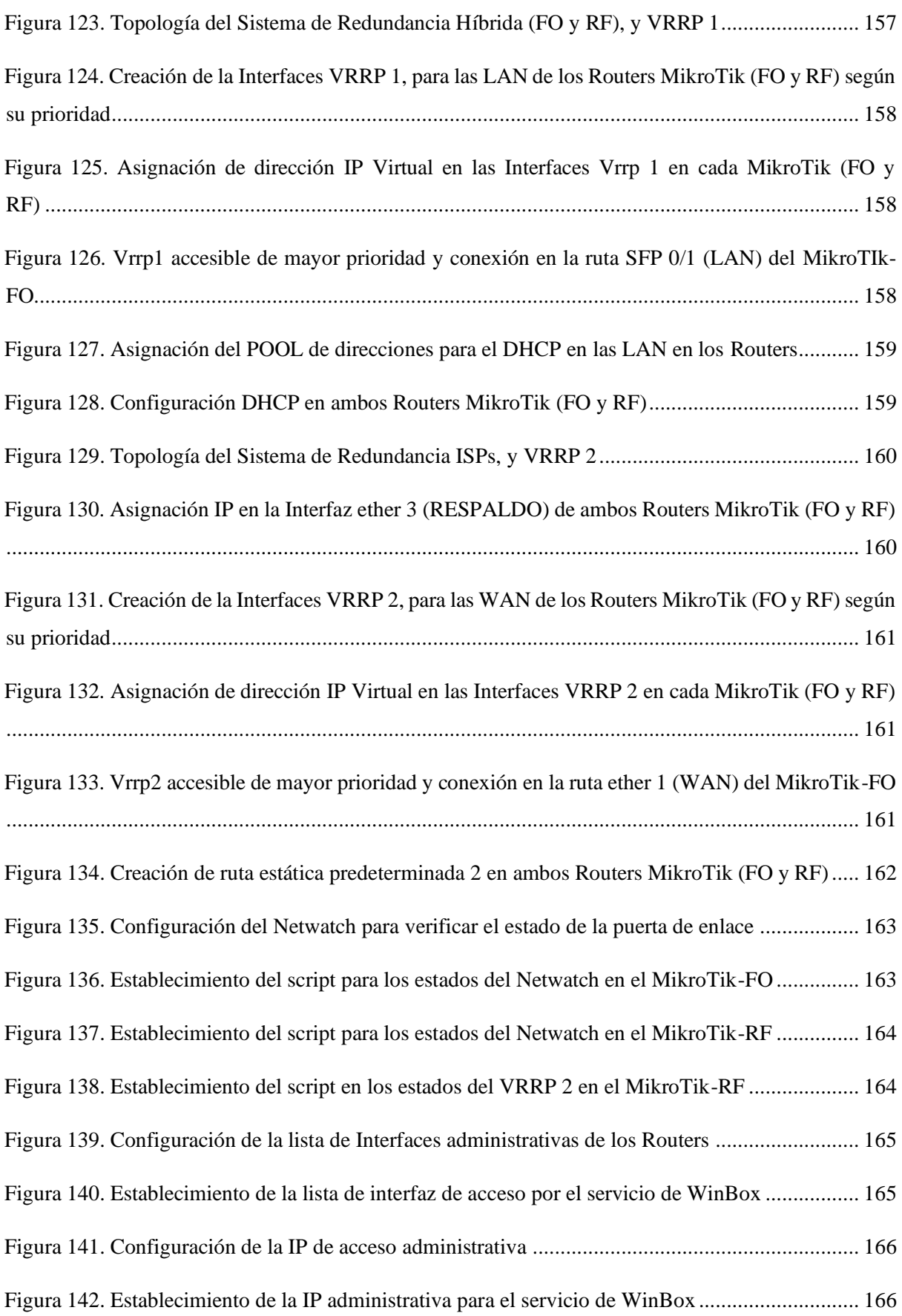

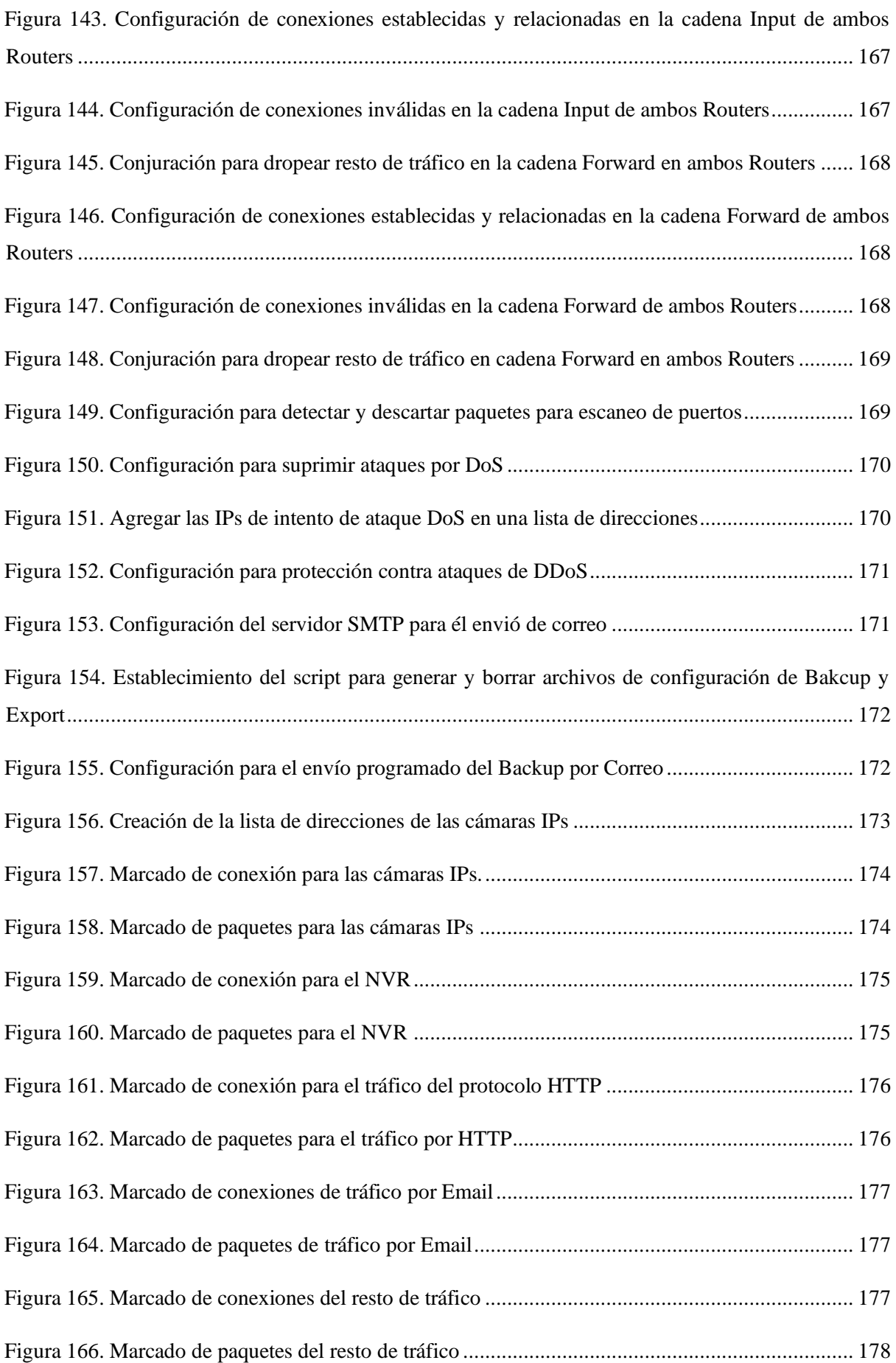

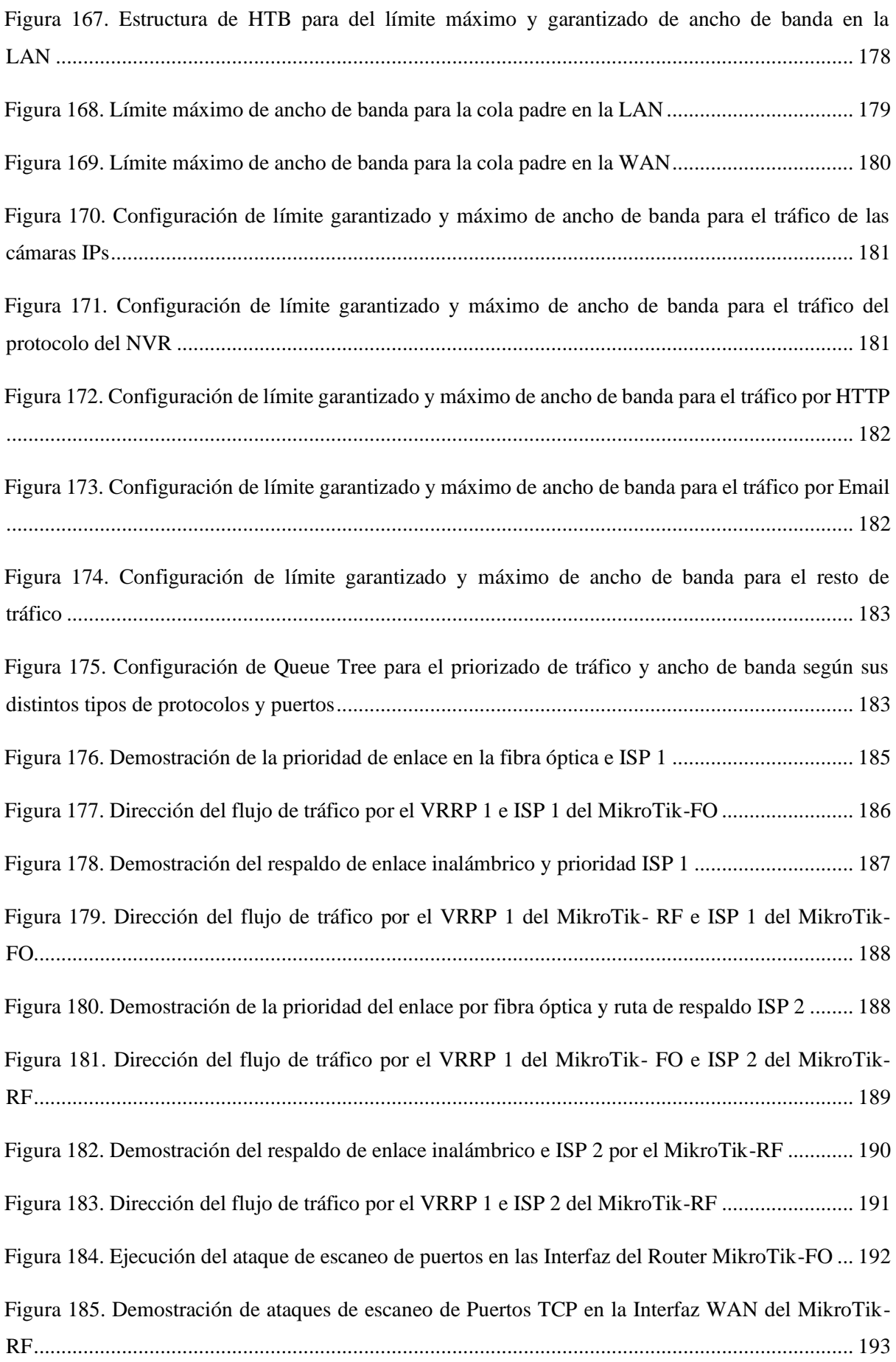

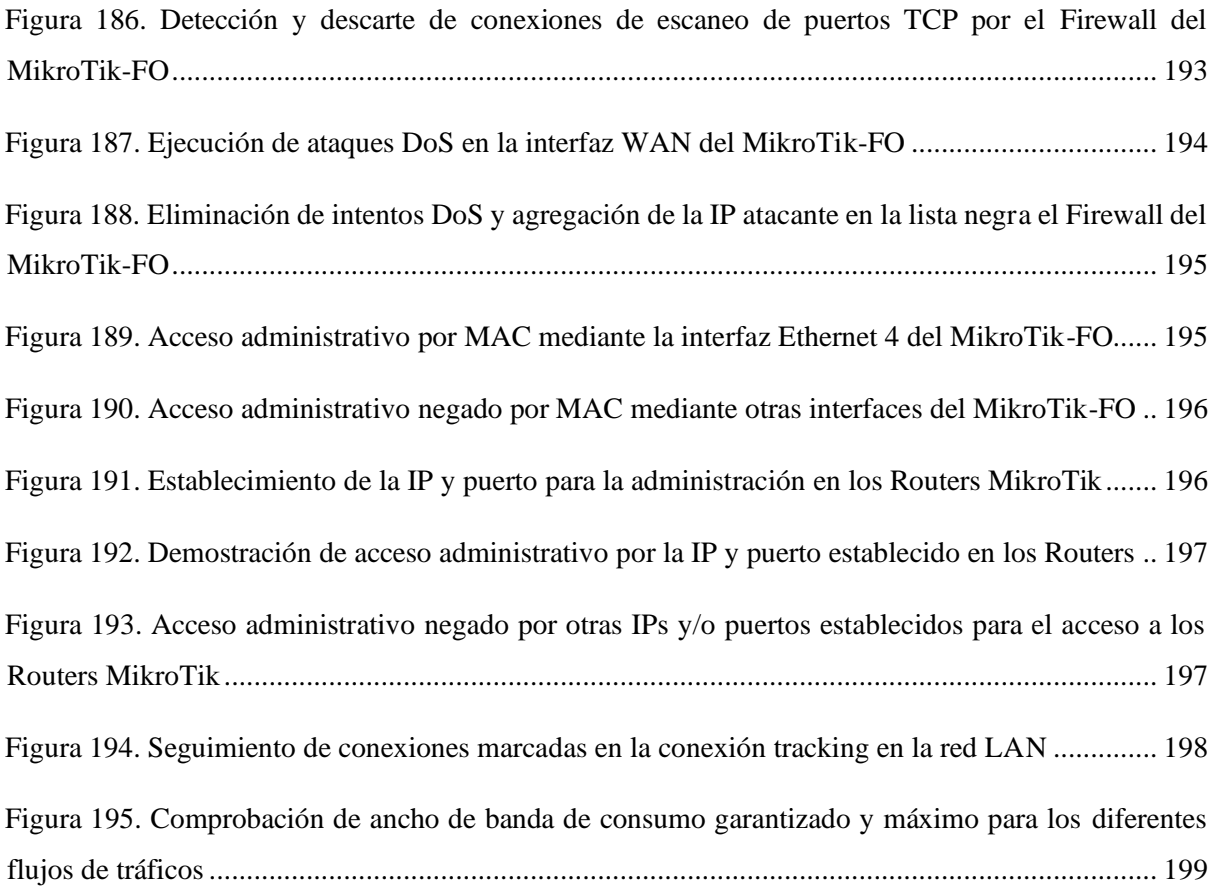

# <span id="page-22-0"></span>**ÍNDICE DE TABLAS**

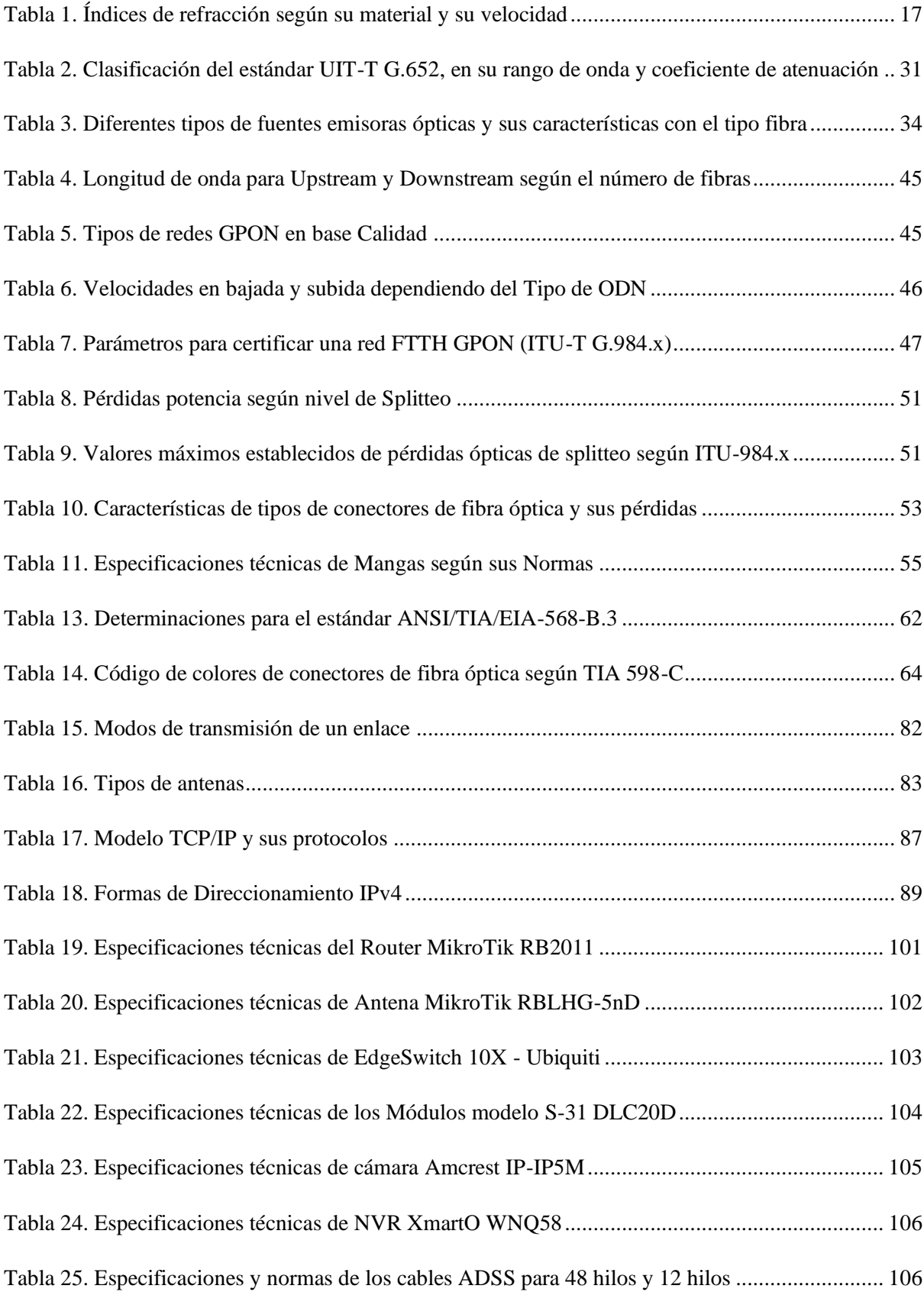

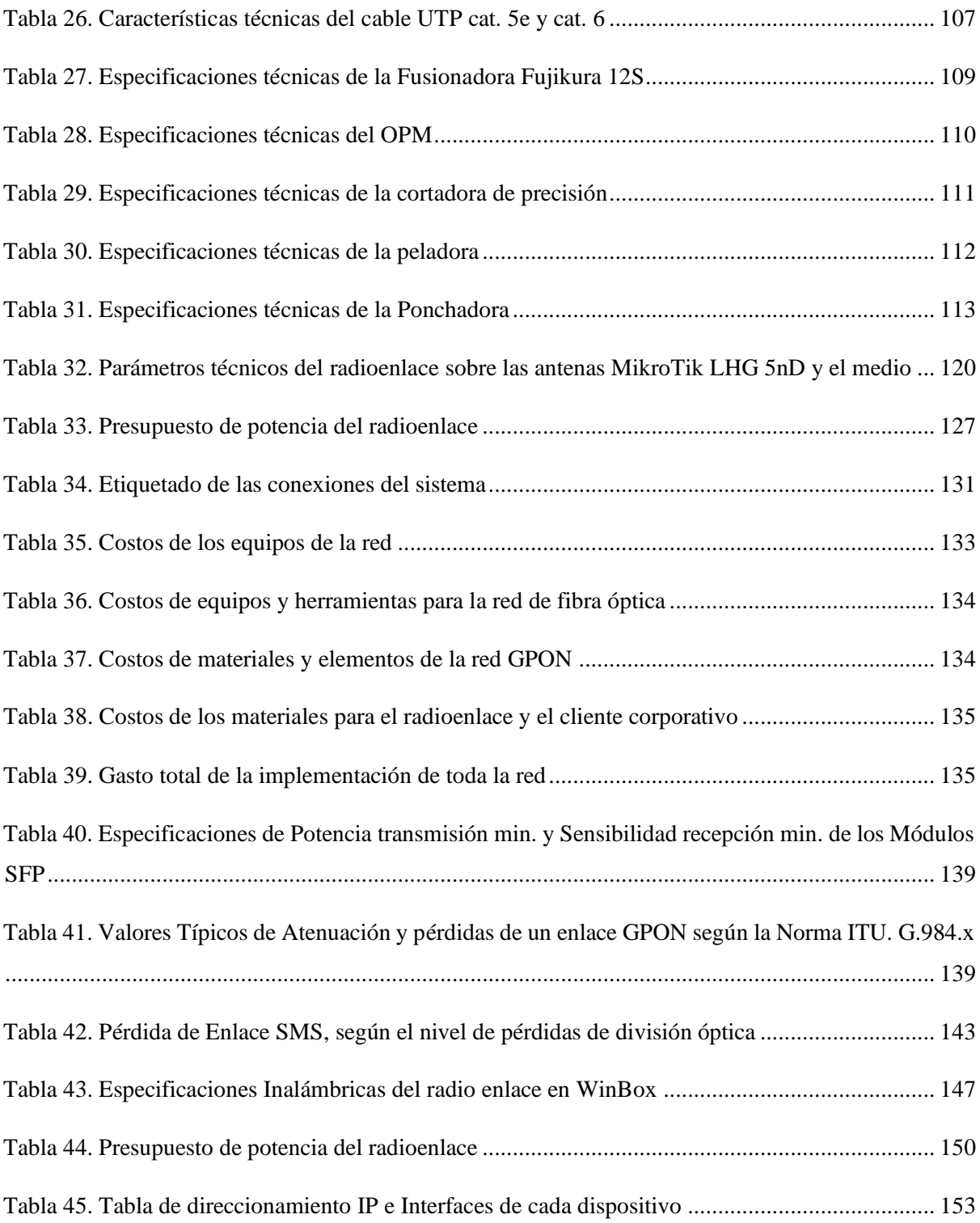

# <span id="page-24-0"></span>ÍNDICE DE ECUACIONES

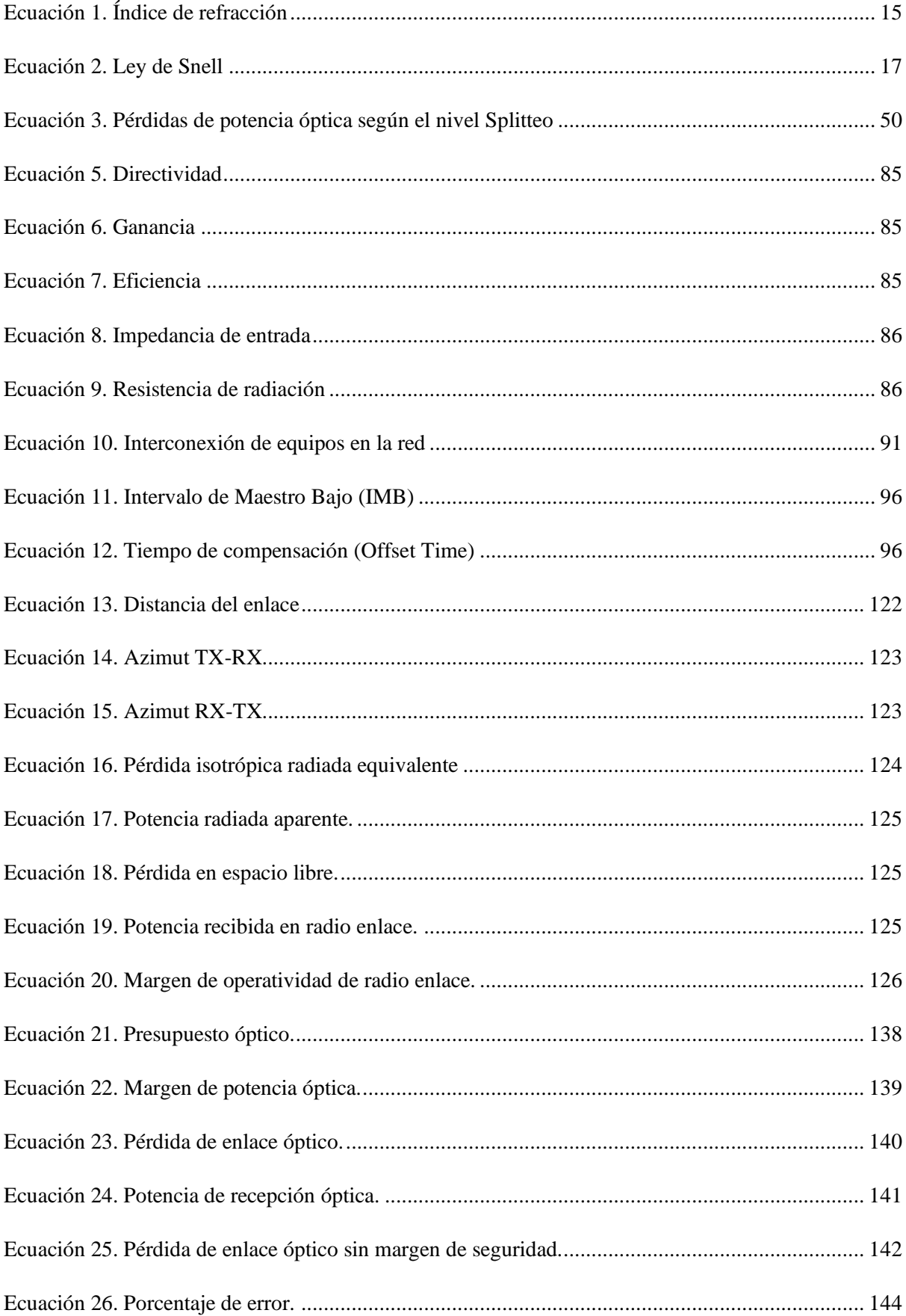

# <span id="page-25-0"></span>**ÍNDICE DE ABREVIATURA**

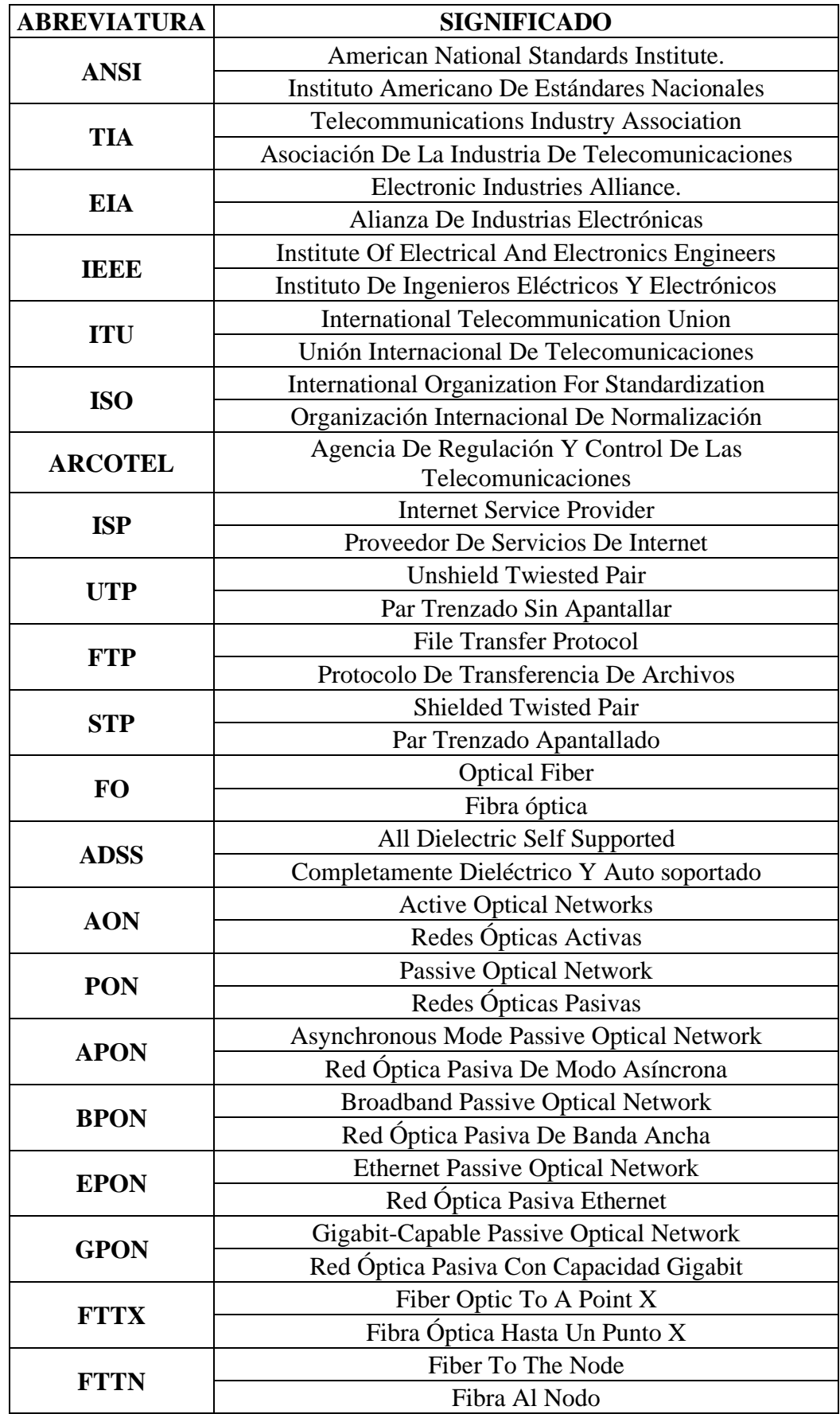

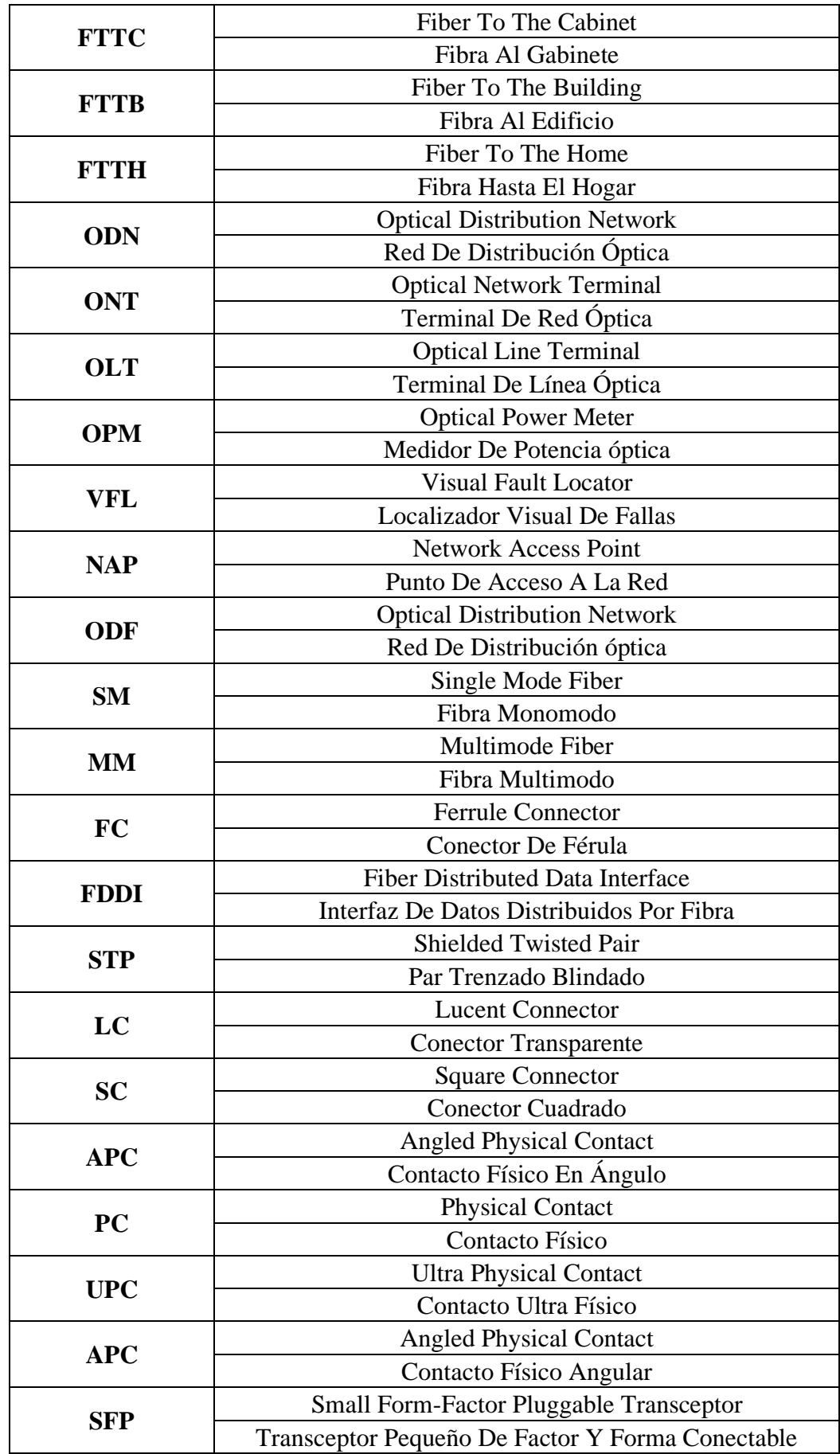

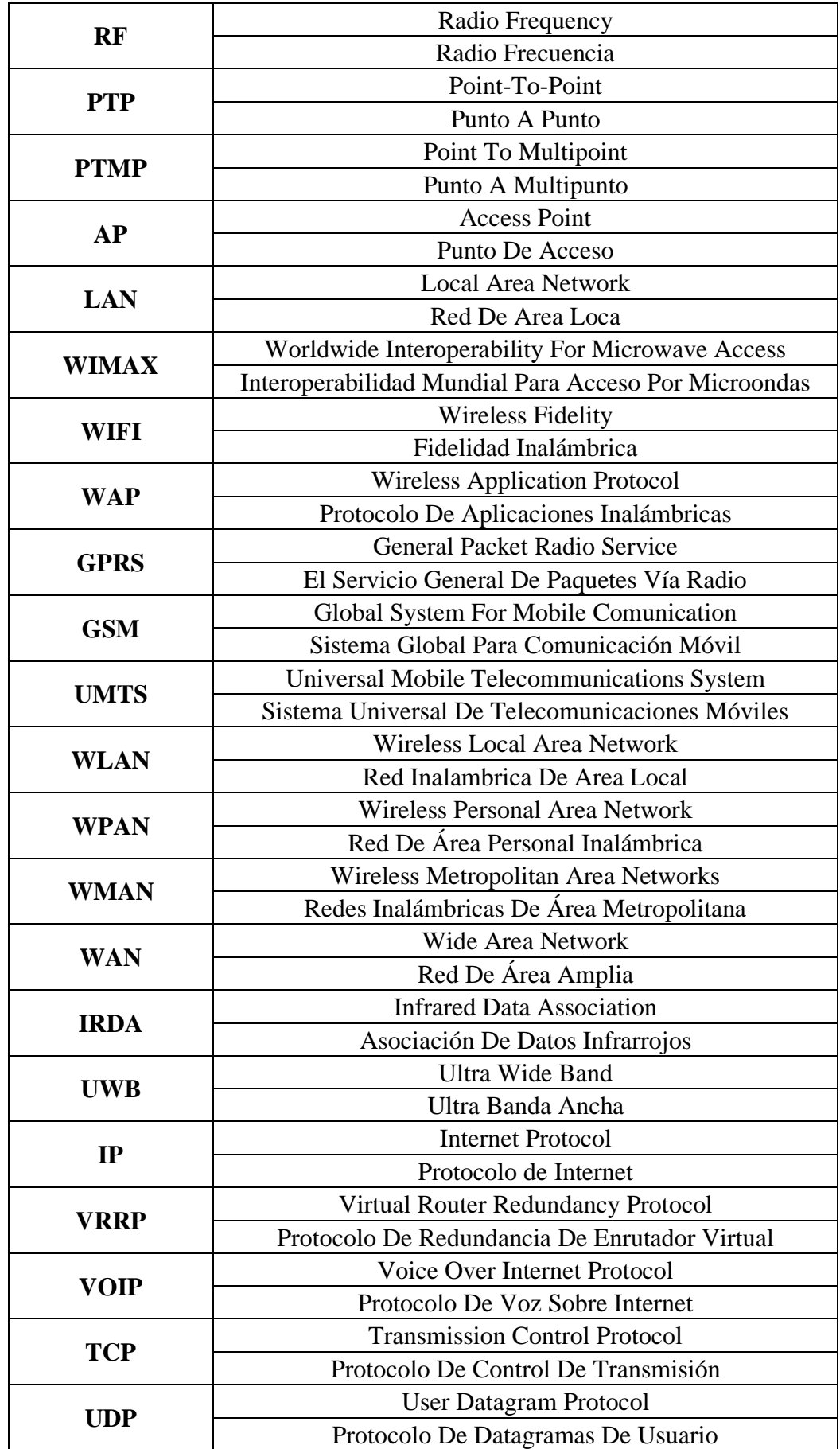

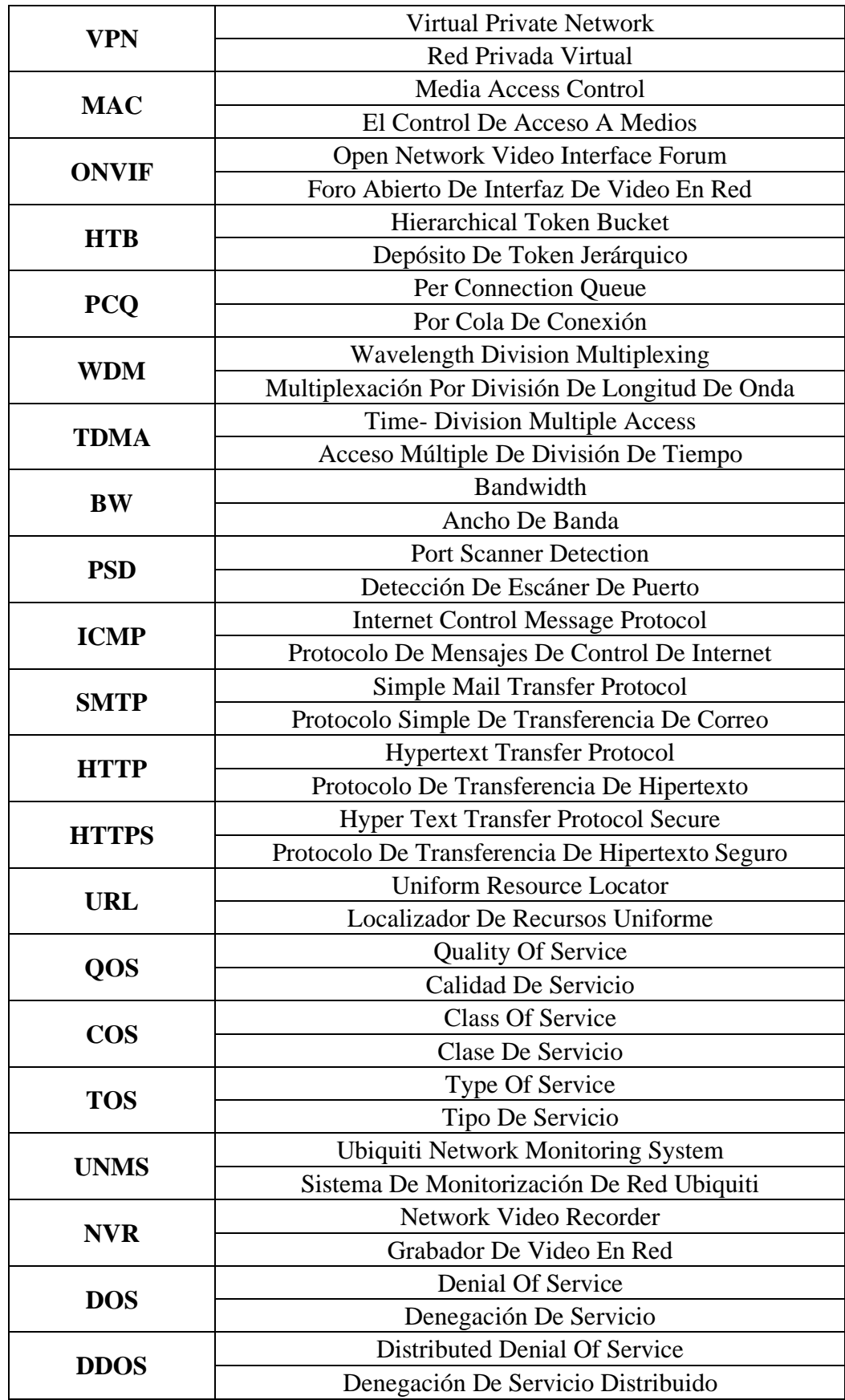

## <span id="page-29-0"></span>**INDICE DE ANEXOS**

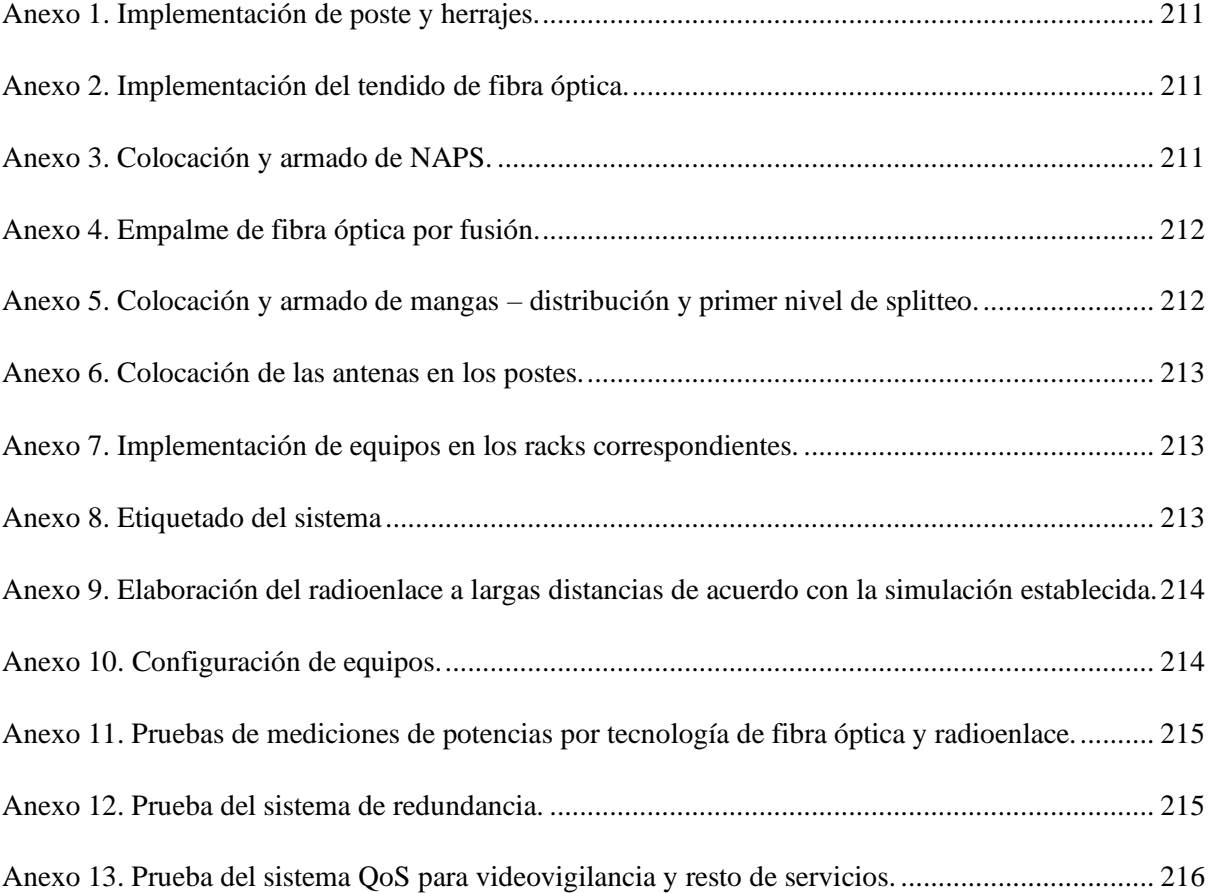

## **1 CAPÍTULO I**

### **1.1 INTRODUCCIÓN**

<span id="page-30-1"></span><span id="page-30-0"></span>En el desarrollo de los medios de comunicación que es fundamental para las personas el progreso como civilización. Lo que da lugar a mejorar y desarrollar nuevas tecnologías que permitan mantenernos totalmente y siempre conectados.

En vista de aquello la Universidad Estatal Península de Santa Elena cuenta con la tecnología GPON, es fundamental que cuente además de un sistema de respaldo u otra ruta física e inalámbrica, en su infraestructura de red para mejorar así sus servicios que este ofrece.

Por tal motivo este trabajo se centra en un método para abarcar y solucionar el problema. De tal manera que se plantea la posibilidad de utilizar un sistema de redundancia por medios de fibra óptica y radioenlace.

Logrando así tener un sistema de respaldo de la información, para gestionar, administrar y mejorar la calidad del servicio que la Universidad ofrece.

La fibra óptica es el medio de transmisión más rápido que existe en el momento con velocidades superiores a 1 Gbps (Gigabit por segundo). La tecnología GPON es muy innovadora y cumple con los requerimientos de los usuarios.

Por tal motivo se realiza un análisis de los parámetros físicos a través de mediciones con equipos ópticos activos, con la finalidad de otorgar una mejora en las velocidades, capacidades, y eficiencia QoS en la función de este medio guiado.

#### **1.2 ANTECEDENTES**

<span id="page-30-2"></span>Dentro de la institución en el área de las telecomunicaciones, cuenta con el servicio de internet, con la tecnología GPON. El cuál distribuye el servicio al laboratorio de telecomunicaciones correspondiente a la Facultad de Sistemas y Telecomunicaciones (FACSISTEL), pero no se ha desarrollado un sistema de respaldo que permita mantener el servicio activo ante algún daño físico o material de los medios utilizados para la conexión a internet, por lo cual se requiere que el único medio físico o inalámbrico se mantenga siempre en buenas condiciones, de lo contrario caería el servicio. Ya que el servicio de Internet es fundamental en esta área de telecomunicaciones para que se desarrollen con normalidad las actividades académicas.

Por lo que lograr brindar un servicio a todos los estudiantes, docentes, autoridades y demás, es muy esencial para el desarrollo del laboratorio de telecomunicaciones. Además, es donde se consume mayor cantidad de ancho de banda debido a que los estudiantes realizan diferentes tipos de prácticas y mayor recurso en las redes de datos.

Por tal motivo es muy importante llevar un control y seguridad tanto de manera física o inalámbrica. Con un sistema de redundancia y respaldo de la información, seguridad pasiva-óptica en sus medios de infraestructura de red y a nivel de enlaces. Y así desarrollar un sistema en el laboratorio lo cual brinde una mejor calidad de servicio, confidencialidad y estabilidad en sus redes.

## **1.3 DESCRIPCIÓN DEL PROYECTO**

<span id="page-31-0"></span>Se plantea realizar un sistema de redundancia en el laboratorio de telecomunicaciones de la facultad de sistemas y telecomunicaciones en la Universidad Estatal Península de Santa Elena, por medio de la tecnología GPON, y radioenlaces, que permita tener un sistema de respaldo (Backup) y seguridad de la información por el medio en el que se transmita.

Además, mediante cálculos teóricos se define los datos técnicos de los parámetros físicos e inalámbricos del medio a transmitir con la finalidad de ofrecer la mejor calidad de servicio en su transmisión de datos, de igual forma establecer las normas y estándares de seguridad en el cableado óptico y radio enlaces punto a punto para una buena convergencia de red híbrida.

Los métodos de seguridad se las emplea mediante reglas firewall logrando establecer conexiones seguras y confiables ante ataques por denegación de servicios u obtener información de la red por escaneo de puertos y para los accesos a equipos de la red se establecen credenciales administrativas.

De acuerdo con necesidades del cliente corporativo se establece los parámetros de calidad en el servicio para definir el ancho de banda adecuado en aplicaciones como: video vigilancia, navegación web (subida y bajada), correos electrónicos, etc.

## **1.4 OBJETIVOS DEL PROYECTO**

## **1.4.1 OBJETIVO GENERAL**

<span id="page-32-1"></span><span id="page-32-0"></span>Implementar un sistema de redundancia mediante la tecnología GPON y radioenlace punto a punto RF, aplicando los niveles de seguridad para brindar servicios corporativos.

## **1.4.2 OBJETIVOS ESPECÍFICOS**

- <span id="page-32-2"></span>• Calcular los parámetros físicos ópticos e inalámbricos aplicando las normas y estándares para el diseño del cliente corporativo.
- Implementar una infraestructura de red GPON y radioenlace punto a punto en un sistema de red hibrido.
- Realizar las configuraciones en los equipos del sistema para el mejoramiento de los parámetros de seguridad y de accesos de red en plataformas convergentes.
- Configurar los Routers del sistema de redundancia mediante protocolo VRRP y optimizar la red aplicando QoS.
- Describir de forma detallada el funcionamiento de un sistema de control de redundancia y de rutas estáticas establecidas.
- Realizar pruebas del funcionamiento de un sistema de redundancia entre fibra óptica y radiofrecuencia parametrizando los puntos de calidad y seguridad.
- Automatizar el proceso de respaldo de los archivos backup y su envió a través de correo electrónico en los Routers.

### **1.5 JUSTIFICACIÓN DEL PROYECTO**

<span id="page-33-0"></span>En el área de las telecomunicaciones de la institución es muy importante llevar un control y seguridad de la información referente al servicio de internet del medio que éste utilice, ya que, al no tener un sistema de redundancia con estándares establecidos de la conexión física e inalámbrica del medio a transmitir, pierde la eficiencia y calidad del servicio que este ofrece.

Entonces se plantea realizar un sistema de redundancia y seguridad física e inalámbrica de la información, para ofrecer un servicio de calidad en la transmisión de los datos, mejorar las tasas de transmisión, reducir la latencia, y por medio del análisis de los parámetros del medio físico e inalámbrico estandarizado, ofrecer todos los beneficios de calidad y seguridad de este.

Además, debido a que los estudiantes no puede realizar su debida práctica, y cálculos de los parámetros físicos estudiados en las materias de FIBRA ÓPTICA, y COMUNICACIONES INALÁMBRICAS debido a la falta de equipos que este se requiere, podrán entender mejor los conceptos y usos de normas y estándares para definir y establecer dichos parámetros de acuerdo con las tecnologías; GPON y radiofrecuencia RF, logrando una buena comprensión, de los materiales y uso de los equipos de medición ópticos así como de radiofrecuencia, para lograr gestionar, y reparar ciertas interferencias y atenuaciones en la señal, mitigando las pérdidas de potencias en la transmisión y recepción de los equipos que se requiera, logrando así los estudiantes, mejorar su habilidades y aprendizaje académico en un entorno práctico.

### **1.6 ALCANCE DEL PROYECTO**

<span id="page-33-1"></span>Se plantea llegar a tener un sistema redundante, por medio de la tecnología GPON y radioenlaces de punto a punto. Para el área de las telecomunicaciones de FACSISTEL. Respaldando la información que se transmita y usarla cuando está se requiera, además de establecer parámetros y estándares para el medio pasivo óptico haciendo un análisis de los datos técnicos recogidos de los equipos de medición ópticos, De igual forma para los enlaces punto a punto de radiofrecuencia.

### **1.7 METODOLOGÍA**

<span id="page-34-0"></span>Este proyecto requiere de la utilización de varios tipos de metodología, que se detallan a continuación:

## **1.7.1 INVESTIGACIÓN DE CAMPO**

<span id="page-34-1"></span>Se emplea una investigación de campo para analizar el establecimiento donde se llevará a cabo la implementación de la propuesta tecnológica, con la finalidad de identificar y evaluar los equipos y elementos correspondientes para la utilización del proyecto y cumplir con los objetivos planteados.

### **1.7.2 INVESTIGACIÓN EXPLORATORIA**

<span id="page-34-2"></span>Se lleva a cabo para obtener la comprensión general de diferentes fuentes bibliográficas, artículos tecnológicos, entrevistas y observaciones sobre tecnología híbrida que es comprendida entre enlaces de redes por fibra óptica con tecnologías GPON y enlaces inalámbricos mediante tecnología WLAN además de aplicaciones como calidad de servicios con el fin de decretar conceptos para el desarrollo de la propuesta tecnológica.

### **1.7.3 INVESTIGACIÓN DESCRIPTIVA**

<span id="page-34-3"></span>Se establece un procedimiento descriptivo lo cual corresponde a los fundamentos teóricos que describen las características de los componentes que son utilizados al desarrollo de la implementación del sistema de redundancia entre tecnología híbrida.

### **1.7.4 INVESTIGACIÓN APLICADA**

<span id="page-34-4"></span>Se emplea un método de prueba y error en la parte práctica con los equipos, para establecer soluciones del problema planteado y corregir inconvenientes a la hora de la implementación de los materiales y equipos de la red. Al tener soluciones y materiales adecuados para cualquier tipo de problema al momento del desarrollo se garantiza que los enlaces y servicios brindados se efectúen de manera óptima.

A continuación, se establecen las fases de acuerdo con las técnicas de investigación empleada en el desarrollo de la propuesta:

### **Fase 1: Investigación y aplicación de los estándares en el sistema y protocolo VRRP.**

Se realizó una investigación y aplicación de los estándares ANSI/TIA/EIA-568-B3, ITU-G984, ITU-G.652D/655C, IEEE 802.11, TIA 598-C, ANSI/TIA/EIA 606-A y aplicaciones de QoS y VRRP, para obtener un amplio conocimiento de todos los temas a tratar en el proyecto tecnológico.

# **Fase 2: Diseño de simulación e implementaciones de la red. Configuraciones de equipos.**

Se utilizan varios softwares para desarrollar las simulaciones de acuerdo con las tecnologías y diseño de la red tales como: Sketchup, para establecer dimensiones del establecimiento a desarrollar el proyecto y realizar el posicionamiento de los equipos. Radio Mobile para establecer un pronóstico de los valores que se obtendrán al realizar el radio enlace de acuerdo con las características de los equipos inalámbricos tales como: sensibilidad, potencia de transmisión y recepción, valores de azimut, distancia, entre otros. Además, se realiza el presupuesto óptico e inalámbrico de las pérdidas de los enlaces de manera analítica. A partir de estos resultados se realiza la configuración de los equipos, para levantar los enlaces por fibra óptica y radio enlace y así establecer el servicio de redundancia, seguridad por vigilancia y calidad de servicio.

#### **Fase 3: Verificación y medición de pérdidas de los enlaces de FO y RF.**

Una vez realizada la instalación y configuración de equipos se emplea la verificación de la conexión de los enlaces, tomando en cuenta los análisis ya desarrollados y obtener buenos resultados con respecto a los valores de pérdidas por cada tecnología de distribución.

#### **Fase 4: Verificación de la red redundante, seguridad y QoS.**

Al establecer una buena conexión entre los enlaces y correcta configuración de los equipos, se verifica las pruebas del sistema de redundancia por medio de las tecnologías de fibra óptica y enlace inalámbrico, para determinar el cumplimiento de los objetivos establecidos y brindar los servicios como: calidad de servicio, seguridad por acceso a la red y videovigilancia.
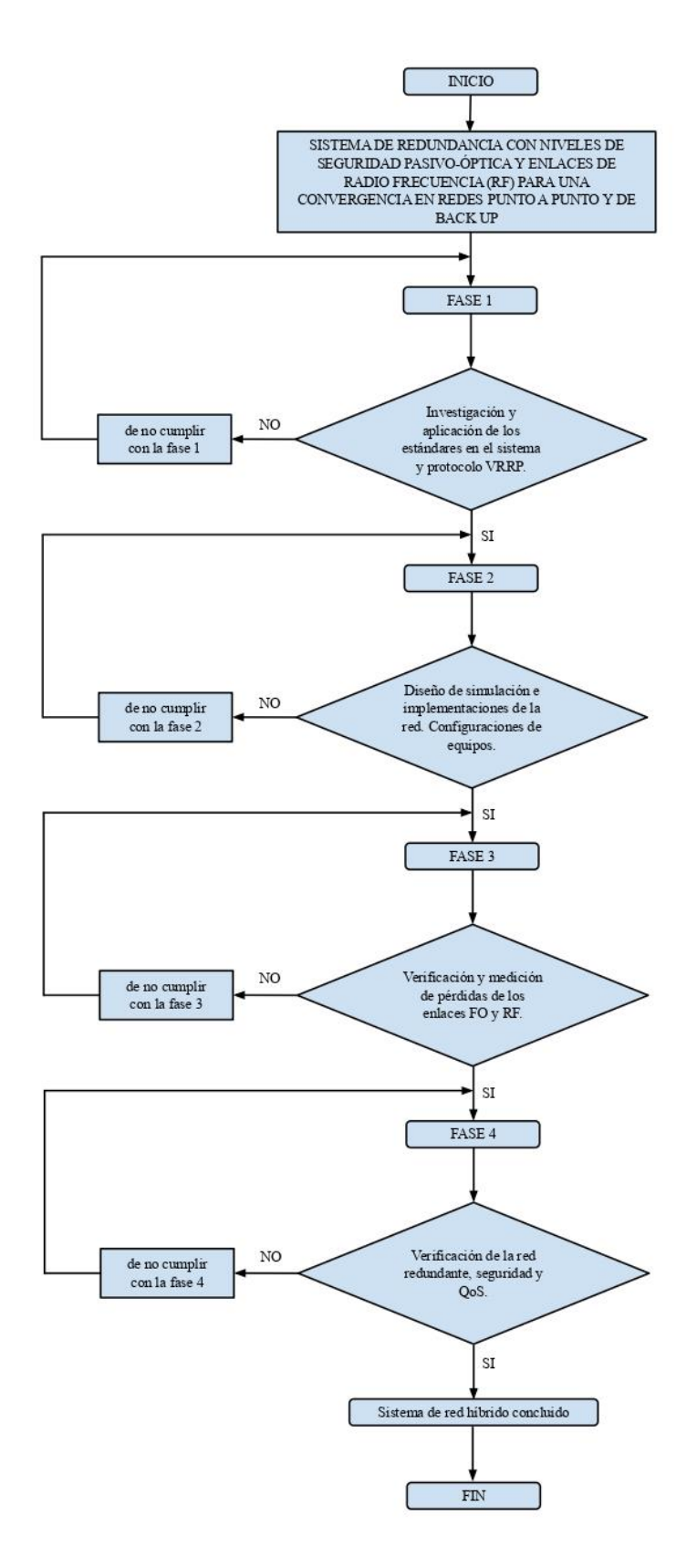

*Figura 1. Diagrama de flujo de las fases de acuerdo con los métodos de investigación Imagen elaborada por el autor*

# **1.8 RESULTADOS ESPERADOS**

- Por medio de las especificaciones establecidas de las normas y estándares de la red en los medios físico-inalámbrico, se determina la eficiencia, capacidad de escalabilidad y disponibilidad de servicio para una red segura y escalable.
- Implementar la red de distribución de fibra óptica y enlace inalámbrico en el laboratorio de telecomunicaciones, mediante el diseño y cálculos técnicos, comprobamos los valores obtenidos con los equipos de medición adecuados, para una correcta instalación en la red corporativa.
- Configurar los medios de acceso a la red estableciendo una configuración segura y estable para todos los equipos del sistema híbrido.
- Configurar el sistema de redundancia y calidad de servicio para asegurar la conectividad de acceso a internet y optimizar el ancho de banda para los servicios corporativos.
- Detallar todo el procedimiento y funcionamiento del sistema de redundancia dando a conocer todos los aspectos y características principales de cada proceso.
- Demostrar el funcionamiento de tener un sistema redundante para clientes corporativos, aplicando QoS y seguridad en la red.
- Tener un archivo Backup de respaldo de toda la información y configuración de los dispositivos, para aplicarlo ante algún daño físico de este o en la red.

# **2 CAPÍTULO 2**

# **2.1 MARCO TEÓRICO**

### **Antecedente Nacional**

(Fajardo Andrade, 2018), en su tesis "Diseño de una red de fibra óptica con tecnología GPON con el estándar FTTB mediante el uso de equipos de capas 3 escalables y redundantes en enlaces principales y backup" para obtener el título de Ingeniero en Telecomunicaciones en la Universidad Católica de Santiago de Guayaquil, Guayas – Ecuador, concluye que "La instalación de una red de fibra óptica GPON, origina un mayor gasto en la implementación que una red de cobre; pero los servicios que brinda son mejores y de mayor calidad que cualquier otra red".

En este trabajo se realiza el diseño de la red de GPON para futura implementación para mejorar la calidad del servicio de internet en el centro comercial Alhambra donde se detalla la ubicación geográfica de la arquitectura de la red, conociendo así sus nodos ENTRERIOS quien alimenta el enlace principal y el nodo RINCONCITO quien servirá de backup, además se explica la distribución de la fibra con elementos activos y pasivos, así como el presupuesto óptico desde la OLT hacia la última NAP. Desde el terminal óptico OLT que especifica que se utiliza un puerto PON y dos splitter. Desde la ruta troncal que llega al centro comercial Alhambra, se realizará el sangrado del FEEDER donde se elige 4 hilos de un buffer que comparte dos hilos que van hacia dos swicth cisco de capa 3 para los clientes corporativos los mismos que llegan a los clientes por medio de fibra óptica y de paso su conversión óptica-eléctrica a un router HP por cada cliente, y dos hilos para dos splitter 1x8 ODF destinado para los clientes home donde se coloca ONT como dispositivo final.

Este trabajo de titulación lo uso de referencia para garantizar la seguridad y confiabilidad de implementar un servicio de Internet con la tecnología GPON para clientes corporativos, como el diseño de la red PON y resaltando sus puntos de escalabilidad y seguridad en el uso de equipos para esta tecnología.

(ARGUELLO, 2018), en su tesis "Análisis y diseño de una red tipo anillo usando tecnología GPON, para sector vía Daule - Zona Industrial de Guayaquil" para obtener el título de Ingeniero en Networking y Telecomunicaciones de la UNIVERSIDAD DE GUAYAQUIL, Guayas – Ecuador, concluye que "Los recursos tecnológicos detallados en la propuesta permitirían cubrir los requerimientos técnicos para brindar servicio de internet a mayor velocidad, enlaces redundantes y escalabilidad de una red en anillo"

Este trabajo se enfoca en plantear un análisis y diseño de una implementación de una red de tipo anillo de fibra óptica mediante la tecnología GPON, lo cual resalta los grandes beneficios para el ISP que la implemente para aumentar así la cantidad de abonados y/o empresas, de igual forma darle un servicio internet seguro, confiable de alta disponibilidad, mejor ancho de banda y calidad del servicio usando la tecnología FTTH. Además, haciendo énfasis al uso del medio redundante para mantener un servicio permanente frente alguna eventualidad o problema en el enlace principal.

#### **Antecedente Internacional**

(Silvestre, 2017), en su proyecto de grado con título "Diseño de una red de redundancia de fibra óptica para la transmisión de datos de la empresa Telecel S.A. para la ciudad de Oruro" para obtener el grado de licenciado en Electrónica y Telecomunicaciones de la Universidad Mayor de San Andrés, La Paz- Bolivia, presenta el diseño e implementación de una red de redundancia de fibra óptica para la ciudad de Oruro en base a una necesidad real que tenía la red de la empresa Telecel s.a. En el trabajo se cumplen con los objetivos planteados entre los cuales está: desarrollar un enlace de fibra óptica como ruta alternativa, establecer nodos o puntos de distribución central entre las Localidades de Tambo y ciudad Oruro. Además, en los análisis técnicos de las pérdidas de atenuación de las Fibra óptica, como son empalmes intermedios, fusiones, conectores, etc. Logrando tener pérdidas dentro de los parámetros establecidos en el trayecto. Con el fin de crear la red y solucionar las pérdidas de datos o interrupciones que la empresa Telecel S.A. venía pasando.

Ahora tomando en cuenta trabajos de titulación en la facultad en el año 2020 tenemos el de Diseñar e implementar una red GPON y Arquitectura FTTH aplicando los estándares ANSI/TIA/EIA-568-B.3 y TIA 598-A, en la Facultad de Sistemas y Telecomunicaciones debido a la información diseño e implementación este trabajo se lo realizó en el 2020, con el fin de crear una red con esta tecnología como lo que es la fibra óptica utilizando equipos pasivos y configuraciones para realizar el servicio a clientes corporativo los cuales mejoran todo el sistema, esta investigación también se desarrolló para que en la institución cree prácticas y que accedan a

todas las comodidades al momento de realizar varias prácticas los estudiantes y crezcan en el ámbito profesional

### **2.2 MARCO CONTEXTUAL**

En una operadora de servicios de Internet el cual ofrece tales prestaciones a sus clientes corporativos mediante la Tecnología GPON quien es caracterizado por sus alta tasas de Transmisión para los servicios que este ofrece (voz, datos, video, streaming, etc), si ante un eventual corte o daño en su enlace principal Feeder o de distribución hacia el cliente final, es de esencial importancia tener otra ruta de respaldo, ya sea otro medio físico, o en su caso establecerlo por medio de radioenlace PTP con el cliente garantizando un acceso rápido, seguro y eficiente. Tener un sistema redundante que permita tener otro medio de respaldo pasivo y siempre disponible cuando este se lo requiera, garantiza una confiabilidad, disponibilidad, y de mucha seguridad para el cliente final.

Este proyecto se lo realiza en el laboratorio de Telecomunicaciones de FACSISTEL ubicada en la UNIVERSIDAD ESTATAL PENINSULA DE SANTA ELENA, el sistema de redundancia el cual cuenta con dos medios de su convergencia; Fibra óptica el cual se construye con todos sus elementos pasivos ópticos simulando una infraestructura de red real de un proveedor de servicios de Internet con dicha tecnología, se encuentra estandarizada según la norma ANSI/TIA/EIA 568 B.3 que corresponde a las características de transmisión de la señal óptica por la fibra, como sus ancho de banda, ventanas y longitud de onda, pérdidas de atenuación en la fibra óptica y en la distancia de su trayecto, además para un correcto ordenamiento de cables de fibra óptica se rige bajo la normativa TIA/EIA 598-A, quien mantiene una organizado código de identificación por medio de colores.

La red inalámbrica del proyecto se encuentra implementada mediante antenas MikroTik LHG-5, por medio de estos dispositivos complementa el sistema híbrido entre el medio guiado por fibra óptica y el medio inalámbrico a través de un enlace PTP transparente, cuyo enlace se encuentra desarrollado por el protocolo de comunicación WIFI 802.11n y emitiendo datos de comunicación por medio de una frecuencia establecida en 5530Mhz en banda de 5Ghz. Su función principal es de Backup con el fin de cubrir el rol de proveedor de servicio a internet en caso de tener fallas en el sistema principal determinado por el medio guiado de fibra óptica.

La infraestructura de la red en el laboratorio de Telecomunicaciones se rige según la norma ANSI/TIA/EIA-606-A que proporciona un esquema de administración uniforme e identificación mediante el etiquetado para el sistema de cableado estructurado.

El protocolo de redundancia desarrollado es VRRP (protocolo de redundancia de enrutador virtual) dedicado a equipos MikroTik cuya función es establecer una comunicación entre enrutadores por medio de una interfaz virtual conocida entre ellos. Los enrutadores cuentan con una prioridad establecida para determinar la función de Máster o Backup en el sistema.

#### **2.3 MARCO CONCEPTUAL**

#### **2.3.1 SISTEMAS DE COMUNICACIONES**

Es aquel sistema que permite la comunicación entre un conjunto de dispositivos o elementos que se enlazan entre sí, con el fin de transmitir a través del canal señales de diferentes contenidos como voz, datos, video, y llevar esta información hacia un o varios receptores. Este canal o medio puede ser guiado o no guiado, como es la señal por cable de cobre, fibra óptica, o inalámbrico.

La propuesta para el sistema de red redundante se logra a partir de un enlace de fibra óptica estandarizado por la ANSI/TIA/EIA 568 B.3 que especifica los requisitos de transmisión y recepción para un sistema de cableado de fibra óptica, y la TIA 598-C establece el código de colores para la organización de las fibras, y su infraestructura de la red se realiza de acuerdo con la arquitectura de la GPON.

El Instituto Nacional Estadounidense de Estándares (ANSI) se enfoca en el desarrollo de estándares para los productos, procesos, servicios y sistemas, ubicado en Washington D.C. - Estados Unidos.

La Asociación de la Industria de Telecomunicaciones (TIA) acreditada por ANSI, enfocada a desarrollar normas sobre diferentes productos de Tecnología de la Información y la Comunicación (TIC), además de normas de cableado industrial y tiene más de 70 normas preestablecidas para productos de las telecomunicaciones. (ARIANNA PARDO, 2020, pág. 13)

La Alianza de Industrias Electrónicas (EIA), con sede en Arlington, Virginia - Estados Unidos, se enfoca en promover el desarrollo de mercado y la competitividad de la industria de alta tecnología de los Estados Unidos con esfuerzos locales e internacionales. (UNITEL, 2018)

Para el enlace de respaldo del proyecto se establece un radioenlace PTP de tecnología WLAN según el estándar de la IEEE 802.11 A/N del cual especifica los datos técnicos para el uso de frecuencia establecida para la banda de 5 GHz, en conjunto con su ancho del canal, modulación, y alcance del radio para ofrecer parámetros de calidad de transmisión de datos.

El Instituto de Ingenieros Eléctricos y Electrónicos (IEEE) con sede en Nueva York – Estados Unidos, se centra en la creatividad, desarrollo y la integración en aplicar los avances de las TICs, electrónica, y ciencias en general. (IEEE, s.f.)

### **2.3.2 COMUNICACIONES ALAMBRICAS**

En una comunicación vía alámbrica donde interactúa un emisor y receptor utiliza un medio físico o guiado donde las señales que se transmiten pueden ser eléctricas o fotoeléctricas, aquellos medios pueden ser conductores metálicos (cable coaxial o par trenzado), o por medio de plástico o vidrio (fibra óptica).

Estos medios guiados al ser resistivos bajo interferencias electromagnéticas permiten mayor robustes, altastasas de velocidades de datos, facilidad de su instalación y capacidad de tener diferentes tecnologías.

#### **2.3.2.1 CABLE PAR TRENZADO**

El cable más común y utilizado para una red cableada en redes LAN. Los cables pares trenzado está compuesto por dos alambres de cobre que tienen 1 mm de grosor y se agrupan bajo una cubierta de PVC (Policloruro de Vinilo), tienen la capacidad de reducir la interferencia eléctrica de pares similares cercanos. Estos están compuestos de pares trenzados (2,4,8 y hasta 300 pares). Su flexibilidad, bajo costo y facilidad de instalación es lo que lo hace más utilizado en cableados LAN. Los cables pares trenzado más utilizados son el UTP, FTP, y STP.

#### A **CABLE UTP**

Es el cable más comercializado por su bajo costo, no tiene ningún tipo de protección aparte de la recubierta PVC, opera en el rango de frecuencias de 100 Hz y 600 MHz, y tiene una impedancia de 100 Ohm. Aquel par trenzado contiene 2 conductores generalmente cobre, de los cuales cada conductor posee su protección de plástico para aislarse o identificarse con los otros pares.

#### SIN BLINDAJE EN PARES TRENZADOS

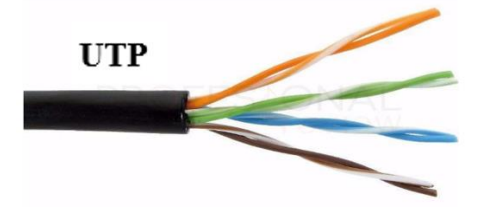

*Figura 2. Cable UTP, Sin blindaje en pares trenzados Imagen tomada de* (Castillo, 2019)

# B **CABLE FTP**

Al igual que el cable UTP no cuenta con una malla protectora en sus pares, pero contiene una capa a nivel global para protección ante interferencias externas. Posee una impedancia de 120 Ohm, utiliza conectores Rj45. Y sus características de transmisión son similares al del UTP. Y tiene un costo intermedio.

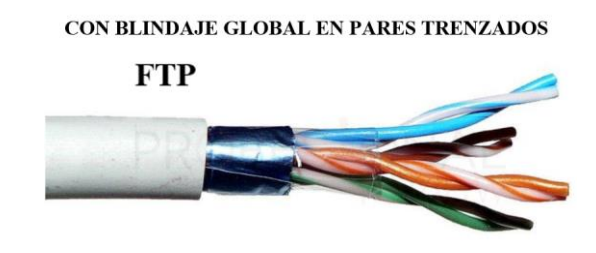

*Figura 3. Cable FTP, con blindaje en pares trenzados Imagen tomada de* (Castillo, 2019)

# C **CABLE STP**

Ese cable posee una malla conductora de recubierto que sirve para bloquear interferencias y ruido eléctrico. Tiene una impedancia de 150 Ohm. Su nivel de protección ante perturbaciones externas es mejor comparado con los UTP y FTP, tiene una conexión con tierra de continuidad hasta su terminal, para esto se utiliza un conector Rj49. El cable STP se utiliza para procesos de datos de gran capacidad, su desventaja que es el costo, robusto de manipular e instalar.

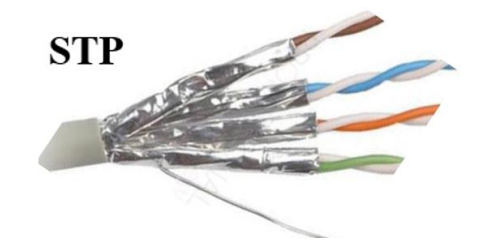

*Figura 4. Cable STP, con blindaje en par trenzado Imagen tomada de* (Castillo, 2019)

# **2.3.3 COMUNICACIONES ÓPTICAS**

La fibra óptica hoy en día es el medio más utilizado en las tecnologías de telecomunicaciones, desde la antigüedad se realizaron diversos estudios para controlar las señales luminosas.

Para el año 1870 el físico Jhon Tyndall, descubrió que la luz podía viajar por el agua gracias a las reflexiones internas de dicho material. Años después Narinder Singh entro al grupo de investigación del profesor Harold Hopkins en 1947, se basaron en los estudios de Jhon Tyndall, desarrollando teóricas sobre un material como el cristal, que permite propagar la luz ante algunas curvaturas de este, siguiendo las propiedades de las leyes de Reflexión y Refracción de la luz creadas por Willebrord Snell en 1626. (Velasco, 2013)

En 1956 Sir Charles Kao, predice que la atenuación de las fibras no debe superar los 20 dB/Km si se quisiera enviar datos a través de ella. Para el año 1970 Corning Glass y su equipo se logra crear fibras monomodo capaces de transmitir a longitudes de onda de 1550 nm con atenuaciones de 0.20 dB/Km, creando láseres que funcionan a temperatura ambiente. (Velasco, 2013)

Para el año 1980 Estados Unidos empieza a construir infraestructuras de telecomunicaciones, y se da el despliegue del primer cable submarino de fibra óptica cursando el océano para llegar a Europa y América. (ARIANNA PARDO, 2020)

# **2.3.3.1 REFLEXIÓN Y REFRACCIÓN**

Sabemos que en el vacío la velocidad de la luz es  $3 * 10^8$  km/s en el vacío, en un medio como la fibra óptica la luz se ve refractada dentro del material alcanzando velocidades muy altas.

Dependiendo del medio en el cual viaja la luz, la luz se verá reflejada o refractada según su índice de refracción  $(n)$ , la cual es:

$$
n=\frac{c}{v}
$$

*Ecuación 1. Índice de refracción*

 $c =$  velocidad de la luz en el vacío  $v =$  velocidad de la luz en un medio

La reflexión es producto cuando la luz incide desde un medio de índice  $(n_1)$  hacia un medio de índice  $(n_2)$  con un ángulo  $(\theta_1)$ , la luz cambia su dirección o es reflejada con un ángulo reflectivo  $(\theta_2)$ , como se muestra en la figura 5.

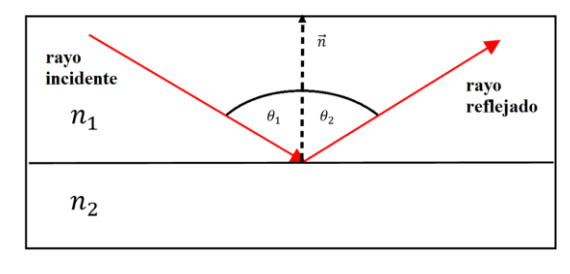

*Figura 5. Reflexión de la luz Imagen elaborada por el autor*

La refracción es producto cuando la luz incide oblicuamente con un ángulo  $(\theta_1)$  desde un medio de índice ( $n_1$ ) hacia un medio de índice ( $n_2$ ) distinto ( $n_1 \neq n_2$ ), formando una luz y ángulo refractado  $(\theta_2)$ .

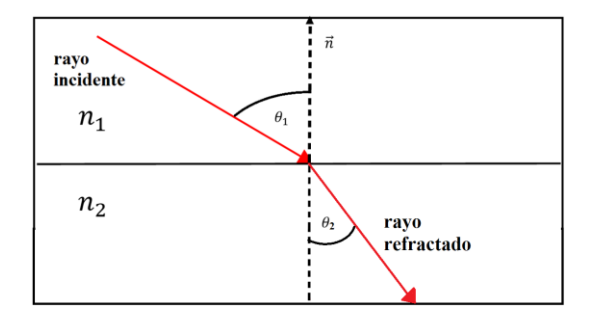

*Figura 6. Refracción de la luz Imagen elaborada por el autor*

| <b>Medio</b>                | <b>Índice refracción</b> | <b>Velocidad</b> (Km/s) |
|-----------------------------|--------------------------|-------------------------|
| Vacío                       | 299.792                  | 1                       |
| Aire                        | 299.705                  | 1                       |
| Agua $(20^{\circ}C)$        | 225.408                  | 1,00029                 |
| Acetona                     | 220.435                  | 1,33                    |
| Alcohol etílico             | 220.435                  | 1,36                    |
| Cubierta FO $(SiO2)$        | 206.753,419              | 1,45                    |
| Núcleo (Si $\mathbf{0}_2$ + | 203.940.465              | 1,47                    |
| $G_2O_2$                    |                          |                         |
| Cuarzo $(Si\mathbf{0}_2)$   | 194.166.099              | 1,544                   |
| Diamante                    | 123.881                  | 2,42                    |

*Tabla 1. Índices de refracción según su material y su velocidad*

*Tabla tomada de* (Fernández, 2019)

# **2.3.3.2 ÁNGULO CRÍTICO**

Es aquel valor máximo que tiene el ángulo incidente de un rayo luminoso al pasar hacia otro medio, donde la luz se propaga por el límite del núcleo – revestimiento de aquel medio.

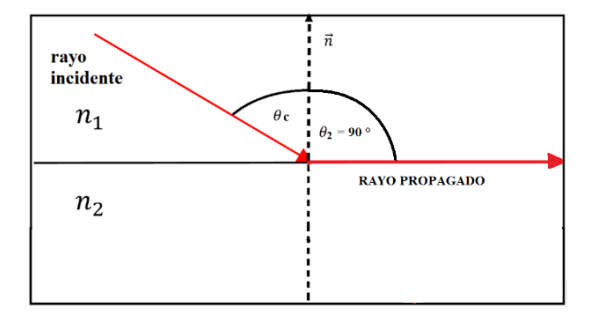

*Figura 7. Rayo de luz incidente en ángulo crítico Imagen elaborada por el autor*

Dicho de otra forma, el rayo incidente o ángulo crítico  $\theta_c$ , crea un ángulo de 90° con respecto a la normal con dirección propagada o refractada en aquel medio  $n_2$ . Donde las fórmulas de Snell demuestran:

$$
n_1 \text{sen}\theta_1 = n_2 \text{sen}\theta_2
$$

*Ecuación 2. Ley de Snell*

$$
n_1 \text{sen}\theta_1 = n_2 \text{sen}(90) = n_2(1)
$$

$$
sen\theta_1 = \frac{n_2}{n_1}
$$

De tal manera para que exista una propagación en el límite núcleo – revestimiento depende mucho del índice refractivo del medio  $n_2$ 

# **2.3.3.3 REFLEXION TOTAL INTERNA**

Cuando un rayo de luz tiene un ángulo de incidencia mayor al  $\theta_c$  desde un medio  $n_1$  hacia un medio  $n_2$ , entonces el rayo de luz pasará a ser reflejado al medio de incidencia  $n_1$  provocando una reflexión total.

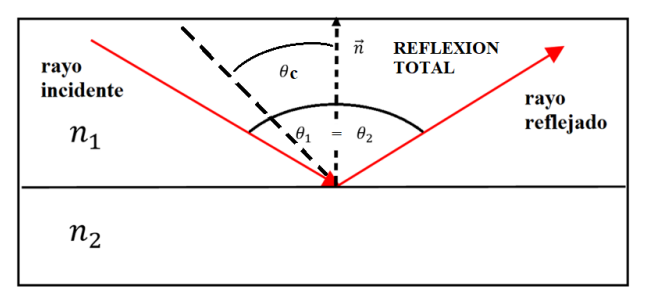

*Figura 8. Rayo de luz incidente, con reflexión total interna Imagen elaborada por el autor*

De esta forma, en la fibra óptica utiliza la reflexión total para transportar un rayo de luz, con un índice de refracción de núcleo  $n_1$  mayor al índice de revestimiento  $n_2$ , siendo ambos medios de vidrio.

# **2.3.3.4 ÁNGULO DE ACEPTANCIA**

Aquel punto A, el ángulo  $\theta$  es el ángulo crítico, de tal forma los rayos que incidan con un ángulo mayor al  $\theta$  van a conducirse por núcleo de la fibra óptica.

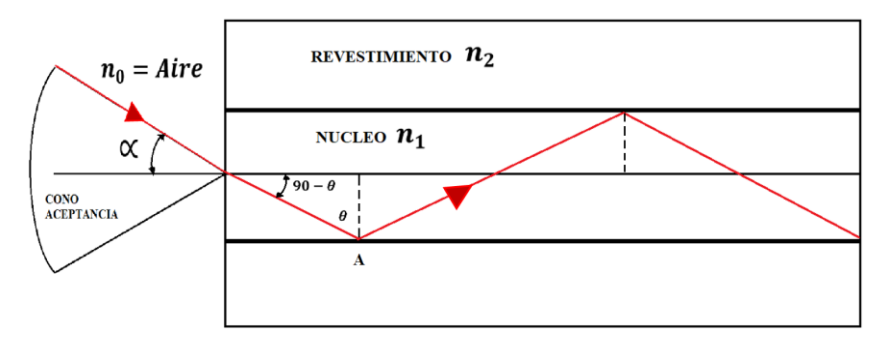

*Figura 9. Ángulo de aceptación de la luz en la fibra óptica Imagen elaborada por el autor*

Y para acoplar el núcleo de la fibra con un rayo incidente desde afuera, sabiendo que el medio es aire, entonces ángulo ∝ quien es el rayo incidente., se determina bajo las fórmulas de Snell.

$$
n_0 \text{sen}\theta_1 = n_1 \text{sen}\theta_2
$$

Donde  $n_0 = Aire = 1 y \theta_1 = \alpha$ ,  $\theta_2 = 90 - \theta$ 

Aplicando identidades trigonométricas y simplificando la expresión nos queda:

$$
sen \propto = n_1 sen(90 - \theta)
$$
  

$$
sen \propto = n_1 \sqrt{1 - sen^2 \theta}
$$

Ahora cuando el ángulo del rayo incidente se refracta en el medio  $n_1$ , formando un ángulo refractado a 90° con respecto a la normal, entonces el ángulo incidente se considera crítico, por lo tanto, reemplazando la ecuación del ángulo crítico y simplificando se tiene.

$$
\propto = Sen^{-1} \sqrt{n_1^2 - n_2^2}
$$

A este Ángulo ∝, se le denomina ángulo de aceptación para la fibra óptica, quien viene siendo dependiente de los índices de refracción del núcleo  $n_1$  y revestimiento  $n_2$ 

# **2.3.4 LA FIBRA ÓPTICA**

La fibra óptica es el medio de transmisión de la información por haces o pulsos de luz que viajan por medio de la fibra, dicho material comúnmente está compuesto por filamento de vidrio o plástico. La fibra óptica puede contener desde unas pocas a muchas fibras de vidrio en su interior.

#### **Fabricación y conformación de la fibra óptica**

La fibra óptica es un filamento de vidrio muy delgado y flexible, hecho a base de Silicio SiO2 o de plástico (de 2 a 125 micrones), permite conducir rayos de luz, para transmitir señales. Poseen características enormes de transmisión del orden de miles de millones de bits por segundo.

El núcleo de fibra óptica está dopado de boro y flúor para aumentar su índice de refracción, mientras en la cubierta está dopado con germanio y fósforo para disminuir su índice de refracción.

# **Núcleo (Core)**

En el núcleo de la fibra, es el que permite la transmisión de los modos, está elaborado de material de silicio, o de plástico. Al ser el núcleo central de la fibra tiene un elevado índice de refracción permitiendo propagar los haces de luz por la misma.

# **Cubierta (Cladding)**

Constituido generalmente del mismo material del núcleo, pero con índice de refracción menor, su permitividad relativa Er, es menor al 1% de la permitividad del núcleo, esto permite que los haces de luz reboten y se reflejan en su cubierta sin que los haces de luz salgan del mismo.

### **Revestimiento de protección**

Fabricado en plástico Kevlar generalmente, y sirve como protección mecánica de las frágiles fibras.

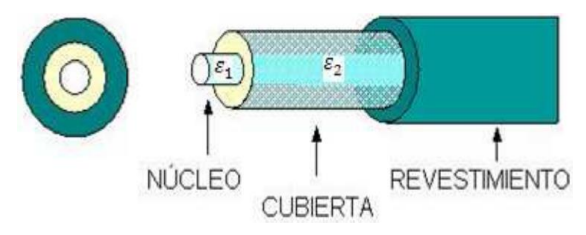

*Figura 10. Conformación de la fibra óptica Imagen tomada de* (Silvestre, 2017, pág. 21)

# **2.3.5 TIPO DE FIBRA**

En la actualidad han existido avances y estudios sobre qué tipo fibra óptica es conveniente utilizar dependiendo, por lo general el uso de las fibras pueden ser:

- Fibra de un solo modo (SM).
- Fibra de algunos modos (MM).

# **2.3.5.1 Fibra monomodo (SM)**

En este tipo de fibra, los haces de luz que atraviesa por él no se ven muy afectados por la dispersión modal a diferencias como presenta la fibra con múltiples modos, ya que puede conservar los rayos de luz en el mismo. Además, la fibra monomodo presenta menor atenuación ya que la cantidad de reflejos de luz creados disminuye a medida que la luz atraviesa el reducido diámetro del núcleo logrando transmitir a largas distancias.

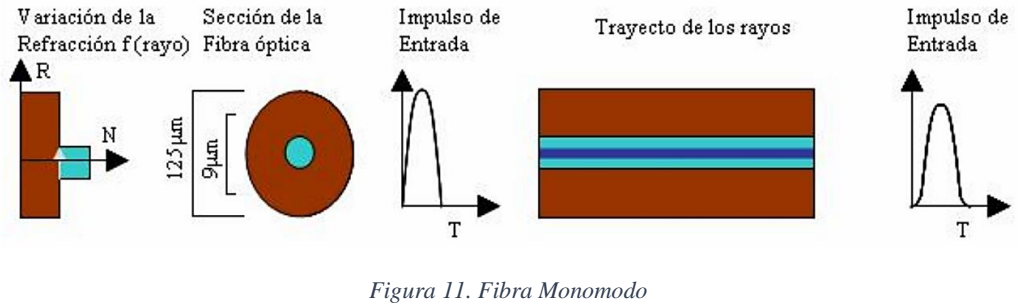

*Imagen tomada de* (CARLOS, 2007, pág. 30)

# **2.3.5.2 Fibra multimodo**

Este tipo de fibra permite la transmisión de muchos modos o rayos de luz ya que su diámetro del núcleo es más grande. El acoplamiento de luz en diferentes modos es más sencillo, pero debido a sus altas reflexiones en el revestimiento presenta menor velocidad de propagación y su atenuación es mayor. Generalmente se utiliza en aplicaciones de corta distancia como en la transmisión de datos y audio/video en redes LAN, ya que presenta 0,3 dB a 1dB por kilómetro en atenuación.

En el uso de este tipo de fibra, puede variar la forma de cómo se transmiten los pulsos en la misma, dependiendo de su ángulo o eje de inclinación o la forma como se transmiten los modos o rayos de luz.

#### A **Rayos ópticos en la fibra de forma escalonada**

Es aquel tipo de fibra en el que viajan los modos en forma triangular o escalonada, donde los haces de luz se proyectan en un extremo de la fibra en varios ángulos distintos con relación al eje de la fibra, logrando transmitir varios modos a la vez, pero lo malo de esto es que provoca mucha dispersión modal, como resultado se tiene diferentes tiempos en que los pulsos llegan al otro extremo de la fibra.

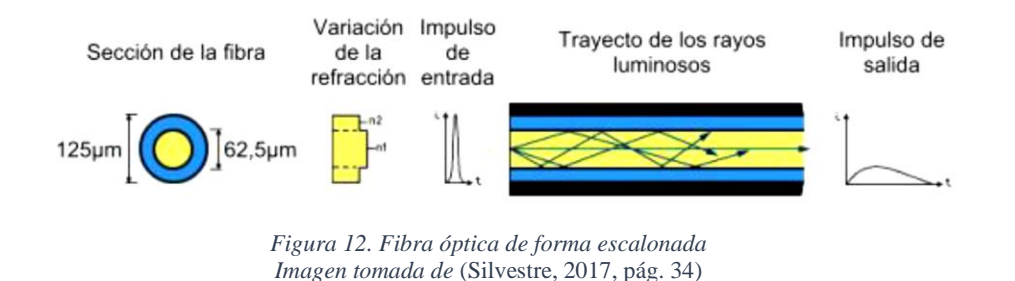

# B **Rayos ópticos en la fibra de forma gradual**

Es aquella fibra donde también se transmiten múltiples modos, pero a diferencias de la fibra en forma escalonada es que disminuye considerablemente la dispersión modal. Este tipo de fibra contiene en su interior una graduación de índice reflectivo en su núcleo, es decir el índice reflectivo decrece conforme se aleja de la parte más céntrica del núcleo, permitiendo así que los modos que pasen por él (lo más céntrico del núcleo) se vayan viendo retrasados en la transmisión, y conforme los modos alejados del centro núcleo, se curven conforme al índice reflectivo que este tiene, logrando llegar todos los modos en un intervalo de tiempo lo más cercano posible.

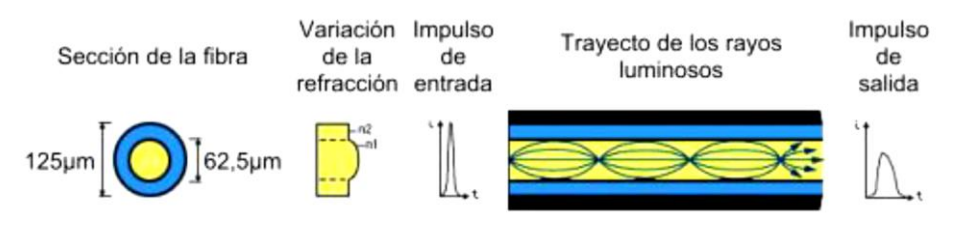

*Figura 13. Fibra óptica de forma gradual Imagen tomada de* (Silvestre, 2017, pág. 34)

# **2.3.6 EFECTO DE ATENUACIÓN EN LA FIBRA ÓPTICA**

En toda fibra óptica, cuando se propagan los haces de luz existen efectos elementales y estructurales por el medio de la fibra lo cual conduce que la señal óptica vaya perdiendo su potencia, por lo cual al otro extremo de la fibra los haces de luz se ven afectados por la atenuación, las unidades de pérdidas de este efecto suelen medirse en dB o dB/Km.

Existen diferentes formas para que se produzca este fenómeno de los cuales se presentan a continuación.

### **Pérdidas por construcción de la fibra.**

Se debe a la estructura de fabricación de la fibra óptica, que suele presentarse al no tener el recubrimiento necesario de flexibilidad para impedir crear micro curvas en la fibra.

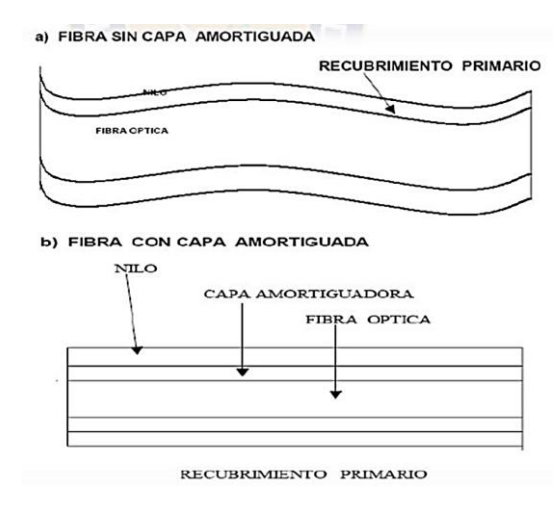

*Figura 14. Capa con y sin recubrimiento en la fibra óptica Imagen tomada de* (Silvestre, 2017, pág. 25)

#### **Pérdidas en el material óptico producto de la absorción**

Estas pérdidas, ocurre debido a que la fibra óptica al ser fabricada posee ciertos elementos dañinos que perjudican la composición de la fibra tanto para el núcleo o el revestimiento. Como consecuencia la fibra tiene pérdidas y no puede transmitir en todo su rango de operabilidad en parámetros de longitud de onda. Pues estas absorciones se dividen en:

#### **Absorción de impurezas en la fibra óptica**

Hay algunos elementos perjudiciales al construir una fibra óptica por ejemplo la presencia de iones OH, produce grandes pérdidas de absorción por eso al momento de fabricación se pretende limitar este tipo de impurezas. (Silvestre, 2017, pág. 26)

#### **Absorción de la composición de la fibra óptica**

Está relacionado al compuesto básico de la fibra óptica por ejemplo silicio puro siO2, resulta un absorbente cerca del rango de la señal infrarroja y ultravioleta. (Silvestre, 2017, pág. 26)

#### **Pérdidas radiadas en la fibra óptica**

Es aquella situación en la que la luz se ve radiada en el punto donde existe curvas que superan el radio permitido o al momento de colocación de la fibra en el cable protector.

La fibra óptica al ser de diámetro tan pequeño y a su alto grado de fragilidad, no puede ser sometida ante fuertes curvaturas en su exterior porque de tal manera sufren pérdidas ópticas por radiación, donde la luz sale por estas mismas curvas. (Silvestre, 2017, pág. 27)

Además, al momento de colocar las fibras ópticas en el cable, y al no tener la precisión o correcto instalado de la misma, sufren pequeñas micro curvaturas lo cual conlleva de igual forma a sufrir pérdidas de radiación óptica en el trayecto. (Silvestre, 2017, pág. 27)

#### **Atenuación por acoplamiento**

Estas pérdidas por acoplamiento de la fibra óptica se ven enfocadas en tres tipos: en la conexión de la fuente de luz con la fibra, conexión entre fibras y la fibra al fotodiodo o receptor óptico. Estas atenuaciones se deben a estas series de alineaciones:

#### **Desalineamiento lateral o axial**

Consecuencia al mal acoplamiento lateral entre dos tramos de fibras, que pueden causar pérdidas entre uno o varios decibelios dB, estas atenuaciones suelen ser despreciables si se alinean a menos de 5 % del diámetro de la fibra menor, ver figura 15 (a).

# **Desalineamiento de entrehierro**

Suele ocasionarse debido al uso de conectores ópticos, la distancia significativa entre los dos tramos de la fibra produce pérdidas de direcciones de los rayos ópticos en el trayecto. Por lo cual los dos tramos deben de estar lo más cerca posible, pero tomar en cuenta que no deben frotarse entre sí porque produce una imperfección superficial, ver figura 15 (b).

#### **Desalineamiento angular**

Producido por el de fase entre la unión de dos fibras, por lo que se recomienda tener un desfase menor a 2°, para lograr una pérdida menor de 0.5 dB, ver figura 15 (c).

#### **Defecto de acoplamiento los extremos**

Los extremos de los cables deben estar bien pulidos es decir un corte recto perpendicular a los tramos de las fibras, para que exista el acoplamiento perfecto, ya que al estar mayor de 3°, existirán pérdidas mayores a 0.5 dB, ver figura 15 (d).

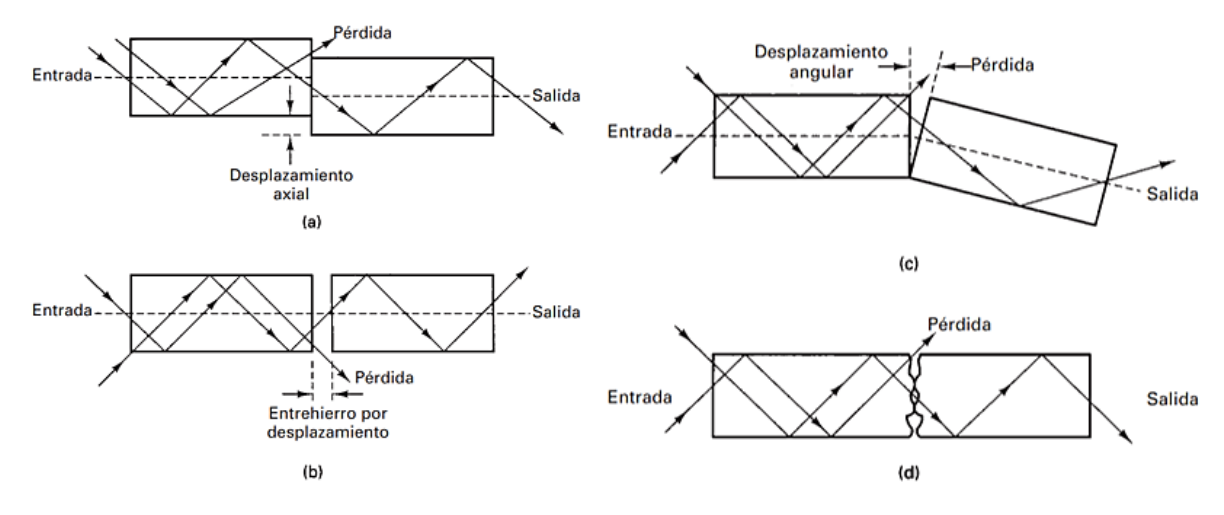

*Figura 15. Pérdidas de atenuación en la fibra por desalineamiento y acabado Imagen tomada de (Tomasi, 2003, pág. 474)*

# **2.3.7 DISPERSIÓN DE LOS PULSOS ÓPTICOS**

En una fibra óptica si analizamos lo que ocurre al transmitir los pulsos ópticos y recibirlos al final de la fibra veremos un ensanchamiento de pulsos conforme aumenta según la longitud de la fibra, por tal motivo la dispersión es causante de la limitación de la capacidad de información y de la longitud de la fibra.

#### **Dispersiones que ocurre en la fibra óptica según su tipo**

Como se mencionó anteriormente, por lo general se usan dos tipos de fibras, el tipo multimodo que está conformada de dos maneras: escalonada y gradual, y el tipo monomodo. La fibra de índice escalonado a diferencia de la fibra de índice gradual se ve mayor mente afectado por la dispersión pues debido a la alta disparidad de los pulsos al final de la fibra ocasionando un alto ensanchamiento de los mismo. (CARLOS, 2007, pág. 55)

Sin embargo, la fibra monomodo por su reducido núcleo y la transmisión de luz en un único modo es la menor afectada por esta dispersión. Es por esta razón que el ancho de banda de las fibras monomodo está en el rango de GHz mientras que en la fibra multimodo está entre decenas a cientos de MHz. (CARLOS, 2007, pág. 55)

Pero no solamente los tipos de fibras afectan la capacidad de ancho de banda debido a la dispersión como ya se había mencionado sino también la longitud de la fibra es por esta razón que existen diferentes estándares y características de la fibra y sus tipos, así como la dependencia con la distancia a transmitir.

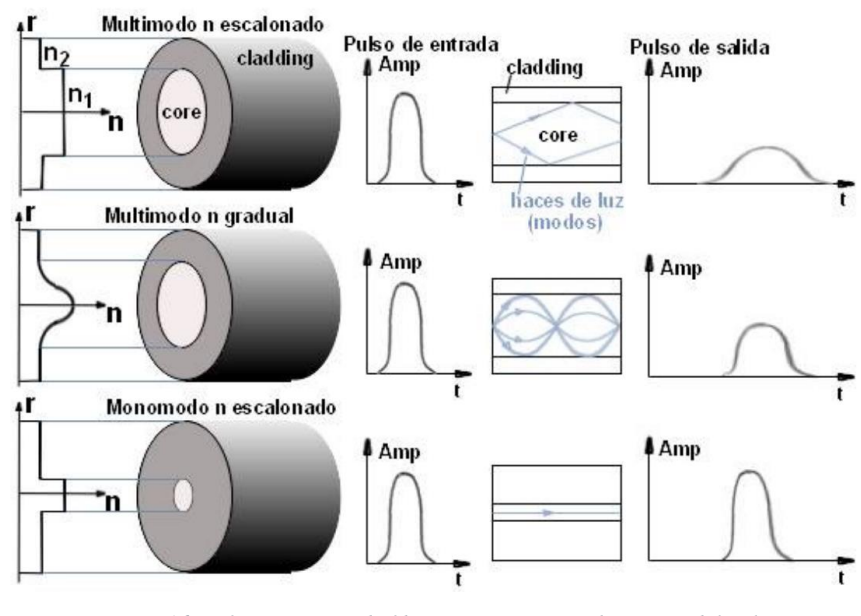

*Figura 16. Diferentes tipos de fibra según su ensanchamiento del pulso Imagen tomada de* (CARLOS, 2007, pág. 55)

#### **Dispersión interna en la transmisión de los modos**

Al momento de transmitir los pulsos ópticos mediante el núcleo interno de la fibra óptica, ésta puede sufrir fenómenos de dispersión debido a la composición que tiene el material por tal, provoca que la luz se disperse y ocasione pérdidas, este fenómeno se puede de dar de dos formas:

#### **Dispersión material**

Esta dispersión se produce debido a la variación del índice de refracción que tiene el núcleo de la fibra con respecto a la longitud de la onda en el que se transmiten los pulsos, logrando así que los pulsos incrementen su intervalo de tiempo. Además, también son causantes de esta dispersión las fuentes ópticas por lo cual se transmiten en la fibra, ya que presentan un cierto grado de anchura espectral en su transmisión. (Silvestre, 2017, pág. 28)

#### **Dispersión según la guía de onda de los modos**

Este fenómeno guiado se presenta en el interior de la fibra, se produce cuando existe variación de la velocidad del grupo con la longitud de la onda en un modo específico, sabemos que un modo se identifica con el ángulo de inclinación del rayo entrando y el eje de la fibra, de tal manera si el ángulo se modifica al cambiar la longitud de onda existiría la dispersión, ya que los modos tendrían caminos distintos dentro de la fibra.

En caso particular en fibras monomodo no se aprecia este fenómeno debido a que los modos se transmiten lejos de la longitud de onda de corte, mientras que en la fibra monomodo el modo fundamental está muy cerca a la longitud de onda de corte, y la dispersión se ve más significativa.

#### **Dispersión modal**

Esta dispersión se origina debido a que cada uno de los modos que se propagan por la guíaonda pueden seguir una trayectoria distinta en el interior del núcleo como además la velocidad de la luz en cada punto depende del índice de refracción, los modos de propagación sufren retardos relativos que dan lugar a un ensanchamiento temporal de los impulsos de luz. El ancho de banda de la fibra óptica puede ser definido en términos del ancho de banda de 3dB, el cual es la frecuencia de modulación a la cual la potencia óptica ha caído a un medio de la frecuencia de modulación cero. (Silvestre, 2017, pág. 29)

Esta apreciación puede observarse en la figura 17, donde cada pulso se ensancha y termina superponiendo con sus vecinos llegando a ser indistinguibles en la recepción.

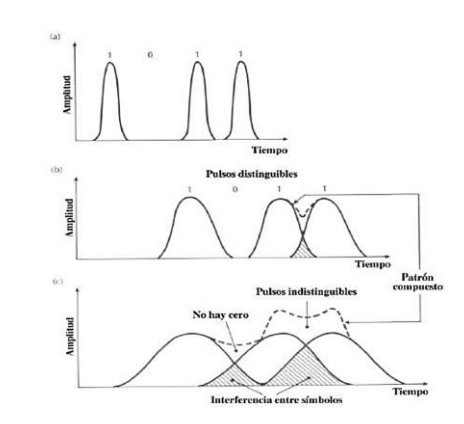

*Figura 17. Gráfica del ensanchamiento de los pulsos según la dispersión Imagen tomada de* (CARLOS, 2007, pág. 54)

#### **Pérdidas de esparcimiento de los haces luz de Rayleigh**

Este tipo de atenuación es originado por fluctuaciones de la estructura de la fibra o fluctuaciones térmicas. Cuando la luz viaja por la fibra óptica, en el camino se encuentra con daños provocados por estas fluctuaciones, como puede ser curvatura extrema de la fibra, golpes y rotura, micropartículas, etc. Todo aquel que ocasione que luz haces de luz se dispersen y salgan del recubrimiento provocando la difracción. (Silvestre, 2017, pág. 26)

Pues esta difracción como se explicará más adelante provoca la pérdida de la energía óptica y por consecuencia en el otro extremo de la fibra los rayos no conducirán. Este fenómeno suele estar presente comúnmente cuando se transmite para rango de longitudes de onda de 400 a 1100 nm. (Silvestre, 2017, pág. 27)

A continuación, se presenta la figura 18, de las distintas pérdidas que pueden ocasionar dentro de una fibra óptica, de acuerdo las pérdidas de dispersiones y atenuaciones antes mencionadas.

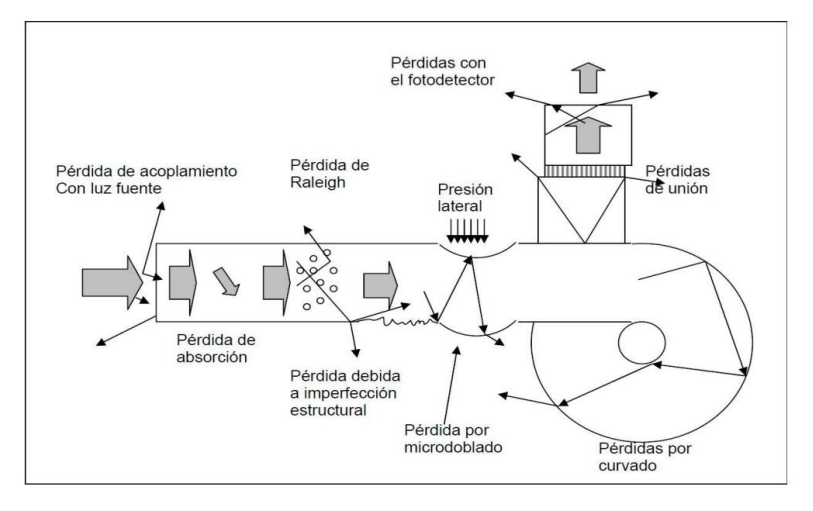

*Figura 18. Distintos tipos de pérdidas en el interior de la fibra producto de la atenuación y dispersión Imagen tomada de* (NAZARENO, 2011, pág. 2)

# **2.3.8 NORMATIVA DE FIBRA ÓPTICA**

La unión internacional de las telecomunicaciones ITU establece recomendaciones en el uso de la fibra óptica en los dos tipos generales, monomodo y multimodo. Además, señala la composición de la fibra, así como sus características de las distintas recomendaciones que existen, logrando crear un correcto diseño en las redes e infraestructuras de fibra óptica.

# **Recomendación ITU-G.651**

Señala la fibra óptica del tipo multimodo, donde el diámetro del núcleo es de 50 um o 62.5 um y el del revestimiento de 125 um. La fibra multimodo tiene una deficiencia en cuanto a la transmisión de los múltiples modos como es la dispersión. Este tipo de fibra transmite a 850 nm, pero su atenuación es alta como se indica en la 1era ventana de la figura 19, es por tal motivo que se usa a distancias cortas por lo general hasta 500 m.

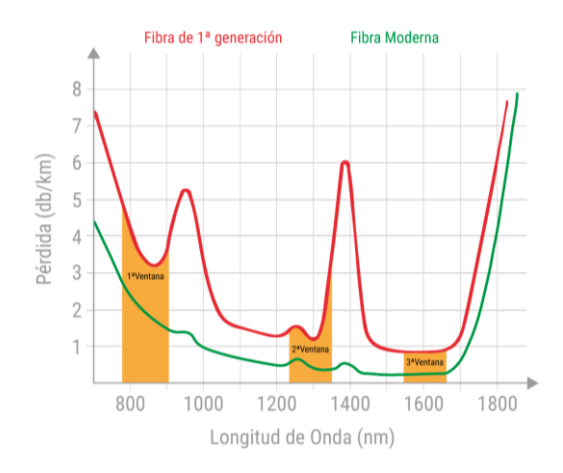

*Figura 19. Gráfica de atenuación para la longitud de onda en 850 nm Imagen tomada de* (Martínez, 2018)

# **Recomendación ITU-G.652**

Utiliza fibra monomodo de 9 um o 10 um en el diámetro del núcleo y 125 um de revestimiento. Posee su mejor rendimiento en la longitud de onda de 1310 nm, es también llamada fibra de dispersión no desplazada. Según la recomendación de la ITU-G.652 la atenuación en la ventana de 1310 nm tiene un rango de 0.3 – 0.4 dB/Km, con valor típico de 0.35 dB/km, y para la ventana de 1550 nm opera en el rango 0.17 – 0.25 dB/km, con valor típico de 0.20 dB/Km.

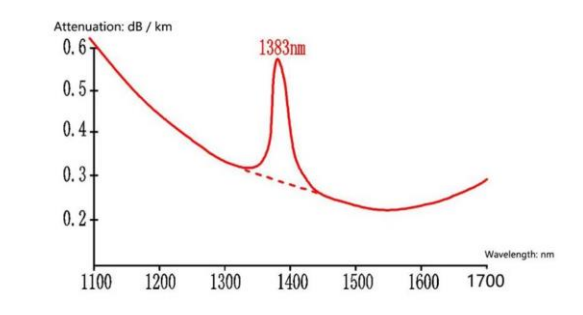

*Figura 20. Atenuación de la fibra óptica, en el rango de 1310 nm a 1550 nm Imagen tomada de* (Shenzhen htfuture Co., 2021)

El UIT-T, clasifica la G.652 en: G652A, G652B, G652C, G652D como se muestra en la tabla 2.

| UIT-T          | G652.A          | G652.B           | G652.C        | G652.D        |
|----------------|-----------------|------------------|---------------|---------------|
| Rango de onda  | 1310nm-         | 1310nm-          | 1310nm-       | 1310nm-       |
|                | 1550nm          | 1625nm           | 1625nm        | 1625nm        |
| Coeficiente de | 1310 nm: 0,5    | 1310 nm: 0,4     | $1310nm \sim$ | $1310$ nm ~   |
| atenuación     | dB/km           | dB/km            | $1625nm$ ;    | 1625nm: 0,4   |
| máximo         | 1550 nm: 0,4    | 1550 nm: 0,35    | 0.4dB/km      | dB/km         |
|                | dB/km           | dB/km            | 1550 nm: 0,3  | 1530-1565nm:  |
|                |                 | $1625$ nm: $0,4$ | dB / km       | $0,3$ dB / km |
|                |                 | dB/km            |               |               |
| Admite         | Transmisión     | Admite una       | Similar a     | Similar a     |
|                | máxima de       | alta tasa de     | $G652$ , con  | $G652$ , con  |
|                | 10 <sub>G</sub> | transmisión      | extensión de  | extensión     |
|                |                 | 10 <sub>G</sub>  | banda E, S, L | banda E, S,   |
|                |                 |                  | adecuado para | adecuado para |
|                |                 |                  | <b>CWDM</b>   | <b>CWDM</b>   |

*Tabla 2. Clasificación del estándar UIT-T G.652, en su rango de onda y coeficiente de atenuación*

*Tabla tomada de* (Shenzhen htfuture Co., 2021)

# **Recomendación ITU-G.653**

Posee un tamaño de núcleo más reducido que la G652, ideal para transmitir a lago alcance, en G652 la dispersión es alta, pero para G653, presenta en su dispersión cromática cero a los 1550 nm, pero en consecuencia no es adecuada para WDM en dispersión cero.

### **Recomendación ITU-G.654**

Usado mayormente para cables ópticos transoceánicos, el núcleo es puro SiO2, Posee perdidas mínimas cerca de 1150 nm de tan solo 0.185dB/km, pero tiene dispersión alta en 17 $\sim$ 20 ps/ (nm·km), pero con dispersión cero en la región de 1300 nm (opticalfiberalsa, 2017)

# **Recomendación ITU-G.655**

Se las denomina fibra desplazada a cero, ya que tiene una cantidad baja y controlada de dispersión cromática cerca de cero en el rango de longitud de onda de (1530-1560 nm), a diferencia de la G653, la G655 si es adecuada para el sistema WDM.

#### **Recomendación ITU-G.656**

Es diseñada para fibras en enlace de alto alcance, con dispersión no nula con una banda ancha para el transporte óptico. Tiene un mejor desempeño en el rango de (1460-1650nm). Utilizado para soportar sistema con CWDM y DWDM.

#### **Recomendación ITU-G.657**

Compatible con todo el rango de longitud de onda de 1260 a 1650 nm, excelente desempeño de doblamiento o flexión y de rendimiento, es considerada como aplicaciones recientes en redes FTTH. La G657A es compatible con G652, pero la G657 B no es compatible con G652, lo que ocasionara grandes pérdidas si se emplean juntas.

# **2.3.9 EMPALMES ÓPTICOS**

Es la unión de dos tramos de fibra óptica que permite la continuidad de la señal óptica, y es muy importante garantizar un buen empalme para permitir una buena tasa de transmisión de datos. Para garantizar un correcto empalme óptico se debe tener en cuenta lo siguiente, saber el diámetro del núcleo de la fibra sea monomodo o multimodo, un buen corte y alineación en los tramos de las fibras.

Existen dos tipos de empalmes: empalme por fusión y empalme mecánico.

# **EMPALME POR FUSIÓN**

Es aquel tipo de unión de dos tramos de fibra que bajo calor localizado en la alineación hace que la fibra se ablande y se funda al mismo tiempo provocando que los hilos de fibra se unan.

Este calentamiento es generado por un arco eléctrico de alto voltaje que ejerce la fusionadora. Este tipo de empalme es el óptimo ya que garantiza una menor atenuación óptica (0.1dB), y es utilizada para longitudes largas de fibras.

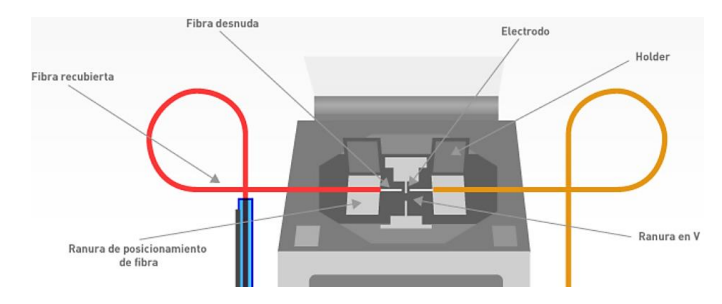

*Figura 21. Empalme óptico por fusión Imagen tomada de* (Chávez, 2020)

# **EMPALMES MECÁNICOS**

Es tipo de empalme es más utilizado para una conexión rápida y económica al momento de unir dos extremos de fibra óptica, tiene una superficie que permite alinear los extremos de la fibra para su acoplamiento, en conjunto con un retener que permite mantener las fibras bien alineadas, posee un material de gel, grasa o adhesivo para coincidan los índices de refracción de los dos extremos de las fibras.

# **2.3.10 TRANSMISORES ÓPTICOS**

Es aquel dispositivo encargado de convertir la señal eléctrica a pulsos ópticos y conducirla mediante la fibra. Permitiendo la conexión con dispositivos en la red y terminales ópticos, estos dispositivos deben operar de acuerdo con la longitud de onda adecuada, y deben permitir una rápida modulación para acoplarse y transmitir la luz de forma eficiente en la fibra.

Existen diferentes fuentes emisoras luminosas, entre las más conocidas están:

#### **LED**

Son fuentes ópticas espontáneas o naturales polarizadas directamente con unión p-n. Los LEDs tienen menor potencia que los láseres y su patrón divergente y amplio lo hace menos útil ante el acoplamiento de los haces de luz en la fibra, por lo que se utilizan comúnmente en fibras multimodo.

# **LÁSER**

Son emisores de luz más profundos y eficientes, emisión estimulada formando una cavidad resonante, poseen un patrón de salida mucho menor y estrecho logrando reducir la dispersión cromática, lo que permite su uso en fibras monomodo, permitiendo llegar a largas distancias, con capacidad de ancho de banda de 10 GHz o 10 Gb/s. Existen diferentes tipos de emisores de fuentes en la fibra óptica de acuerdo con sus características, como se muestra en la tabla 3.

| <b>Tipo de</b>     | Longitud de onda (nm) | Potencia dentro de la             | Ancho de     | <b>Tipo de</b> |
|--------------------|-----------------------|-----------------------------------|--------------|----------------|
| dispositivo        |                       | fibra (dBm)                       | <b>banda</b> | fibra          |
| <b>LED</b>         | 850, 1300             | $-30a - 10$                       | < 250        | <b>MMF</b>     |
|                    |                       |                                   | <b>MHz</b>   |                |
| Láser              | 850,1310 (1280-1330), | $0a+10$                           | $>10$ GHz    | MMF,           |
| <b>Fabry-Perot</b> | 1550 (1480-1650)      |                                   |              | <b>SMF</b>     |
| <b>Láser DFB</b>   | 1550 (1480-1650)      | $0a + 13$                         | $>10$ GHz    | <b>SMF</b>     |
|                    |                       | $(+25 \text{ con amplification})$ |              |                |
|                    |                       | óptico)                           |              |                |
| <b>VCSEL</b>       | 850                   | $-10a0$                           | $>10$ GHz    | <b>MMF</b>     |

*Tabla 3. Diferentes tipos de fuentes emisoras ópticas y sus características con el tipo fibra*

*Tabla tomada de* (I. T. A., 2014)

# **2.3.11 RECEPTORES ÓPTICOS**

Un dispositivo receptor óptico es aquel encargado de extraer la información proveniente de una portadora óptica, comúnmente utilizado un fotodetector que convierte los flujos de fotones en flujos eléctricos. Posterior a eso su señal se amplifica para que sea procesada. Existen dos tipos de receptores ópticos; fotodiodo PIN y APD.

# **Fotodiodo PIN**

A base de silicio o germanio usados para enlaces cortos de longitud de onda de 650 nm a 850 nm para fibras plásticos y vidrio respectivamente. Son menos sensibles a los APD. Su estructura, está compuesto por una capa sin impureza entre la capa P y N, con polarización inversa genera flujo de electrones e incrementa la corriente de fuga de manera amplia cuando la luz atraviesa de P a N.

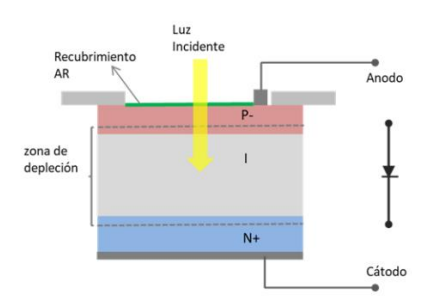

*Figura 22. Polarización inversa y generación de flujos de electrones en fotodiodo PIN Imagen tomada de (G. E. C., 2010, pág. 3)*

#### **Fotodiodo APD (avalancha)**

Es mucho más rápido y sensible, y caro su adquisición debido a su complejo circuito eléctrico está elaborado a base de Ge, posee polarización inversa y un alto grado de voltaje para su funcionamiento. El fotodiodo convierte los pulsos ópticos en señal eléctrica y luego la amplifica, y compara la forma de los pulsos de salida y asegura tiempos de subida y caída muy rápidos.

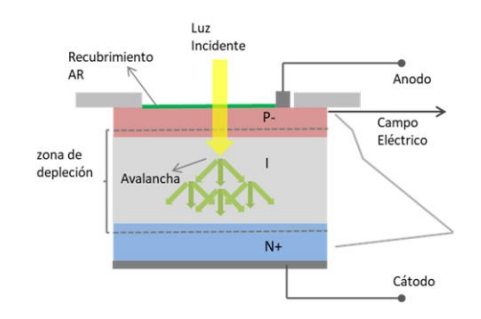

*Figura 23. Polarización inversa y creación de flujo de electrones en fotodiodo APD Imagen tomada de* (Petriella, 2018, pág. 3)

# **2.3.12 TIPOS DE TENDIDO**

Podemos mencionar 3 que son los más utilizados:

- Tendido submarino
- Tendido aéreo
- Tendido terrestre

### **2.3.12.1 TENDIDO SUBMARINO**

El tendido subterráneo es la infraestructura de red de fibra óptica más amplia ya que está implementado con mayor totalidad en todos los océanos del mundo. Están elaboradas con varias capas protectoras como se aprecia en la imagen, brindando seguridad ante inclemencias de temperaturas, humedad y salinidad.

La red está constituida de repetidores ópticos logrando amplificar la señal en el trayecto permitiendo alcanzar distancias hasta nueve mil kilómetros por tramo.

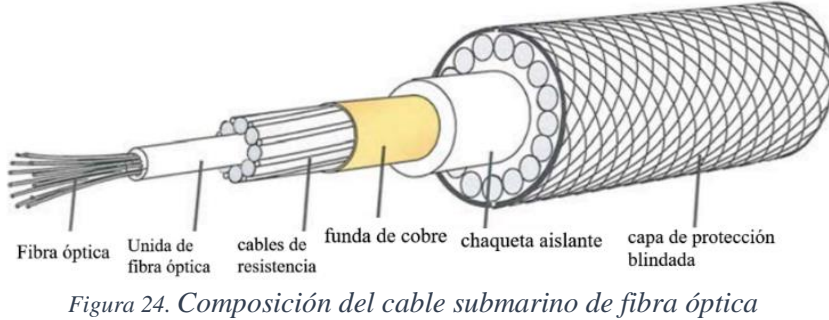

*Imagen tomada de* (Bugarín, 2014, pág. 20)

Se conectan a sistemas de transmisión y recepción, integrados por moduladores y multiplexores ópticos que constituyen los sistemas de observación y control, los cuales, en conjunto con los amplificadores empalmados al cable cada 30 o 50km garantizan la integridad de las señales que viajan por las fibras ópticas para permitir la telecomunicación. Estos cables necesitan constante mantenimiento y supervisión. (Silvestre, 2017, pág. 43)

# **2.3.12.2 TENDIDO AÉREO**

Para los tendidos aéreos se utilizan básicamente 2 tipos de cables de fibra óptica:

#### **ADSS**

Es un cable diseñado con un recubrimiento fuerte en su estructura sin usar un material metálico (conductor) para ser atendido, por lo que puede usarse en líneas de transmisión ya implementadas de alto voltaje, por ende, se lo suele instalar junto a líneas eléctricas.

Estructura ADSS: existen dos tipos; tubo en la parte central en su estructura y estructura de trenzado.

#### **Tubo en la parte central en su estructura.**

La fibra es instalada en un tubo suelto de PBT, con un material protector para el agua, luego envuelta con hilo aramida y extrusión en la vaina, logrando tener una resistencia aceptable. El diámetro de la estructura es más pequeño lo cual es más ligero.

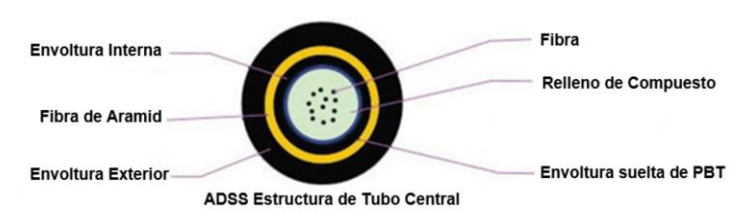

*Figura 25. Fibra óptica ADSS con tubo en la parte central del mismo*

#### **Estructura trenzada**

Este compuesto por algunos tubos de estructura central alrededor de un núcleo central generalmente FRP como se aprecia en la imagen, y este tipo de estructuración les da mayor fortalecimiento a las fibras ópticos, su desventaja podría tratarse del peso que contiene, pero su uso está garantizado para longitud de fibra de largas distancias.

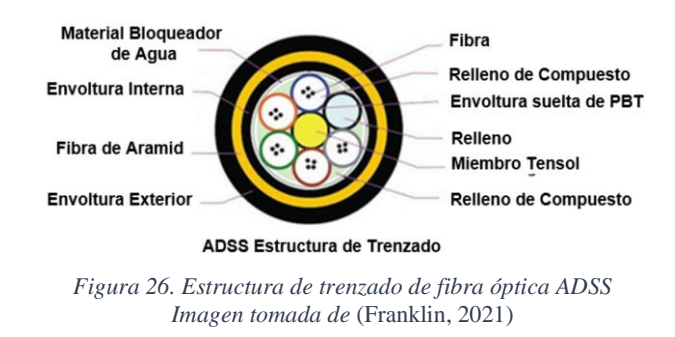

### **Cable óptico de tierra (OPGW)**

Es un cable que está conformado en su interior las fibras ópticas, este contiene un tubo de aluminio que cubre las fibras ópticas, proporcionando seguridad tanto de manera mecánica como de cualquier condición atmosférica como; infiltración de agua, humedad, etc. Este cable además permite poder realizar las descargas eléctricas atmosféricas o sucesos como cortocircuitos involuntarios. Tiene una capacidad máxima de 96 hilos de fibra que puede llegar a contener este cable.

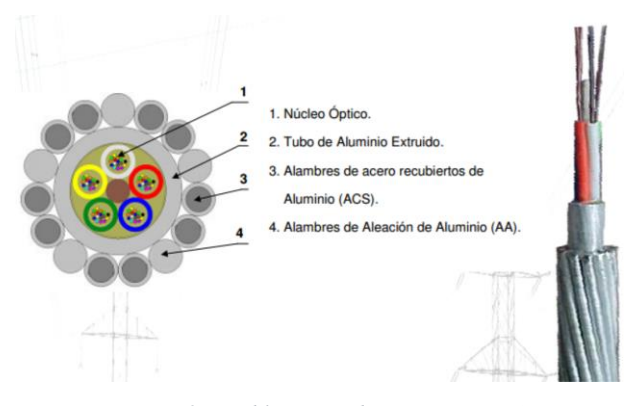

*Figura 27. Cable óptico de tierra (OPGW) Imagen tomada de* (SectorElectricidad, 2015)

# **TENDIDO TERRESTRE**

En este tipo de tendido se lo realiza ya sea para el diseño subterráneo del tendido del mismo cable o en un canalizado ya implementado por empresas telefónicas o eléctricas, de ambas formas el costo de mantenimiento para aquel tendido es menor, pero si es un diseño subterráneo es un valor costoso.

La fibra debe ser lo suficientemente segura para soportar la humedad y anti-roedores. Este tipo de tendido comúnmente se localiza en lugares donde no permiten tanto tendido aéreo o por fachada, dando más estética al lugar y además siendo segura la red del tendido subterráneo siendo inmune a siniestros naturales.

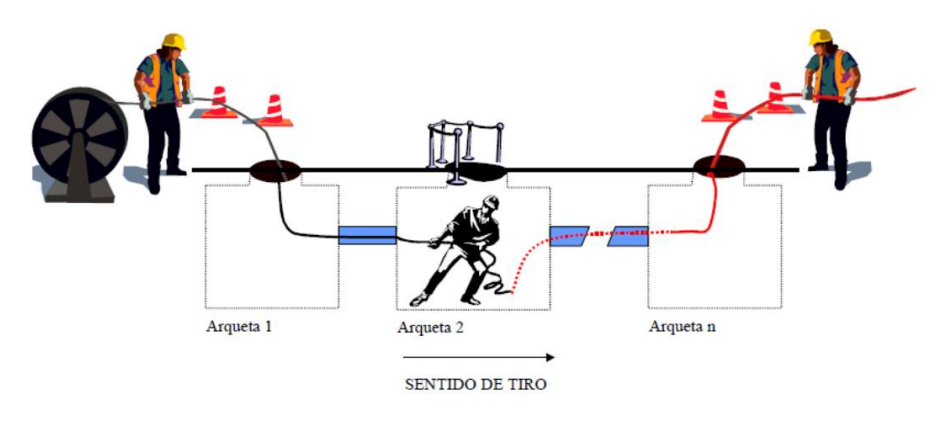

*Figura 28. Tendido Terrestre o tunelizado Imagen tomada de* (Fttelecom, pág. 14)

# **2.3.13 VENTAJAS Y DESVENTAJAS DE LA FIBRA ÓPTICA VENTAJAS:**

- Tiene una gran capacidad de transmisión, con velocidades superiores a 2 Gbps.
- Es inmune a interferencias electromagnética ya que, al ser un material dieléctrico, y por lo tanto puede instalarse en condiciones peligrosas de alta tensión.
- Menos atenuación o degradación de la señal comparando con los cables eléctricos, lo que conlleva mayores distancias entre repetidores y así reduciendo el costo de estos. Permitiendo comunicar a distancias de hasta 70 km sin la necesidad de regenerar la señal.
- Seguridad en la transmisión de los datos, es prácticamente imposible captar la información ante un atacante cibernético.
- Por medio de la técnica de WDM, se puede transmitir varias señales portadoras en una misma fibra.
- Peso ligero y ocupa poco espacio, las bobinas de fibra óptica pueden tener una longitud que va desde 2 a 6 Km a diferencias de las de cable coaxial que llegan hasta los 300 m.

#### **DESVENTAJAS:**

- Costos elevados en los equipos de transmisión y recepción.
- Se requiere de herramientas o equipos especializados para su instalación y reparación que suelen ser costosos.
- Es muy frágil ante quebraduras o torceduras.
- Se requiere de equipo técnico especializado para la instalación y reparación o empalmes ópticos.

# **2.3.14 REDES ÓPTICAS**

Con la finalidad de mejorar las tecnologías en las telecomunicaciones, las redes ópticas es aquella infraestructura de red más utilizada hasta el momento, ya que nos ofrece grandes beneficios en comparación a otras tecnologías alámbricas e inalámbricas, según su capacidad de transmisión de datos a largas distancias, inmunidad a interferencias electromagnéticas y su gran fiabilidad.

La red óptica está conformada en dos partes; las redes ópticas activas y las redes ópticas pasivas.

# **2.3.14.1 REDES ÓPTICAS ACTIVAS (AON)**

Se denomina una red óptica activa, aquellos elementos que conforman la red como enrutadores, conmutadores, amplificadores, equipos ópticos activos entre la oficina central y unidades de distribución de usuarios para su funcionamiento con ayuda de suministro eléctrico. Principalmente las redes ópticas activas tienen una estructura de red punto a punto (PTP), para ofrecer un canal dedicado para cada cierto usuario en específico.

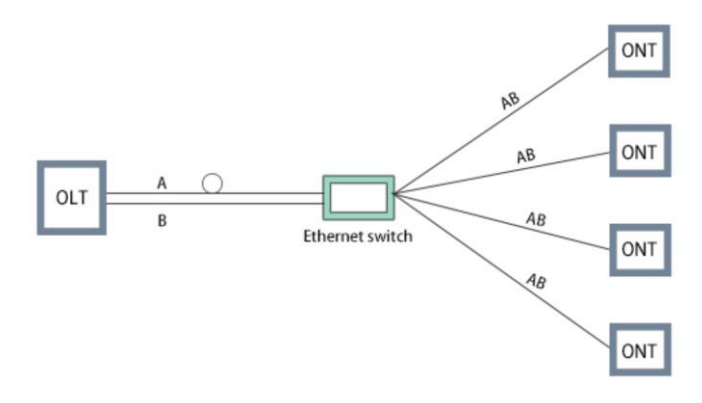

*Figura 29. Conmutador óptico activo para la distribución Imagen tomada de* (Tse, 2020)

# **2.3.14.2 REDES ÓPTICAS PASIVAS (PON)**

Es aquella arquitectura de red con elementos no suministrados con energía eléctrica para su funcionamiento y distribución de la señal óptica, comúnmente se trata de una estructura de red punto a multipunto, y es la tecnología para las redes FTTB/FTTH.

Se entiende por red óptica pasiva como ODN (red de distribución de fibra), en la cual está conformada de fibra óptica y componentes de distribución pasivos. Comúnmente el centro de red ODN comienza desde el divisor óptico más conocido como splitter, utilizado para separar y recopilar la señal óptica transmitida en la red, esta información o datos transmitidos puede ir de manera ascendente como descendente desde y hasta los puntos finales del usuario.

Esta estructura de red punto a multipunto al tratar la señal mediante un componente divisor de señal el ancho de banda no es dedicado a un solo usuario como lo hace las AON.

En una red PON, lo cual ofrece alta velocidades de transmisión para múltiples servicios tales como; VOIP, audio y video, datos. Además, que es seguro en el medio que viaja la información, presenta otros beneficios tales como:

- Transmitir información a largas distancias hasta 20 Km.
- El costo operativo y mantenimiento en la red es menos costoso.
- No necesita de conmutadores eléctricos al usar elementos pasivos.
- Tiene menos infraestructura en la red.

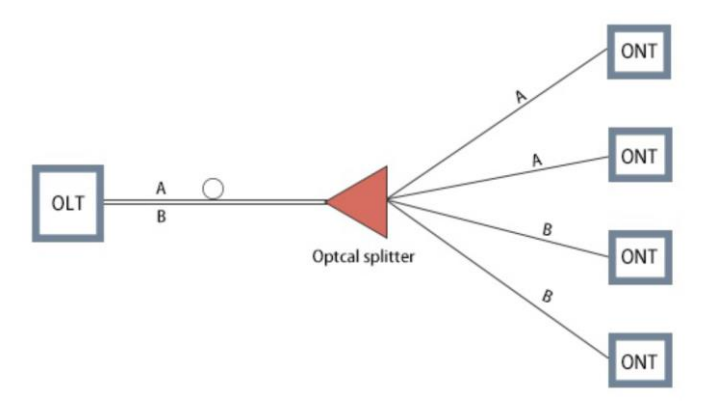

*Figura 30. Splitter pasivo-óptico para la distribución Imagen tomada de* (Tse, 2020)

#### **A TIPOS DE REDES (PON)**

En la evolución de esta tecnología se presentaron varias versiones, conforme a las actualizaciones las capacidades fueron aumentando:

#### **APON**

Es una red óptica pasiva de modo asíncrona con transferencia (ATM), su transmisión descendente es a base de ráfagas de celdas (ATM), con velocidad de hasta 155Mbit/s con su actualización pudo llegar hasta 622Mbit/s, para identificar el destinatario de cada celda se introduce dos celdas PLOAM y otra celda para mantenimiento. Mientras para sentido ascendente forma ráfagas celdas de 155 Mbit/s.

# **BPON**

Red óptica pasiva de Banda Ancha, basado en AON, pero adoptando multiplexación por división de longitud de onda (WDM) nueva técnica para transmitir información tanto ascendente como descendente de 622 Mbit/s, y tanto para tráfico asimétrico como simétrico. Permite múltiples servicios de banda ancha ATM, Ethernet y distribución audio video. Lo cual le da mejores beneficios en comparación a la APON.

### **EPON**

Red óptica pasiva Ethernet, elaborado por grupo EFM (Ethernet en la primera milla) constituida por IEEE, posee mejores prestaciones de servicios, así como su capacidad de transmisión de 10 Gbps tanto de ascendente y descendente. No usa celdas ATM sino paquetes Ethernet. Muchas empresas las están implementando por su simplicidad, escalabilidad y capacidad para proporcionar acceso a los servicios de forma completa.

# **GPON**

Red óptica pasiva compatible con Gigabit, es una de la infraestructura de red igual a la de BPON, pero con mejores capacidades de multiservicios tales como; voz, Ethernet 10/100, ATM. Mejoras en seguridad a nivel de protocolo, extendido de cobertura de hasta 20 Km, posee alta tasas de transmisión; simétrico de 622 Mbit/s o 1.25 Gbit/s y asimétrico de 2.5 Gbit/s y 1.25 Gbit/s de forma descendente y ascendente respectivamente.

#### **2.3.15 Tecnología GPON**

Es una estandarización de las redes GPON, es ampliamente utilizado en áreas metropolitanas, es de tipo de redes punto a multipunto, permitiendo así dividir la señal que parte desde la central hacia los distintos abonados en una red completamente pasiva, ver figura 31. En la central se ubica el OLT (terminal óptica Line) y en abonado la ONT (Nodo Terminal Óptico).

Posee altas tasas de capacidad de transmisión a diferencia de otros tipos de redes PON, de 2,5 Gbps en Downstream y 1,25 Gbps en Upstream, logrando compartir para cada 64 abonados.

Usa el método de encapsulación generalizado, lo cual permite distintos servicios como Ethernet, TDM, ATM, etc. En un protocolo síncrono basado en tramas periódicas de 125 us.

Ofrece la posibilidad de aplicar calidad de servicio (QoS), y operación y administración y mantenimiento (OAM) avanzados, teniendo así una red gestionada y automatizada completamente.
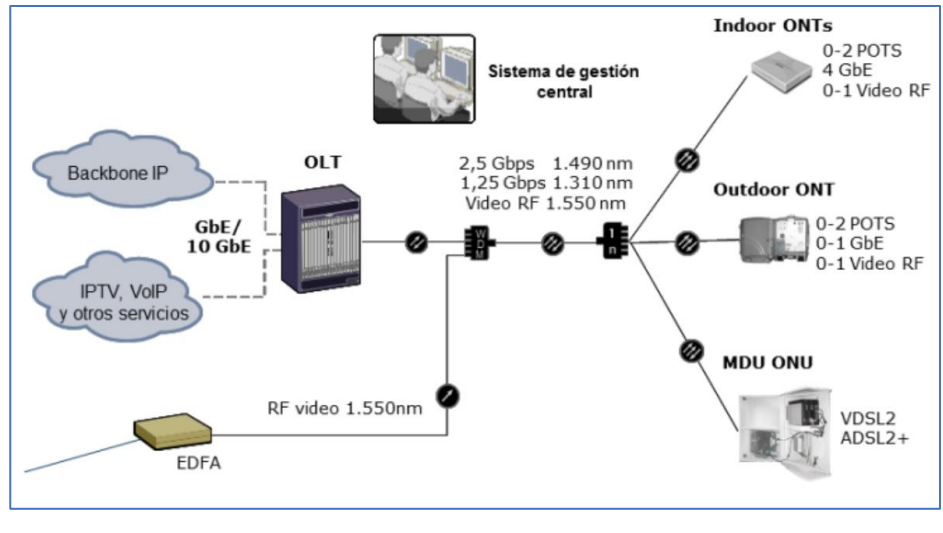

*Figura 31. Infraestructura básica de red GPON Imagen tomada de* (G. Á. O., 2016, pág. 46)

En el estándar ITU G.984 tiene diferentes formas de distribución desde la OLT hacia la ONT, con la finalidad de proporcionar redundancia en la arquitectura de la transmisión, duplicando las vías desde la OLT hacia el divisor óptico y desde ahí duplicando las vías de fibra hacia la ONT, de acuerdo con el downstrem y upstream respectivamente, tal como se muestra en la figura 32.

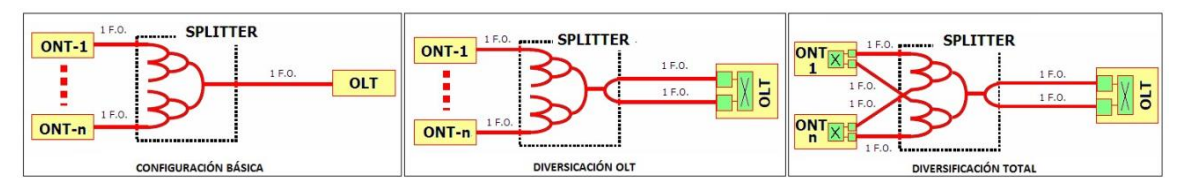

*Figura 32. Diferentes formas de la red GPON basado en protección Imagen tomada de* (G. Á. O., 2016, pág. 48)

**Configuración básica:** Contiene una fibra desde el OLT hacia el splitter o divisor óptico y una fibra desde el divisor hacia la ONT, utiliza la técnica WDM para la separación de downstream y upstream.

**Diversificación OLT**: utiliza dos hilos de fibra desde la OLT hacia el splitter, no utiliza la técnica WDM ya que cada hilo de fibra contiene el downstream y upstream. Y desde el divisor al ONT usa solo una fibra.

**Diversificación Total**: Usa dos hilos de fibra en ambos extremos de la red, desde la OLT hacia el splitter y desde el divisor hacia la ONT.

Desde la OLT usa uno o dos hilos de fibra dependiendo de la configuración de red, transmite los datos downstream. El divisor óptico divide la señal dependiendo de su nivel de splitteo desde 1 x n ( $n= 2, 4, 6, 8, 12, 32, 64$ ), y cada uno de esos hilos corresponde a un cliente según su configuración de red. (G. Á. O., 2016)

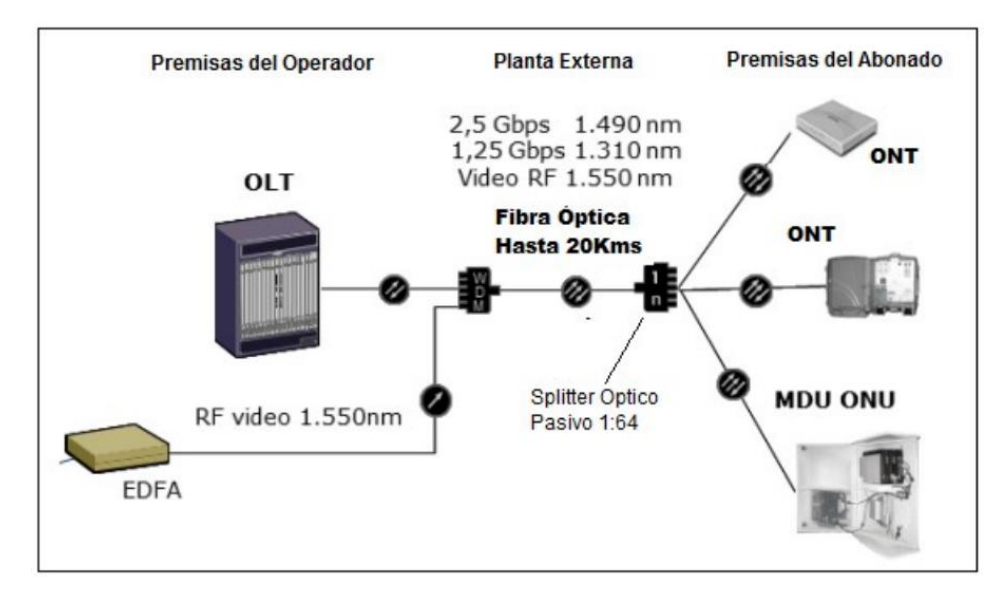

*Figura 33. Arquitectura de la red GPON y su nivel de splitteo Imagen tomada de* (G. Á. O., 2016, pág. 49)

## **2.3.15.1 Downstream-TDM**

Dicha tecnología se utiliza para distribuir la señal desde la OLT hacia el ONT, mediante la técnica TDM (multiplexación por división de tiempo).

La distribución de tráfico se realiza por broadcast óptico, la ONT filtra los datos recibidos, es decir se queda con el que le corresponda, y es así como se mantiene la confidencialidad de los datos de los distintos usuarios usando el cifrado AES (Estándar de encriptación Avanzada). (G. Á. O., 2016, pág. 54)

### **2.3.15.2 Upstream-TDMA**

Por su parte el tráfico Upstream asegura la transmisión con TDMA (acceso múltiple de división de tiempo) para que la ONT evite colisiones hacia la OLT. La OLT controla el canal y asigna ventanas a la OLT para distribuir el ancho de banda entre los usuarios. (G. Á. O., 2016, pág. 54)

Es importante que la OLT tenga conocimiento de la distancia que tiene con cada ONT, ya que la red está conformada por elementos pasivos ópticos como splitter debe tener una correcta sincronización de los paquetes ascendentes que le lleguen, para que así pueda formar la trama GPON.

## **2.3.15.3 Estándares de red GPON ITU-T G.984.x**

Es aquella normativa que busca tomar como base el diseño y certificación de las redes GPON, además con sus parámetros busca optimizar los recursos de los elementos pasivos que conforman infraestructura de la red. Y sirve como escalzador de proyectos y complementación de futura construcción de la red.

Según la normativa G.984.1 y G.984.2 establece la velocidad y capacidad en el sistema de la red GPON, así como los requisitos para lograr proporcionar algún servicio. Para la transmisión se puede dar mediante 1 o 2 fibras, sea usando WDM o sin WDM respectivamente, con las longitudes de onda para downstream y upstream. (G. Á. O., 2016, pág. 50)

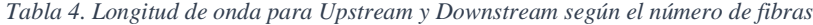

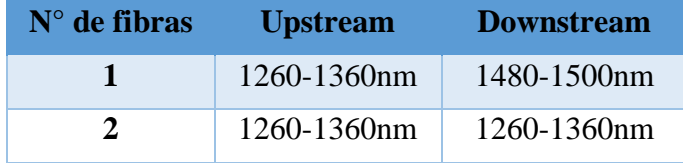

*Imagen tomada de* (G. Á. O., 2016, pág. 51)

En la normativa G.984.2 también define la cantidad de abonados que una OLT puede entregar señal, siendo este de 128 usuarios, y dependiendo del nivel de splitteo que este contenga, siendo estos de 1:16, 1:32, 1:64.

Los divisores ópticos ayudan a la capacidad de abonados que una red GPON puede distribuir, pero sin embargo la cantidad de divisores influyen en las pérdidas por atenuación en la red. Por tal motivo la red GPON se puede clasificar en 3, en función de su calidad, ver tabla 5. Dependiendo de las pérdidas en la cantidad de splitteo, conectores, en la misma fibra, etc.

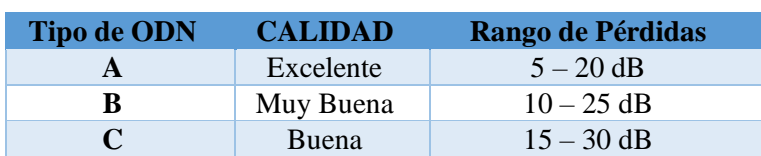

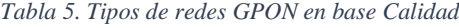

*Tabla tomada de* (G. Á. O., 2016, pág. 52)

Para garantizar una calidad del servicio en redes GPON, se tratan dos parámetros importantes; la capacidad nominal de la red, y el alcance que este tiene.

Por tal motivo se establece una serie de velocidades dependiendo de la calidad del tipo de ODN mínimo utilizado según su categoría, como se muestra en la tabla 6.

| <b>Capacidad Nominal de la red</b> | <b>ODN</b>      |        |
|------------------------------------|-----------------|--------|
| <b>Downstream</b>                  | <b>Upstream</b> | (Mín.) |
| 1.244,16 Mbps                      | 155,52 Mbps     | C      |
| 1.244,16 Mbps                      | 622,08 Mbps     | C      |
| 1.244,16 Mbps                      | 1.244,16 Mbps   | B      |
| 2.448,32 Mbps                      | 155,52 Mbps     | B      |
| 2.448,32 Mbps                      | 622,08 Mbps     | B      |
| 2.448,32 Mbps                      | 1.244,16 Mbps   | A      |
| 2.448,32 Mbps                      | 2.448,32 Mbps   | A      |

*Tabla 6. Velocidades en bajada y subida dependiendo del Tipo de ODN*

*Tabla tomada de* (G. Á. O., 2016, pág. 53)

En base a la distancia o alcance de la red GPON, según el estándar establece dos tipos de alcance; lógico y físico.

**Para un alcance lógico**, la distancia máxima es de 60 Km, que se puede dar para el gestiona miento del enlace a un usuario final, bajo todo aquel protocolo de capas superiores al medio físico. Que parte desde la OLT hacia el abonado ONT.

**Para el alcance Físico**, se establece una distancia máxima de 20 Km desde el OLT al abonado ONT final. (G. Á. O., 2016, pág. 53)

De acuerdo con el estándar ITU G.984.3, establece ciertos protocolos de transmisión en la red GPON, de acuerdo con el canal descendente o ascendente. Así como las técnicas utilizadas para su funcionamiento. En la tabla 7 se presenta los parámetros establecidos por la ITU-T G.984  $x (x=1,2,3,4,5,6)$ 

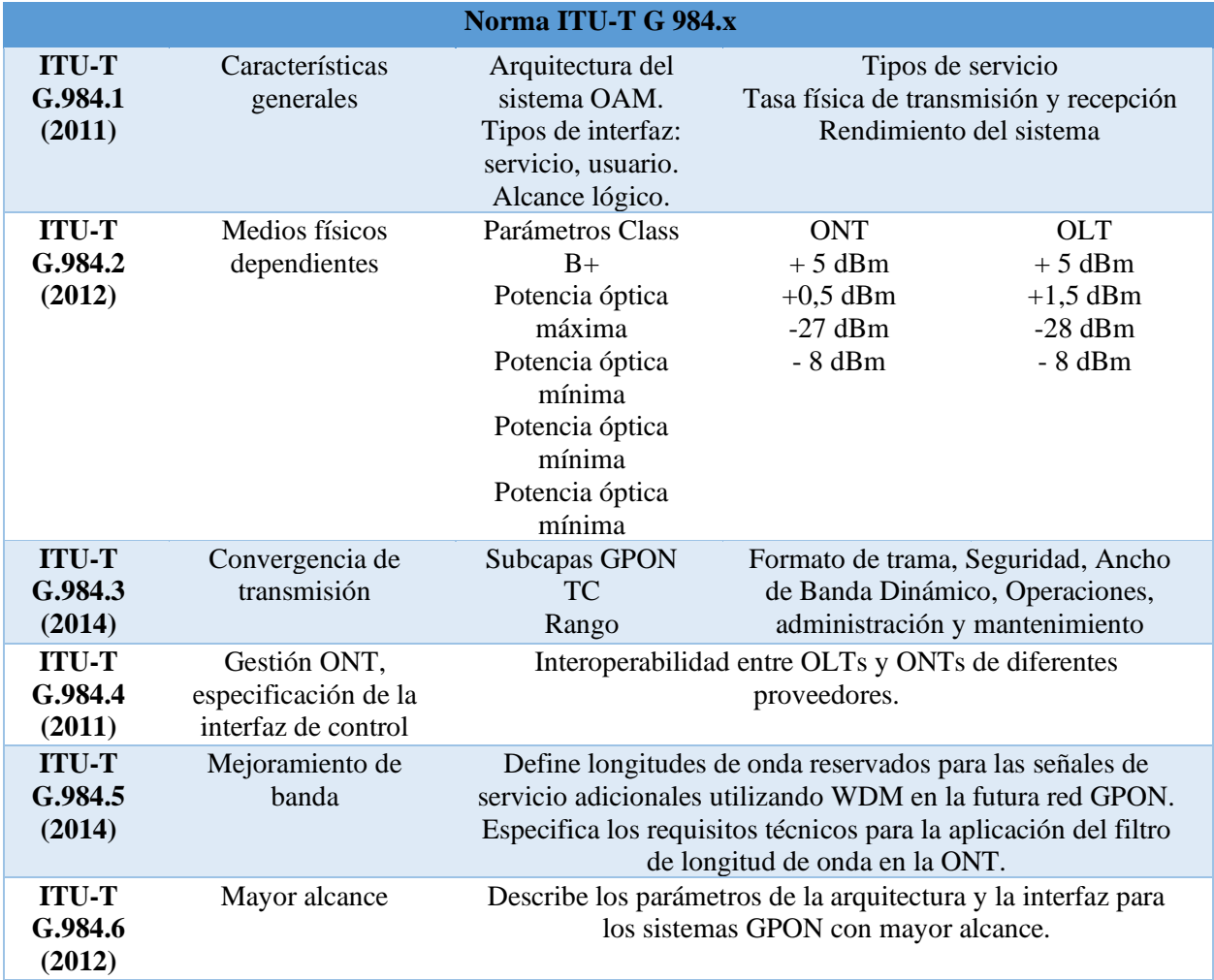

*Tabla 7. Parámetros para certificar una red FTTH GPON (ITU-T G.984.x)*

*Tabla tomada de* (Edison Quisnancela, 2016, pág. 4)

# **2.3.16 ELEMENTOS DE LA RED GPON**

La infraestructura de red GPON, como ya se mencionó está conformada de elementos pasivos ópticos en el trayecto de la distribución, mientras que para los equipos centrales y finales si se necesitan elementos activos tales como OLT y ONT para su funcionamiento del sistema.

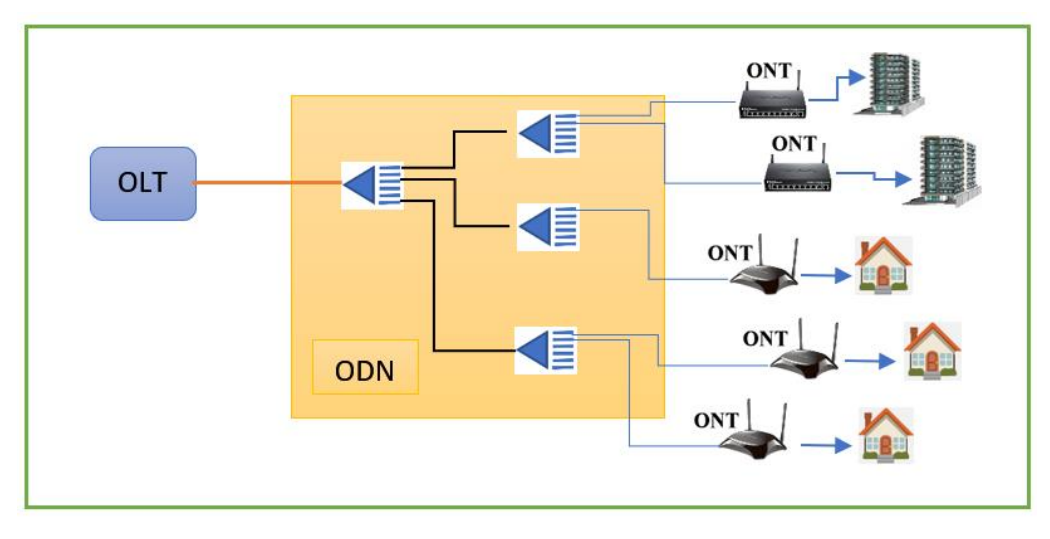

*Figura 34. Elementos principales de la red GPON Imagen elaborada por el Autor* 

# **OLT**

Elemento de red GPON ubicado en la central del operador, su función es transmitir la señal óptica hacia la ODN y llegar hasta el usuario final. Este se encarga de gestionar y administrar cada abonado, tiene funciones de ruteo para poder ofrecer todos los servicios que el usuario demande.

Realiza control de potencia en la transmisión de los datos según la distancia de trayectoria de la fibra hasta el cliente, es decir según el distanciamiento de la ONT, la OLT emite cierta cantidad de potencia para corregir errores e interleaving. Además, coordina la multiplexación en downstream y upstream, mediante la técnica WDM, dependiente de la configuración de la red. (G. Á. O., 2016, pág. 22)

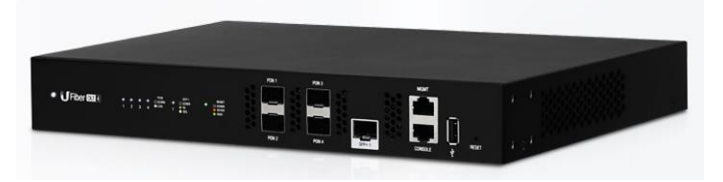

*Figura 35. OLT 4 puertos GPON - Total 512 ONU (128 clientes por puerto) Imagen tomada de* (Ubiquiti Store, s.f.)

# **ODN**

Es toda aquella parte de distribución pasiva óptica que contiene la red GPON, encargado de conducir el tráfico hacia toda la distribución de la red pasiva. Entre los elementos más

importantes que contiene son: mangas, divisores o splitter, caja de distribución óptica (NAP), conectores, etc.

A diferencias de otra tecnología la red GPON y específicamente la red de distribución óptica (ODN) ofrece mayores beneficios en cuanto a la seguridad de la red de fibra óptica física, pudiendo así tener un tiempo de vida alrededor de 10 a 20 años, lo que le otorga grandes beneficios al operador, logrando escalabilidad y fiabilidad del otorgamiento de servicios que este le quiera dar. (ARIANNA PARDO, 2020, pág. 56)

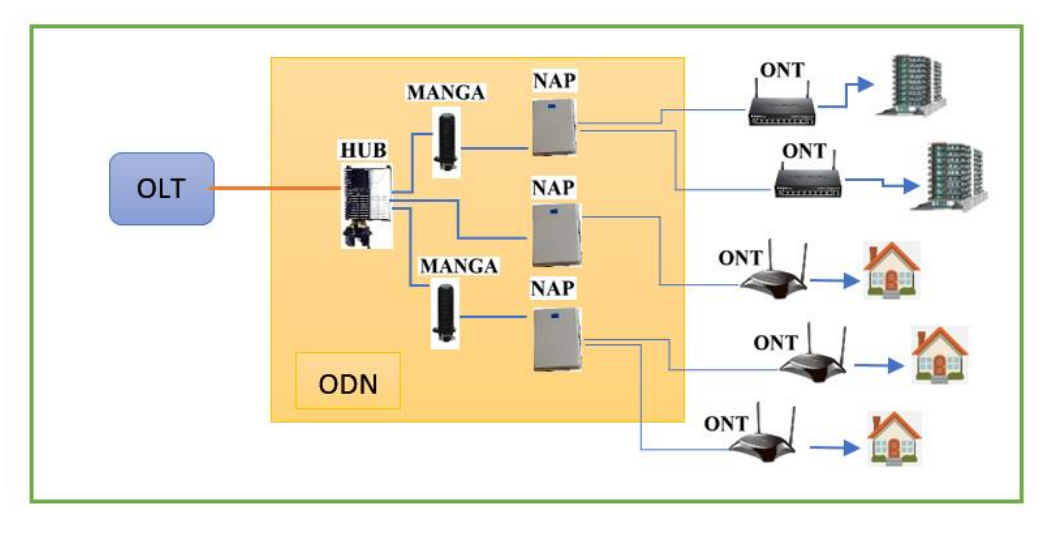

*Figura 36. Elementos pasivos ópticos de la ODN Imagen elaborada por el autor*

# **ONT**

Unidad óptica Terminal, es aquel dispositivo situado en el cliente final, su función es convertir la señal óptica proveniente de la OLT o equipo de capa 3, a una señal de banda Gigabit Ethernet.

Existen en dos variantes; H-ONT para domicilio o vivienda, y la B-ONT específicamente para empresas privadas o edificios del cual suele llevar repetidores de este para su uso extendido.

En su diseño de interfaz, está compuesto en general por un conector SC/APC donde llega la señal óptica, y de 4 puertos ethernet, además de señal inalámbrica WIFI.

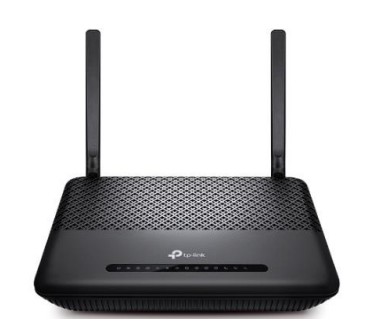

*Figura 37. ONT Tp-Link Archer XR500v Imagen tomada de* (Tp-link, s.f.)

# **SPLITTER ÓPTICOS**

Estos divisores son bidireccionales, es decir la señal que parte de los equipos ópticos activos entra por la distribución de splitteo, y es conducida hacia los N equipos activos ópticos donde las N unidades terminales activas distribuidas, envían de manera ascendente las señales y son acopladas en la misma fibra de su antecesor splitteo, sin ser interferidas las señales entre sí, para ser llegadas al elemento activo central. Por lo general estos elementos pasivos ópticos suelen encontrarse en las cajas de distribución óptica (NAP) o en ODF.

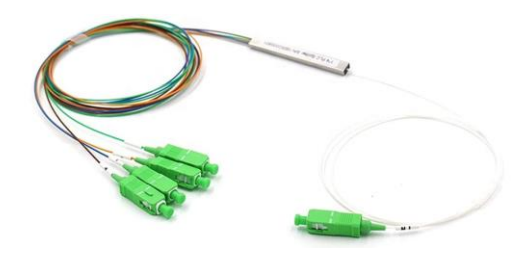

*Figura 38. Splitter óptico con nivel de 1X4 SC/APC Imagen tomada de los equipos a utilizar* 

Aquí la ecuación matemática logarítmica de las pérdidas de potencia de la señal óptica según el nivel de splitteo que se utilice.

Atenuación de divisor óptico 
$$
= \ 10 \ log \ (\frac{1}{N})
$$

*Ecuación 3. Pérdidas de potencia óptica según el nivel Splitteo*

Donde N significa el nivel de splitteo pudiendo ser 2, 4, 8, 16, 32, 64. De esta manera se tiene la cantidad de pérdidas como se muestra en la tabla 8.

| <b>Nivel Splitteo</b> | Perdidas<br>potencia (dB) |
|-----------------------|---------------------------|
| 2                     | 3                         |
| 4                     | 6                         |
| 8                     | 9                         |
| 16                    | 12                        |
| 32                    | 15                        |
| 64                    | 18                        |

*Tabla 8. Pérdidas potencia según nivel de Splitteo*

#### *Tabla elaborada por el autor*

Cabe destacar que estas pérdidas especificadas corresponden a las pérdidas de división que tiene un splitter según su nivel, porque, además, en la colocación de estos en la red provocan ciertas pérdidas de inserción en la señal (entrada-salida) ocasionando cierto grado de pérdidas internas en el mismo.

Según la ITU G.984.x para los valores de referencia de pérdida óptica, establece los valores máximos admitidos al insertar un splitter de acuerdo con su nivel, según se indica en la tabla 9.

| Nivel de | Perdida máxima  |
|----------|-----------------|
| splitteo | de splitteo     |
|          |                 |
| 1:2      | $\leq$ 3,8 dB   |
| 1:4      | $\leq$ 7.5 dB   |
| 1:8      | $\leq 10, 6$ dB |
| 1:16     | $\leq$ 13,8 dB  |
| 1:32     | $\leq$ 17,5 dB  |
| 1:64     | $\leq$ 20,5 dB  |

*Tabla 9. Valores máximos establecidos de pérdidas ópticas de splitteo según ITU-984.x*

*Tabla* tomada de (Edison Quisnancela, 2016, pág. 4)

### **ODF**

Es aquel elemento pasivo óptico encargado de la distribución de la fibra óptica ubicado en la central con los equipos activos, su función es dar mejor organización u ordenamiento del cable de fibra óptica de varios hilos (12, 24, 48, 96) que van hacia la red de distribución del exterior, cuenta con un área para las reservas de patch cord y usan bandejas deslizables. En el mismo

contiene los empalmes ópticos y con salida de varios puertos, siendo estos SC, LC o FC (según el uso que se requiera).

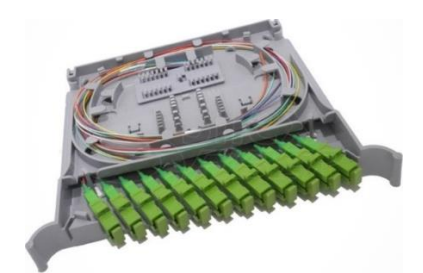

*Figura 39. ODF de 12 hilos con puertos SC/APC Imagen tomada de* (silexfiber, s.f.)

# **Conectores Ópticos**

Es un elemento óptico muy importante en las redes de fibra óptica, ya que permite conectar líneas de fibra óptica con otro elemento en la red, y con muy pocas pérdidas en la conexión. Suele encontrarse en terminales ópticos o en la distribución de la señal.

Existe una variedad de conectores ópticos para el diseño de la red de fibra óptica como se muestra en la figura.

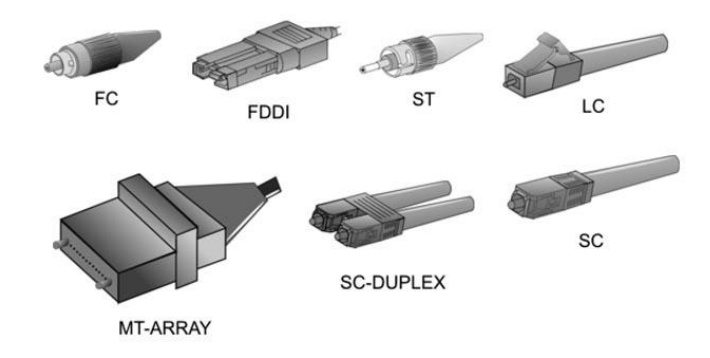

*Figura 40. Tipos de conectores de fibra óptica Imagen tomada de* (Silvestre, 2017, pág. 31)

# **Conector FC**

Fue uno de los conectores más usados en fibras monomodo desarrollado por Telephone, la conexión se fija roscando el conector, y es resistente a vibraciones.

# **Conector LC y MT-Array**

Conector desarrollado por Lucent, posee polarización y tiene versiones simplex y dúplex, es uno de los conectores más compacto y seguro diseñado para alta transmisión de datos.

## **Conector SC y SC-Dúplex**

Este tipo de conector está especificado por las normativas EIA/TIA 568, su conexión es bajo presión fácil de usar, utilizado para transmisiones simplex y dúplex.

## **Conector ST**

Fue uno de los más populares para fibras multimodo es un conector tipo bayoneta con punta cilíndrica, se usa en redes de edificios y en sistemas de seguridad.

A continuación, se presenta en la tabla 10, las características del conector, así como también el tipo de fibra óptica que se esté utilizando, demostrando la cierta cantidad de pérdida por conector.

| Tipo de<br>conector | Ferrule                  | Características                                                       | Tipo de fibra           | Pérdidas  |
|---------------------|--------------------------|-----------------------------------------------------------------------|-------------------------|-----------|
| <b>FC</b>           | $2,5$ mm de<br>diámetro  | Conexión a<br>roscado, uso<br>popular en CATV                         | Monomodo                | $0,3$ dB  |
| LC                  | $1.25$ mm de<br>diámetro | Conexión push and<br>pull (como RJ45),<br>uso en racks y<br>centrales | Monomodo y<br>Multimodo | $0,1$ dB  |
| <b>SC</b>           | $2,5$ mm de<br>diámetro  | Conexión a presión,<br>usado en FTTH,<br>TV, etc.                     | Monomodo y<br>Multimodo | $0,25$ dB |
| <b>ST</b>           | $2,5$ mm de<br>diámetro  | Conexión en<br>bayoneta, usado en<br>ámbito militar                   | Multimodo               | $0.25$ dB |

*Tabla 10. Características de tipos de conectores de fibra óptica y sus pérdidas*

*Tabla tomada de* (Promax, 2019)

## **TIPOS DE PULIDOS**

En el extremo de una fibra óptica o ferrule, existen diferentes tipos de acabados en función de su forma de conexión, así como también las pérdidas de retorno de potencia que presenta. Las más comunes están:

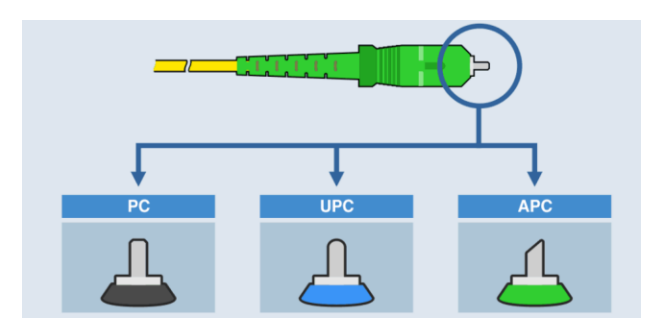

*Figura* 41. Pulidos más comunes en una fibra óptica *Imagen tomada de* (Promax, 2019)

PC: Poseen una ligera curvatura en su extremo, permitiendo eliminar el aire entre las férulas, este pulido es el que posee menos pérdidas en retorno en comparación con otros con tan solo de -30 a -40 dB.

UPC: También tienen una curvatura en su extremo, pero con mayor profundidad, Su pérdida de retorno está entre -40 dB y -55 dB, ideales para transmisiones de TV y datos.

APC: Poseen un corte inclinado en su extremo con un ángulo de 8°, permitiendo conectar la fibra con mayor precisión, y tienen una pérdida de retorno de -60dB

# **CAJAS DE EMPALMES (MANGAS)**

Es aquel elemento pasivo, que se encargar resguardar los empalmes ópticos ya sea de fusión o por conectores en la misma, estas cajas de empalmes pueden estar ubicadas en el exterior o interior, del caso de ser en exteriores está diseñada para soportar diferentes alteraciones climáticas, además de torsión, tracción o compresión de esta. Por lo general se usan en los empalmes de fibras a más de 2 km de distancia. (ARIANNA PARDO, 2020, pág. 62)

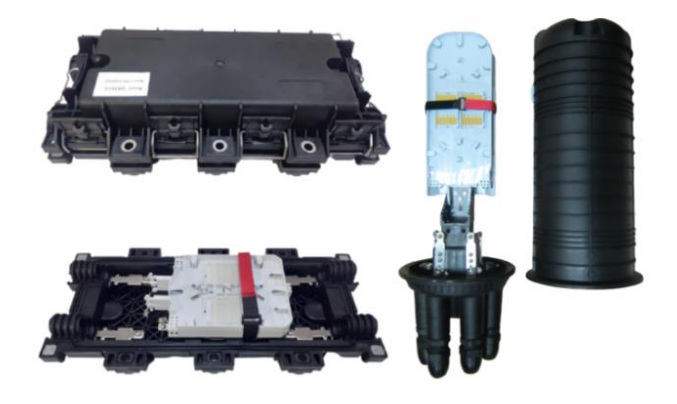

*Figura 42. Mangas tipo Lineal y Domo Imagen tomada de* (Optytech, s.f.)

Por lo general estas deben cumplir las siguientes normas técnicas, como se muestra en la tabla 11:

| <b>Norma Técnicas</b> | <b>Especificaciones</b>                                                               |
|-----------------------|---------------------------------------------------------------------------------------|
| <b>ISO 846</b>        | Protección sobre los crecimientos de hongos                                           |
| <b>RoHS</b>           | Norma de reducción de sustancias peligrosas en aparatos<br>eléctricos y electrónicos. |
| <b>IK06</b>           | Resistente a Golpes                                                                   |
| <b>IP55</b>           | Hermeticidad y protección frente a polvo                                              |

*Tabla 11. Especificaciones técnicas de Mangas según sus Normas*

*Tabla tomada de* (ARIANNA PARDO, 2020, pág. 63)

# **CAJAS DE DISTRIBUCIÓN ÓPTICA (NAP)**

Es un elemento pasivo óptico, que permite la distribución de la fibra óptica partiendo desde la red de distribución hacia los abonados finales, contiene los niveles de splitteo en su interior y conectores ópticos mediante el cual se establecen las conexiones con los abonados de manera ordenada. Existen cajas que contienen números de puertos entre 8, 12, 16 según la necesidad de cada operador.

Estas cajas al estar a la intemperie están diseñadas para cualquier tipo de protección contra humedad, lluvia, polvo, etc. Y le da una vida útil de 20 años.

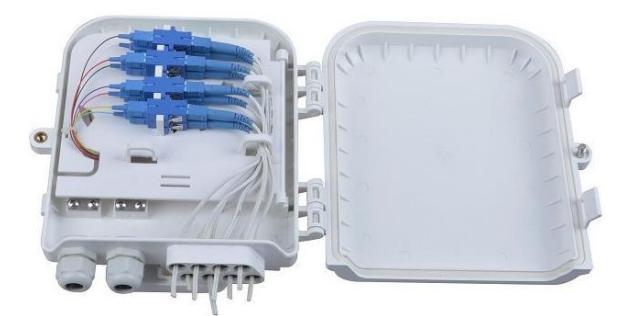

*Figura 43. Caja de distribución óptica de 1x8 hilos SC Simplex /LC Dúplex Imagen tomada de* (WolonFiber, s.f.)

# **HERRAJES Y PREFORMADO**

Son aquellos materiales que se utilizan para la sujeción, retención, o suspensión del cable de fibra óptica en los postes, por lo general para fibra óptica ADSS. Dando así protección y separación del cable con otros que se encuentren en el poste. Cada herraje y preformado es utilizado dependiendo de la ubicación del poste y el sentido de la ruta que se le quiera dar.

Para la instalación de cada uno de estos herrajes se necesita una cinta acerada 3 ⁄ 4" con vinchas de sujeción ¾", que va sujetada en el poste, para su posterior colocación de los herrajes.

## **HERRAJE TIPO A**

También conocido como herraje de retención permite soportar la tensión axial y distribuir uniformemente la tensión radial de la fibra óptica, se utiliza para dar cambios de giro o sentido de la ruta en la trayectoria de la fibra. Posee uno o dos brazos extensores donde se instala el Thimble Clevis y luego el preformado para dar una rigidez y tensión al cable de fibra óptica.

Se considera instalar este tipo de herraje cuando exista una caja de empalme cerca, cuando se requiera bajar o elevar la altura del cable, largas distancias o seguidos de 2 herrajes tipo B.

Normalizado con ASTM A-36 para su elemento de platina, y recubrimiento Galvanizado ASTM123, garantizando un alto grado de desempeño y seguridad en la fibra óptica.

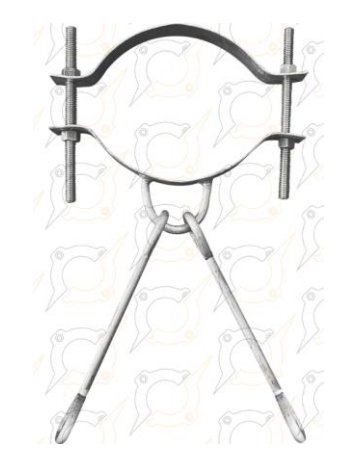

*Figura 44. Herraje tipo A (Tensión) con dos brazos extensores Imagen tomada de* (Indumever, s.f.)

## **HERRAJE TIPO B**

También conocido como herraje de suspensión o de paso, permite sostener la fibra óptica ADSS, manteniendo una dirección recta. Diseñado de forma cilíndrica, y teniendo un material antideslizante en su interior para evitar que la fibra resbale o seda.

Normalmente es utilizado cuando se presentan trayectorias de fibra mayores de 90 m o que superan el vano máximo de la fibra establecida por el fabricante.

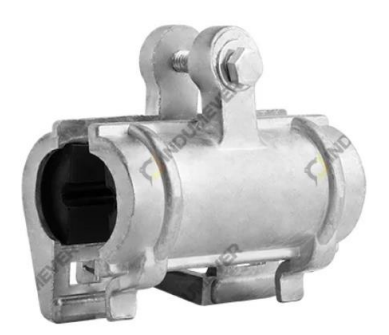

*Figura 45. Herraje tipo B (suspensión o de Paso) Imagen tomada de* (Indumever, s.f.)

# **GUARDACABO (THIMBLE CLEVIS)**

Es aquel elemento que permite enganchar el preformado con el brazo extensor que viene del herraje tipo A, tiene un perno inoxidable que se ajusta con el herraje tipo A, permitiendo una tensión y fijación de la fibra óptica ADSS. Su uso es obligatorio cuando se instala un preformado.

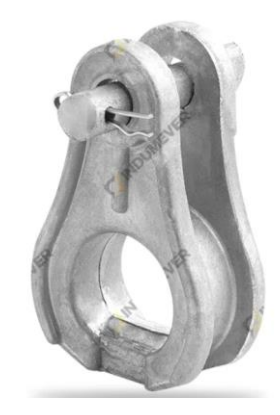

*Figura 46. Guardacabos (Thimble Clevies) Imagen tomada de* (Indumever, s.f.)

# **PREFORMADOS**

Como se mencionó es utilizado para dar tensión a la fibra, mediante su chaqueta envolvente sobre la fibra óptica, trabaja en conjunto con el herraje A y su enganchador guardacabo o Thimble Clevis.

Diseñado para garantizar la seguridad y estructura del cable óptico, está compuesto por 2 preformados.

Preformados protectores: Quien es el que recubre el cable óptico, y se encarga de recibir la fuerza y distribuir la tensión del anclaje del guardacabo o Thimble Clevis, logrando evitar el daño de la capa del cable y por supuesto la fibra.

Retención Preformada: Es aquel elemento que fija o ancla el preformado con el guardacabo o Thimble Clevis, y actúa sobre el preformado protector.

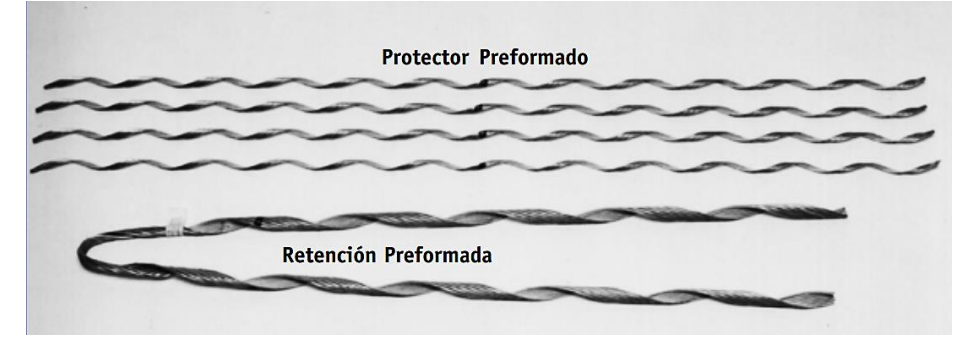

*Figura 47. Preformado Protector y Retención Imagen tomada de* (C.O. PLP-BRASIL, PREMORMED Line Products, pág. 12)

Los preformados están diseñados según su diámetro en relación con el diámetro de la fibra óptica ADSS, como se muestra en la tabla 12.

*Tabla* 12*. Dimensión e identificación por color del Preformado, con respecto al diámetro de su aplicación.*

| Intervalo de<br>Diámetro de<br><b>Aplicación</b><br>$(\mathbf{mm})$ |       | Código<br>de Color | Longitud<br>Máxima (mm) |                     | Carga Máxima<br>de Operación<br>(kgf) |
|---------------------------------------------------------------------|-------|--------------------|-------------------------|---------------------|---------------------------------------|
| Mín.                                                                | Máx.  |                    |                         | Protector Retención |                                       |
| 11,50                                                               | 12,60 | rojo               | 1.220                   | 820                 | 300                                   |
| 11,80                                                               | 13,20 | amarillo           | 1.370                   | 910                 | 300                                   |
| 12,30                                                               | 13,50 | azul               | 1.640                   | 1.090               | 500                                   |

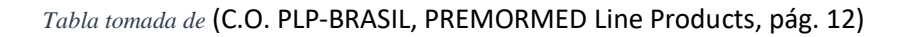

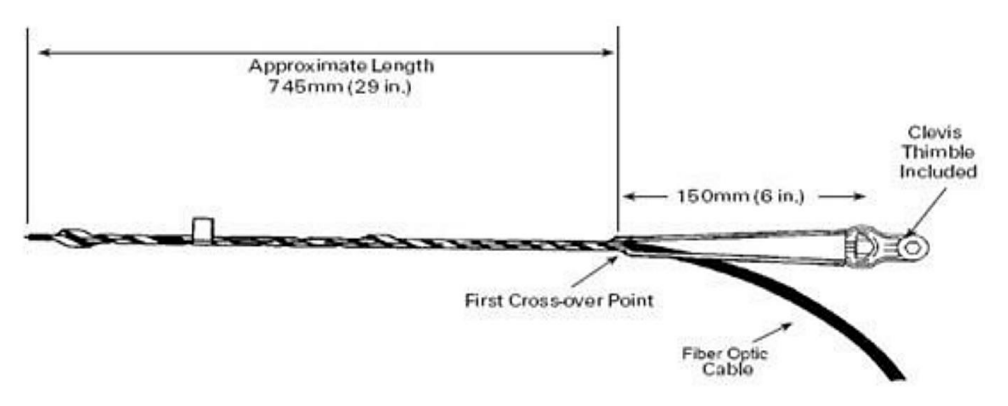

*Figura 48. Dimensionamiento del preformado y los herrajes, según el diámetro del cable óptico ADSS Imagen tomada de* (Chalacán, s.f.)

## **ETIQUETADO**

Es importante la identificación del cable de fibra óptica de la red del operador que este implemente, permitiendo así diferencias entre los distintos operadores que hagan uso del mismo poste y la dirección de ruta de su tendido aéreo o canalizado.

Según la ARCOTEL todo cable debe tener su etiquetado con su respectivo color para que identifique al operador o prestador de servicios. La separación con respecto al poste debe estar entre 0,50 a 1 m del soporte y debe ser clara y visible desde el nivel del suelo.

El material de elaboración del etiquetado debe ser resistente ya que está en la intemperie, debiendo resistir ataque de solventes, grasas, hidrocarburos y sales.

El uso del etiquetado también debe colocarse ante transiciones aéreas o subterráneas, empalmes, distribuciones, desde cuando inicia y termina la red, o cambios del sentido de ruta.

Las medidas de estos etiquetados por lo general es de 10 cm x 5 cm para tendidos aéreos y 8 x 4 cm para tendidos subterráneos.

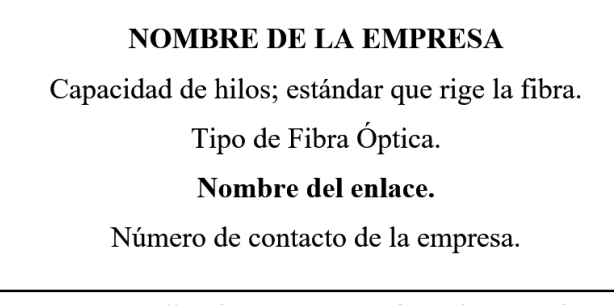

*Figura 49. Información contenida en el Etiquetado Imagen tomada de* (ARIANNA PARDO, 2020)

# **2.3.17 Tecnología FTTx**

Es aquella terminología genérica que se utiliza para redes de fibra óptica ya que ofrece alta velocidades, permite identificar la distribución de la fibra óptica hasta un punto x, todo partiendo desde el punto central del operador.

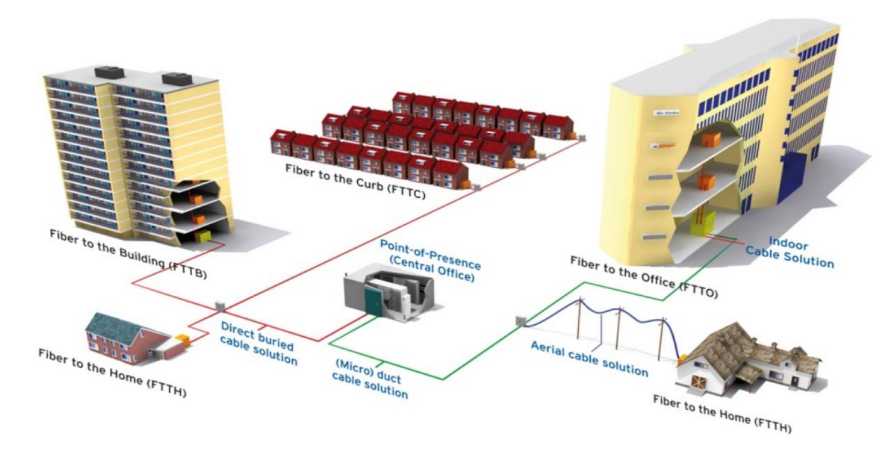

*Figura 50. Topologías de redes GPON-FTTX Imagen tomada de* (G. Á. O., 2016, pág. 59)

En la arquitectura la fibra puede llegar hasta el nodo, gabinete, edificio o cliente, etc. Se muestran algunos estándares más importantes para esta tecnología:

## **Estándares FTTN**

Es aquella distribución de fibra óptica que parte desde el operador hasta el nodo donde permite la distribución hacia el cliente, sea este por medio de otra tecnología (Cable, DSL, powerline PLC, etc.)

## **Estándares FTTC**

Para aquella distribución de fibra óptica que parte del operador, pero que llega hasta un gabinete o armario como punto final y desde ahí suele tener distanciado entre 300 a 600 m hacia el cliente.

### **Estándares FTTB**

Es considerado como la distribución de la fibra óptica utilizado comúnmente por empresas, comienza desde el operador hasta el edificio u oficina, pero la fibra óptica termina antes de alcanzar el espacio habitable.

De la misma manera para FTTN y FTTC, en FTTB la fibra llega hasta un punto, donde desde ahí se utiliza otra tecnología (Cable, DSL, powerline PLC, etc.) complementaria para llegar hasta el usuario.

En aquel estándar en el cual la ONT llega hasta el edificio, y se comparte con los usuarios que lo soliciten, si en aquel edificio hay un cliente corporativo se coloca un SWICTH para accedan dicho clientes, en ambos casos se incorpora un ONT final para su compartición inalámbrica WIFI. (Fajardo Andrade, 2018, pág. 40)

## **Estándares FTTH**

El estándar más utilizado para redes GPON, la distribución de la fibra óptica que parte del operador llega hasta el usuario final con una ONT, en el cual todo el trayecto de distribución está compuesto de elementos pasivos ópticos. Es comúnmente utilizado por compañías que ofrece triple play; telefonía, televisión e internet por su alta tasa de velocidad de datos. (ARIANNA PARDO, 2020, pág. 50)

# **2.3.18 ESTÁNDARES Y RECOMENDACIONES DE REDES ÓPTICAS PASIVAS**

### **2.3.18.1 ANSI/TIA/EIA-568-B.3**

Este estándar especifica los requerimientos mínimos para ser utilizados para el cableado de fibra óptica, sabiendo que conforme pasa la tecnología siguen surgiendo nuevos estándares con nuevas funcionalidades y requerimientos. Para este estándar es comúnmente utilizados para ambientes en edificios, en el cableado óptico, conectores, hardware e instrumentos de medición.

De esta manera se hace referencia al tipo de fibra óptica que se utiliza como sus características de ancho de banda; para fibra multimodo de 62.5/125 µm utiliza BW de 160/500 MHz/Km, para fibras 50/125 µm utiliza de 500/500 MHz/Km, lo cual conlleva una atenuación 3.5/1.5 dB/Km para longitud de onda de 850/1310 nm ambos casos respectivamente.

| Tipo de cable                       | Longitud de la onda<br>(nm) | Atenuación máxima<br>(dB/km) | Calidad mínima de<br>transmisión (MHz*Km) |
|-------------------------------------|-----------------------------|------------------------------|-------------------------------------------|
| 50/125 micras                       | 850                         | 3.5                          | 500                                       |
| multimodo                           | 1300                        | 1.5                          | 500                                       |
| 62.5/125 micras                     | 850                         | 3.5                          | 160                                       |
| multimodo                           | 1300                        | 1.5                          | 500                                       |
| Cable                               | 1310                        | 1.0                          | N/A                                       |
| <b>Monomodo</b><br>dentro de planta | 1550                        | 1.0                          | N/A                                       |
| Cable                               | 1310                        | 0.5                          | N/A                                       |
| <b>Monomodo</b><br>fuera de planta  | 1550                        | 0.5                          | N/A                                       |

*Tabla 13. Determinaciones para el estándar ANSI/TIA/EIA-568-B.3*

*Tabla tomada de* (Commercial Building T. C. S., pág. 27)

### **2.3.18.2 TIA 598-C**

El estándar TIA 598-C, se establece para dar una normativa en el cableado estructurado de fibra óptica, de tal manera que permite un mayor ordenamiento e identificación de los hilos, de acuerdo con los colores utilizados, con la finalidad de evitar problemas en la jerarquización de la red pasiva óptica en la distribución.

Existen diferentes usos de fibras de acuerdo con la cantidad de hilos que estos poseen según su aplicación que se quiere tener, normalmente el uso de cable de fibra óptica contiene dentro de 2 a 144 hilos, para ello cada cierto hilo de fibra para su correcto ordenamiento y jerarquización están separados por buffer, que son agrupaciones de hilos de fibra. Según el cable de fibra de acuerdo con la cantidad de buffer que este contenga puede haber x cantidades de hilos. En el caso para cable de fibra óptica de 144 hilos contiene 12 buffer diferenciados por su codificación de colores y jerarquizados según la norma establecida, ver figura 51, de acuerdo con el siguiente orden de numeración de colores.

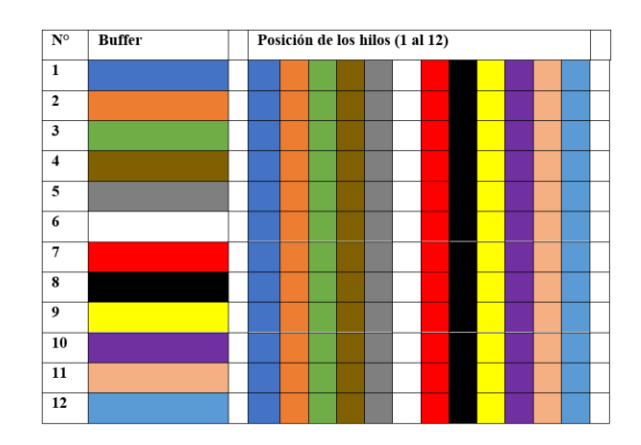

*Figura 51. Codificación de colores para fibras de 12 buffer-144 hilos según TIA 598-C Imagen tomada de* (Worton, 2021)

En la propuesta de la red GPON implementada, se basa con cables de fibra óptica de 48 y 12 hilos, de los cuales estos contienen 4 y 2 buffers respectivamente, ver figura 52 y 53, siguiendo la normativa TIA 598-C, se tiene la jerarquización de colores de los hilos.

| N٥ | <b>Buffer</b> | Posición de los hilos (1 al 12) |  |  |  |  |  |
|----|---------------|---------------------------------|--|--|--|--|--|
|    |               |                                 |  |  |  |  |  |
|    |               |                                 |  |  |  |  |  |

*Figura 52. Codificación de colores para fibras de 2 buffer-12 hilos según TIA 598-C Imagen elaborada por el Autor*

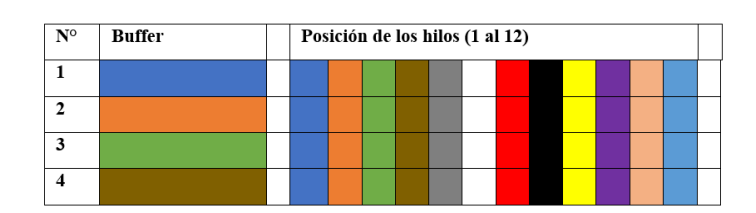

*Figura 53. Codificación de colores para fibras de 4 buffer-48 hilos según TIA 598-C Imagen elaborada por el Autor*

Este estándar también indica el establecimiento de los colores de los conectores de la fibra óptica, permitiendo identificar los tipos de pulido que lo caracteriza a un conector, además en la identificación del acoplamiento o adaptador óptico que se utiliza. A continuación, en la tabla 14, se detallan los distintos tipos de pulidos en los conectores SC y LC según la identificación del color.

| Tipo de fibra                      | Pulido     | Conector   |
|------------------------------------|------------|------------|
| OM1 62.5/125                       | <b>UPC</b> | Beige/Gris |
| OM2 50/125                         | <b>UPC</b> | Negro      |
| OM3/OM4 50/125 laser<br>optimizado | <b>UPC</b> | Aguamarina |
| Monomodo                           | <b>UPC</b> | Azul       |
| Monomodo                           | APC        | Verde      |

*Tabla 14. Código de colores de conectores de fibra óptica según TIA 598-C*

# **2.3.19 COMUNICACIONES INALÁMBRICAS**

Las comunicaciones inalámbricas son conjuntos de ondas tipo infrarrojas, microondas y hertzianas, las cuales se conoce como radiación electromagnética, es la interacción entre ondas eléctricas y magnéticas, su principal desarrollo tecnológico se establece en las telecomunicaciones inalámbricas.

La luz fue usada como medio para realizar las primeras transmisiones inalámbricas a grandes distancias, utilizaban columnas de humo o luz creada por antorchas, debido a que la luz se dispersa a gran velocidad. Las ondas usadas en la actualidad en comunicaciones inalámbricas son de tipo no visible para el ser humano además cuentan con ventajas en cuanto a factibilidad, movilidad, flexibilidad y escalabilidad. Su principal virtud es la capacidad de implementar sistemas inalámbricos donde no llegan medios guiados. (Rosselló)

Las aplicaciones que se distribuye este tipo de tecnología son:

- Telefonía móvil.
- Redes inalámbricas.

La telefonía móvil las últimas décadas ha crecido de manera exponencial, llegando a cifras de 4000 millones de usuarios a nivel mundial, estableciendo a china como el mercado más impactante en usuarios con 600 millones. En sus inicios la telefonía móvil solo permitía realizar llamadas telefónicas y evolucionando con envió de mensaje de textos para después dar comienzo al acceso de internet, mediante protocolos WAP. El acceso a la red provocó que las velocidades sean mayores la cual provocó una actualización mediante GPRS, GSM, UMTS y llegando hasta

*Tabla tomada de* (Worton, 2021)

tecnologías 4G, las cuales permiten adquirir múltiples servicios y aplicaciones en los dispositivos móviles a gran velocidad. (Rosselló)

En cuanto a las redes inalámbricas, corresponde a tecnologías de área local para distribución de servicio de internet a servicios domésticos y empresariales por tecnologías como Wifi y protocolo bluetooth para interconexión de equipos. (Rosselló)

## **2.3.20 SISTEMA DE RADIOCOMUNICACIONES INALÁMBRICAS**

Los sistemas de comunicaciones inalámbricas tuvieron su inicio mediante una postulación de las ondas electromagnéticas realizada por Clerk Maxwell en 1860, y esto fue demostrado y confirmadas por Heinrich Rudolf Hertz en 1880 junto con la invención del telégrafo inalámbrico este creado por Guillermo Marconi. En donde la primera patente de las comunicaciones inalámbricas se dio en Reino Unido el año 1896 a Marconi. El descubrimiento de las comunicaciones inalámbricas fue muy importante lo cual permitió desarrollar métodos novedosos en la esa actualidad y no depender de conexiones guiadas y la principal ventaja de este tipo de tecnología era por el alcance que se podía obtener, y la facilidad de implementar en zonas donde la tecnología por medios guiados (cables) no se podía llegar, además de la facilidad de transmitir información como datos y voz.

Actualmente las redes de tecnologías inalámbricas han crecido considerablemente ofreciendo una calidad y mayor confiabilidad a los que la emplean, permitiendo transmitir a velocidades que se comparan con algunas conexiones a internet mediante vía satelital, estos enlaces se los realizan donde se tenga acceso a internet hasta el destino donde necesiten dicha conexión. (Mauricio, 2010, pág. 33)

#### **2.3.21 LA RADIOFRECUENCIA**

La radiofrecuencia, denominado también como espectro de radiofrecuencia (RF), trabaja en un rango energético del espectro electromagnético entre 3 Hz y 300 GHz, la cual se propaga entre distintos dispositivos como antenas y transmisores la cual se desempeñan como emisor y un receptor.

# **LAS ONDAS ELECTROMAGNÉTICAS**

En cuanto a onda electromagnética es la propagación entre los campos eléctrico y magnético los cuales son producidos por una carga eléctrica en movimiento. Las principales características de las ondas electromagnéticas son:

- Se pueden propagar sin la necesidad de un medio.
- Su propagación se realiza en las 3 direcciones del espacio.
- Su perturbación es perpendicularmente a la dirección de propagación. (Ordóñez, 2012, pág. 17)

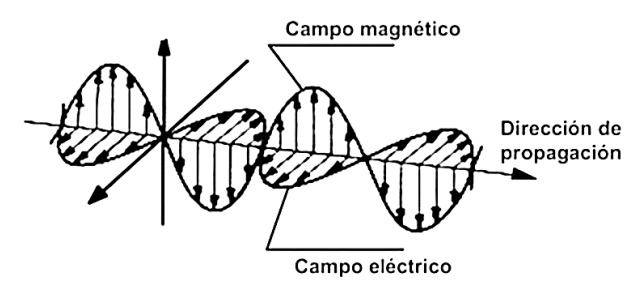

*Figura 54. Propagación del campo eléctrico y magnético en una onda electromagnética. Imagen tomada de* (Ordóñez, 2012)

# **ESPECTRO ELECTROMAGNÉTICO**

Es la energía transportada o flujo por medio de una onda electromagnética la cual se denomina radiación electromagnética, se puede originar de forma natural o artificial. Es decir, la agrupación de las frecuencias (número de ciclos por unidad de tiempo) que existen en la radiación electromagnética. (Ordóñez, 2012)

Se clasifican mediante sus rangos de valores de frecuencia y su longitud de onda los cuales son:

- Las ondas de subradio.
- Las ondas radioeléctricas.
- Ondas microondas.
- Los rayos T.
- Los rayos infrarrojos.
- La luz visible.
- Los rayos ultravioletas.
- Los rayos X.
- Los rayos gamma.
- Los rayos cósmicos. (Ordóñez, 2012, pág. 18)

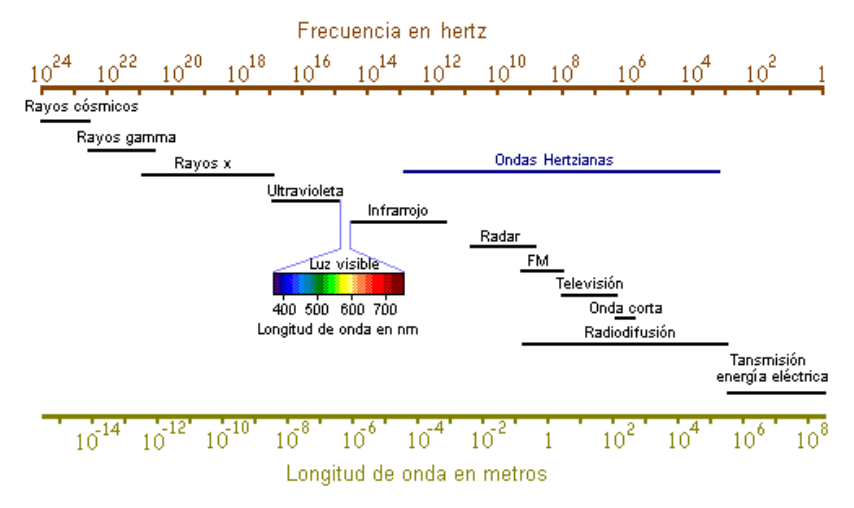

*Figura 55. Rango de las distintas categorías de la radiación electromagnética Imagen tomada de* (Ordóñez, 2012)

# **2.3.22 LAS REDES INALÁMBRICAS**

Las redes inalámbricas utilizan ondas electromagnéticas y sirven para enlazar dispositivos electrónicos utilizados en las telecomunicaciones, sin utilizar algún medio cableado. Los dispositivos electrónicos que trabajan mediante redes inalámbricas son: ordenadores (escritorio, portátiles), asistentes digitales, teléfonos móviles inteligentes, tabletas digitales y dispositivos localizadores. Este tipo de red trabaja de forma similar a redes guiadas por medio de cables, solo que adicionalmente transforman las señales para ser guiadas por el medio a transmitir(aire).

Se las utiliza para varios propósitos como sustituir una infraestructura de red cableada o proporcionar acceso de datos mediante ubicaciones remotas. Esta infraestructura se desarrolla a muy bajo costo comparadas con las infraestructuras de red cableadas.

Además, permiten que dispositivos se logren conectar a grandes y pequeñas distancias, depende del tipo de tecnología inalámbrica a implementar. (Salazar, 2016, pág. 6)

# **2.3.23 ESTÁNDARES DE TECNOLOGÍAS INALÁMBRICAS**

La tecnología inalámbrica, hace posible la comunicación de dispositivos inteligentes sin la necesidad de utilizar algún medio cableado entre los equipos para transmitir la información a grandes distancias. En la actualidad existen varias tecnologías inalámbricas las cuales nos sirven para enviar y recibir datos, la manera de implementarlas dependerá del uso que se requiera.

Estas se clasifican en cuatro grupos según el área de aplicación y su alcance de transmisión de la señal:

- Las redes inalámbricas de área personal o por sus siglas en inglés (Wireless Personal Área Networks-WPAN).
- Las redes inalámbricas de área local o por sus siglas en inglés (Wireless Local Área Networks-WLAN).
- Las redes inalámbricas de área metropolitana o por sus siglas en inglés (Wireless Metropolitan Area Networks-WMAN).
- Las redes inalámbricas de área amplia o por sus siglas en inglés (Wireless Wide Area Networks). (Salazar, 2016, pág. 7)

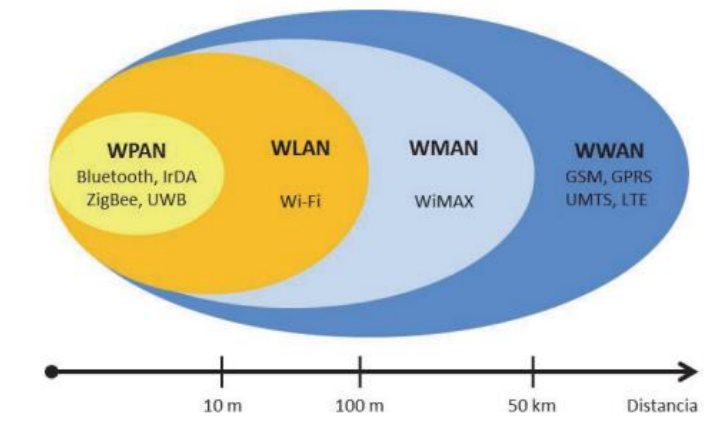

*Figura 56. Clasificación de las redes inalámbricas en base a la distancia de cobertura Imagen tomada de* (Salazar, 2016)

Las redes inalámbricas también se las puede clasificar del tipo corto y largo alcance. Las inalámbricas de corto alcance son dedicadas a zonas con cobertura limitada, este es del tipo WLAN y WPAN, donde los equipos deberán estar en el rango de alcance de la tecnología para poder comunicarse entre ellos. Estas redes trabajan en un espectro de frecuencia sin ningún tipo de licencia y totalmente reservado en usos del tipo industrial, médica y científica (Bandas ISM) las cuales son diferentes dependiendo el país. Su banda de frecuencia más común en la mayor parte del planeta son la de 2.4 GHz y 5GHz. Al poder utilizarlas sin obtener algún tipo de licencia y sin gastos algunos ha logrado tener un gran desarrollo y expansión en este tipo de redes.

Las redes inalámbricas de largo alcance son comúnmente utilizadas por empresas que brindan servicios de conectividad, las cuales tienen una amplia cobertura (estado, provincia o país), como son las de tipo WMAN. En cuanto a redes inalámbricas más común en grandes distancias son las del tipo WWAN para coberturas globales a la par de las redes satelitales. (Salazar, 2016, pág. 7)

#### **WPAN**

Estas son las redes inalámbricas de área personal las cuales trabajan en el estándar IEEE 802.15 estas redes se desempeñan en un rango de comunicación muy corto a unos 10 m aproximadamente. Son para realizar soluciones pequeñas con poca energía y un costo sumamente bajo los dispositivos para realizar esta tecnología son por ejemplo teléfonos móviles inteligente, asistentes digitales, etc.

La capacidad de velocidad de transmisión es baja, las tecnologías que trabajan en este tipo son: Bluetooth (está dirigida a dispositivos como teclado, auriculares y ratón), IrDA (se la utiliza en enlaces PTP para transferencias de pequeños datos y archivos), ZigBee (en redes inalámbricas para gestión y control de procesos) o UWB (para enlaces multimedia con grandes anchos de banda). (Salazar, 2016, pág. 9)

### **Bluetooth**

El bluetooth estandarizado por IEEE 802.15.1 se desarrolló para aplicaciones de comunicaciones del tipo omnidireccionales PTMP (punto a multipunto) entre sus características más importantes están el bajo consumo de energía, dispositivos de bajo costo, sin la necesidad de conexión de dispositivos y enlaces cortos. Se clasifica en 3 grupos según el rango de cobertura: clase 1 (rango de 100m), clase 2 (rango de 10m), clase 3 (rango de 1m) en condiciones ideales. Al utilizar la banda de 2.4Ghz en esta tecnología permite compartir información a una tasa de bits de 720Kbps, la clase que más se desempeña en la actualidad en esta tecnología es la número 2 con un rango de 10 metros de distancia. (Salazar, 2016, pág. 9)

## **IrDA**

Por sus siglas en inglés (Infra red Data Association) que hace referencia a la asociación de datos por infrarrojos, es un estándar de transmisión de datos (ad-hoc) con bajo consumo de energía, de bajo costos, tipo unidireccional (PTP), con característica de cono de ángulo estrecho (<30grados), su distancia de operación es de hasta 1 metro con velocidades de 9600 bps a 4Mbps en la actualidad, e incluso se planea llegar a 16Mbps. Entre los dispositivos que ocupan esta tecnología están: portátiles, asistentes digitales, impresoras y cámaras. (Salazar, 2016, pág. 10)

## **ZigBee**

ZigBee estandarizado por IEEE 802.15.4 desarrollada para necesidades de fácil aplicación, sus características son: bajo consumo de energía, baja tasa de transmisión de datos y bajo costo. Las bandas en las que se opera son de 2.4Ghz, 900Mhz y 868Mhz con velocidades de transmisión de 250Kbps, sus principales usos son en sensores y automatización. (Salazar, 2016, pág. 11)

### **UWB**

UWB estandarizado por IEEE 802.15.3 desarrollada para comunicaciones a gran velocidad en una pequeña zona de cobertura para interiores, con lo que es ideal para él envió de archivos y datos a grandes velocidades (más de 110Mbps hasta 480Mbps). Las frecuencias para usar esta tecnología son en bandas de 3.1Ghz a 10.6Ghz. Se realiza mediante la elaboración de pulsos de muy corta duración, pero con gran ancho de banda, es decir ocupa la modulación por posición o también denominado tiempo de pulso, además de que permite ser modulada en señales UWB por medio de codificación de la polaridad de pulso, amplitud y pulsos ortogonales. (Salazar, 2016, pág. 12)

### **WLAN**

Denominada redes inalámbricas de área local, fueron desarrolladas para cubrir zonas con un rango de 100 metros, se las encuentra en construcciones como: escuelas, hogares, oficinas, salas corporativas. Este tipo de tecnología inalámbrica es del estándar IEEE 802.11 utilizadas en el ámbito comercial como WIFI, de fácil implementación por lo que creció en el mercado

El estándar 802.11 contiene varios tipos diferentes para las redes inalámbricas de área local como lo son:

- 802.11b fue el primer estándar de este tipo permitiendo transmitir hasta 11Mbps en banda de frecuencia de 2.4Ghz.
- 802.11g realizado para mejorar el ancho de banda del estándar 802.11b, ambos protocolos compatibles para trabajar. Su ancho de banda es de 54Mbps en condiciones ideales (Salazar, 2016, pág. 13)

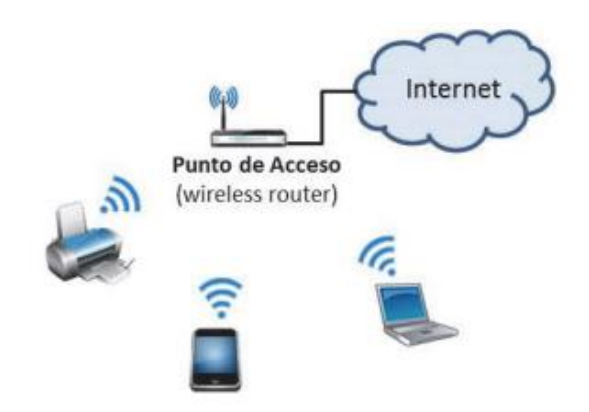

*Figura 57. Red inalámbrica de área local en un ambiente doméstico Imagen tomada de* (Salazar, 2016)

#### **WMAN**

Las redes inalámbricas de área metropolitana del estándar IEEE 802.16 también llamada WiMAX por sus siglas en inglés (Woldwide Interoperability for Microware Access) utiliza arquitectura punto a multipunto (PTMP) para transmisiones de alta velocidad de datos en área metropolitanas. Las cuales del tipo LAN son conectadas por el tipo WiMAX, dando lugar a las WMAN. Las WiMAX pueden trabajar con y sin línea de visión directa en banda de frecuencia con licencia de 2Ghz hasta 11Ghz (sin línea de visión directa) y sin licencia de 10Ghz a 66Ghz, logrando alcanzar velocidades de 70Mbps a un rango de cobertura de 50Km, con miles de usuarios conectado a este tipo de red inalámbrica. En transmisiones que usan baja frecuencia no sufren tantas interferencias por obstáculos físicos, caso contrario al usar mayor frecuencia se las emplea con línea de visión directa, para permitir que las torres con dispositivos de transmisión (antenas) puedan comunicarse con otras torres a grandes distancias. (Salazar, 2016, pág. 14)

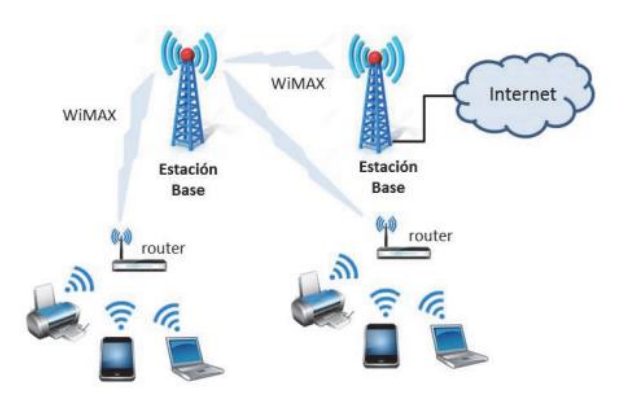

*Figura 58. Estructura de una red inalámbrica de área metropolitana, con sus distintos componentes básicos. Tomada de* (Salazar, 2016)

### **WWAN**

Es una red inalámbrica de área amplia la cual cubre una zona de cobertura con más de 50km, comúnmente se las utiliza en frecuencias con licencias. Su ámbito de trabajo está en países y grandes ciudades a través de un proveedor de internet o del tipo satelital. En esta existen 2 tipos las cuales son: de telefonía móvil y satélites.

# **TELEFONÍA MÓVIL**

Estas redes funcionan por medio de antenas sectoriales utilizando transmisores de baja potencia en torres o también llamadas estaciones o radio base las cuales sirven para cubrir una amplia cobertura, donde los usuarios se conectan a la radio base más cercana.

Esta tecnología inició a comienzos de 1980, en la actualidad existen varias generaciones las cuales son:

- 1G Primera generación, del tipo analógica diseñada para transmisiones de voz y velocidades de 2,4kbps.
- 2G Segunda generación, del tipo digital con una infraestructura de red (GSM) lo cual permitió integrar mensajes de texto y alcanzar velocidades de transmisión de datos de 64kbps.
- **•** Generación 2.5G la cual se situó entre la 2G y 3G, o denominada como  $2G + GPRS$  y fue la mejora de la 2da generación con velocidades de transmisión de hasta 144kbps.
- 3G Tercera generación se realizó en los años 2000 con velocidades hasta 2Mbps.
- Generación 3.5G fue la versión mejorada de 3G con HSDPA lo cual se utilizaba para mejorar la transmisión de datos hasta 14Mbps.
- 4G Cuarta generación con transmisiones de hasta 1Gbps. (Salazar, 2016, pág. 15) **Satélite**

Los satélites permiten realizar comunicaciones inalámbricas, ya que se encuentran ubicados a grandes alturas lo suficiente para cubrir una gran superficie terrestre de las comunicaciones inalámbricas. Para lograr establecer una comunicación por medio de satélite desde cualquier parte del mundo de difícil acceso se necesitan tener teléfonos vía satélites. Los satélites cuentan con transpondedores que consisten en transceptores y antenas, donde la señal al recibirla se amplifica y luego se retransmite. (Salazar, 2016, pág. 16)

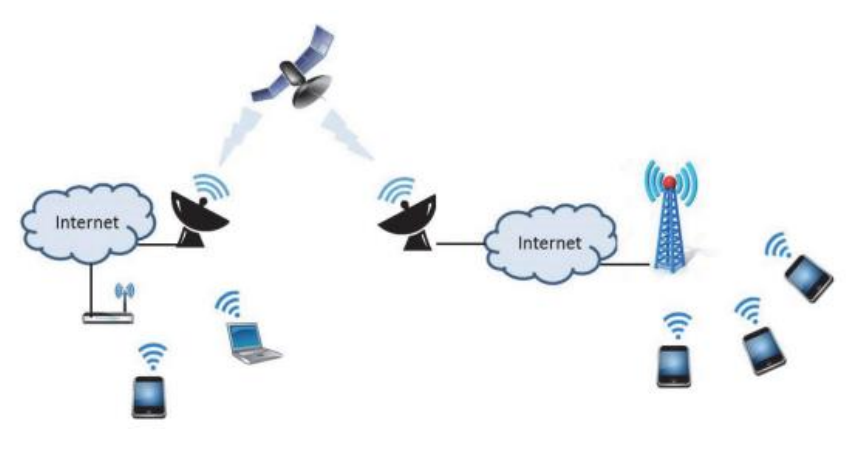

*Figura 59. Red de telefonía móvil y satelital. Tomada de* (Salazar, 2016)

# **2.3.24 POLARIZACIÓN**

La polarización es un fenómeno que surge cuando el campo eléctrico realiza una oscilación en un plano determinado llamado plano de polarización, la cual consiste por 2 vectores, uno es paralelo a la dirección de propagación y el otro resulta ser perpendicular a la dirección de propagación los cuales indican la dirección del campo eléctrico. (Mauricio, 2010, pág. 24)

Existen varios factores al tomar en cuenta en polarización como son:

- Las ondas con variaciones sinusoidal son denominadas una elipse.
- Si es una figura trazada recta, la onda se denomina linealmente polarizada.
- Si es una figura de círculo se denomina circularmente polarizada, el cual se toma en cuenta el sentido de giro del campo eléctrico si el giro coincide con las manecillas del reloj es de tipo polarización circular hacia la derecha, pero si el sentido es en contra de las manecillas del reloj es de tipo polarización circular hacia la izquierda, este principio se lo realiza de la misma manera en polarización elíptica. (Cairone, 2002, pág. 7)

La polarización en una antena se define como una onda radiada hacia una dirección definida por la antena. Es una figura geométrica y es determinada por el extremo del vector la cual representa la interacción del campo eléctrico y magnético en función del tiempo.

## **Tipos de polarización**

Los tipos de polarización se definen por su trayectoria y se clasifican por:

## **Polarización lineal**

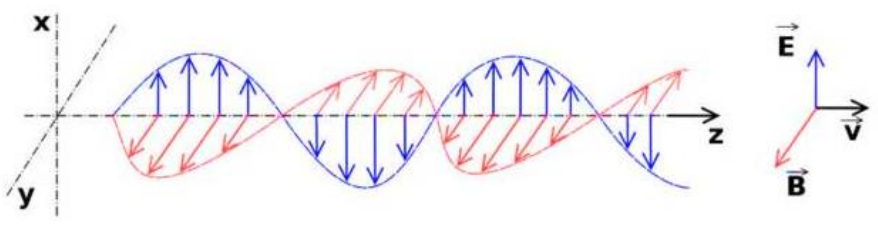

*Figura 60. Eje de coordenadas de una onda con polarización lineal Tomada de* (Zapata, 2020)

La polarización lineal sucede cuando el plano de oscilación del campo eléctrico se dirige hacia una sola dirección, perpendicular a la dirección de propagación y el campo magnético tiene una dirección perpendicular a la componente eléctrica.

## **Polarización circular**

En la polarización circular la amplitud de los campos eléctricos y magnéticos tienen magnitud constante, pero no su dirección ya que gira con una rapidez angular constante con dirección transversal a la dirección de propagación, dicho de otra forma, es la suma de 2 ondas con la misma amplitud y polarización, con fase de pi/2 radianes.

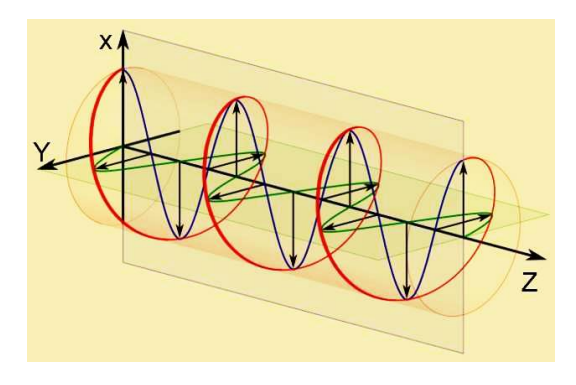

*Figura 61. Diagrama de una onda electromagnética con polarización circular Imagen tomada de* (Zapata, 2020)

## **Polarización elíptica**

La polarización elíptica es similar a la circular, solo que la amplitud de los campos rota formando una elipse, es la suma de las ondas eléctricas y magnéticas linealmente polarizadas con fase de pi/2 radianes.

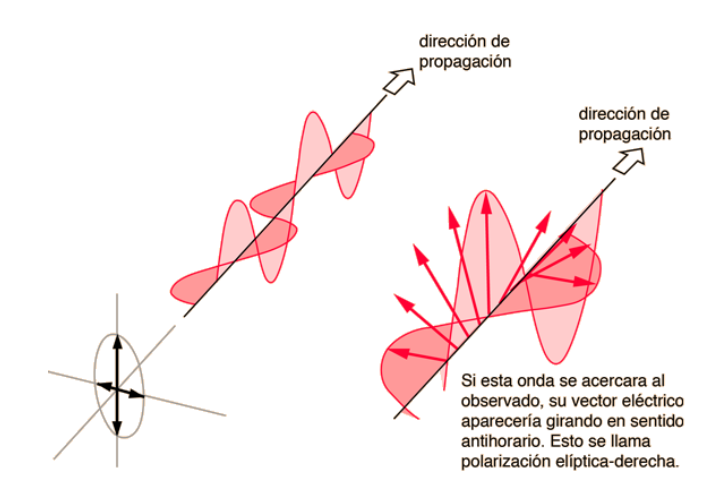

*Figura 62. Diagrama de una onda electromagnética con polarización elíptica Imagen tomada de tomada de* (Nave, s.f.)

# **Uso de la polarización**

Un uso de la polarización se presenta cada vez que se realiza un radioenlace lo cual permite emitir señal y transmitir información, lo cual hay que definir un tipo de polarización en las antenas los cuales se tiene polarización horizontal y polarización vertical, la diferencias entre estas se debe a que verticalmente es decir el trozo de alambre recto la polarización es del tipo que los electrones se mueven de arriba abajo. Y en cuanto en polarización horizontal se realiza un movimiento de electrones de lado a lado es decir de izquierda a derecha.

Cabe recalcar que cuando se realiza un radioenlace, si estas no se encuentran completamente configuradas con el tipo de polarización seleccionado entre estas, no se va a poder transmitir información por el enlace realizado. (Mauricio, 2010) p.26

# **2.3.25 Características fundamentales de las ondas de radio**

Las características de las ondas de radio dependen del uso y el medio de transmisión que se emplee además de los equipos a utilizar, en general las principales características son:

- La potencia de transmisión es la encargada de definir la distancia que puede llegar a recorrer.
- La información depende de la cantidad de ondas que genere en un periodo de tiempo (frecuencia), es decir cuando más rápida sea la oscilación de la onda es más ancho de banda para transportar más información.
- La onda mientras más pequeña es mayor será su frecuencia.
- Las ondas con longitudes más largas son las que abarcan más cobertura mientras que las ondas con longitudes pequeñas es menor su área de cobertura.

▪ Las ondas más largas rodean los obstáculos. (Mauricio, 2010) p.26

### **2.3.25.1 Interferencias de ondas electromagnéticas**

La interferencia entre ondas electromagnéticas es toda la perturbación que sucede en cualquier componente electrónico la cual produce señales de ondas electromagnéticas es causado por una fuente de radiación electromagnética de tipo interno o externo al dispositivo.

Al producirse este fenómeno la información puede interrumpirse, degradar o limitar la comunicación. Las principales razones de estas interferencias son del tipo natural o artificial entre ellos están: el sol, auroras boreales y corrientes eléctricas. (José Luis Tenenuela Tenenuela, 2016) p.43

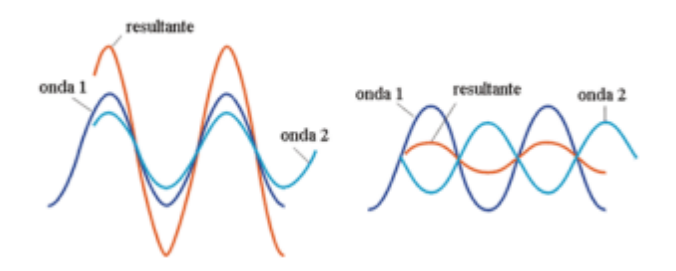

*Figura 63. Interacción de ondas y las ondas resultantes Imagen tomada de* (José Luis Tenenuela Tenenuela, 2016)

#### **2.3.25.2 Transmisión y recepción de ondas electromagnéticas**

En cuanto a transmisión y recepción en un radioenlace para realizar la propagación de las ondas electromagnéticas en necesario definir cuál será el dispositivo encargado de la emisión y la recepción de las ondas, donde la señal portadora será el dispositivo encargado de la emisión o señal a transmitir mediante configuraciones y a frecuencias específicas para realizar la comunicación con el receptor, la cual se encarga de demodular la onda para así obtener la señal original del emisor. (Mauricio, 2010) p.31

### **2.3.25.3 Usos de la radiofrecuencia**

En sus principios el uso de la radiofrecuencia fue utilizada para comunicaciones navales, pero en la actualidad este término se emplea para múltiples aplicaciones como las redes inalámbricas, comunicaciones móviles y para la radiodifusión.

Existen varias aplicaciones en las que se utiliza los sistemas de radio frecuencia los cuales se detallan a continuación y más a detalle del tipo radiocomunicaciones:

## **Radiocomunicaciones**

- Para transmisiones de voz en sistemas de radio digital.
- Para servicios civiles y militares con altas frecuencias (HF) en bandas cortas para comunicaciones con poblaciones y barcos ubicados a distancias muy largas.
- Para sistemas de telefonía celular digital incluidos servicios como telefonía, video, navegación, emergencias, entre otras.

## **Radioastronomía**

- **Radar**
- Resonancia magnética
- Medicina
- Tratamientos de belleza (Mauricio, 2010) p.32

## **2.3.26 Características y tipos de enlaces**

Las características en medios de tecnología inalámbrica tienen mucha relevancia para que un enlace se realice a la perfección y comprender todos los datos que te tiene que considerar tales como que es, como funciona y los factores para desarrollar un enlace.

## **2.3.26.1 Propagación radioeléctrica**

La propagación radioeléctrica se da a través del espacio y la cual depende de la forma y construcción de la superficie en la que se la desarrolla tales como: tierra, mar, desiertos, etc., además de factores como atmósfera, troposfera, ionosfera la cual es el medio por el cual se desplazan las ondas electromagnéticas.

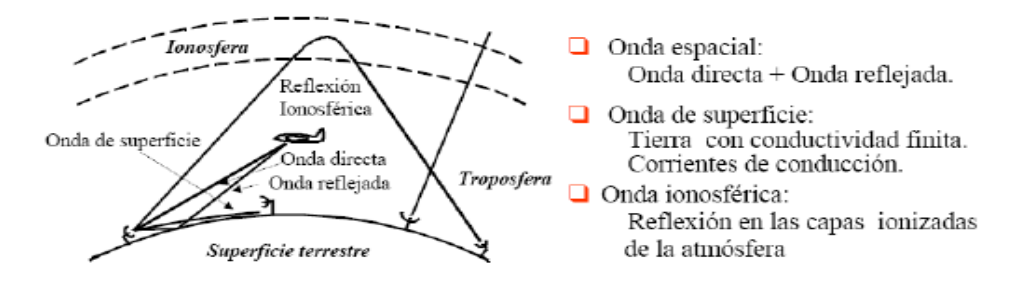

*Figura 64. Propagación de las ondas sobre la superficie terrestre Imagen tomada de* (Mauricio, 2010)

Al momento de emitir una señal esta se transmite y viaja en todas las direcciones, y toda la energía de esta se desplaza respetando la curvatura terrestre, su propagación depende de la banda de frecuencia en la que se la esté trabajando.

- Para frecuencias menores a 30KHz, se tiene un mecanismo de propagación por guía-onda tierra ionosfera.
- Para frecuencias de 10MHz y hasta 3MHz, la propagación que se utiliza es la onda de superficie.
- Para frecuencias a más de 3MHz hasta 30MHz se utiliza la onda ionosférica. En reflexiones ionosféricas se obtienen enlaces hasta de 4000Km con tan solo un salto.
- Para frecuencias a más de 30MHz se emplea la onda espacial. Y a partir de este se realiza una propagación por ondas difractadas debido a la curvatura de la tierra.
- En frecuencias con más de 40MHz o 50MHz la ionosfera no realiza una reflexión de ondas electromagnéticas, por lo que se puede implementar una comunicación satelital terrestre espacio. (Mauricio, 2010) p.33

## **2.3.26.2 Línea de vista directa**

Línea de vista o también denominada LOS por sus siglas en inglés como Line of Sight, se refiere a la visión directa de un punto A con dirección a otro punto B en condiciones ideales, es un aspecto importante al momento de desarrollar una conexión inalámbrica óptima, la línea de vista no solo es una línea delgada donde los puntos se observan si no que forman una figura del tipo elipsoide y su ancho de describe por medio de los conceptos de la zona de Fresnel. (Mauricio, 2010) p.34

Al momento de realizar un sistema inalámbrico se debe tomar en cuenta entre las antenas emisoras y receptoras la mejor propagación de onda con señales de alta frecuencia sin obstrucciones para que el receptor capte la señal lo más limpia posible sin interferencias sea de medios naturales u obstrucciones físicas tales como (edificios, casas, árboles, etc.). Se debe tomar en cuenta al momento de realizar un enlace no tener objetos metálicos cerca de la antena transmisora ya que las señales pueden sufrir una reflexión provocando efectos como cancelar la señal a transmitir, reducción del rango y pérdida de calidad. (José Luis Tenenuela Tenenuela, 2016) p.44
### **2.3.26.3 Zona de Fresnel**

La zona de Fresnel es el volumen del espacio entre los puntos A (emisor) y B (receptor) de un sistema de comunicación inalámbrica, de modo que el desfase de las ondas electromagnéticas en la zona no supere los 180°, provocando que la fase mínima se produzca para el rayo que enlaza el emisor y receptor. Toma su valor de fase como cero, la primera zona de Fresnel cubre hasta que la fase llegue a 180° la cual provoca una figura en forma de elipsoide de revolución. La segunda zona cubre hasta un desfase de 360° lo cual es otro elipsoide que contiene a la primera zona de Fresnel.

Para todo sistema de comunicaciones inalámbricas hay que tomar en cuenta la zona de Fresnel, además de tener una completa visibilidad entre antenas. Esto se debe a que la primera zona contribuye a la propagación de onda, por el contrario, las zonas pares contribuyen en forma sustractiva. (COCA, 2008) p.31

Las características de obstrucción máxima permisible en la zona de Fresnel para considerar que no hay obstáculo en la primera zona de Fresnel es de un 40% y la obstrucción máxima recomendada es del 20%. En radiocomunicaciones el valor de K es importante a considerar ya que es la corrección del perfil topográfico, cuando k=4/3 la primera zona de Fresnel debe estar con una línea de vista perfecta mientras que cuando k=2/3 el radioenlace debe tener un despeje del 60% en la primera zona de Fresnel.

Conforme a esto la fórmula que se emplea para el cálculo de las zonas de Fresnel es:

$$
r_n = \sqrt{1000} * \sqrt{\frac{d_1 d_2 \lambda}{d}} \qquad \text{o} \qquad r = 17.32 \sqrt{\frac{(d_1)(d_2)}{(d_1)(f)}}
$$

*Ecuación 4. Zona de Fresnel*

Donde:

 $r_n$  = radio de la zona de Fresnel [m].

- $d_1$ = distancia desde el transmisor al objeto [km].
- $d_2$  = distancia desde el objeto al receptor [km].
- $d =$  distancia total del enlace [km].

 $\lambda =$ longitud de onda [m].

 $f = Frecuencia [GHz].$ 

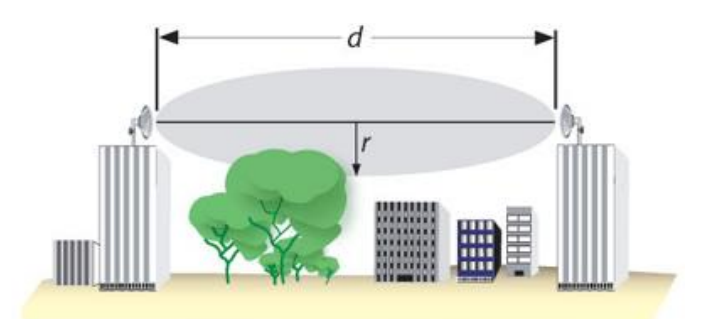

*Figura 65. Elipsoide de Fresnel Tomada de* (José Luis Tenenuela Tenenuela, 2016)

### **2.3.26.4 Energía**

El término para describir la energía es la potencia P, es una característica principal para que enlaces inalámbricos funcionen ya que se necesita cierta cantidad de potencia para que el receptor reciba la señal que se está transmitiendo. Para calcular la energía de un enlace inalámbrico se tiene que tomar en cuenta valores como el campo eléctrico los cuales se mide en V/m (voltio por metro), donde la potencia contenida es proporcional al campo eléctrico al cuadrado, como se demuestra en la siguiente ecuación.

$$
P \approx E^2
$$

Para medir este valor en la práctica se requiere de equipos como un receptor o antena, un voltímetro, medidor de potencia, osciloscopio, tarjetas inalámbricas incluso con dispositivos inteligentes como un ordenador portátil. La potencia es proporcional al cuadrado del voltaje. (Mauricio, 2010) p.36

#### **2.3.26.5 Ventajas y desventajas de un enlace inalámbrico**

### **Ventajas**

Las características principales por las cuales se emplean enlaces inalámbricos son:

- Costo: Para implementar una red inalámbrica no se necesita de un nivel económico alto ya que los costos de adquisición de dispositivos e instalación son relativamente bajos, comparados con redes que se incrementan los costos por cableado, equipos y configuraciones de estos.
- Accesibilidad: Actualmente la tecnología inalámbrica está desarrollada para brindar servicios a distintas coberturas lo cual permite llegar a lugares donde redes cableadas no cubren, y existen muchos proveedores de equipos de distintas empresas reconocidas a nivel mundial en

distribuir esta tecnología permitiendo a los usuarios y proveedores acceder a los dispositivos inalámbricos.

- Movilidad: Los equipos móviles con redes inalámbricas tienen una movilidad en cualquier sitio que les permite tener cobertura y acceder a la red.
- Facilidad de instalación: Al implementar redes inalámbricas resulta más accesible ya que no requiere de tantas herramientas, equipos y tiempo para su desarrollo.
- Productividad: Para los usuarios tener acceso a una red en cualquier parte donde se encuentra es muy importante ya que en la actualidad muchas empresas y compañías trabajan a través del acceso a internet logrando mayor productividad en un menor tiempo.
- Escalabilidad: Las redes inalámbricas son del tipo escalable ya que permite ampliar su cobertura o mejorar su tecnología cada vez que se lo requiera sin necesidad de migrar todos sus equipos.
- Seguridad: Los dispositivos inalámbricos tienen acceso a configuraciones solidas las cuales solo pueden acceder personal capacitado para realizar configuraciones o monitoreos.

## **Desventajas**

- La principal desventaja de realizar una red inalámbrica son factores climáticos y distancia tales como: lluvia, niebla, nieve, dispersión del haz, absorciones atmosféricas, interferencia radioeléctrica y vientos. Los cuales afectan a las condiciones del enlace los cuales provocan una caída de señal o de red hasta que el factor climático mejore y mejorar la calidad del enlace.

## **2.3.26.6 Estructura de un radio enlace**

La estructura para desarrollar un radio enlace está compuesta por estaciones tales como: repetidoras intermedias y terminales, cada una de estas estaciones conformada por equipos como transceptores, dispositivos de supervisión, antenas y equipos de reserva la cual cumple una función importante al momento de algún inconveniente de falla en alguna estación y resolverlo de manera inmediata.

También existen estaciones nodales, la cual demodula la señal para trabajar en banda base o extraen la señal para agregarla a algún canal específico. Estas estaciones también denominadas sección de conmutación como una sección de supervisión, control y protección de un radio enlace.

Los repetidores de los clasifica en:

- **Repetidores activos:** Su función es receptar la señal de la onda portadora y se la baja a una frecuencia intermedia, amplificarla y retransmitirla en una frecuencia de salida.
- **Repetidoras pasivas:** Su función es reflejar la señal que se obtiene como espejo.

Una estructura de radio enlace está diseñada como un circuito en serie, si un dispositivo sufre algún percance perderá la comunicación de la red, por lo cual es necesario implementar equipos en nodos los cuales supervisen y controlen el acceso a la red para proveer mayor confiabilidad a sus usuarios.

## **2.3.26.7 Tipos de enlaces inalámbricos**

Los enlaces inalámbricos permiten compartir un servicio en grandes distancias donde otros ISP de telecomunicaciones con tecnologías guiadas no llegan y transmitir acceso a voz, datos y videos a través de internet. Con los cuales se pueden desarrollar varias conexiones y configuraciones de acuerdo con los requerimientos de los usuarios, entre los más usados son enlaces punto a punto y enlaces punto a multipunto.

## **A Enlaces punto a punto**

Es una arquitectura de red inalámbrica la cual consiste en comunicar 2 nodos a través de un solo canal entre estos, en redes punto a punto los dispositivos trabajan de manera similar se clasifican en tres tipos como se muestra en la tabla 15, según el sentido de las comunicaciones que transmitan.

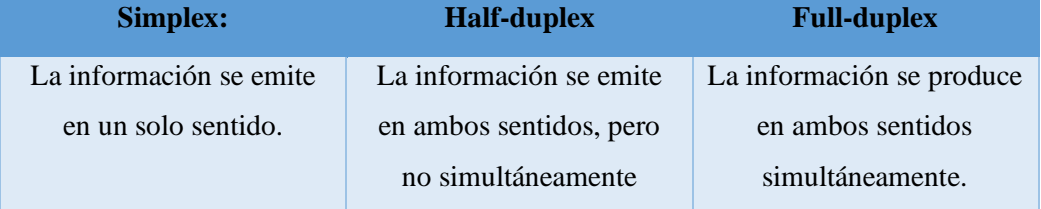

## *Tabla 15. Modos de transmisión de un enlace*

#### *Tabla tomada de* (Mauricio, 2010, pág. 40)

En enlaces punto a punto cuando la velocidad en enlaces de tipo semi-duplex y dúplex es la misma se denomina enlace simétrico, si el valor es diferente en ambos sentidos se denomina asimétrico.

## **B Enlaces punto a multipunto**

Los enlaces punto a multipunto es una versión que se basa en punto a punto para varios usuarios de manera rápida y fiable. Las infraestructuras de enlaces multipuntos son escalables y constan de una central con antena multidireccional la cual apunta a los dispositivos receptores.

Las aplicaciones para este tipo de redes nos permiten:

- Comunicación con centrales a distancias variadas, permitiendo compartir acceso, base de datos, etc.
- Facilita una infraestructura inalámbrica para compartir voz sobre IP.
- Permite compartir servicios de ISP.
- Generar gestión a sistema de cámaras para videovigilancia.

## **2.3.26.8 Antenas**

Las antenas son dispositivos inalámbricos activos que forman parte importante para realizar un sistema de radioenlace, permite cubrir un área determinada de acuerdo con las configuraciones y características técnicas de los dispositivos a utilizar. La función principal de un dispositivo inalámbrico es emitir y recibir ondas electromagnéticas obtenidas en el espacio libre. Existen 2 tipos de antenas las cuales se determinan por: directivas y no directivas.

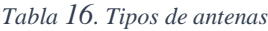

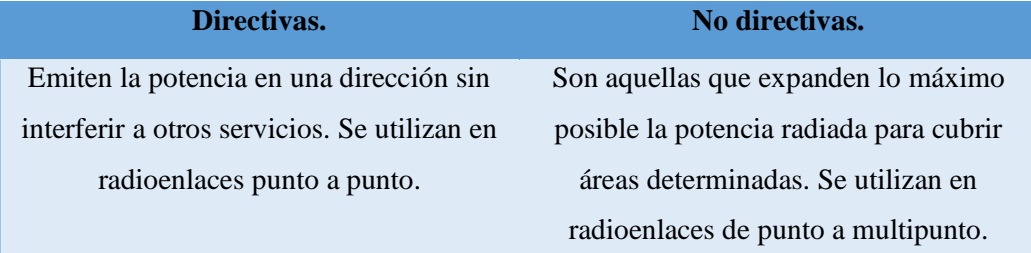

*Tabla elaborada por el autor*

El funcionamiento de una antena se define por varios parámetros los cuales son:

## **Patrón de radiación**

Es la gráfica donde la representación corresponde a la característica de radiación de la antena en función de su azimut y elevación. Por su patrón de radiación se pueden clasificar la antena por su directividad las cuales son: antena isotrópica, antena directiva, antenas bidireccionales y antena omnidireccional.

A continuación, podemos observar cómo radia la antena LHG5.

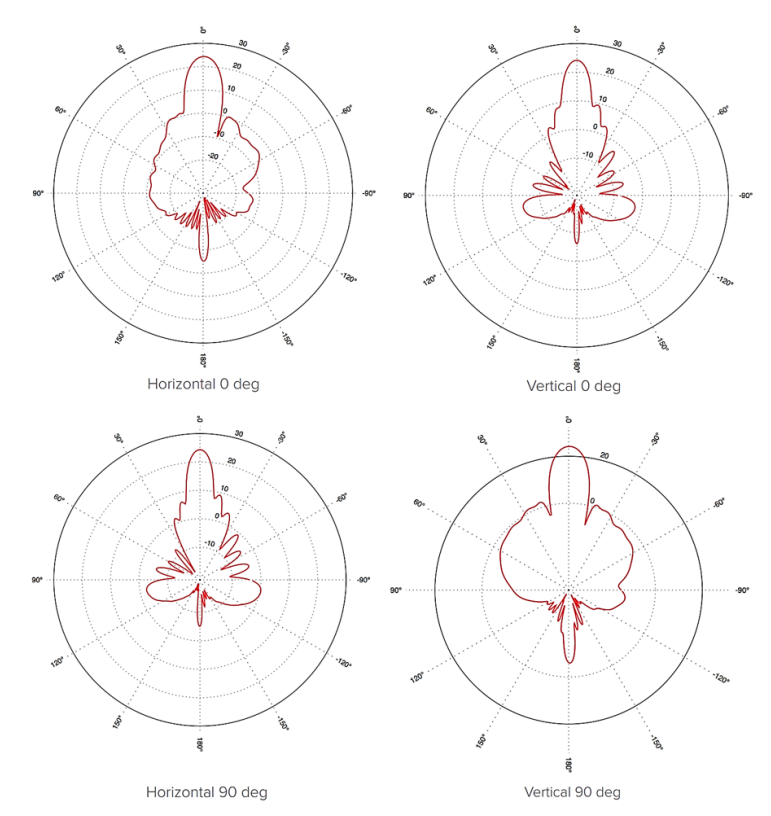

*Figura 66. Patrón de radiación de Antena MikroTik LHG-5nD Imagen tomada de* (MikroTik, s.f., pág. 3)

El parámetro de radiación permite ver parámetros importantes como:

- La dirección de apuntamiento: Es el valor de máxima radiación, determinados por la directividad y ganancia.
- Lóbulo principal: Es el lóbulo con más zona cubierta la cual cubre la dirección máxima de radiación.
- Lóbulos secundarios: Corresponden al resto de los lóbulos, su valor es menor al lóbulo principal.
- Ancho de haz: Es el margen angular de direcciones. Es decir, la dirección donde la potencia radiada es de menos 3dB.
- Relación de lóbulo principal y secundario (SLL): Es el valor en relación en dB es decir el cociente entre el valor máximo del lóbulo principal y el valor máximo del lóbulo secundario.
- Relación delante-atrás (FBR): Es el valor en relación en dB entre la máxima radiación y el de la misma dirección y en sentido contrario.

## **Directividad**

Es la relación entre los valores de intensidad de radiación donde su dirección máxima y la intensidad de radiación de una antena isotrópica.

$$
D=\frac{U(max)}{U(iso)}[dBi]
$$

#### *Ecuación 5. Directividad*

Donde: U(máx.) es la intensidad de radiación de la antena en donde cuya dirección tiene el valor máximo y U(iso) el valor de la antena isotrópica.

### **Ganancia**

Es el factor que indica en donde existe la mayor concentración de radiación de la antena, ver ecuación 6.

$$
G=10\log\left[4\pi*\frac{U(max)}{P(in)}\right][dB]
$$

### *Ecuación 6. Ganancia*

Donde: U(máx.) es la intensidad de radiación de la antena en donde cuya dirección tiene el valor máximo. P(in) el valor de la potencia entregada de la antena.

### **Eficiencia**

Es el valor de relación entre la potencia radiada y la potencia entregada de la antena

$$
e=\frac{P(r)}{P(in)}=\frac{G}{D}
$$

*Ecuación 7. Eficiencia* 

Donde: G corresponde a la ganancia de la antena y D a la directividad de la antena.

### **Impedancia de entrada**

Es el valor de impedancia de la antena en sus terminales. Corresponde a la relación entre el voltaje y la corriente de entrada, es un número complejo donde la parte real de la impedancia corresponde a la resistencia de la antena y la parte imaginaria es la reactancia de la antena. Sus valores de resistencia es la suma de la resistencia de radiación y la resistencia de pérdidas. La cual se determina por la siguiente ecuación:

#### *Ecuación 8. Impedancia de entrada*

 $Z =$ V I

#### **Polarización**

La polarización electromagnética es la que determina la dirección de la onda, como la figura geométrica la cual traza el extremo del vector de campo eléctrico hacia cierta distancia de la antena al variar el tiempo.

### **Resistencia de radiación**

Al suministrar potencia al dispositivo, parte de la potencia se convierte en calor la cual se disipa y la otra parte se irradia. Donde la resistencia de radiación es la relación entre la potencia radiada de la antena al cuadrado de la corriente en el punto de alimentación. Tal como se demuestra en la siguiente ecuación:

$$
Rr=\frac{P}{i^2}
$$

*Ecuación 9. Resistencia de radiación* 

### **Donde:**

Rr: Es la resistencia de radiación determinada en ohm.

P: Es la potencia radiada de la antena determinada en Watt

i: corriente de la antena determinada en Amperes.

## **2.3.27 PROTOCOLOS DE REDES**

Se denomina protocolo a un conjunto de reglas y procedimientos las cuales se deben cumplir para él envió y la recepción de datos a través de una red. De acuerdo con lo que se espera comunicar se pueden usar varios protocolos, uno de los más utilizados es el protocolo FTP la cual es el que se encarga del intercambio de archivos y el ICMP la cual permite administrar la transmisión y errores al envío de datos. Para el acceso a internet los protocolos usados son un conjunto de protocolos relacionados entre sí el cual se denomina TCP/IP.

Los protocolos se pueden clasificar según el nivel de control de datos, tales como:

▪ **Protocolos no orientados a conexión:** Es un medio de comunicación la cual el dispositivo remitente envía datos sin dar aviso al dispositivo receptor. Estos datos son enviados en forma de bloques o denominados datagramas y son denominados UDP la cual es el protocolo no orientado a conexión.

▪ **Protocolos orientados a conexión:** Este protocolo es el que se encarga de controlar la transmisión de datos siempre y cuando exista una comunicación. El equipo receptor envía acuses de recepción durante la comunicación y el equipo remitente se encarga de dar validez de los datos que se está enviando. Estos datos son enviados como flujo de datos y se los denomina TCP la cual es el protocolo orientado a conexión.

# **2.3.27.1 MODELO TCP/IP**

Se encarga de proporcionar una transmisión más confiable de los paquetes de datos en la red. El nombre este compuesto por dos protocolos la cual son: Transmission Control Protocol (TCP) y el Internet Protocol (IP). Estos son los protocolos que corresponden para permitir que el internet sea una red de redes, trabaja a un nivel superior en cualquier tipo de red y de nivel inferior en programas de aplicaciones tales como páginas WEB y correos electrónicos de acuerdo con el sistema operativo. El modelo TCP/IP está compuesto de acuerdo a sus 5 capas, como se muestra en la tabla 17.

*Tabla 17. Modelo TCP/IP y sus protocolos*

| Capa de aplicación      | HTTP, SMTP, FTP, TELNET     |
|-------------------------|-----------------------------|
| Capa de transporte      | UDP, TCP                    |
| Capa de red             | IΡ                          |
| Capa de acceso a la red | ETHERNET, TOKEN RING        |
| Capa física             | CABLE COAXIAL, PAR TRENZADO |

#### *Tabla elaborada por el autor*

- **Capa física:** Se denomina capa física al medio por el cual se transmite la información, esta puede ser por medios guiados o no guiados.
- **Capa de acceso a la red:** Esta capa determina cómo y cuándo se transmite o se recibe la información enviada entre los nodos.
- Estas 2 capas están comprendidas en el nivel inferior del protocolo TCP/IP es decir no conforman el protocolo.
- **Capa de red:** Esta es la capa donde se define en qué forma será transmitido un mensaje por medio de todas las redes para llegar a su destino. Principalmente conformado por el protocolo

IP y otros niveles de protocolos como el ARP, ICMP e IGMP. La cual es importante para determinar las rutas más rápidas y óptimas por donde los paquetes serán enviados a través de los routers o llamados encaminadores.

- **Capa de transporte:** Comprendida por el protocolo TCP que por sus siglas es el protocolo de control de transmisión, es el que se encarga de garantizar que los paquetes sean entregados sin errores y en el mismo origen que fueron emitidos y el protocolo UDP que es el protocolo de datagramas del usuario la cual se encarga de proporcionar una interfaz entre la capa de red y la capa de aplicación.
- **Capa de aplicación:** Cuando se establece la conexión a la red se procede a la transmisión de información en donde esta capa proporciona los servicios determinados tales como páginas Web, FTP, TELNET, entre otros.

## **2.3.28 DIRECCIONES IP**

Cada dispositivo que forma parte de una red siempre debe ser identificado de aquí la función principal de las direcciones IP. En una red cada host se le asigna una dirección IP única la cual no puede repetirse hacia algún otro dispositivo host para evitar que se generen conflictos en la red. Cabe recalcar que en una red no se pueden generar 2 dispositivos con direcciones IP idénticas, pero sí cuando estén en redes independientes. Existen varios tipos de direcciones IP las cuales son:

- **IP públicas:** Este tipo de direcciones son visibles en toda la red de internet.
- **IP privadas:** Son visibles dentro de su propia red o de redes privadas interconectadas por routers. Los hosts con direcciones privadas tienen acceso a internet mediante un router que tenga una IP pública.
- **IP fijas o estáticas:** Las direcciones IP estáticas son las cuales un equipo accede a la red siempre con la misma dirección.
- **IP dinámicas:** Un equipo con direccionamiento IP dinámica accederá a la red con una dirección IP diferente de acuerdo con su red. Este tipo de direccionamiento es el que mayor se utiliza para direccionamiento IP en conexiones a internet mediante router o modem.

Las direcciones IP está compuesta por un tamaño de 32 bits o 4 bytes. Las cuales se representan de forma x.x.x.x donde cada letra la podrán comprender números en un rango de 0 al 255. Se las puede representar de tipo decimal, hexadecimal o binario, tal como se logra apreciar en la tabla 18.

| Tipo de direccionamiento | <b>E</b> jemplo                     |
|--------------------------|-------------------------------------|
| <b>Decimal</b>           | 192.168.100.10                      |
| <b>Hexadecimal</b>       | 2B.0C.01.0A                         |
| <b>Binario</b>           | 00001111.10010100.10111010.00011111 |

*Tabla 18. Formas de Direccionamiento IPv4*

### *Tabla elaborada por el autor*

Las direcciones IP no son aisladas ya que pertenecen a cierta red. Todos los dispositivos de una red se caracterizan por que los primeros valores de sus direccionamientos son iguales. Las cuales se dividen en 2 partes: identificador de red y el identificador de host.

## **2.3.28.1 Clase de redes IP**

Las clases están comprendidas por el número de dispositivos de la red, se dividen en 3 clases primarias A, B y C. La clase tipo D se caracteriza por no identificar a un host en especial, sino que a un grupo de hosts en su red. Y la clase tipo E son de tipo reservadas no se puede utilizar este tipo de direccionamiento ya que nunca fue definido su uso.

• **Clase A**

Para direccionamiento IP clase A el primer byte se caracteriza por representar la red y la parte restante corresponden al host las cuales permiten 128 redes de clase A. Es decir, las redes de clase A están comprendidas en el rango de 1.0.0.0 a 125.0.0.0.

• **Clase B**

Para clase B los dos primeros bytes se caracterizan por representar la red. Las posibilidades de red están comprendidas en un rango de 128.0.0.0 a 191.255.0.0, es decir 16384 redes posibles para este tipo.

## • **Clase C**

En clase C los tres primeros bytes representan la red. Las posibilidades de red son más de 2 millones en esta clase con un rango de 192.0.0.0 a 223.255.255.0.

## • **Clase D**

Las redes de clase D son utilizadas para aplicaciones de multidifusión no para operaciones de red de 32bits y son valores correspondidos en el rango de 224.0.0.0 a 239.255.255.255 no existen direcciones de hosts debido a que comparten dirección IP del grupo al momento de recibir datagramas.

## **2.3.29 TOPOLOGIAS DE REDES**

Una topología de red consiste en la interconexión o arquitectura usada por equipos o nodos la cual conforman una red para lograr comunicarse entre ellos. Las cuales sirven para determinar distancia entre nodos o equipos, tipo de interconexiones físicas, tasas de transmisión, además de señales las cuales se pueden identificar para posibles fallos en la red de acuerdo con el tipo de topología empleada. Las topologías de red también se las denomina configuración de red, la cuales están compuesto de 2 tipos topología lógica y topología física.

**Topología lógica:** Corresponde a cómo se está realizando la comunicación de la red entre los nodos o dispositivos.

**Topología física:** Es la forma en que se conectan nodos o equipos de manera física, las cuales pueden se:

- Topología de interconexión completa.
- Topología jerárquica o árbol.
- Topología en bus.
- Topología en anillo.
- Topología en estrella.
- Topología en malla.
- Topología mixta.

Tales topologías dependen de su:

- Complejidad y mantenimiento.
- Vulnerabilidad.
- La gestión y localización de averías.
- Capacidad de expansión y configuración.
- Costos.

**Topología de interconexión completa:** Su característica principal es la interconexión entre todos los nodos unos con otros. El número de enlace se lo define con la siguiente ecuación:

$$
n\frac{(n-1)}{2};\text{ donde n es el número de enlaces con nodos}
$$

*Ecuación 10. Interconexión de equipos en la red* 

## **Desventajas:**

- Muchos enlaces y no muchos se utilizan.
- Una topología costosa.

**Topología de red jerárquica o árbol:** Es la red donde sus nodos están ubicados en forma de árbol. Cuenta con un nodo de enlace troncal ocupado por un **s**witch o hub por donde se comienza a ramificar los demás nodos.

## **Ventajas:**

- Permite conectar más dispositivos.
- Cableado punto a punto para segmentos individuales.
- Prioriza y aísla las comunicaciones de distintas computadoras.

## **Desventajas:**

- Se utiliza mucho cableado para las conexiones.
- Se pierde comunicación si cae el segmento principal.
- Difícil configuración.
- Es susceptible a interferencias.

**Topología en bus:** La topología en bus permite que todos reciban la información, donde solo una estación transmite y las demás receptan la información. En términos simples consiste en una línea donde se cuelgan o conectan todos los elementos de la red, esta línea se la denomina Backbone.

## **Ventajas:**

- De fácil desarrollo y crecimiento.
- Una arquitectura simple.

## **Desventajas:**

- Límite de equipos desentendiendo de la señal.
- Pérdidas de señal.
- Un problema en el backbone y se cae toda la red.
- Disminución de desempeño mientras crece la red.
- Pérdidas en la transmisión por colisiones de mensajes.

**Topología en anillo:** En la topología tipo anillo cada estación o nodo se encuentra conectada a la siguiente hasta que la última se encuentre conectada a la primera. La comunicación en esta topología se la emplea por medio de un token o testigo la cual recoge y entrega la información llegando hacia el lugar definido y evitar colisiones en los paquetes. Existe el doble anillo la cual realiza él envió de datos en ambas direcciones con el fin de crear la redundancia o tolerancia a fallos.

## **Ventajas:**

- La arquitectura es muy simple.
- Fácil de configurar.
- Facilita la fluidez de datos.

## **Desventajas:**

- La longitud de canales es limitada.
- Degradación del canal a medida que la red crece,
- Lenta transferencia de datos.

**Topología en estrella:** La topología estrella las estaciones se encuentran conectadas a un punto central, se utiliza para redes locales.

## **Ventajas:**

- Es fácil prevenir problemas.
- Si un host se desconecta o sufre problemas de conexión solo le afecta a ese host.
- El mantenimiento es más económico y de fácil topología.

## **Desventajas:**

- La red falla si la central sufre problemas.
- Es costosa debido a que se requiere conectar cada host.

**Topología en malla:** En esta topología cada nodo se encuentra conectado a todos los nodos, permitiendo enviar mensajes de un nodo a otro por varios caminos de acuerdo con el diseño de la red. Se caracterizan por ser auto ruteables ya que pueden funcionar cuando un nodo sufre algún accidente o fallo debido a que el resto de los nodos compensa el fallo. La red de malla permite la redundancia y la confiabilidad, aunque su implementación es costosa debido a todo el cableado a usar.

#### **Ventajas:**

- Transfiere información de un nodo a otro por varios enlaces.
- No existen interrupciones en la comunicación.
- Si existe un fallo otro se encargará de solucionar el envío de información.
- No se requiere nodo principal.

#### **Desventajas:**

- Tiene un costo de implementación elevado.

**Topología mixta:** Es la unión de varias topologías en una con el fin de solucionar problemas de unas topologías y compensarlas con otras. Transformándose en una topología híbrida.

Para realizar estas topologías es necesario el uso de equipos que permiten la conexión de enlaces como: repetidores, concentradores (hub), puentes (bridge), pasarelas (gateway) o encaminadores (router).

**Repetidor:** Es el dispositivo que adquiere la información de un lado y la amplifica.

**Puente (bridge):** Acopla subredes del mismo protocolo. Se utilizan para unir redes locales las cuales tienen diferentes topologías.

**Encaminador (router):** Enlaza redes OSI con los niveles 1 y 2. Además es el que se encarga de determinar la ruta más óptima de una red.

**Pasarela (gateway):** Acopla redes de diferentes arquitecturas de acuerdo con el modelo OSI, es decir convierte los protocolos de comunicación de todos los niveles

### **2.3.30 REDUNDANCIA**

Los sistemas con redundancia se caracterizan por ser un método de respaldo de manera hardware o software de alguna información y así evitar problemas de conectividad, evitando errores en redes de manera muy rápida, además de localizar fallos de manera precisa sin generar conflictos en la red. Los ISP emplean este método para mantener la conexión del servicio entre nodos y clientes de acuerdo con las necesidades. Se realiza proporcionándole rutas alternas a los datos cuando se produce un fallo de enlace.

Existen dos técnicas básicas de redundancia que aseguran la comunicación de datos.

**Redundancia activa:** Cuando los enlaces están activos al mismo tiempo.

**Redundancia pasiva:** Cuando el enlace principal se encuentra activo y el otro en modo de espera.

### **2.3.31 Virtual Router Redundancy Protocol (VRRP)**

El protocolo de redundancia de enrutador virtual es utilizado para realizar sistemas de redundancia entre dispositivos para solucionar fallas, permite realizar configuraciones entre varios enrutadores que conforman un grupo de los cuales comparten una única dirección de Gateway predeterminada definidas por una dirección IP y dirección MAC virtual.

Estas redes están diseñadas para mejorar la fiabilidad entre enlaces, la cual los enrutadores se configuran formando un router virtual entre todos. El funcionamiento de este protocolo se realiza cuando un router físico sufre algún problema de enlace, otro enrutador de siguiente prioridad realiza una negociación para sustituir al enrutador con problemas. Los router se los denomina maestro y esclavos, el maestro corresponde al enrutador principal del sistema y esclavos a los enrutadores que se encuentran en modo de reposo hasta que el router principal sufra fallos.

En la actualidad es un protocolo ampliamente usado en varias redes tales como MPLS, Ethernet y Token Ring. Además de ser compatible entre varios fabricantes de dispositivos de redes, tales como: Mikrotik, Cisco, Huawei, Nokia, Siemens, Raisecom, entre otros, y con sistemas operativos como Linux y BSD.

Los parámetros importantes del protocolo VRRP a configurar son:

**ID de VRRP:** También denominado VRID, ID de enrutador virtual es un número con el cual se identifica el enrutador virtual del segmento de red LAN.

**Versión:** El protocolo VRRP cuenta con las versiones V2 y V3.

**Prioridad:** La prioridad es un factor importante al aplicar VRRP ya que de esto depende que dispositivo tiene el trabajo de maestro o esclavo. Se trabaja en un rango de 1 a 255 donde, 255 es el valor máximo para ser maestro y valores mínimos para esclavos.

**Interfaz virtual**: La interfaz virtual se emplea para que todos los enrutadores trabajen y conecten en esta interfaz única para VRRP, permitiendo el traslado de información.

**Dirección IP virtual:** La IP es la dirección a la que se asigna la interfaz virtual. Esta dirección debe estar configurada en los enrutadores para poder ser parte de la red virtual VRRP.

**IP del enrutador:** La IP del enrutador se puede determinar por DHCP de acuerdo con el rango de direcciones que esté usando el ISP.

# **2.3.31.1 ESTADOS DE VRRP**

# **ESTADO INICIALIZAR**

- El dispositivo en este estado no puede procesar anuncios VRRP
- Cuando se configura VRRP, el router tiende a ser este estado
- Cuando el dispositivo tenga habilitado VRRP con prioridad 255 pasa a ser Maestro, a una menor prioridad pasa ser Backup

# **ESTADO MAESTRO**

Solo aquí es cuando se envían mensaje de anuncios VRRP o paquetes ARP con destinos a la IP virtual.

- Aquel router, usa la MAC virtual para responder paquetes con destino a la IP virtual.
- Reenvía paquetes IP con destinos a la MAC virtual
- Solo procesa los paquetes IP de destino dirección IP virtual, cuando corresponda a la IP virtual establecida, caso contrario no procesa el paquete IP con destino de dirección IP virtual

Si recibe un anuncio VRRP con una prioridad mayor o en el caso que tenga la misma prioridad que él y si su IP local es menor que la del dispositivo remoto, entonces pasa a ser Backup.

# **ESTADO BACKUP**

- Recibe paquetes de advertencia o anuncio VRRP del Maestro, y determina si el Maestro funciona correctamente.
- Contesta a los paquetes ARP con destino a la IP virtual.
- Descarta paquetes IP con destino a la IP virtual
- Usa y restablece el temporizador Intervalo de Maestro Bajo (IMB), y cuando el paquete recibido de anuncio VRRP tiene la misma o mayor prioridad que él, no compara quien tiene la IP local mayor.
- Cuando el tiempo del temporizador Intervalo de Maestro Bajo expira, es decir no recibe Anuncios VRRP en aquel tiempo, pasa a ser Maestro.

 $IMB = 3 * Intervalo de Advertencias + Tiempo compensación$ 

*Ecuación 11. Intervalo de Maestro Bajo (IMB)*

El Tiempo compensación (Offset Time) se establece, cuando el Router Backup recibe un anuncio VRRP de prioridad menor o 0, entonces pasa a ser Maestro.

> $T$ iempo compensación  $=$  $(256 - principal)$ 256

> > *Ecuación 12. Tiempo de compensación (Offset Time)*

# **2.3.31.2 MODO DE TRABAJO DE VRRP**

- Un grupo de Routers configurados VRRP seleccionan al Maestro en función de las prioridades, para esto envía paquete ARP a los otros Routers conectados a la MAC virtual del grupo VRRP.
- El Maestro envía cada cierto intervalo de tiempo establecido paquetes ARP, de anuncio VRRP a los Backup del grupo VRRP.
- Cuando falle el Maestro, pasa a ser el Backup con mayor prioridad el Maestro.
- Al existir un nuevo Maestro toma la posición de enviar paquetes ARP de anuncio VRRP, a los routers con MAC y IP virtuales del grupo VRRP, para actualizar la MAC de entrada, y los Host cliente cambian su ruta de tráfico hacia él.

▪ Cuando vuelva el Maestro en el grupo VRRP, y tiene prioridad 255 pasa ser directo el Maestro, pero si tiene menor de 255 pasa a estado Backup y se corrige a Maestro al haber anuncios VRRP.

### **2.3.32 Calidad de servicio – QoS**

El término QoS son siglas cuyo significado es Quality of Service o Calidad de Servicio, consiste en la capacidad que tiene una red para poder optimizar el tráfico y envió de datos, usando varias tecnologías implementadas por administradores las cuales garantizan la calidad en ciertos servicios de la red del abonado, sin necesidad de aumentar la capacidad del ancho de banda. Es decir, se encarga de distribuir los datos de manera óptima de acuerdo con las necesidades del usuario final.

QoS, corresponde a normas y técnicas que garantizan el alto rendimiento de aplicaciones con tráfico de datos de voz y video las cuales son en tiempo real y sufren retrasos para poderse transmitir en la red, se realiza asignando prioridades en aquellos datos o aplicaciones las garantizara la rápida entrega de datos evitando problemas como ancho de banda, perdida de paquetes, latencia, jitter o fluctuación de la red, las cuales son parámetros para medir un servicio de QoS.

La calidad de servicio es la capacidad de diferenciar entre el tráfico y tipos de servicios para que los usuarios puedan tratar una o más clases de tráfico diferentes a las otras.

## **2.3.32.1 Parámetros de calidad de servicio – QoS**

Los parámetros de QoS, son los datos los cuales se realizan mediciones para evaluar la calidad de la red, son los siguientes:

**Perdida de paquetes - Packet Loss:** Es el valor numérico de la pérdida de paquetes que tiene el host final con relación a todos los paquetes enviados en el enlace, son medidos en bits/seg (bps). Las características principales para tener una pérdida de paquete se deben a interferencias de factores ambientales y físicas, congestionamiento de la red, problema de dispositivos y en el enrutamiento provocando pérdidas o paquetes dañados.

**Ancho de banda – Bandwith:** Es la capacidad que tiene un enlace para transmitir datos en un intervalo de tiempo, este valor se mide en bits/seg.

**Retardo – Delay:** También denominado latencia, la cual es el tiempo en que se toma los datos en llegar a su destino.

**Variación de retardo – Jitter:** Corresponde a la magnitud de cambios de retardo debido a la congestión de la red. Se caracteriza en redes con gran inestabilidad y en aplicaciones en tiempo real.

**Canal eficaz – Throughput:** Es el valor de datos recibidos por el usuario en un tiempo establecido, mediante un medio físico o lógico de la red.

Las técnicas que se emplean para obtener el QoS son: Las Clases de Servicio (CoS) y Los Tipos de Servicios (ToS).

## **2.3.32.2 Clases de Servicio – CoS**

Es la clasificación de los tráficos de acuerdo con su requerimiento y singularidad. Se utiliza para determinar cómo se actúa cuando llegan paquetes de misma singularidad y favorecer mediante las especificaciones técnicas del usuario.

Se realiza mediante dos procedimientos, la priorización del tráfico y la definición del tráfico para la cual se aplicará. CoS, permite que los administradores realicen la configuración de prioridad del tráfico de acuerdo con la importancia.

### **2.3.32.3 Tipo de Servicio – ToS**

Es el método de importancia que se le asigna a un tráfico en particular para la definición de calidad de servicio. Está conformado por ocho bits en el datagrama IP para identificar la prioridad de un paquete respecto a otros, esto garantizara la baja latencia y el alto rendimiento de una red para brindar un servicio. Sus funcionamientos son:

- Colocar un paquete en una cola de salida priorizada.
- El paquete toma una ruta de buen rendimiento y baja latencia.

# **3 CAPÍTULO 3**

## **3.1 ANÁLISIS DEL DISEÑO DE LA RED**

Mediante un análisis de infraestructura de red actual en el laboratorio de telecomunicaciones ubicado en la Universidad Estatal Península de Santa Elena, cuenta con una distribución de red pasiva óptica la cual se extenderá para realizar la red con topología de tipo anillo.

En este capítulo se desarrollará el diseño de un modelo educativo mediante el cual podemos profundizar cómo se realizan redes con tecnologías híbridas (PON, Radio Frecuencia), para obtener una red con redundancia estableciendo las normativas y estándares adecuadas en el uso de estas tecnologías y poder brindar servicios a clientes corporativos con métodos QoS.

## **3.1.1 ANÁLISIS DE LA INFRAESTRUCTURA ACTUAL DE LA RED**

En los laboratorios de telecomunicaciones de la universidad cuenta con un modelo en menor escala sobre la distribución de red pasiva óptica para tecnologías GPON y FTTH para dar servicios a clientes corporativos y residenciales respectivamente, de tal forma se menciona los elementos que conforman la PON, así como está diseñado su infraestructura física ODN para brindar servicios a aquellos clientes.

En la distribución parte de dos subdivisiones de infraestructuras en el cableado de fibra óptica para lo que es la red GPON y FTTH, compartiendo los mismos elementos de la ODN, Para la red GPON, partiendo del cable Feeder ADSS, se tiene dos mangas, dos divisores Ópticos y una caja de distribución color Blanca, mientras que para la red FTTH partiendo del mismo Feeder ADSS, se tiene la manga y llegando hacia una caja de distribución óptica color Negra.

Cabe recalcar que, para toda aquella distribución de la red pasiva óptica y sus elementos ya implementados, está conformada por la compartición de 3 postes metálicos a menor escala color verde para el tendido del cable ADSS y sus NAPs, y el prototipo a menor escala de un pozo subterráneo del cual se encuentran las mangas, los mismos que simulan una infraestructura de ODN real.

# **3.1.2 ANÁLISIS DEL DISEÑO DE LA PROPUESTA**

Para el siguiente desarrollo de la propuesta basado en el previo análisis de la infraestructura actual de la Universidad y de los elementos que se van a utilizar para la implementación y desarrollo de la misma, este capítulo se subdivide en 3 partes principales en el proceso de diseño del sistema redundante con tecnología híbrida, conformada por tendido de fibra óptica, un diseño de sistema de radio enlace y el diseño del sistema redundante, mediante el uso de dispositivos del núcleo del sistema (Routers), equipos y elementos de distribución, y acceso para los servicios de clientes corporativos.

De tal forma, se realizó el diseño de la propuesta empezando con todos elementos que conforman la red híbrida, posterior a esto, su diseño de infraestructura y/o distribución ODN para servicio de redes ópticas, así como también el enfoque de los equipos activos utilizados en la colocación de la parte del núcleo de la red y acceso del sistema.

Posterior a eso, se desarrolla el diseño de infraestructura del radioenlace PTP, como sistema de respaldo, como parte del núcleo y acceso para el sistema redundante híbrido, de igual forma dando un enfoque a los dispositivos de red y características de las antenas. Por consiguiente, se realiza el diseño de la topología de red redundante híbrida, y el enfoque a los dispositivos finales para los servicios corporativos.

El diseño fue realizado a través del software SketchUp previo a la implementación de acuerdo con la escala adecuada para su desarrollo el cual es de 1:1 es decir que los valores de medición reales son los mismos que en el diseño, la infraestructura está comprendida por todos los elementos que conforman el sistema de redundancia como la red de fibra óptica y la red que corresponde al radio enlace.

# **3.2 ELEMENTOS ACTIVOS DE LA RED MikroTik RB2011UiAS-2HnD-IN**

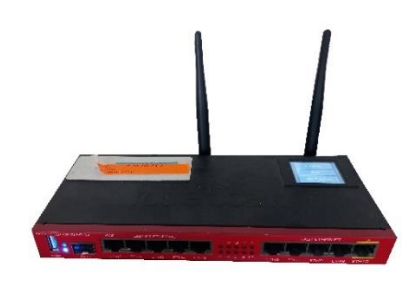

*Figura 67. Router MikroTik RB2011UiAS-2HnD-IN Imagen tomada por el autor*

Se utiliza dos Router Mikrotik RB2011, funciona con RouterOs con sistema operativo de enrutamiento, con 5 puertos Gigabit Ethernet y 5 puertos Fast Ethernet, seguridad y LAN inalámbrica de doble cadena 2.4 GHz con protocolo 802.11bgn, con licencia RouterOS L5, posee funcionalidades básicas y avanzadas, entre algunas de está; enrutamiento dinámico, Firewall, protocolo de redundancia VRRP, Calidad de servicio avanzada, VPN, entre muchas más.

| <b>Detalles</b>                                     | Especificaciones                      | <b>Detalles</b>                                | Especificaciones                              |
|-----------------------------------------------------|---------------------------------------|------------------------------------------------|-----------------------------------------------|
| Modelo                                              | RB <sub>2011</sub> UiAS-<br>$2HnD-IN$ | Ganancia de antena dBi para 2,4 GHz            | $\overline{4}$                                |
| CPU                                                 | AR9344                                | Modelo de chip inalámbrico de 2,4 GHz          | AR9344                                        |
| Frecuencia nominal de la CPU                        | 600 MHz                               | Puertos Ethernet                               | 5 puertos - 10/100<br>5 puertos - 10/100/1000 |
| Dimensiones                                         | $214$ mm x 86mm<br>para PCB           | Puerto Fibra Óptica (SFP)                      | 1 puerto - SFP DDMI                           |
| Licencia de RouterOS                                | 5                                     | Puerto de consola serie                        | R.I45                                         |
| Sistema operativo                                   | RouterOS                              | Número de puertos USB                          | $\mathbf{1}$                                  |
| Tamaño de la RAM                                    | 128 MB                                | Restablecimiento de alimentación USB           | Sí                                            |
| Tamaño y tipo de almacenamiento                     | 128 MB, NAND                          | Número de entradas de CC                       | 2 (conector DC, PoE-IN)                       |
| Temperatura ambiente probada                        | -40 $^{\circ}$ C a 60 $^{\circ}$ C    | Voltaje de entrada del conector de CC y<br>POE | $8-30V$                                       |
| Velocidad de datos máxima inalámbrica<br>de 2,4 GHz | 300 Mbit/s                            | Consumo máximo de energía                      | 11 W                                          |
| Número de cadenas inalámbricas de 2,4<br>GHz        | 2                                     | Salida PoE                                     | PoE Ether 10                                  |
| Estándares inalámbricos de 2,4 GHz                  | 802.11b/g/n                           | Certificación                                  | CE, FCC, IC, EAC,<br>ROHS, IP20               |

*Tabla 19. Especificaciones técnicas del Router MikroTik RB2011*

*Tabla tomada de la página de MikroTik*

# **MikroTik RBLHG-5nd**

La antena RBLHG-5nd es un dispositivo inalámbrico de MikroTik con estándar 802.11 de tipo a/n trabaja en un rango de frecuencia de 5GHz, está diseñada de manera compacta y con materiales ligeros, cuenta con una rejilla de 24.5dbi con polarización vertical o horizontal. Perfecta para realizar enlaces punto a punto a grandes distancias compatible con el protocolo Nv2 TDMA.

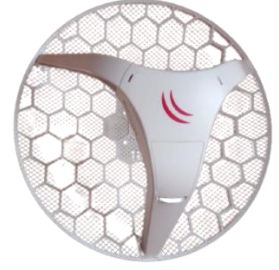

*Figura 68. Antena MikroTik RBLHG-5nD Imagen tomada por el autor*

Este dispositivo tiene 2 versiones; una del tipo internacional, permite un rango de frecuencia que va desde 5150 MHz-7875 MHz de acuerdo con las regulaciones del país, la cual es la que se utiliza. Y la versión de EE. UU. la cual está configurada de fábrica para trabajar en frecuencias de 5170 MHz y 5725-5835 MHz, este rango de frecuencia de trabajo no se puede cambiar en esta versión.

| <b>Detalles</b>                                | Especificaciones                   |
|------------------------------------------------|------------------------------------|
| Modelo                                         | RBLHG-5nD                          |
| <b>CPU</b>                                     | AR9344                             |
| Frecuencia nominal de la CPU                   | 600 MHz                            |
| <b>Dimensiones</b>                             | Ø 391 x 222 mm                     |
| Licencia de RouterOS                           | 3                                  |
| Sistema operativo                              | <b>RouterOS</b>                    |
| Tamaño de la RAM                               | 64 MB                              |
| Tamaño y tipo de almacenamiento                | 16 MB, FLASH                       |
| Temperatura ambiente probada                   | -40 $^{\circ}$ C a 70 $^{\circ}$ C |
| Número de entradas de CC                       | $1$ (PoE-IN)                       |
| PoE en voltaje de entrada                      | $11-30$ V                          |
| Velocidad de datos máxima inalámbrica de 5 GHz | $300$ Mbit/s                       |
| Número de cadenas inalámbricas de 5 GHz        | $\overline{2}$                     |
| Estándares inalámbricos de 5 GHz               | 802.11a/n                          |
| Ganancia de antena dBi para 5 GHz              | 24.5                               |
| Modelo de chip inalámbrico de 5 GHz            | AR9344                             |
| Generación inalámbrica de 5 GHz                | Conexión Wi-Fi 4                   |
| Puertos Ethernet 10/100                        | 1                                  |
| Certificación                                  | CE, FCC, IC, EAC, ROHS             |
| IP                                             | <b>IP54</b>                        |

*Tabla 20. Especificaciones técnicas de Antena MikroTik RBLHG-5nD*

*Tabla tomada de la página de MikroTik*

**Ubiquiti ES-10X**

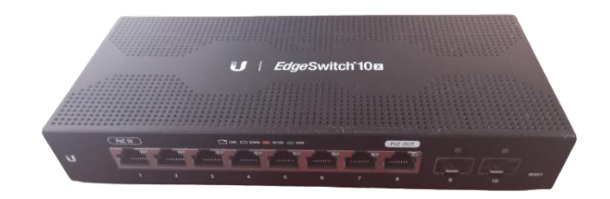

*Figura 69. EdgeSwitch 10x - Ubiquiti Imagen tomada por el autor*

Edge Switch Ubiquiti 10 X, conmutador de red de alta velocidad de 8 puertos Gigabit Ethernet y 2 puertos SFP de Gigabits, para aplicaciones del núcleo o acceso a la red donde se consume alto ancho de banda. Alta seguridad en el manejo de tráfico, acceso denegado para usuarios no autorizados, rápida gestión de tráfico y administración desde cloud UNMS.

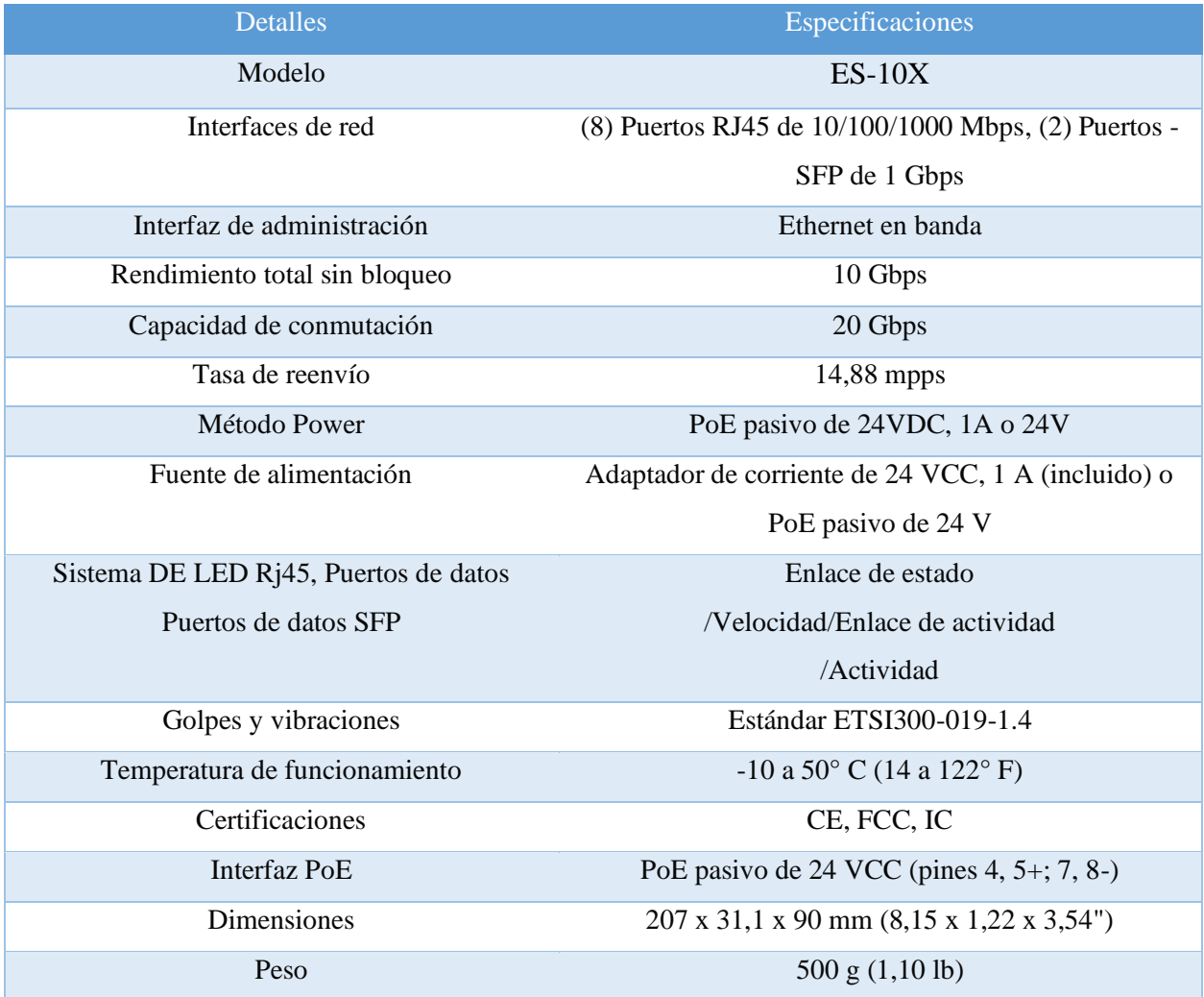

*Tabla 21. Especificaciones técnicas de EdgeSwitch 10X - Ubiquiti*

*Tabla tomada de la página Ubiquiti*

## **SFP MikroTik S-31 DLC20D y SNS S-31 DLC20D**

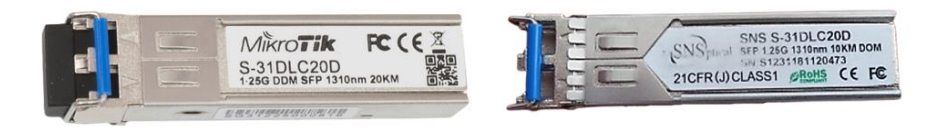

*Figura 70. Módulos SFPs: Mikrotik S-31 DLC20D y SNS S-31 DLC20D Imagen tomada la página MikroTik y SNS Optical*

Los transceptores SFP de base 1000BASE-LX; MikroTik S-31 DLC20D y SNS S-31 DLC20D son compatibles y rentables de alto rendimiento que admiten velocidades de hasta 1.25G, con un conector LC dual de 1310nm, y permite distancias de fibra monomodo de hasta 20 km.

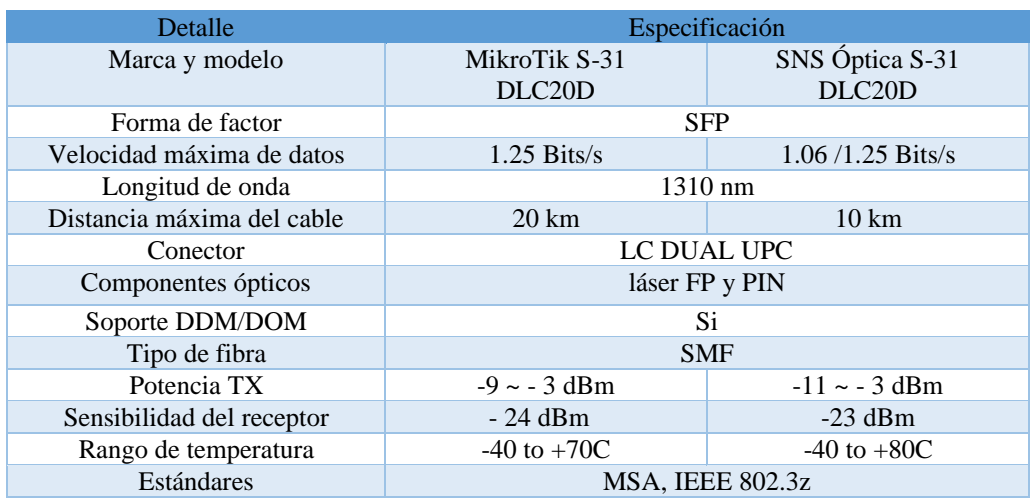

*Tabla 22. Especificaciones técnicas de los Módulos modelo S-31 DLC20D*

*Tabla tomada de la página MikroTik y SNS Optical*

#### **AMCREST IP5M-T1179EW**

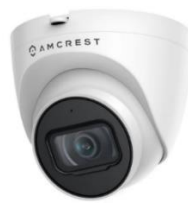

*Figura 71. Cámara IP - Amcrest IP5M-T1179EW Imagen tomada de la página de Amcrest*

Para brindar una mayor seguridad y demostrar la calidad del servicio de la red, se utilizó cámaras IP Amcrest Pro-HD modelo IP5M-T1179EW para exteriores, de alta definición de 20 FPS de 5MP (2592x1944), algunas de sus características importantes: posee 2 potentes LED IR para visión nocturna, incluye micrófono para audio unidireccional. Resistente a la intemperie con protección IP67. Diferentes formas de almacenamiento en la grabación: PC, NAS, MicroSD.

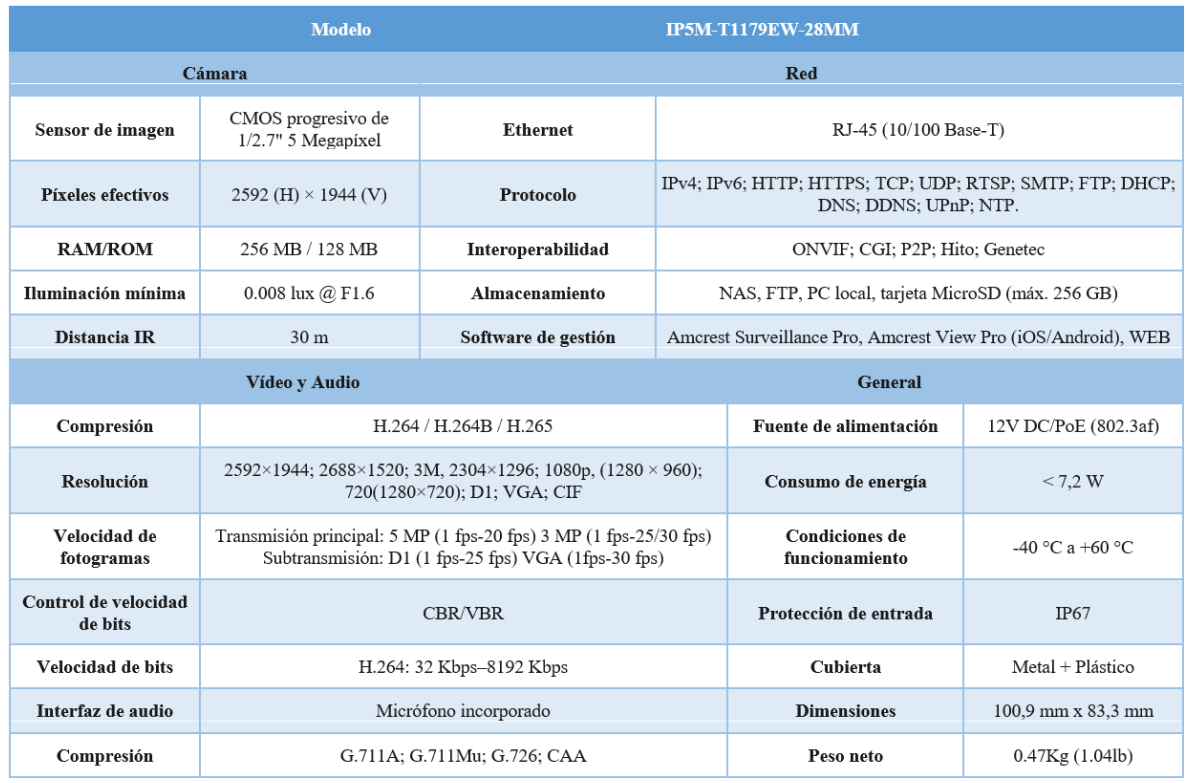

#### *Tabla 23. Especificaciones técnicas de cámara Amcrest IP-IP5M*

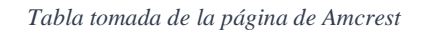

#### **XMARTO WNQ58**

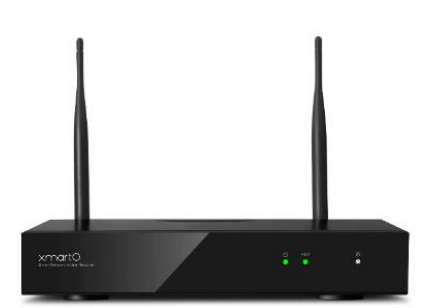

*Figura 72. NVR XmartO WNQ58 Imagen tomada de la página XmartO*

El Grabador de vídeo de red utilizado XmartO WNQ58, del cual tiene la capacidad para agregar 8 cámaras IP mediante su tecnología incorporada de enrutador inalámbrica Wifi o por cable Ethernet con conexión a Internet, lo cual permite gestionar y monitorear sus canales de forma remota. Soporta alta resolución en sus 8 canales entre 720p a 5 MP.

Para el almacenamiento se utilizó disco HDD 1TB SATA 2.5" de 5400 rpm.

| Detalle                       | Especificaciones                                                 |
|-------------------------------|------------------------------------------------------------------|
| Entrada audio / video         | 8 canales                                                        |
| Salida HDMI                   | 1 canal, resolución: 720 p, 1280x1024, 1440x900, 1MP, con audio  |
| Salida VGA                    | 1 canal, resolución: 1024x768,1280x1024,1440x900,1920x1080       |
| Compresión (Video / Audio)    | $H.264$ , $H.265 / G711A$                                        |
| Resolución de registros       | 5MP/3MP/1080P/720P                                               |
| Reproducción                  | 4-channel@3MP, 2-channel@5MP                                     |
| Modo de grabación             | Grabación de tiempo, movimiento y alarma                         |
| Disco duro y capacidad máxima | HDD 1TB SATA 2.5" de 5400 rpm                                    |
| Red                           | 1 puerto Ethernet (RJ45) 10M/100M, 1x tarjeta de red inalámbrica |
| Antena                        | 2x antenas Wifi 2.4G integradas                                  |
| <b>USB</b>                    | 2 puertos USB 2.0                                                |
| Protocolo de comunicación     | N1, ONVIF                                                        |
| Alimentación                  | CA 100-240V - CC 12V 2                                           |

*Tabla 24. Especificaciones técnicas de NVR XmartO WNQ58*

*Tabla tomada de la página de XmartO*

# **3.3 ELEMENTOS PASIVOS DE LA RED CABLE DE FIBRA ÓPTICA ADSS**

Se utiliza un cable tipo monomodo, porque ofrece mejores prestaciones en alcance de la fibra, así como también menor cantidad de atenuación (pérdidas), por lo cual se utilizó el cable ADSS de 48 hilos y 12 hilos para exteriores según el estándar ITU G655.C y ITU G652.D, los mismos que contiene 4 y 2 buffer respectivamente, la codificación de colores se establece de acuerdo con la normativa TIA 598-A.

*Tabla 25. Especificaciones y normas de los cables ADSS para 48 hilos y 12 hilos*

| Características           | Especificaciones                                                          |                                          |
|---------------------------|---------------------------------------------------------------------------|------------------------------------------|
| Norma                     | G.655C                                                                    | G.652D                                   |
| Capacidad                 | 48 hilos                                                                  | 12 hilos                                 |
| Estructura interna del    | Central member y loose tube                                               | Central member y loose tube (2 buffer /6 |
| cable                     | $(4 \text{ buffer } / 12 \text{ hilos})$                                  | hilos)                                   |
| Estructura central member | Varilla continua de hilos de plástico reforzado con fibra de vidrio.      |                                          |
| Chaqueta externa          | Elaborada de polietileno puro color negro                                 |                                          |
| Estructura de los tubos   | Relleno por un compuesto dieléctrico, multifibra, con tubos plásticos PBT |                                          |
|                           |                                                                           | o similares.                             |
| Hilos de rasgado          | Contiene 2 hilos de nylon ubicados a 180° entre sí                        |                                          |
| Estándar de colores       | EIA/TIA 598                                                               |                                          |
| Vida útil                 | 20 años                                                                   |                                          |

*Tabla elaborada de* (CNT. E. P., 2020)

#### **CABLE PATCH CORD**

Se utilizó el cable Patch Cord de tipo de fibra monomodo, con norma G.652-D, con conectores LC UPC dúplex en ambos extremos del cual opera en los rangos de longitud de onda de 850, 1310, 1490 y 1550 (nm). Y posee una pérdida de inserción de 0.27 dB aproximado en cada de sus extremos.

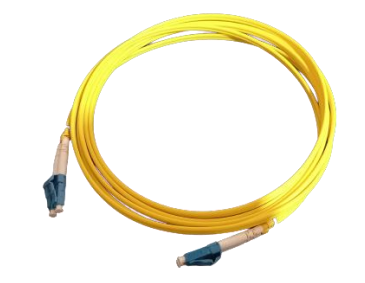

*Figura 73. Cable Patch Cord monomodo full duplex LC/UPC Imagen tomada por el autor*

### **CABLE UTP**

Se utilizó cable UTP de dos categorías diferentes, sabiendo que la distancia máxima para la infraestructura de red del sistema no sobrepasa los 100 m. Se detallan las características del cable UTP cat. 5e y 6, ver tabla 26, de acuerdo con las especificaciones de la normativa TIA/EIA 568 B, y su codificación de pares trenzados en su conector RJ45, ver figura 74.

*Tabla 26. Características técnicas del cable UTP cat. 5e y cat. 6*

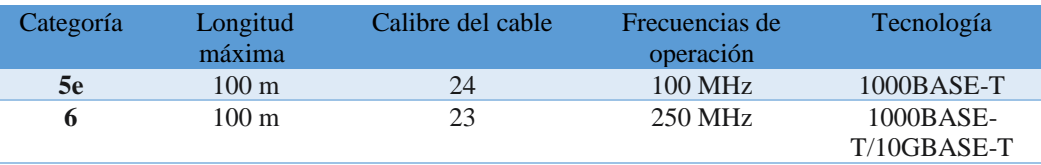

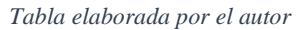

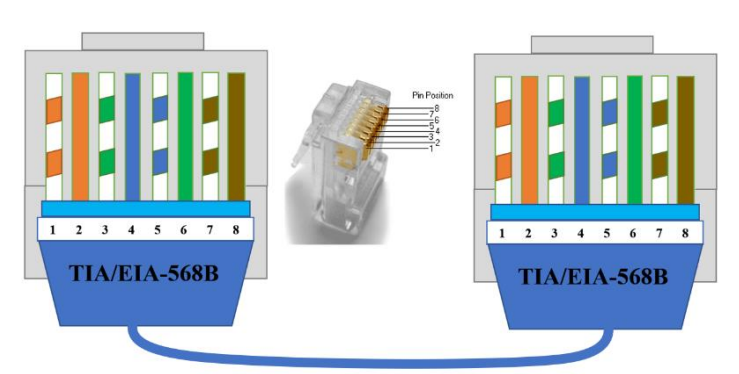

*Figura 74. TIA/EIA 568-B Cable Ethernet Directo Imagen elaborada por el autor*

### **MANGA**

Se utilizó una manga tipo domo de la cual tiene 24 comparticiones para la distribución organizada de la fibra óptica, con 4 puertos de E/S, posee ciertas especificaciones técnicas de protección para estar expuesta a la intemperie, como protección ante peligrosos aparatos eléctricos o electrónicos, hermeticidad, polvo o golpes, la cual contiene las siguientes normas ISO 846, RoHS, IK06, IP55.

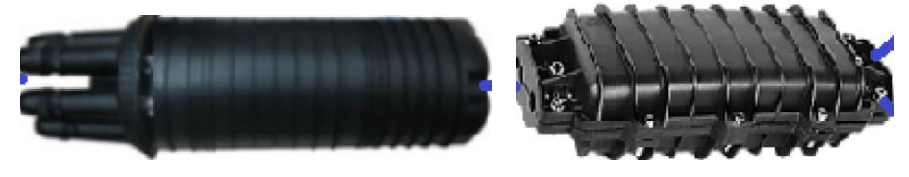

*Figura 75. Caja de empalme óptico (MANGA) tipo domo y lineal Imagen tomada por el autor*

## **NAP**

Se utilizó dos NAP, una de color negro de 1x16 puertos y el otro color blanco de 1x12 puertos, la cual contienen sus bandejas para tener una buena organización de las fibras, poseen 2 puertos, para la entrada del cable ADSS y sus buffers, y salida de la fibra hacia el abonado, contiene sus normas técnicas de igual forma para garantizar una buena protección para estar en la intemperie, como las normas ISO 846, RoHS, IK06, IP55.

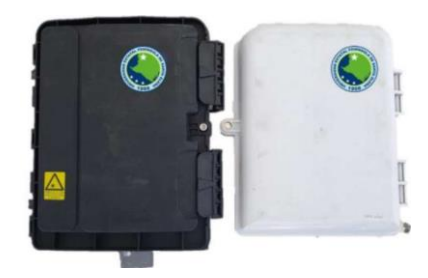

*Figura 76. Caja terminal Óptica (NAP) color negra y blanca Imagen tomada de* (ARIANNA PARDO, 2020, pág. 46)

## **3.4 EQUIPOS Y HERRAMIENTAS USADOS EN LA RED**

#### **FUSIONADORA FUJIKURA 12S**

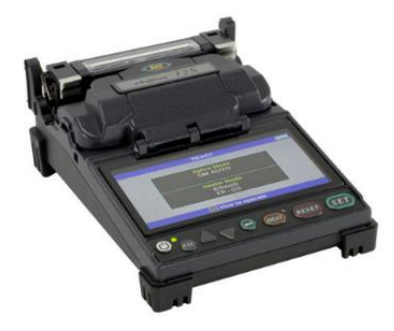

*Figura 77. Fusionadora Fujikura 12S Imagen tomada de* (Fujikura)

Para los empalmes ópticos en lo que conlleva para la creación y tendido de la red pasiva óptica, se utilizó una fusionadora marca Fujikura 12S, posee monitor de 4,5" la cual proporciona una imagen nítida para evaluar la calidad de los empalmes, resistente polvo, golpes y humedad, con dos cámaras integradas proporciona una alineación precisa de la fibra con ranura en V fija y cálculos de estimación de pérdidas, algunas de sus características se describen a continuación.

| <b>Detalles</b>                    | <b>Especificaciones</b>                                                                   |
|------------------------------------|-------------------------------------------------------------------------------------------|
| <b>Modelo</b>                      | Empalmadora de Fusión 12S                                                                 |
| <b>Fibras aplicables</b>           | Monomodo (G.652 y G.657), multimodo (G.651),                                              |
|                                    | DSF (G.653), NZDS (G.655)                                                                 |
| Diámetro del revestimiento y de    | 125 micras, 250 µm o 900 µm                                                               |
| recubrimiento                      |                                                                                           |
| Pérdida de empalme promedio        | 0,05 dB (SM), 0,02 dB (MM), 0,08 dB (DS) y 0,08                                           |
| típica                             | dB (NZDS)                                                                                 |
| tiempo de empalme                  | 15 segundos típicos con SM                                                                |
| Modos de empalme                   | Total, de 100 modos de empalme                                                            |
| Pantalla de fibra                  | LCD a color TFT de 4,5 pulgadas con vista X o Y o                                         |
|                                    | vista X e Y simultáneamente                                                               |
| <b>Aumento</b>                     | Aumento de 100X para vista X/Y                                                            |
| Método de visualización            | Cámara CMOS de 2 ejes                                                                     |
| Calentador de tubo                 | 30 modos de calefacción                                                                   |
| Tiempo de calentamiento del tubo   | Típico 30 segundos con manguito FP-03 (60 mm)                                             |
| Longitud de la manga de protección | 60 mm, 40 mm, micro                                                                       |
| Ciclos de empalme/calentamiento    | 100 ciclos típicos con BTR-10                                                             |
| con batería                        |                                                                                           |
| Vida útil del electrodo            | 3.000 empalmes                                                                            |
| <b>Fuente de alimentación</b>      | 100 V a 240 V con adaptador de CA, 14,8 V CC con                                          |
|                                    | batería                                                                                   |
| <b>Dimensiones</b>                 | $121 \times 162 \times 57 \text{ (mm)} / 4,76 \times 6,38 \times 2,24 \text{ (pulgadas)}$ |
| <b>Peso</b>                        | 776 kg (1,71 libras) con batería                                                          |

*Tabla 27. Especificaciones técnicas de la Fusionadora Fujikura 12S*

*Tabla tomada de* (Fujikura)

## **OPM MW3206**

Para el multímetro óptico y comprobación de cables UTP de conector (rj45), se utilizó un OPM MW3206 multifunción, capaz de medir la continua potencia de recepción óptica, pérdidas que existen en el trayecto de un enlace de fibra. Integrado con VFL, para la comprobación de la continuidad o detección de fallas de un enlace por fibra óptica.

Además, cuenta con un analizador de cable de cobre con conector hembra RJ45, para la detección de fallas en el cable UTP o en su mismo conector. Se describen sus características técnicas en la siguiente tabla.

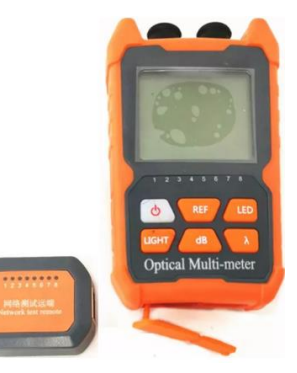

*Figura 78. OPM MW3206 Imagen tomada de la página web Alibaba.*

*Tabla 28. Especificaciones técnicas del OPM*

| <b>Detalles</b>                                 | <b>Especificaciones</b>                                           |
|-------------------------------------------------|-------------------------------------------------------------------|
| Rango de longitud de onda (nm)                  | 800-1700                                                          |
| <b>Conector Universal</b>                       | FC/SC/ST.                                                         |
| Rango de medición de potencia (dBm)             | $-70 - 6$                                                         |
| Longitud de onda estándar (nm)                  | 850.980 y 1300,1310 de 1490,1550 de<br>1625,1650                  |
| Resolución de pantalla                          | lineal: 0.1% - logarítmica: 0,01 dBm                              |
| Fuente de luz de 650nm (Opciones)               | $1 \text{mw}/10 \text{mw}/20 \text{mw}/30 \text{mw}/50 \text{mw}$ |
| Temperatura de funcionamiento $(C)$             | $-10 \sim +60$                                                    |
| Tiempo de apagado automático (min)              | 10                                                                |
| Horas de trabajo continuas de la batería<br>(h) | > 72                                                              |
| Tamaño (mm)                                     | 112x66x30                                                         |
| Fuente de alimentación                          | Baterías 1,5 v AAx2/<br>Baterías de litio recargables (opcional)  |
| Peso neto $(g)$                                 | 140/150                                                           |
| <b>Puerto conector (opcional)</b>               | RJ45                                                              |

*Tabla tomada de* (Alibaba, s.f.)

## **CORTADORA DE PRECISIÓN FC-6S**

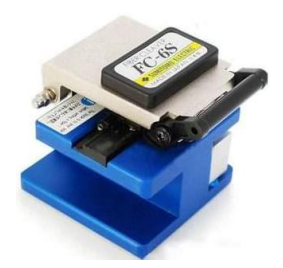

*Figura 79. Cortadora de precisión de fibra óptica Imagen tomada de* (SinCables, s.f.)

Es el dispositivo mecánico el cual permite realizar cortes a la fibra con una precisión cercana a los 90° para que quede lo más plana posible y perpendicular la fibra, existen cortadoras especiales las cuales se puede realizar cortes a otras medidas posibles. Esta es una de las herramientas más importantes al realizar trabajos con fibra óptica ya que al momento de realizar un empalme por fusión se necesita tener un corte perfecto. Las características más importantes del modelo de cortadora utilizada son:

- Está diseñada de metal resistente para mayor durabilidad.
- Contiene bandejas de precisión para asegurar la fibra antes del corte.
- Facilita la graduación por medio de una llave.

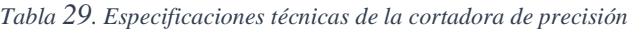

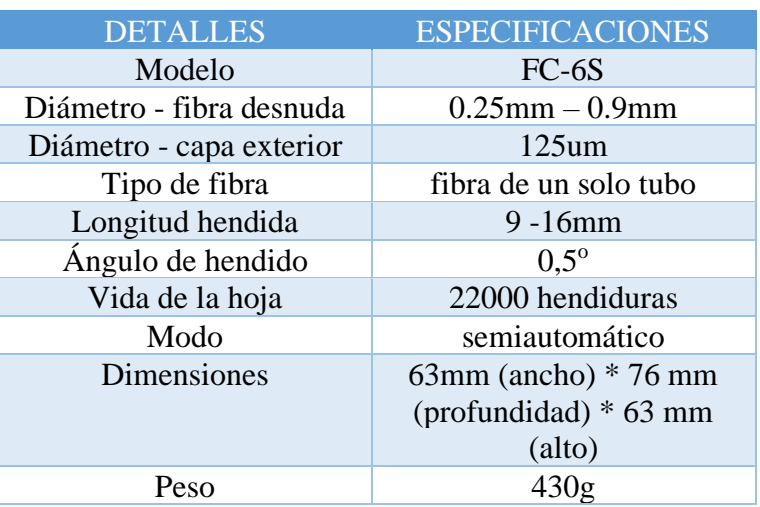

*Tabla tomada de* (SinCables, s.f.)

## **PINZA PELADORA CFS-2**

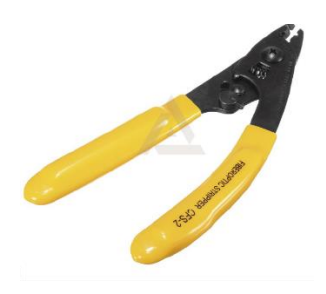

*Figura 80. Pinza peladora CFS-2 Imagen tomada de* (arpatel, s.f.)

Es la herramienta la cual permite realizar un pelado de los recubrimientos de la fibra tales como el buffer o también denominada chaqueta externa y el revestimiento la cual cubre el núcleo de la fibra óptica, la cual se realiza antes del proceso de corte para el empalme por fusión o empalme mecánico. La peladora está diseñada para retirar todos estos recubrimientos en un solo movimiento sin hacerle algún daño al núcleo de la fibra. Contiene las siguientes características:

- Realiza operaciones en recubrimiento de 250 micrones para exponer fibra revestida de 125 micrones.
- Su segundo orificio permite pelar chaquetas de 2-3 mm de fibra.
- Calibración de fábrica.
- No realiza algún daño a la fibra en la operación de pelado.
- Diseñada con mangos ergonómicos y buen agarre.
- Palanca de bloqueo para mantener la herramienta cerrada.

*Tabla 30. Especificaciones técnicas de la peladora*

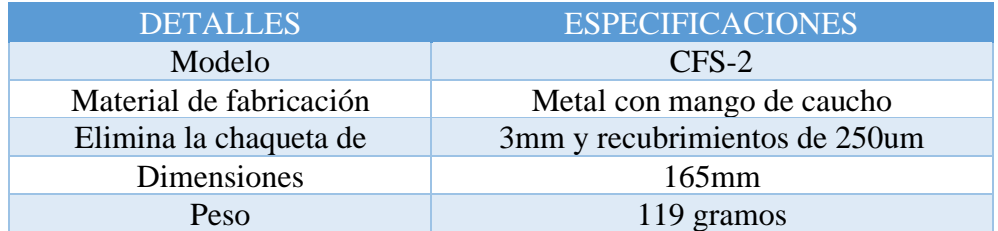

*Tabla tomada de* (arpatel, s.f.)

# **PONCHADORA**

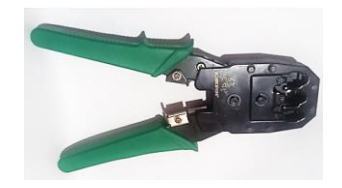

*Figura 81. Ponchadora y peladora para cables UTP conector Rj45 y Rj11 Imagen tomada de las herramientas a utilizar*

También conocida como remachadora, es aquella herramienta de precisión que permite realizar los profesionalmente terminales de Rj45, Rj09 o Rj11, para los cables UTP, STP o FTP, con una presión exacta tipo ratchet, tiene además la función de pelacables y cortadora para diferentes diámetros de cables

| Tubia 51. Especificaciónes recineus de la 1 onemado a |                      |
|-------------------------------------------------------|----------------------|
| <b>Modelo</b>                                         | <b>ICEKIRIN</b>      |
| Tipo de cable:                                        | UTP, STP Y FTP       |
| Compatible<br>con:                                    | RJ-45, RJ-09 y RJ-11 |
| Color:                                                | Negro con Verde      |
| Tamaño:                                               | 20 Cm x 8 Cm x 2 Cm  |
| Peso:                                                 | 825g                 |

*Tabla 31. Especificaciones técnicas de la Ponchadora*

*Tabla elaborada por el autor*

## **3.5 DISEÑO DE LA RED GPON**

El diseño de infraestructura GPON cuenta con un sistema jerárquico escalable, aplicando los estándares y normas TIA/EIA-568-B.3 y TIA 598-A en lo que corresponde el cableado físico, así como el orden estructurado de colores, para el tendido aéreo y canalizado subterráneo, y su tipo de fibra monomodo utilizada.

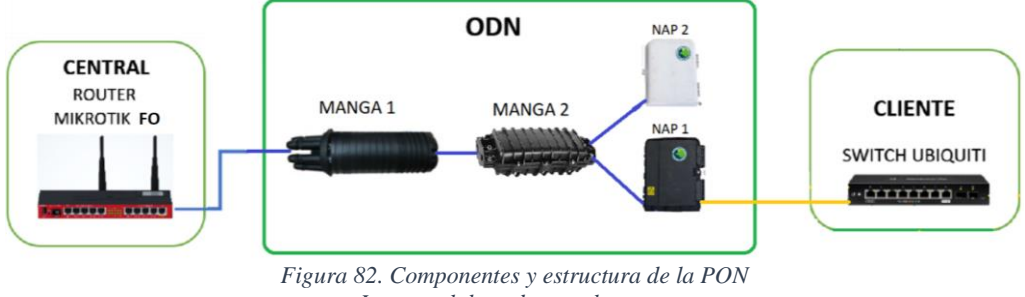

*Imagen elaborada por el autor.*

# **3.5.1 DISEÑO DE LA INFRAESTRUCTURA GPON Y EQUIPOS ACTIVOS**

Los equipos activos ópticos, está compuesta en el núcleo y acceso de la red. En el Rack 1 se encuentra dos Router Mikrotik que conforman el núcleo de la red, en este caso del diseño de fibra óptica se utiliza el denominado Router Mikrotik FO quien inicia la ODN por medio de un módulo SFP LC Duplex, el tendido aéreo y canalizado subterráneo de los Feeder de 48 y 12 hilos de fibra óptica.

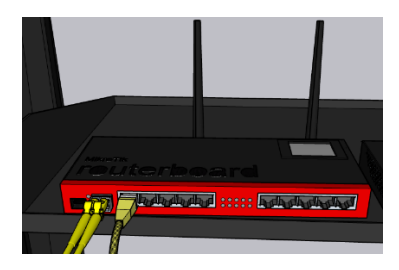

*Figura 83. Router MikroTik FO distribuidor de la GPON, con su respectivo módulo SFP y conexión LC DUAL Imagen elaborada por el software SketchUp*

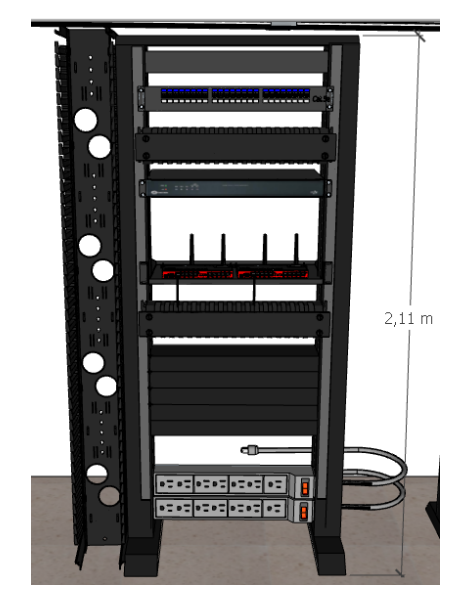

*Figura 84. Rack 1 y equipos del núcleo de la red del sistema hibrido (Fibra-RF) Imagen elaborada por el software SketchUp*

La ODN comienza con el tendido de cable ADSS de 48 hilos en los postes 1, 2, 3 mediante sus respectivos herrajes tipo A, Thimble Clevis y preformado, llegando hasta el pozo 1 que contiene la Manga 1 con ayuda del kit subida o bajada poste.

Aquellos postes 1, 2, 3 contienen una base realizada de concreto con dimensiones de 40x40x40 cm y alcanzan una altura total con aquella base de 3.18 m.
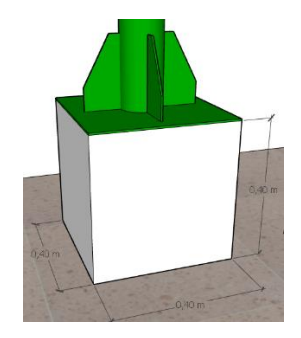

*Figura 85. Dimensiones de la base de concreto para los postes Imagen elaborada por el software SketchUp*

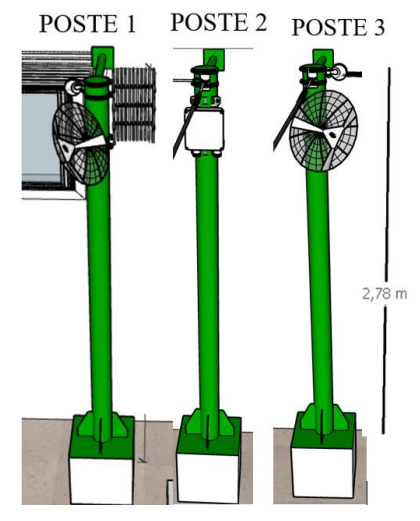

*Figura 86. Dimensionamiento de los postes 1, 2, 3 para el tendido del Feeder Imagen elaborada por el software SketchUp*

Desde aquella Manga 1 se realiza la conexión con el Feeder 12 hilos, quien aquel Feeder pasa por un ducto canalizado hasta el pozo 2 que contiene la Manga 2. En aquella Manga 2 se realiza la distribución para dos tipos de clientes.

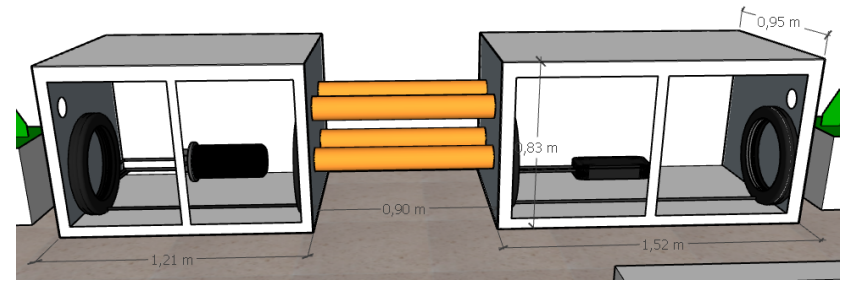

*Figura 87. Dimensionamiento de los pozos Imagen elaborada por el software SketchUp*

## **Cliente Corporativo**

De aquella Manga 2, se realiza la conexión por medio del ducto canalizado de aquel mismo cable Feeder 12 hilos (diferentes hilos) proveniente de la Manga 1, hacia aquella misma Manga 1.

Y de aquella Manga 1 se realiza la conexión de otro Feeder 12 hilos hacia el poste 3 mediante el kit subida a poste.

De aquel poste 3 se realiza el tendido aéreo hacia el poste 4 que contiene la NAP 1 (negra), mediante sus Herrajes tipo A, Thimble Clevis y preformado correspondiente, dejando su respectiva reserva de Feeder.

En un puerto de salida de la NAP 1 (negra) se accede al servicio por medio de un Switch Ubiquiti ubicado en el Rack 2, mediante un cable Patch Cord dúplex LC y un módulo SFP dúplex LC conectado al equipo. Además, en aquel Rack 2 contiene un Router Home y un NVR para brindar servicios de seguridad por cámaras IPs.

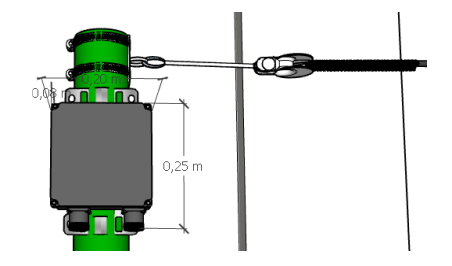

*Figura 88. Dimensionamiento de la NAP 1 y accesorios para el tendido del Feeder Imagen elaborada por el software SketchUp*

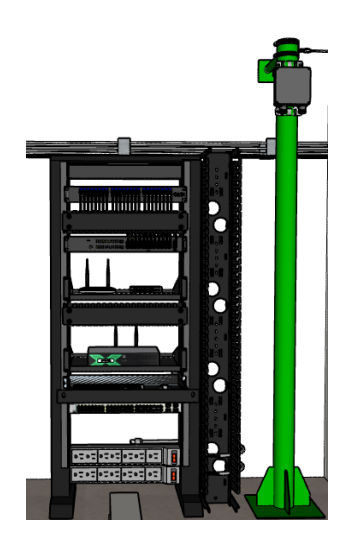

*Figura 89. Rack 2 y equipos de acceso a la red del sistema hibrido (Fibra-RF) Imagen elaborada por el software SketchUp*

### **Cliente Residencial**

De aquella Manga 2, se realiza la conexión de otro Feeder 12 hilos hacia el poste 2 mediante el kit subida a poste, dejando su respectiva reserva de Feeder. El poste 2 contiene la NAP 2 (blanca) y en ella tiene un puerto habilitado para una futura conexión, mediante otro cable Patch Cord dúplex LC y otro módulo SFP dúplex LC.

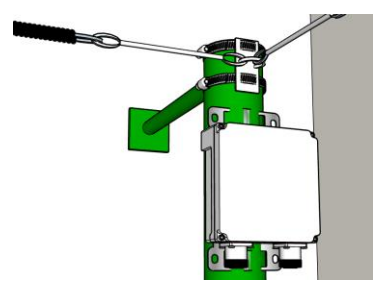

*Figura 90. Dimensionamiento de la NAP 2 Imagen elaborada por el software SketchUp*

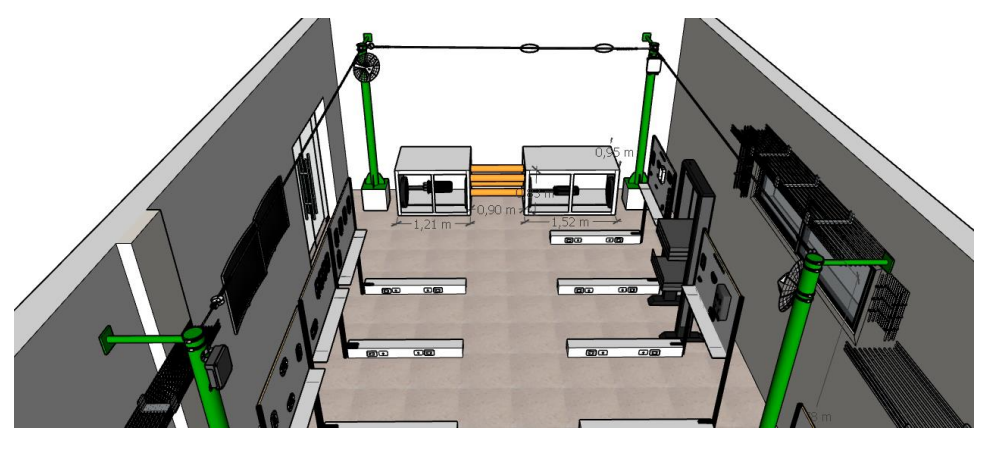

*Figura 91. Representación completa de la infraestructura GPON Imagen elaborada por el software SketchUp*

# **3.6 DISEÑO DE LA INFRAESTRUCTURA DEL RADIO ENLACE 3.6.1 DISEÑO DEL ENLACE INALÁMBRICO**

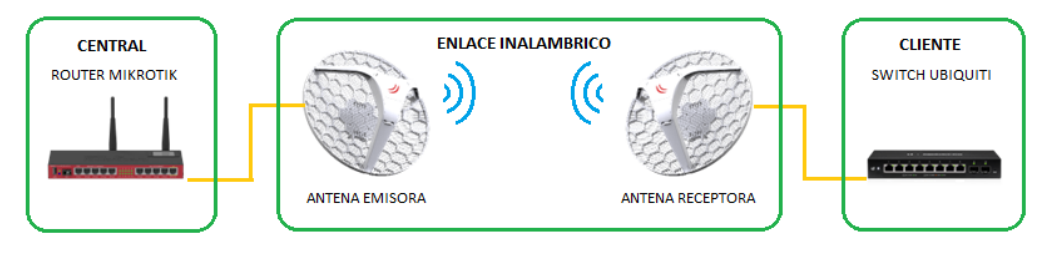

*Figura 92. Componentes y estructura del radioenlace PTP Imagen elaborada por el autor*

El enlace inalámbrico del tipo punto a punto (PTP), está diseñado y realizado a manera de complemento simulado de trabajo con el estándar IEEE 802.11 la cual consiste en transmitir datos desde 2 sitios diferentes sin necesidad de implementar un medio cableado, el sistema está compuesto por dispositivos de red activos los cuales están comprendidos por: un router Mikrotik el cual se ubica en el rack 1 núcleo de la red, dos antenas Mikrotik (emisora y receptora) y un switch Ubiquiti ubicado en el rack 2 de acceso a la red, los mismos que se encuentran distribuidos en el laboratorio de telecomunicaciones de la institución.

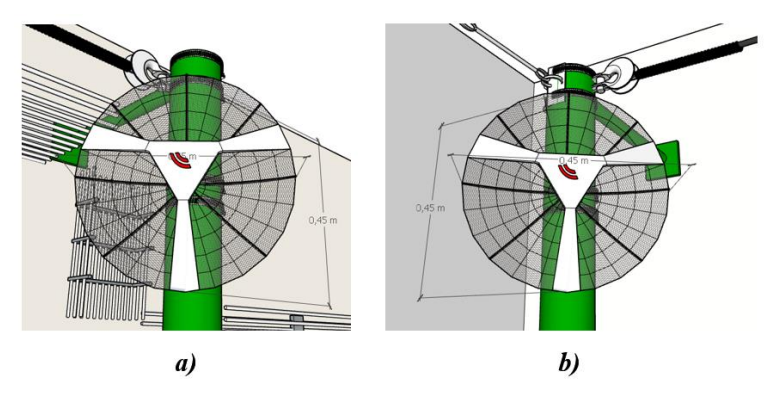

*Figura 93. Diseño de las antenas: a) Transmisora b) Receptora Imagen realizada por el autor en el software Sketchup*

Los diseños de los dispositivos de enlace inalámbrico en el software Sketchup están realizados con las dimensiones de 45x45x15cm de acuerdo con su hoja de especificaciones técnicas de las antenas, tales dispositivos se encuentran ubicados en los postes 1 y 3 de distribución óptica. El radioenlace tiene una distancia de 7.34 m de acuerdo con las dimensiones que se podía implementar en el espacio del laboratorio.

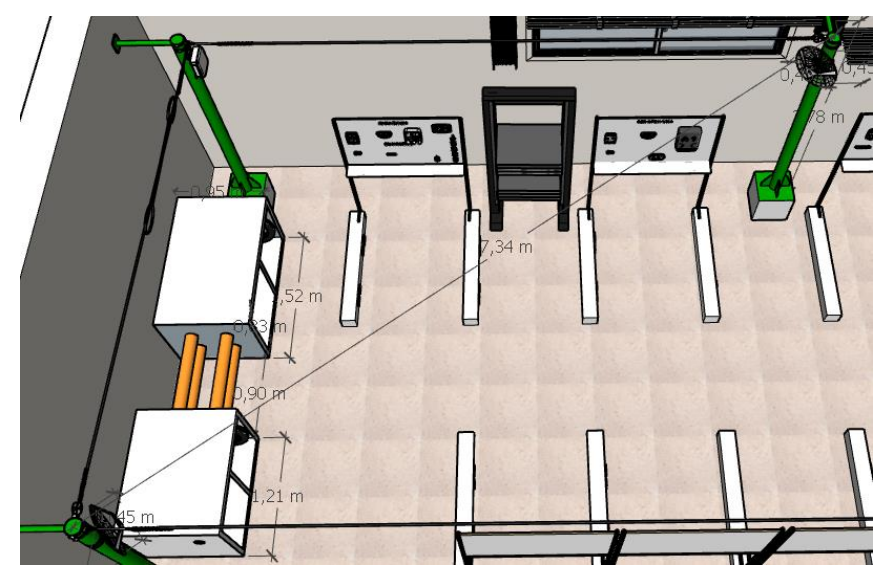

*Figura 94. Diseño del radioenlace PTP de poste a poste Imagen realizada por el autor en el software Sketchup*

Debido a que el radioenlace tiene una distancia tan reducida en el diseño e implementación en el laboratorio, los parámetros inalámbricos del mismo se pueden considerar como ideales o perfectos. Por tal motivo se realiza un radioenlace en un ambiente real, teniendo en cuenta todos sus parámetros inalámbricos importantes, entre los cuales está la distancia del enlace, línea de vista

(LoS) en la zona, así como su zona de fresnel, alturas en la ubicación de las antenas, obstáculos en el trayecto, entre otros.

## **3.7 DISEÑO DE LA SIMULACIÓN DEL RADIOENLACE**

Se realiza el diseño del radioenlace a través de la herramienta de Google Earth, y la simulación por medio del software Radio Mobile para realizar los cálculos de los parámetros del enlace, el cual permite tomar en cuenta los terrenos irregulares existentes y a su vez ingresar la información de los dispositivos que se utilizan (Antenas) de acuerdo con sus especificaciones técnicas.

Primero se comenzó tomando coordenadas en la ubicación del punto AP y la ESTACIÓN con ayuda de la herramienta de Google Earth, posterior a eso se determinó la distancia de 530 m entre los dos puntos, como se muestra en la figura 95.

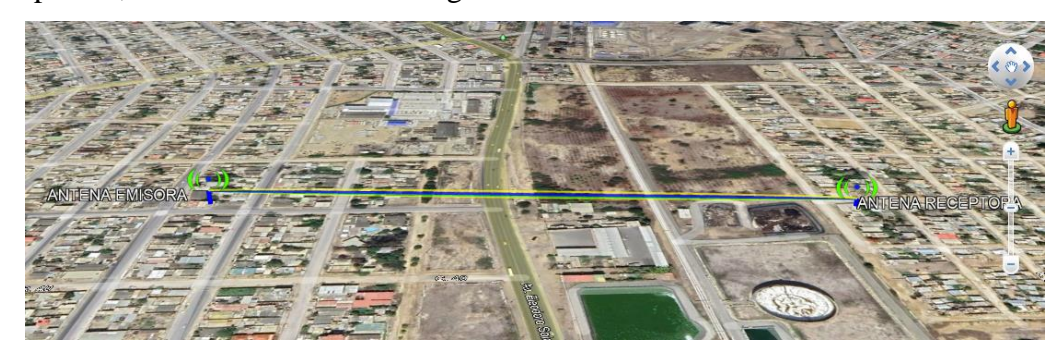

*Figura 95. Diseño de simulación de radioenlace PTP Imagen tomada desde el software Google Earth*

Luego se definen las características para realizar la simulación, tales como: factores atmosféricos y condiciones de terreno, y los parámetros técnicos de los dispositivos inalámbricos, como se muestra en la tabla 32.

| Parámetros del radioenlace    | <b>Características</b>  |
|-------------------------------|-------------------------|
| Tipo de Antena                | Yagi                    |
| Frecuencia de operación       | 5300 MHz                |
| Polarización                  | Vertical                |
| Ganancia de la Antena         | 24.5 dBi                |
| Potencia de Transmisión       | $158.4$ mW $-22$ dBm    |
| Sensibilidad de recepción     | 39.81 $uV - 75$ dBm     |
| Pérdida de la línea del cable | $0.5$ dB                |
| <b>Factores Atmosféricos</b>  |                         |
| <b>Tipo de Clima</b>          | Continental Subtropical |
| Conductividad (S/m)           | 0.05                    |
| <b>Permitividad Relativa</b>  | 15                      |
| Alturas de la Antenas         |                         |
| Altura de la AP               | 12 <sub>m</sub>         |
| Altura de la ESTACIÓN         | 7m                      |

*Tabla 32. Parámetros técnicos del radioenlace sobre las antenas MikroTik LHG 5nD y el medio*

*Tabla elaborada por el autor*

La simulación nos permite verificar si el enlace es posible tomando en cuenta los factores externos que se puede simular los cuales se encuentran a lo largo de la línea de vista entre los dispositivos. Los datos que se pueden visualizar al realizar la simulación son: ángulo de inclinación y dirección de los dispositivos, zona de fresnel, distancia, Pathloss (perdidas de camino) y valores de potencia en la antena RX.

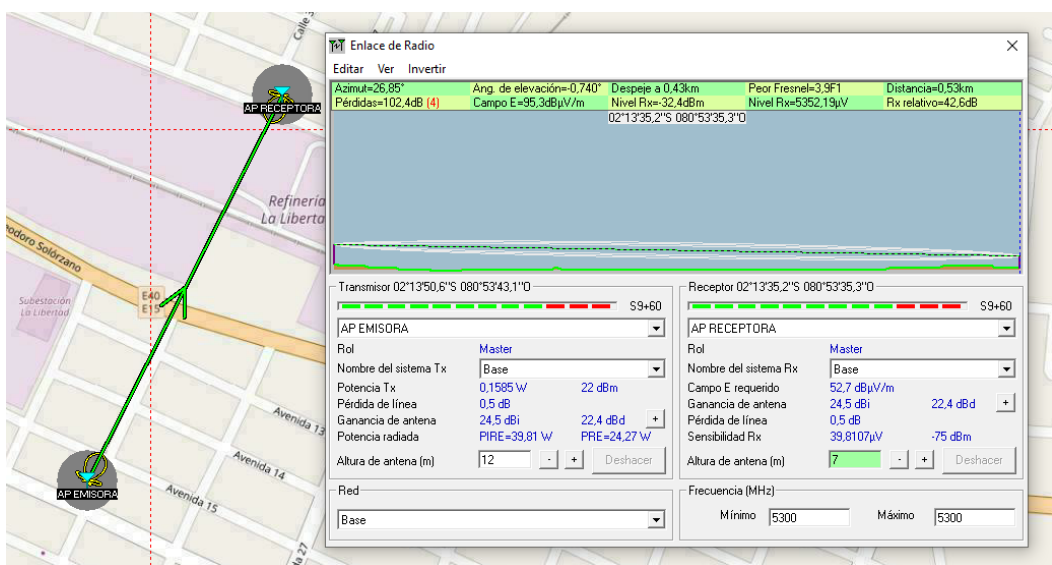

*Figura 96. Direccionamiento entre el enlace PTP Imagen tomada del software Radio Mobile*

# **3.7.1 CÁLCULOS DE LOS PARÁMETROS DEL RADIOENLACE SIMULADO**

Para realizar los cálculos se debe considerar todas las características del dispositivo de emisor y receptor de acuerdo con las especificaciones técnicas tal como se aprecia en la anterior tabla. Para obtener la distancia se usan los datos reales del enlace definidos por Google earth cuyos valores son: latitud, longitud y altura de los cuales hay que realizar las siguientes conversiones para aplicar la ecuación y obtener la distancia horizontal desde las coordenadas establecidas.

### **AP EMISORA:**

xt: -2°13'50,6" ; donde xt corresponde al eje x de la antena transmisora.

$$
50,6"\left(\frac{1'}{60"\right) = 0.84333333333'
$$
  
\n
$$
13' + 0.84333333333 = 13.843333333333'
$$
  
\n
$$
13.843333333333' \left(\frac{1}{60'}\right) = 0.2307222222^\circ
$$
  
\n
$$
2 + 0.2307222222 = 2.230722
$$
  
\n
$$
S = -2,230722
$$

yt: -80°53'43,1"; donde yt corresponde al eje y de la antena transmisora.

$$
43.1"\left(\frac{1'}{60"\right) = 0.71833333333'
$$

121

$$
53' + 0.7183333333' = 53.7183333333'
$$
  

$$
53.7183333333' \left(\frac{1^{\circ}}{60'}\right) = 0.8953055556^{\circ}
$$
  

$$
80 + 0.8953055556 = 80.8953
$$
  

$$
W = -80,8953
$$

#### **AP RECEPTORA:**

xr: -2°13'35,2"; donde xr corresponde al eje x de la antena receptora

$$
35,2"\left(\frac{1'}{60"\right) = 0.5866666667'
$$
  

$$
13' + 0.58666666667' = 13.58666666667'
$$
  

$$
13.58666666667'\left(\frac{1}{60'}\right) = 0.2264444444^{\circ}
$$
  

$$
2 + 0.2264444444 = 2.226444
$$
  

$$
S = -2,226444
$$

yr: -80°53'35.3"; donde yr corresponde al eje y de la antena receptora.

$$
35.3"\left(\frac{1'}{60"\right) = 0.58833333333'
$$
  
\n
$$
53' + 0.58833333333' = 53.58833333333'
$$
  
\n
$$
53.58833333333' \left(\frac{1}{60'}\right) = 0.8931388889^\circ
$$
  
\n
$$
80 + 0.8931388889 = 80.8931388889
$$
  
\n
$$
W = -80,89314
$$

Se aplica la siguiente ecuación para calcular la distancia horizontal entre coordenadas reemplazando los valores calculados.

$$
d = 111.18 \cos^{-1}[\sin(xt) * \sin(xr) + \cos(xt) * \cos(xr) * \cos(yr - yt)]
$$
  
Equación 13. Distancia del enlace  
= 111.18 cos<sup>-1</sup>[sin(-2,230722) sin(-2,226444)

$$
d = 111.18\cos^{-1}\left[\sin(-2.230722)\sin(-2.226444)\right.\n+ \cos(-2.230722)\cos(-2.226444)\cos(-80.89314 - (-80.8953))\right]
$$

$$
d=0.53275km=532.75m
$$

Ya obtenida la distancia y con la altura de la estación emisora se obtiene un triángulo rectángulo para obtener la distancia real desde la antena hasta el punto de la coordenada de recepción. Donde la distancia de la antena emisora hacia el punto de recepción es:

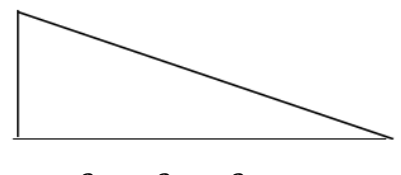

 $D^2 = a^2 + d^2$ 

Donde  $\alpha$  corresponde a la altura de la antena transmisora;  $\alpha = 12$  m

$$
D=\sqrt{(12)^2+(532.75)^2}
$$

#### $D = 532.8851307m = 0.5328851307km$

El azimut geográfico, es un valor el cual nos indica el ángulo en que las antenas deben direccionarse para tener una buena línea de vista. Se calcula mediante las siguientes ecuaciones.

atr = azimut transmisor – receptor

art = azimut receptor – transmisor

$$
a_{tr} = \cos^{-1}\left[\frac{\sin(xr) - \cos D \sin(xt)}{\sin D \cos(xt)}\right]
$$

*Ecuación 14. Azimut TX-RX*

$$
a_{rt} = \cos^{-1}\left[\frac{\sin(xt) - \cos D \sin(xr)}{\sin D \cos(xr)}\right]
$$

*Ecuación 15. Azimut RX-TX* Donde D es la distancia en grados la cual es igual a:  $\frac{D[km]}{111.18}$ 

$$
D = \frac{D[km]}{111.18} = \frac{0.5328851307}{111.18} = 0.004792994
$$
  
\n
$$
a_{tr} = \cos^{-1}\left[\frac{\sin(-2.226444) - \cos(0.004792994) \sin(-2.230722)}{\sin(0.004792994) \cos(-2.230722)}\right]
$$
  
\n
$$
a_{tr} = 26.804^{\circ}
$$
  
\n
$$
a_{rt} = \cos^{-1}\left[\frac{\sin(-2.230722) - \cos(0.004792994) \sin(-2.226444)}{\sin(0.004792994) \sin(-2.226444)}\right]
$$

#### $a_{rt} = 153.2353052^{\circ}$

El azimut geográfico en relación grados este a norte es:

$$
a_{rt} = 360^{\circ} - 153.2353052^{\circ}
$$

$$
a_{rt} = 206.764^{\circ}
$$

El azimut geográfico del enlace con relación grados de Este a Norte mediante figura es:

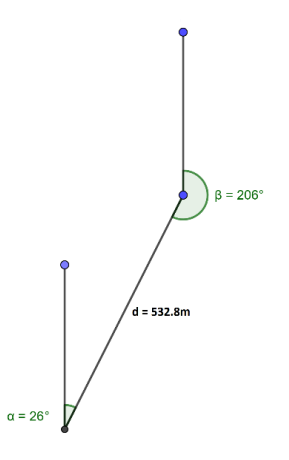

Con la siguiente ecuación se obtiene el valor de PIRE o también denominado EIRP del enlace:

 $PIRE = Pt(dBW) + G(dBi) - Loss(dB)$ 

*Ecuación 16. Pérdida isotrópica radiada equivalente* 

Donde:

PIRE: Pérdida isotrópica radiada equivalente [dBW].

Pt: Potencia transmitida [dBW].

G: Ganancia de la antena [dBi].

Loss: Atenuación en el cable [dB].

$$
PIRE = 10log(0.1585) + 24.5 - 0.5
$$

### $PIRE = 16.00029dBW = 39.81W$

Con el valor del PIRE se puede obtener el ERP o PRA del enlace por medio de la siguiente ecuación:

Donde:

ERP: Potencia radiada aparente [dBW].

$$
ERP = \frac{PIRE}{1.64}
$$

*Ecuación 17. Potencia radiada aparente.* 

$$
ERP = \frac{39.81}{1.64}
$$

 $ERP = 24.27W$ 

Las pérdidas en el espacio libre se calculan con la siguiente ecuación:

$$
Lb(db) = 92.45 + 20 \log f(GHz) + 20 \log d(km)
$$

*Ecuación 18. Pérdida en espacio libre.*   $Lb(db) = 92.45 + 20 log(5.3) + 20 log(0.53275)$ 

 $Lb(dB) = 101.4dB$ 

La siguiente fórmula se emplea para obtener el valor de la potencia recibida en el receptor.

$$
Pr(dBm) = Pt(dBm) - L_{tx} + G_{tx}(dBi) - Lb + G_{rx}(dBi) - L_{Rx}
$$

*Ecuación 19. Potencia recibida en radio enlace.* 

Donde:

Pr: Potencia recibida en el receptor [dbm].

Pt: Potencia transmitida en el emisor [dbm].

Ltx: Pérdidas en el cable en el transmisor.

Gtx: Ganancia en la antena transmisora [dBi].

Lb: Pérdidas en el espacio libre.

Grx: Ganancia en la antena receptora [dBi].

LRx: Pérdidas en el cable en el receptor.

$$
Pr(dBm) = 22dBm - 0.5 + 24.5dBi - 101.4 + 24.5dBi - 0.5
$$

$$
Pr(dBm) = -31.4dBm
$$

También podemos realizar los cálculos de la zona de Fresnel en un obstáculo a cierta distancia mediante la siguiente ecuación:

Donde:

R: Radio de la zona de Fresnel [m].

d1: Valor de la distancia entre la antena emisora hasta el punto del obstáculo [km].

d2: Valor de la distancia entre la antena receptora hasta el punto del obstáculo [km].

d: Valor de la distancia del enlace [km].

f: Frecuencia empleada del radio enlace [GHz].

$$
r = 17.32 \sqrt{\frac{(d1)(d2)}{(d)(f)}}
$$

$$
r = 17.32 \sqrt{\frac{(0.26)(0.26)}{(0.53)(5.3)}}
$$

 $r = 2.68m$ 

Para completar el presupuesto del enlace se realiza la siguiente ecuación del margen de operatividad del radio enlace.

#### $margen =$  señal recibida en el receptor( $dBm$ ) – sensibilidad( $dBm$ )

*Ecuación 20. Margen de operatividad de radio enlace.* 

 $margin = -31.4$ *dBm* – (-75*dBm*)

$$
margin = 43.6 dBm
$$

# **CÁLCULO DE PRESUPUESTO DE ENLACE BASADO EN EL DISEÑO DE SIMULACIÓN**

| <b>DATOS</b>                             | <b>ELEMENTOS</b>                  | <b>VALORES</b> | Unidades |
|------------------------------------------|-----------------------------------|----------------|----------|
|                                          | Potencia del transmisor Pt        | 22             | dbm      |
|                                          | Ganancia de la antena transmisora | 24,5           | dbi      |
|                                          | Pérdida del cable en TX           | $-0,5$         | dB       |
| Distancia: 532.89m<br>Frecuencia: 5.3GHz | Pérdida de espacio libre          | $-101,4$       | dB       |
|                                          | Ganancia de la antena receptora   | 24,5           | dbi      |
|                                          | Pérdida del cable en Rx           | $-0,5$         | dB       |
|                                          | Señal recibida                    | $-32,4$        | dBm      |
|                                          | Sensibilidad de RX                | $-75$          | dBm      |
|                                          | Total: Margen de enlace           | 43.6           | dB       |

*Tabla 33. Presupuesto de potencia del radioenlace*

*Tabla elaborada por el autor*

### **3.8 DISEÑO DE LA INFRAESTRUCTURA DEL CLIENTE CORPORATIVO**

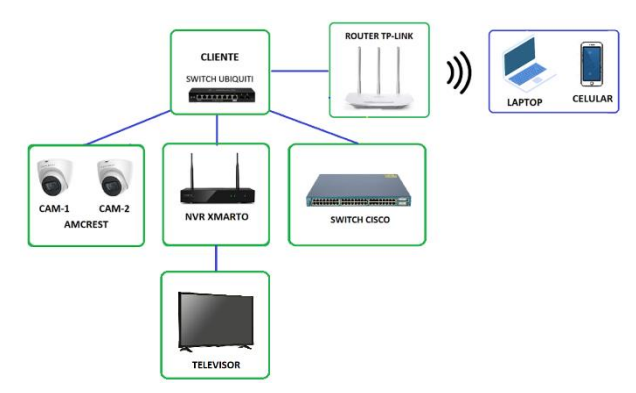

*Figura 97. Componentes y estructura de la red de acceso corporativo Imagen elaborada por el autor*

Está basado en una infraestructura LAN con sistema jerárquico escalable, además de seguir los respectivos estándares y normas TIA/EIA-568-B lo cual corresponde al cableado físico, siguiendo un diseño de distribución de cableado estructurado.

Los dispositivos se encuentran distribuidos en el rack 2 dedicado para equipos del cliente corporativo, y administrados por un switch Ubiquiti la cual permite recibir todo el tráfico de datos proveniente del MikroTik por medio del módulo SFP duplex LC como ya se mencionó con anterioridad, y por el medio de respaldo del enlace inalámbrico a través de cable UTP categoría 5e conectada a la interfaz Ethernet de la antena receptora MikroTik. De esta forma, permite realizar

el sistema de redundancia en tales redes híbridas para que el cliente no tenga caídas de servicio a la red.

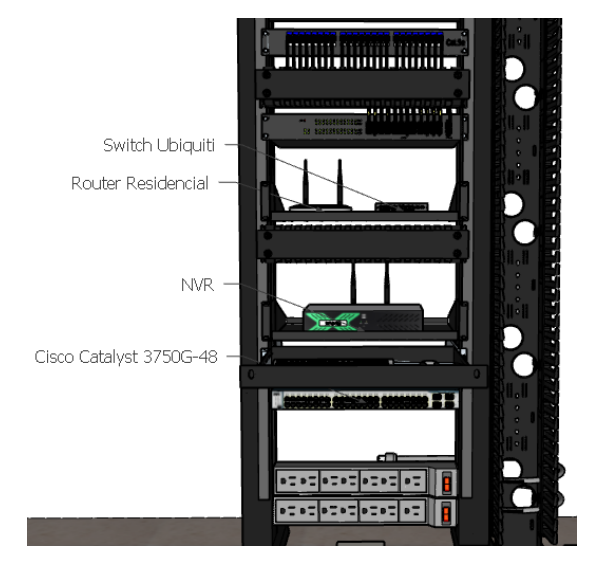

*Figura 98. Diseño estructurado de los equipos de red de acceso corporativo Imagen realizada por el autor en el software Sketchup*

Esta se distribuye en 2 partes: compartir el servicio a la red por medio de un router residencial y un switch cisco para aumentar el acceso a equipos de cómputo en el laboratorio, además de un sistema de gestión de cámaras de seguridad en conjunto con un grabador de vídeo de red (NVR), presenta su retransmisión en uno de los televisores de dicho laboratorio, para su interconexión entre los equipos de redes posee un cableado estructurado mediante cables UTP categoría 5e según la norma TIA/EIA-568-B.

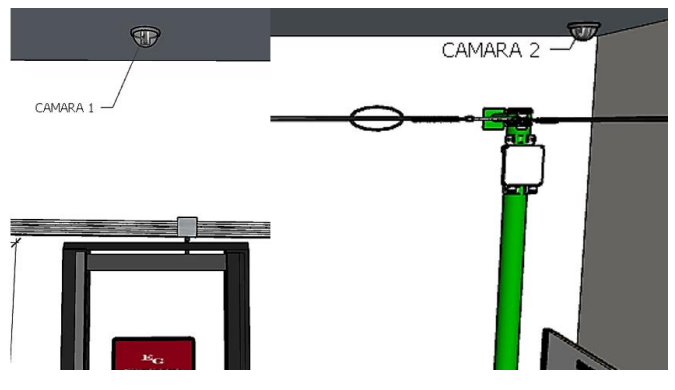

*Figura 99. Ubicación de cámaras IP dentro del laboratorio Imagen realizada por el autor en el software SketchUp*

La retransmisión de audio-video del NVR hacia el TV (derecho) se conecta mediante cable HDMI.

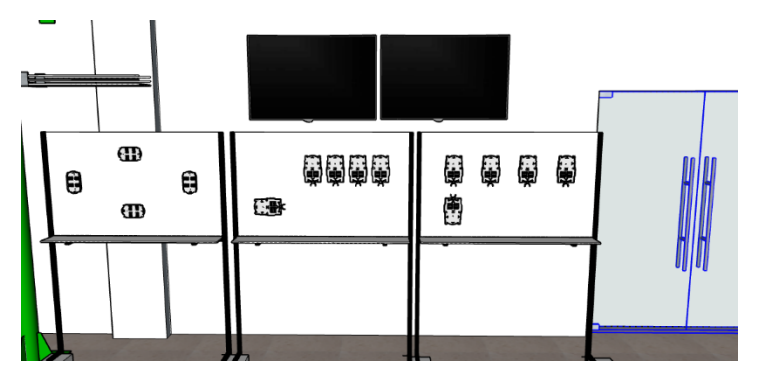

*Figura 100. Ubicación del TV para la retransmisión de audio/video del NRV por HDMI Imagen realizada por el autor en el software SketchUp*

## **3.9 DISEÑO DE LA INFRAESTRUCTURA DEL SISTEMA Y SUS COMPONENTES**

Se muestra la representación gráfica del esquema de red de la infraestructura del sistema híbrido, con todos los equipos activos y pasivos de la red para los servicios de los clientes.

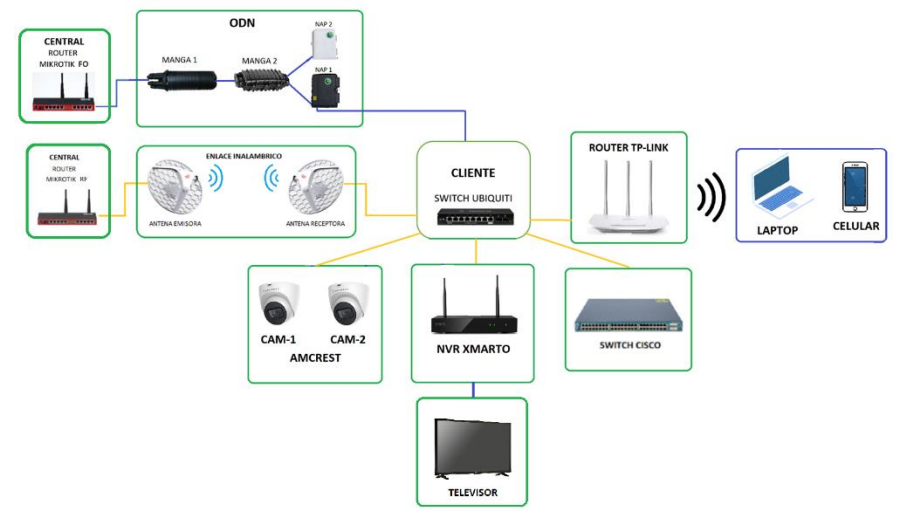

*Figura 101. Diseño estructurado de la Topología física de la red Híbrida redundante Imagen elaborada por el autor*

# **3.10 ETIQUETADO DEL CABLEADO ESTRUCTURADO DEL SISTEMA SEGÚN LA NORMA ANSI/TIA/EIA 606-A**

En cableado estructurado es necesario establecer una correcta identificación en el etiquetado de la conexión de equipos instalados, con la finalidad de dar a conocer de una manera rápida y ágil las conexiones la cual facilita y reduce tiempo al realizar una labor de mantenimiento en caso de averías. Las principales normas para realizar un etiquetado de cableado estructurado son:

- TIA/EIA 606-A.
- ISO/IEC 14763-1
- EN 50174-1

La norma TIA/EIA 606-A establece una serie de etiquetado para ser cumplida por el instalador, en cuanto a las normas ISO/IEC 14763-1 y EN 50174-1 deja en libertad del instalador realizar el etiquetado.

Aquella normativa TIA/EIA 606-A establece 4 clases de sistemas de administración de infraestructura de telecomunicaciones de acuerdo con el tamaño y sus características.

Clase 1: Se enfoca para un cuarto de telecomunicaciones de un edificio.

Clase 2: Se enfoca para múltiples cuartos de telecomunicaciones de un edificio.

Clase 3: Formados por varios edificios interconectados, y cada uno con muchos cuartos de telecomunicaciones.

Clase 4: Es la agrupación de todos los sistemas de la clase 3.

De acuerdo con la clase 2 se establece el siguiente formato de etiquetado, para la identificación de las conexiones entre los equipos del sistema.

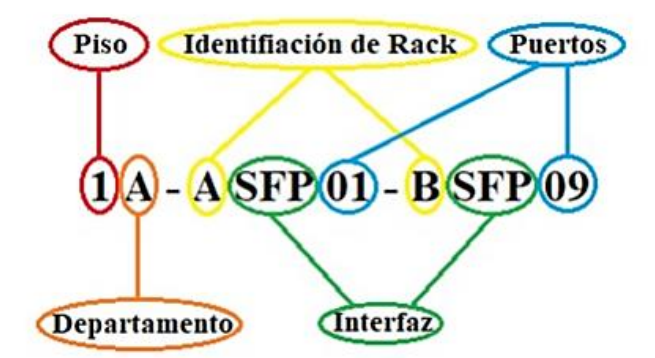

*Figura 102. Formato de Etiquetado según la clase 2 de la Norma ANSI/TIA/EIA 606-A Imagen elaborada por el autor*

Mediante la tabla 34, se establece la descripción de cada cableado estructurado de acuerdo con su etiquetado de conexión según el formato.

| Descripción de conexión                                      | <b>ETIQUETADO</b>      |
|--------------------------------------------------------------|------------------------|
| Conexión entre el puerto 1 y el Switch HPE                   | $1A-B01-BG01$          |
| Conexión entre el Switch HPE y el Router MikroTik-FO         | 1A-BG11-AG01           |
| Conexión entre el Switch HPE y el Router MikroTik-RF         | 1A-BG12-AG01           |
| Conexión entre el Router MikroTik-FO y el Switch<br>Ubiquiti | $1A-ASFP01-$<br>BSFP09 |
| Conexión entre el Router MikroTik-RF y la Antena TX          | 1A-AG02-P1F01          |
| Conexión entre la Antena RX y Switch Ubiquiti                | 1A-P3F01-BG02          |
| Conexión entre el Switch Ubiquiti y el Router TP-link        | 1A-BG03-BF01           |
| Conexión entre el Switch Ubiquiti y el NVR                   | 1A-BG04-BF01           |
| Conexión entre el Switch Ubiquiti y la Cámara 1              | 1A-BG05-F01            |
| Conexión entre el Switch Ubiquiti y la Cámara 2              | 1A-BG06-F01            |
| Conexión entre el Switch Ubiquiti y el Switch Cisco          | 1A-BG07-BG01           |

*Tabla 34. Etiquetado de las conexiones del sistema*

*Tabla elaborada por el autor*

#### **3.11 ESTUDIO DE FACTIBILIDAD**

El proyecto aporta al diseño, implementación y configuración de la red híbrida mediante un sistema de redundancia completo (LAN e ISPs), que abarca 3 procesos importantes para que el estudiante o profesional en el área de las telecomunicaciones deba saber.

En el proceso de distribución de la GPON para un cliente residencial o corporativo, conociendo la estructura de la red, los elementos y equipos físicos que los conlleva, asemejando a un entorno de ambiente real de trabajo, abarcando temas de características de los parámetros ópticos en los equipos y materiales utilizados, estimación de presupuesto de potencia óptica para la seguridad, capacidad y escalabilidad de la red. Todo aquel, estandarizado según las normas ANSI/TIA/EIA 568 B.3 que corresponde a las características ópticas de los cables de fibra óptica según su estándar ITU-G 652.D y ITU-G 655-C y su codificación de colores de acuerdo con la norma TIA 598-C.

Tener un margen de seguridad operacional suficiente ante la recepción de potencia de sensibilidad de señal óptica en los módulos SFP ópticos utilizados, nos da una confiabilidad y factibilidad en la GPON.

Diseñar e implementar un radio enlace seguro que cumpla con las especificaciones técnicas de recepción de señal, mediante el cálculo teórico y práctico de pérdidas del trayecto del enlace. Todo enfocado al estándar IEEE 802.11 a/n el cual especifica las capacidades de transmisión, bandas de frecuencias, ancho de canal, y tasas de transmisión, según las capacidades técnicas de las antenas, logrando realiza las configuraciones necesarias para un radioenlace PTP transparente, seguro y con calidad de señal.

Y la parte más importante realizar las configuraciones en los equipos MikroTik para hacer una convergencia en los dos medios (FO y RF), mediante el uso del protocolo de enlace virtual VRRP, el cual ofrece redundancia, seguridad, rapidez y estabilidad en la red, en lo que corresponde para el servicio de internet al cliente corporativo LAN, y así también un respaldo entre dos proveedores de servicios de Internet ISPs, y con configuraciones para mejorar la accesibilidad de aquellas rutas estáticas, teniendo un menor tiempo de respuesta de convergencia en la red.

Además, ofreciendo parámetros de seguridad, ante ataques, bloqueos, congestión o saturación, y administración en la red, mediante las configuraciones de Firewall, en los Routers MikroTik, realizando también la optimización y priorizado de los servicios otorgados al cliente mediante QoS usando Queue Tree.

De esta forma, se logra desarrollar un proyecto factible para sistemas de redundancia y prestador de servicios de Internet de alta disponibilidad para el cliente corporativo, en una red redundante, fiable de alta disponibilidad de acceso, escalable, segura y que cumpla las condiciones de parámetros de acuerdo con el enlace desarrollado en la red. Además, permitiendo a los estudiantes comprender todos los puntos de una forma más práctica, profundizando las clases teóricas con referente a todos estos temas.

### **3.12 ANÁLISIS DE COSTOS**

Para el presupuesta económico sobre la propuesta, en lo que respecta para el diseño e implementación del sistema de redundancia de red híbrida y servicios corporativos como se detalla en los temas anteriores de este capítulo, La cual el modelo de red a implementar consiste en una topología tipo anillo para la redundancia en los dos medios, la cual permite distribuir el servicio de internet al cliente corporativo y ofrecerle un sistema de control de cámaras de videovigilancia mediante un NVR.

Los costos de implementación para todo el sistema, está dividido 4 procesos de análisis de costos, que representan lo siguiente:

- Equipos del sistema de redundante y cliente corporativo.
- Equipos y herramientas para la implementación de la GPON.
- Elementos y materiales pasivos ópticos.
- Materiales en la implementación del radioenlace y la red LAN Corporativa.

Los equipos que conforman todo el sistema de la red híbrida, que comprenden el enlace de fibra óptica y radioenlace PTP, además, los servicios ofertados para el cliente corporativo mediante cámaras de videovigilancia monitoreado y administrado por un NVR. Los costos de cada dispositivo se lo detallan en la tabla 35.

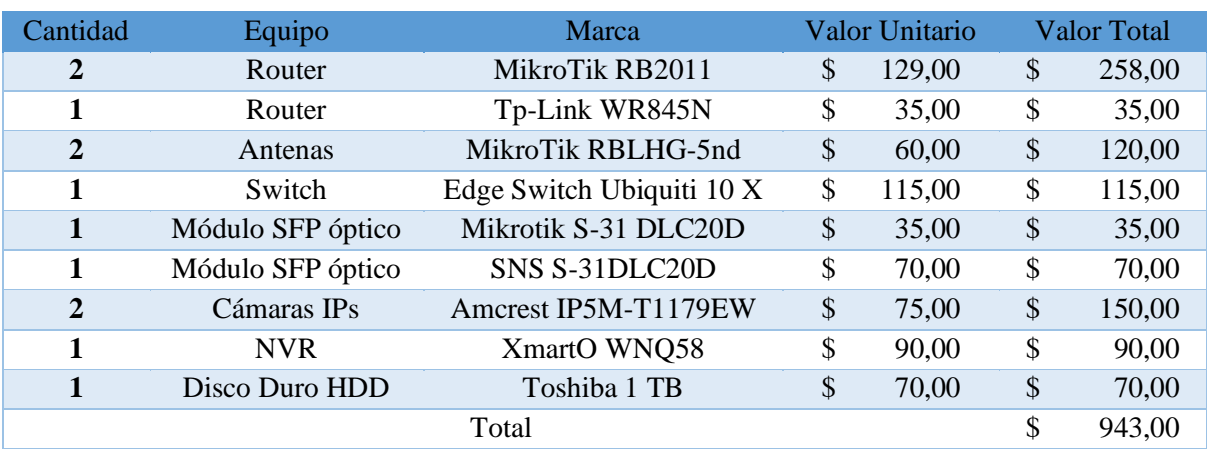

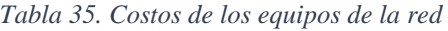

*Tabla elaborada por el autor*

Los equipos y herramientas necesarias para el despliegue de la red GPON, en lo que respecta al pelado, corte y empalmes de fibra óptica, así como también el dispositivo para las mediciones de potencia de recepción de los enlaces por aquel medio, se detallan el alquiler de los costos en la tabla 36.

| Cantidad | <b>Material</b>           | Marca               |    | Valor Unitario |    | <b>Valor Total</b> |
|----------|---------------------------|---------------------|----|----------------|----|--------------------|
|          | Fusionadora               | Furukawa 12 S       |    | 180,00         |    | 180,00             |
|          | Cortadora de Precisión FO | Fiber Cleaver FC-6S | S  | 65,00          | S  | 65,00              |
|          | Pinza peladora de FO      | Miller CFS-2        | S  | 48,00          | \$ | 48,00              |
|          | OPM                       | GW3206              | \$ | 41.00          | \$ | 41,00              |
|          |                           | Total               |    |                |    | 334,00             |

*Tabla 36. Costos de equipos y herramientas para la red de fibra óptica*

*Tabla elaborada por el autor*

Para los costos y cantidad de materiales utilizados lo que corresponde a los elementos y materiales pasivos ópticos para el despliegue de la distribución de la red GPON, se detallan en la tabla 37.

| Cantidad                | Material                      | <b>Tipo</b>               | Valor Unitario | <b>Valor Total</b> |
|-------------------------|-------------------------------|---------------------------|----------------|--------------------|
| 60 <sub>m</sub>         | Fibra Óptica 12 y 48<br>hilos | Monomodo ADSS             | \$<br>3,00     | \$<br>180,00       |
| 3 <sub>m</sub>          | Cable Patch Cord              | Monomodo LC/UPC<br>dúplex | \$<br>3,50     | \$<br>10,50        |
| 4                       | Poste                         | Metálicos                 | \$<br>300,00   | \$<br>1.200,00     |
| $\boldsymbol{2}$        | Pozos                         | Madera                    | \$<br>140,00   | \$<br>280,00       |
| $\overline{2}$          | Mangas                        | 48 empalmes               | \$<br>90,00    | \$<br>180,00       |
| $\boldsymbol{2}$        | Cajas de Distribución         | <b>NAP</b>                | \$<br>70,00    | \$<br>140,00       |
| 6                       | Preformados                   | 8 hilos                   | \$<br>7,50     | \$<br>45,00        |
| 6                       | Virolas                       | Metálicas                 | \$<br>0,80     | \$<br>4,80         |
| 20                      | Cintas y hebillas<br>Eriband  | Metálicas                 | \$<br>0,50     | \$<br>10,00        |
| $\boldsymbol{2}$        | Subida a Poste 2"             | Metálicas                 | \$<br>15,00    | \$<br>30,00        |
| $\overline{2}$          | Cono de subida 2"             | Metálicas                 | \$<br>25,00    | \$<br>50,00        |
| $\boldsymbol{2}$        | Herraje tipo A                | 2 tensores                | \$<br>12,00    | \$<br>24,00        |
| $\overline{2}$          | Herraje tipo A                | 1 tensores                | \$<br>12,00    | \$<br>24,00        |
| $\overline{2}$          | <b>Thimble Clevis</b>         | Metálicos                 | \$<br>6,50     | \$<br>13,00        |
| $\mathbf{1}$            | Tubo 4 pulgadas               | Corrugado                 | \$<br>20,00    | \$<br>20,00        |
| $\overline{2}$          | Splitter                      | 1:4 SC/APC                | \$<br>7,00     | \$<br>14,00        |
| $\overline{\mathbf{4}}$ | Paquetes de tubillos          | Plástico Metálico         | \$<br>5,00     | \$<br>20,00        |
|                         |                               | Total                     |                | \$<br>2.245,30     |

*Tabla 37. Costos de materiales y elementos de la red GPON*

#### *Tabla elaborada por el autor*

Los costos y cantidades de materiales para implementar el radioenlace PTP, así como también los elementos utilizados para el cableado estructurado de los servicios del cliente corporativo, se detallan en la tabla 38.

| Cantidad                | Material                       | Tipo     | Valor Unitario |       |               | Valor Total |
|-------------------------|--------------------------------|----------|----------------|-------|---------------|-------------|
| 25m                     | Cable UTP Cat 6e               | Cobre    | \$             | 1,10  | \$            | 27,50       |
| 50 <sub>m</sub>         | Cable UTP Cat 5e               | Cobre    | \$             | 0,60  | $\mathcal{S}$ | 30,00       |
| 20 <sub>m</sub>         | Cable HDMI                     | Cobre    | \$             | 0.90  | \$            | 18,00       |
| $\overline{\mathbf{4}}$ | Abrazadera Ajustable (32x2cm)  | Metálica | \$             | 0.80  | $\mathcal{S}$ | 3,20        |
| 1                       | Ponchadora para UTP Rj45       | Metálica | \$             | 10,00 | \$            | 10,00       |
| 20                      | Conectores R <sub>145</sub>    | Metálico | \$             | 0.20  | \$            | 4,00        |
| 1                       | Caja y tomacorriente           | Plástico | \$             | 2.50  | $\mathcal{S}$ | 2,50        |
| 20 <sub>m</sub>         | Cable Eléctrico N° 14          | Cobre    | \$             | 0,20  | \$            | 4,00        |
| 5 <sub>m</sub>          | Canaleta adhesiya Pyc (20x7mm) | Plástica | \$             | 0,30  | \$            | 1,50        |
|                         | Total                          |          |                |       | \$            | 100,70      |

*Tabla 38. Costos de los materiales para el radioenlace y el cliente corporativo*

*Tabla elaborada por el autor*

El gasto total de todos estos 4 análisis presupuestado en base a la cantidad de equipos, materiales, y herramientas utilizadas para el sistema de redundancia híbrida y los servicios para el cliente corporativo, se establece en la tabla 39.

*Tabla 39. Gasto total de la implementación de toda la red*

| Análisis Presupuestado                                             | Valor Total |
|--------------------------------------------------------------------|-------------|
| Equipos del sistema redundante y cliente corporativo               | 943,00      |
| Equipos y herramientas para la implementación de la<br><b>GPON</b> | \$334,00    |
| Elementos y materiales pasivos ópticos                             | \$2.245,30  |
| Materiales para la implementación del sistema                      | 100,70      |
| TOTAL.                                                             | 3.623,00    |

*Tabla elaborada por el autor*

# **4 CAPÍTULO 4**

# **4.1 IMPLEMENTACIÓN DE LA RED GPON**

Este capítulo se compone por la distribución de la tecnología GPON, los cálculos para elaborar el presupuesto de potencia óptica, la potencia de recepción y escalabilidad de la distribución realizados teóricamente. Tal implementación está estructurada de acuerdo con las siguientes normas y estándares:

- ITU-G.652D y ITU-G.655C: Describe la fibra óptica de acuerdo con sus características y de fibra óptica tipo monomodo.

- ANSI/TIA/EIA-568-B3: especifica los componentes y requisitos para transmisión de sistemas cableados por fibra óptica.
- ITU-G984.x: establece las pérdidas de potencia óptica en los elementos pasivos, tales como conectores y splitter.
- TIA 598-C: establece la información de cableado estructurado de acuerdo con el código de colores de fibra óptica.

# **4.1.1 ESTÁNDARES UTILIZADOS EN LA RED GPON**

Para la distribución de potencia óptica como se mencionó en el capítulo 3 en los equipos utilizados para la implementación de la red, se utiliza dos módulos SFP de capacidades 1.25 Gigabit/s marca: MikroTik y SNS, forma de vías LC/UPC dúplex que operan en la longitud de onda de 1310 nm tanto para tráfico downstream y upstream dirigido hacia la red ODN, aquella longitud de onda correspondiente trabaja en la segunda ventana (Banda O) de los cables fibra óptica según su estándar ITU-G.652.D y ITU-G.655.C

Para los requisitos de parámetros de transmisión en el sistema de cableado de estructura por fibra óptica ANSI/TIA/EIA-568-B3 representa la pérdida mínima soportada de atenuación de la fibra óptica tipo monomodo, y para las pérdidas por conectores y divisores ópticos se establece de acuerdo con el estándar ITU-G984.x, para determinar el cálculo de presupuesto de potencia óptica de la distribución de la red GPON, potencia de recepción en el cliente corporativo y el análisis de escalabilidad de la red.

Para el cableado de distribución e identificación de colores de hilos de fibra óptica del cable ADSS de 48 y 12 hilos utilizados se cumple según el estándar TIA 598-C.

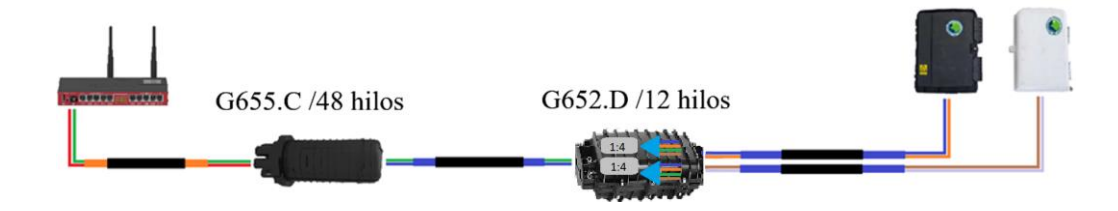

## **4.1.2 RED DE DISTRIBUCIÓN GPON**

*Figura 103. Distribución de hilos de los Feeder 48 y 12 hilos, en la infraestructura GPON Imagen elaborada por el autor*

La distribución de los hilos y empalmes ópticos comienza desde los dos hilos salientes Pacth Cord dúplex LC conectado al módulo SFP en el Router MikroTik FO, aquellos hilos que corresponden a downstream y upstream se empalman con los hilos verde y rojo del buffer naranja del Feeder de 48 hilos respectivamente. Aquellos hilos de aquel buffer del Feeder de 48 hilos, se empalman con los hilos verde y azul respectivamente, del buffer azul del Feeder 12 hilos, en la Manga 1.

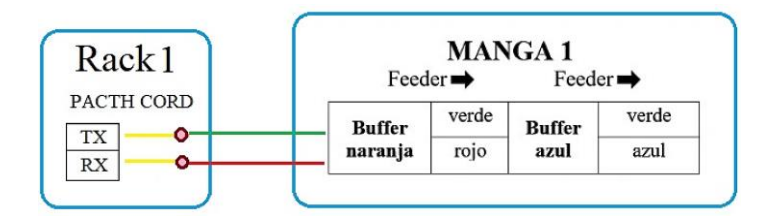

*Figura 104. Distribución de hilos y empalmes del Feeder 48 y 12 hilos, en el Rack 1 y Manga 1 Imagen elaborada por el autor*

Los hilos verde y azul del buffer azul del Feeder 12 hilos se empalman con los hilos de entrada de 2 splitter 1:4: downstream (TX) y upstream (RX) respectivamente. Que se encuentran en la Manga 2.

El hilo azul saliente del Splitter 1:4 TX y el hilo naranja saliente del Splitter 1:4 RX, se empalman con los hilos azul y naranja respectivamente, del buffer azul de otro Feeder de 12 hilos, los mismos que se empalman con los hilos downstream y upstream del Patch Cord en la NAP 2 (blanca).

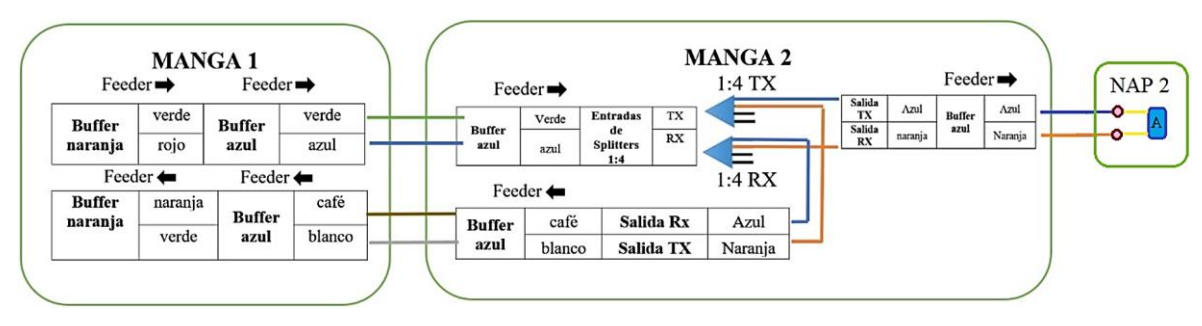

*Figura 105. Distribución de hilos y empalmes de los Feeder de 12 hilos, en la Manga 1, 2 y NAP 2 Imagen elaborada por el autor*

El hilo naranja saliente del Splitter 1:4 TX y el hilo azul saliente del Splitter 1:4 RX, se empalman con los hilos blanco y café respectivamente, del buffer azul del mismo Feeder de 12 hilos proveniente de la Manga 1.

Y los hilos café y blanco de aquel Feeder 12 hilos, se empalman con los hilos naranja y verde respectivamente, del buffer naranja de otro Feeder de 12 hilos, los mismos que se empalman con los hilos downstream y upstream del Patch Cord en la NAP 1 (negra). Y estos hilos a su vez se conectan a través de un acoplador óptico LC dúplex, con otro Patch Cord conectado al módulo SFP en el Switch Ubiquiti, ubicado en el Rack 2.

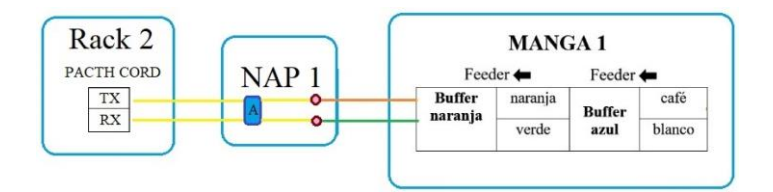

*Figura 106. Distribución de hilos y empalmes del Feeder de 12 hilos y Patch Cord, en la Manga 1, NAP 1, y Rack 2 Imagen elaborada por el autor*

## **4.1.3 CÁLCULO DE PRESUPUESTO DE POTENCIA ÓPTICA**

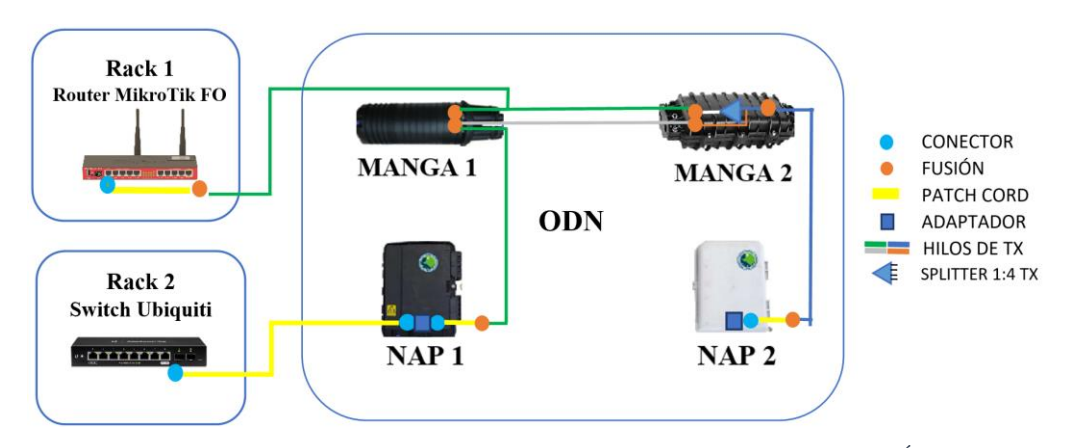

*Figura 107. Empalmes ópticos de toda la infraestructura GPON de Transmisión Óptica Imagen elaborada por el autor*

Para el cálculo del presupuesto óptico  $(PO)$ , basado en la siguiente fórmula, se necesita los datos técnicos de la Potencia Transmisión min ( $P_{tx}$ ), Sensibilidad de Recepción min ( $S_{rx}$ ) de los módulos a utilizar, para este caso se muestra la siguiente tabla.

$$
P O = P_{tx} - S_{rx}
$$

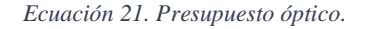

Presupuesto óptico  $\rightarrow$  PO

Potencia Transmisión min  $\rightarrow P_{tx}$ 

Sensibilidad de Recepción min  $\rightarrow$   $S_{rx}$ 

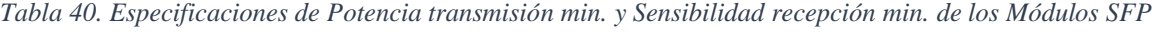

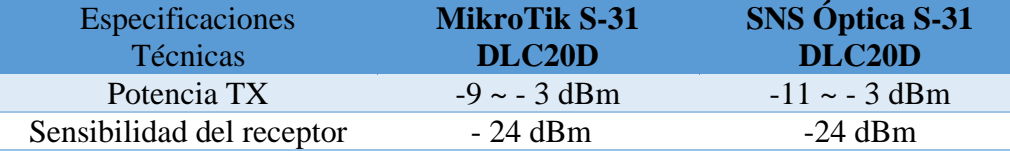

#### *Tabla elaborada por el autor*

Por cuestiones de diseño y de mayor rendimiento de  $P_{tx}$  el Módulo MikroTik será colocado en el Router MikroTik FO, y en el acceso al Switch Ubiquiti el módulo SNS Óptica, ya que tiene mejores prestaciones de  $P_{tx}$ .

Por lo tanto, se realiza el presupuesto del enlace óptico a partir de la  $P_{tx}$  de dicho módulo MikroTik, y  $S_{rx}$  del módulo SNS Óptica. De tal manera:

$$
PO = -9\,dBm - (-24dBm)
$$

$$
PO = 15\,dB
$$

Otro parámetro importante es el Margen de Potencia óptica  $(MP)$  que equivale a la resta del presupuesto óptico  $PO$  con las pérdidas del Enlace ( $PE$ ) que se muestra la siguiente fórmula, este  $MP$  debe ser mayor a cero ( $MP > 0$ ) para que el enlace sea factible y cumpla con las normas establecidas.

#### $MP = PO - PE$

*Ecuación 22. Margen de potencia óptica.* 

Margen de potencia  $\rightarrow MP$ 

Pérdidas del Enlace →

De tal manera, se calcula la  $PE$ , de acuerdo con los valores típicos de pérdidas en los elementos pasivos utilizados en la infraestructura de enlace GPON, conforme a la siguiente tabla.

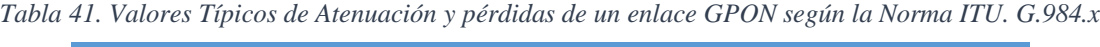

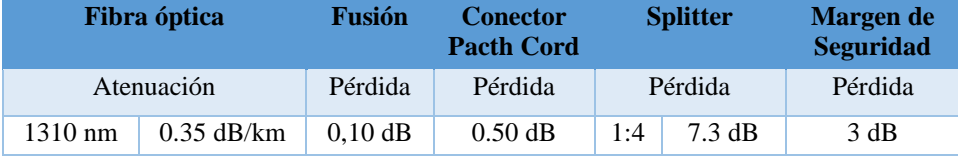

*Tabla elaborada por el autor*

Se evalúa la cantidad de elementos pasivos ópticos y distancia en el trayecto del Enlace desde el Módulo SFP MikroTik, al módulo SFP SNS óptica, para el cálculo de las Perdidas del Enlace  $(PE)$ .

• Distancia total aproximada del Feeder 48 hilos  $\approx 0.04$  km

- Distancia total aproximada del Feeder 12 hilos  $\approx 0.02$  km
- Distancia total aproximada de ambos Feeder  $\approx 0.06$  km
- Total, de conectores en el Enlace  $= 4$
- Total, de fusiones en el Enlace  $= 6$
- Total, de Splitter 1:4 en el Enlace  $= 1$
- Total, de acopladores ópticos en el Enlace  $= 1$

Para el cálculo de la PE, está dado por la siguiente fórmula:

$$
PE = d(km) * A_d \left(\frac{dB}{km}\right) + c * P_c(dB) + f * P_f(dB) + s * P_s(dB) + MS(dB)
$$

*Ecuación 23. Pérdida de enlace óptico.* 

 $d = Distance$  total de la fibra (km)

$$
A_d = atenuación en la fibra \left(\frac{db}{km}\right)
$$

 $c =$  cantidad de conectores

 $P_c = P$ érdida potencia óptica por conector (dB)

 $f =$  cantidad de fusiones

 $P_f =$  Pérdida potencia óptica por fusión (dB)

 $s =$  cantidad de splitter de acuerdo con su nivel

 $P_s =$  Pérdida potencia óptica por splitter según su nivel (dB)

 $MS = Margen de seguridad en el Enlace (dB)$ 

$$
PE = \left(0.06 \, km \ast 0.35 \frac{dB}{km}\right) + \left(4 \ast 0.5 \, dB\right) + \left(6 \ast 0.1 \, dB\right) + \left(1 \ast 7.3 \, dB\right) + 3dB
$$
\n
$$
PE = 0.021 \, dB + 2 \, dB + 0.6 \, dB + 7.3 \, dB + 3dB
$$
\n
$$
PE = 12,921 \, dB
$$

Volviendo al Margen de Pérdidas (MP) aceptables, tenemos:

$$
MP = PO - PE
$$
  

$$
MP = 15 dB - 12.921 dB
$$
  

$$
MP = 2,079 dB \approx 2 dB
$$

Nos da un valor aproximado de 2 dB en Margen de Pérdidas (MP), y esto es ya sumándole el valor de 3dB de Margen de Seguridad en la Pérdida de Enlace (PE) según rigen las normas. Este valor de 2 dB de margen de pérdidas nos garantiza que el enlace es factible y nos asegura tener un buen rendimiento en cuanto a potencia de recepción en los equipos finales de la infraestructura GPON.

# **4.1.4 CÁLCULO DE LA POTENCIA DE RECEPCIÓN ÓPTICA EN LOS EQUIPOS ACTIVOS PARA LA RED GPON**

Para el cálculo de potencia de recepción óptica  $(P_{rx})$  que le estaría llegando al equipo final, en este caso el módulo SFP SNS Óptica el cual está conectado al Switch Ubiquiti, se debe establecer un valor de potencia promedio de transmisión óptica  $(P_{ptx})$  en el módulo transmisor SFP MikroTik.

Dicho cálculo de  $P_{rx}$  se muestra en la siguiente fórmula:

$$
P_{rx} = P_{ptx} - PE
$$

*Ecuación 24. Potencia de recepción óptica.*

Potencia de recepción óptica  $\rightarrow P_{rx}$ 

Potencia promedio de transmisión óptica  $\rightarrow P_{ptx}$ 

En los cálculos de la pérdida de enlace PE realizados para el margen de pérdida (MP) con anterioridad, son los mismos para calcular  $(P_{rx})$ , ya que se trata del mismo enlace entre ambos módulos SFPs, y la misma cantidad de atenuación y pérdidas en el trayecto, pero sin considerar el Margen de Seguridad (MS), de tal manera la pérdida de enlace sería la siguiente:

$$
PE = 12,921 dB - 3 dB
$$

$$
PE = 9,921 dB
$$

Para el cálculo de la  $P_{ptx}$  en el módulo SFP MikoTik, de acuerdo con la tasa de potencia transmisión mínima y máxima establecida por las especificaciones técnicas del fabricante, te tiene:

$$
P_{ptx} = (P_{t x min} + P_{t x max})/2
$$

$$
P_{ptx} = \frac{-9 \text{ dBm} - 3 \text{ dBm}}{2} = -6 \text{ dBm}
$$

Por lo tanto, la potencia de recepción óptica  $P_{rx}$  que le estaría llegando al módulo SFP SNS Óptica receptor, sería la siguiente:

$$
P_{rx} = -6 \text{ dBm} - 9{,}921 \text{ dBm}
$$

$$
P_{rx} = -15{,}921 \text{ dBm}
$$

141

# **4.1.5 ANÁLISIS DE ESCALABILIDAD PARA LA DISTRIBUCIÓN DE SERVICIO EN LA RED GPON**

Como se mencionó con anterioridad el valor de Margen de Pérdidas correspondiente al enlace GPON, determina el factor de factibilidad de distribución utilizando como elemento divisor o splitter de nivel 1:4 como diseño de implementación de la red, lo cual determina que se lograría distribuir el servicio para 4 clientes finales.

Pero si consideramos las especificaciones técnicas del módulo SFP, que se especificó con anterioridad de acuerdo con su Sensibilidad de recepción  $(S_{rx})$  con un valor de Potencia de transmisión promedio  $(P_{ptx})$ , y sin tomar en cuenta el valor de margen de seguridad (*MS*), tendríamos la máxima capacidad de división o splitteo de la señal.

Para cierto caso el valor de Presupuesto Óptico sería el siguiente:

$$
PO = P_{ptx} - S_{rx}
$$

$$
PO = -6 \, dBm - (-24 \, dBm)
$$

$$
PO = 18 \, dBm
$$

Y para el Margen de Pérdidas máximo para que se considere el enlace factible se tiene la siguiente fórmula:

$$
MP_{max} = PO - PE_{SMS}
$$

Donde:

 $MP_{max}$  = Margen de Pérdidas máximo aceptado

 $PE_{SMS}$  = Pérdida de Enlace sin margen de seguridad

Y para la PE<sub>SMS</sub> se tiene la misma fórmula, donde el valor de pérdida del nivel Splitteo variable ( $P_{sVAR}$ ) es la pérdida típica de nivel splitteo como se muestra en la siguiente tabla.

$$
PE_{SMS} = \left(0.06 \, km * 0.35 \frac{dB}{km}\right) + \left(4 * 0.5 \, dB\right) + \left(6 * 0.1 \, dB\right) + \left(1 * P_{SVAR} \, dB\right)
$$

*Ecuación 25. Pérdida de enlace óptico sin margen de seguridad.*

La siguiente tabla demuestra el valor de Pérdidas en el Enlace ( $PE_{SMS}$ ) que podría utilizarse para garantizar un valor de Margen de Pérdidas ( $MP_{max}$ ) de Potencia aceptable.

| <b>Nivel de Splitter</b> | $P_{sVAR}$        | $PE_{SMS}$  |
|--------------------------|-------------------|-------------|
| 1:2                      | 3,8dB             | 6,421 dB    |
| 1:4                      | 7,3dB             | 9,921 dB    |
| 1:8                      | $10,6$ $dB$       | 13,221 $dB$ |
| 1:16                     | 13,8dB            | 16,421 dB   |
| 1:32                     | $17.5 \text{ dB}$ | 23,121 dB   |

*Tabla 42. Perdida de Enlace SMS, según el nivel de pérdidas de división óptica*

Pudiendo concluir que para un valor de Margen Pérdidas ( $MP_{max}$ ) de potencia considerable y factible se tiene un valor de  $PE_{SMS}$  con un nivel splitteo máximo de 1:16 que se podría utilizar para dividir la señal óptica en la distribución.

$$
MP_{max} = PO - PE_{SMS}
$$

$$
MP_{max} = 18 dB - 16,421 dB
$$

$$
MP_{max} = 1,579 dB
$$

Teniendo con resultado 1,58 dB de valor de Margen de Pérdidas máximo sobrante en el Enlace de la infraestructura GPON, lo que garantiza una seguridad de utilizar un nivel de splitteo máximo de 1:16 para la distribución de servicio a los clientes finales.

Entonces la potencia de recepción óptica máxima  $(P_{r x MAX})$  que llega a los clientes finales es:

 $P_{rxMAX} = -6$  dBm - 16,421 dBm

 $P_{rrMAX} = -22,421$  dBm

# **4.1.6 COMPARACIÓN DEL CÁLCULO TEÓRICO Y PRÁCTICO FO**

Una vez calculado la potencia de recepción que le llega a los equipos finales de manera teórica, este valor se comprobará con las mediciones de potencia óptica vistas de las Interfaz SFP

*Tabla elaborada por el autor*

del Router MikroTik FO, ver figura 108, mediante la aplicación de administración en interfaz gráfica de los sistemas RouterOS de MikroTik Winbox.

Dentro del menú de Opciones de Interfaz -> SFP -> Muestra las especificaciones técnicas del módulo, donde nos indica la potencia de transmisión que emite hacia la distribución de la red GPON (cliente corporativo) de un valor aproximado de – 6 dBm, y para la potencia de recepción proveniente del módulo transmisor SFP ubicado en el Switch Ubiquiti, nos muestra un valor práctico aproximado de – 16,6 dBm.

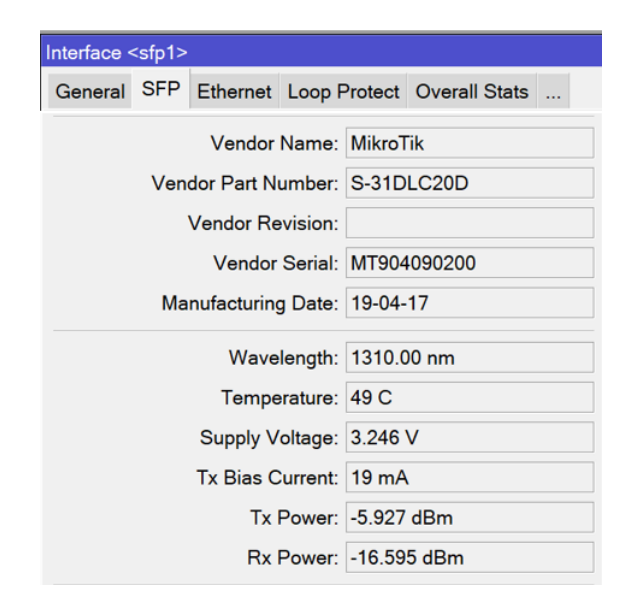

*Figura 108. Recepción de potencia óptica desde la Interfaz SFP Imagen tomada desde el software de WinBox*

Pudiendo concluir que el cálculo presupuestado óptico nos dio un valor eficiente de margen de seguridad en la red, y el cálculo de potencia de recepción óptica del valor teórico se asemeja al valor real, determinando así un porcentaje de error entre ellos:

$$
|\%Error| = \left(\frac{Value\;teórico - Valor\;práctico}{Value\;teórico}\right)*100
$$

*Ecuación 26. Porcentaje de error.* 

$$
|\%Error| = \left(\frac{15,921 - 16,595}{15,921}\right) * 100
$$

 $|\% Error| = 4.23\%$ 

Teniendo como resultado un margen de error de 4,23 %, entre los dos valores.

### **4.2 IMPLEMENTACIÓN DE RED INALÁMBRICA**

La implementación de la distribución para red inalámbrica consiste en el cálculo de los parámetros del radioenlace compuesto por valores de distancias, pérdida isotrópica radiada equivalente y potencia radiada aparente correspondiente a la antena transmisora y datos del enlace como las pérdidas de espacio libre, potencia recibida, zona de Fresnel y margen de operatividad, el cual concierne para el presupuesto de enlace. El desarrollo de las normas tomadas en cuenta para la implementación corresponde al Instituto de Ingenieros Eléctricos y Electrónicos (IEEE) compuesta por el estándar 802.11.

- 802.11: Establecidas para redes inalámbricas de área local denominadas WLAN.

# **4.2.1 ESTÁNDARES DE LA WLAN**

La distribución por el medio inalámbrico está compuesta por antenas marca Mikrotik con capacidad de transmisión en banda de 5GHz compuesta por la generación WIFI 4 las cuales pueden alcanzar una velocidad máxima de datos inalámbrica de 300 Mbit/s. El estándar de trabajo de los dispositivos inalámbricos corresponde al IEEE 802.11 a/n.

IEEE 802.11ª este estándar corresponde a frecuencia de 5GHz, sus canales se encuentran seccionados por bandas pequeñas de acuerdo con la infraestructura nacional de información no licenciada (U-NII) las cuales son clasificadas por:

- Banda baja con rango de  $(5.150 5250 \text{GHz})$  y banda media de  $(5.250 5350 \text{GHz})$ .
- Banda mundial con rango de (5.470 5725GHz).
- Banda alta con rango de (5.725 5850Ghz).

Cuenta con 23 canales establecidos para el continente americano, cada canal contiene un ancho de banda de 20Mhz, la banda de 5GHz trabaja con agrupación independiente evitando solapamiento entre los canales, es decir cada canal respeta su área sin invadir a los demás canales.

Los dispositivos inalámbricos emplean el estándar 802.11ª de acuerdo con la versión del modelo adquirido que son:

- LHG 5-US trabaja en rango de frecuencia de  $(5.170 5.250 MHz)$  y  $(5.725 5.835 GHz)$ .
- LHG 5-Internacional trabaja en rango de frecuencia de (5.150 5.875MHz).

IEEE 802.11n establece dispositivos las cuales trabajan en doble banda para implementaciones de tecnologías MIMO por medio de multiplexación por división espacial con la finalidad de transmitir más información por un único canal espectral y alcanzar velocidades máximas entre 150Mbps a 600Mbps, las cuales no se comparan a las conocidas de 54Mbps.

#### **4.2.2 CONFIGURACIÓN DE LOS PARÁMETROS DEL RADIOENLACE**

Las configuraciones de los dispositivos inalámbricos (Antenas), se realiza mediante una conexión a un computador, por medio del software de MikroTik WinBox.

Al acceder por primera vez a las antenas LHG-5nD, se realiza la conexión mediante al computador en su única interfaz Ethernet (ether1) e ingresar a ella por medio del software de WinBox a través de su dirección MAC del equipo. El usuario y contraseña por defecto son: admin y sin contraseña.

Se define el nombre de la antena transmisora y receptora para su identificación. La antena transmisora denominada Antena PTP y la antena receptora Antena STATION.

| <b>Identity</b>      | ⊐l           | <b>Identity</b>           |              |
|----------------------|--------------|---------------------------|--------------|
| Identity: Antena PTP | OK           | Identity: Antena ESTACION | OK           |
|                      | Cancel       |                           | Cancel       |
|                      | <b>Apply</b> |                           | <b>Apply</b> |

*Figura 109. Identificación de Antenas Transmisora y Receptora Imagen tomada desde el software de WinBox*

Se procede a configurar la interfaz inalámbrica (wlan1) de las dos Antenas (PTP y STATION) para ello se habilita la interfaz, en la opción Wireless -> se selecciona la interfaz wlan1 y se habilita en la opción de enable.

|                                                           | <b>Wireless Tables</b>                                                                                                    |  |      |  |                   |  |    |
|-----------------------------------------------------------|----------------------------------------------------------------------------------------------------|--|------|--|-------------------|--|----|
|                                                           | WiFi Interfaces   W60G Station  Nstreme Dual  Access List  Registrat                                                                                                    |  |      |  |                   |  |    |
|                                                           | $\left \frac{1}{\mathbf{F}}\bullet\right =\left \left \frac{1}{\mathbf{F}}\right \right \left \left \frac{1}{\mathbf{F}}\right \right \left \left \mathbf{F}\right \right $ CAP    WPS Client    Setup Repeater |  |      |  |                   |  |    |
|                                                           | Name                                                                                                    |  | Type |  | <b>Actual MTU</b> |  | Tx |
| <b>S</b><br>o≫ wlan1<br>Wireless (Atheros AR9300)<br>1500 |                                                                                                    |  |      |  |                   |  |    |

*Figura 110. Habilitación de la interfaz Inalámbrica wlan1 para la Antena PTP y STATION Imagen tomada desde el software de WinBox*

Se procede a realizar la configuración de la red inalámbrica de un enlace transparente punto a punto paras las dos Antenas (PTP y STATION), según las siguientes definiciones como se muestra en la tabla 43. Por medio de estas configuraciones los dispositivos inalámbricos pueden verse y realizar el enlace.

| Menú     | Especificación           | Definición                                    |
|----------|--------------------------|-----------------------------------------------|
| General  | Name                     | Se define el nombre que tendrá la red en      |
|          |                          | Wlan1.                                        |
| Wireless | Mode                     | Antena TX - bridge, Antena RX station bridge. |
|          | <b>Band</b>              | Se define la banda de 5GHz-only-N.            |
|          | Channel Width            | Se define a 20/40MHz eC.                      |
|          | Frequency                | 5530 MHz en las antenas Tx y Rx.              |
|          | <b>SSID</b>              | Nombre de la red inalámbrica, se define en    |
|          |                          | MikroTik.                                     |
|          | Radio Name               | Antena TX - PTP, Antena RX - STATION          |
|          | <b>Wireless Protocol</b> | 802.11n                                       |
|          | Antenna Gain             | 24 dBi                                        |
|          | Modo Bridge              | Habilitado en la antena TX                    |
|          | <b>Station Roaming</b>   | Habilitado en la antena RX                    |

*Tabla 43. Especificaciones Inalámbricas del radio enlace en WinBox*

#### *Tabla elaborada por el autor*

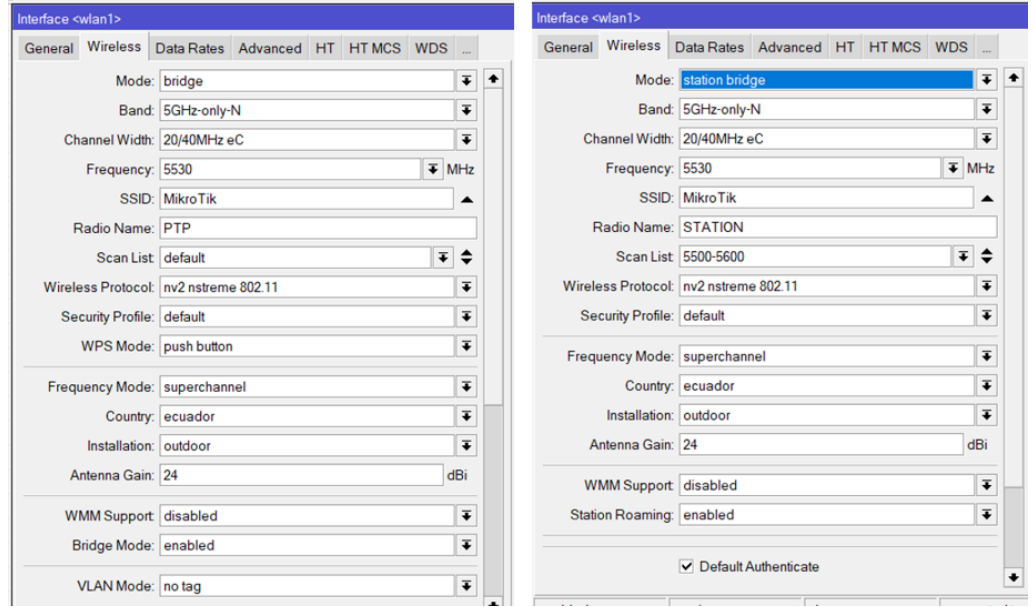

*Figura 111. Configuración del enlace PTP transparente, en las dos Antenas (PTP y STATION) Imagen tomada desde el software de WinBox*

#### **4.2.3 CÁLCULOS DEL ENLACE DE RADIOFRECUENCIA**

Tal como se demostró en el capítulo 3, los cálculos del radioenlace del diseño para una distancia de aproximadamente 500 m, se desarrollan los cálculos del radioenlace que se implementara en la ubicación del laboratorio de telecomunicaciones, con una distancia de 7.3 m de acuerdo con el espacio entre los postes donde se colocan los dispositivos inalámbricos. Los cálculos que se realiza para el enlace del laboratorio están comprendidos por la pérdida isotrópica radiada aparente (EIRP), la potencia radiada aparente (ERP), las pérdidas en el espacio libre (Lb), la potencia de recepción (Pr), la zona de Fresnel, el margen de operatividad y la representación de los valores a través de la tabla del presupuesto del enlace. Los cálculos de distancia y azimut quedan descartados, de acuerdo con el espacio reducido que se realiza el radioenlace.

> $PIRE = Pt(dBW) + G(dBi) - Loss(dB)$  $PIRE = 10log(0.0501) + 24.5 - 0.5$  $PIRE = 11dBW = 12.6W$  $\boldsymbol{ERP} =$ **PIRE** 1.64

$$
ERP = \frac{12.6W}{1.64}
$$

 $ERP = 7.7W$ 

Los valores EIRP y ERP son aproximados a los valores de simulación para el enlace de 500m y el enlace de 7 m debido a que sus datos para el cálculo corresponden exclusivamente a sus configuraciones y datos técnicos por lo que no se ven afectados por la distancia.

$$
Lb(db) = 92.45 + 20 \log f(GHz) + 20 \log d(km)
$$
  

$$
Lb(db) = 92.45 + 20 \log(5.3) + 20 \log(0.00734)
$$
  

$$
Lb(dB) = 64.25 dB
$$

Para el valor de la pérdida en espacio libre para una distancia de 7.34m corresponde a 64.25dB.

$$
Pr(dBm) = Pt(dBm) - L_{tx} + G_{tx}(dBi) - Lb + G_{rx}(dBi) - L_{Rx}
$$

148

 $Pr(dBm) = 17 dBm - 3.4 dB + 24 dBi - 64.25 dB + 24 dBi - 5 dB$ 

# $Pr(dBm) = -7.65dBm$

La potencia de recepción con valores de la implementación se obtiene una recepción de enlace de -7.65dBm.

$$
r = 17.32 \sqrt{\frac{(d1)(d2)}{(d)(f)}}
$$

$$
r = 17.32 \sqrt{\frac{(0.00367)(0.00367)}{(0.00734)(5.3)}}
$$

$$
r = 0.31m
$$

La zona de Fresnel está formada por un diámetro de r=0.31m de acuerdo con los cálculos a partir de la distancia de 7m.

# $margin =$  señal recibida en el receptor( $dBm$ ) – sensibilidad( $dBm$ )

 $margin = -7.65$ dBm – (-75dBm)

#### $margen = 67.35dBm$

El margen adecuado para un buen rendimiento de una WLAN está comprendido por valores de 6 a 10dB por lo que el enlace deberá funcionar de manera correcta si se encuentran a la vista.

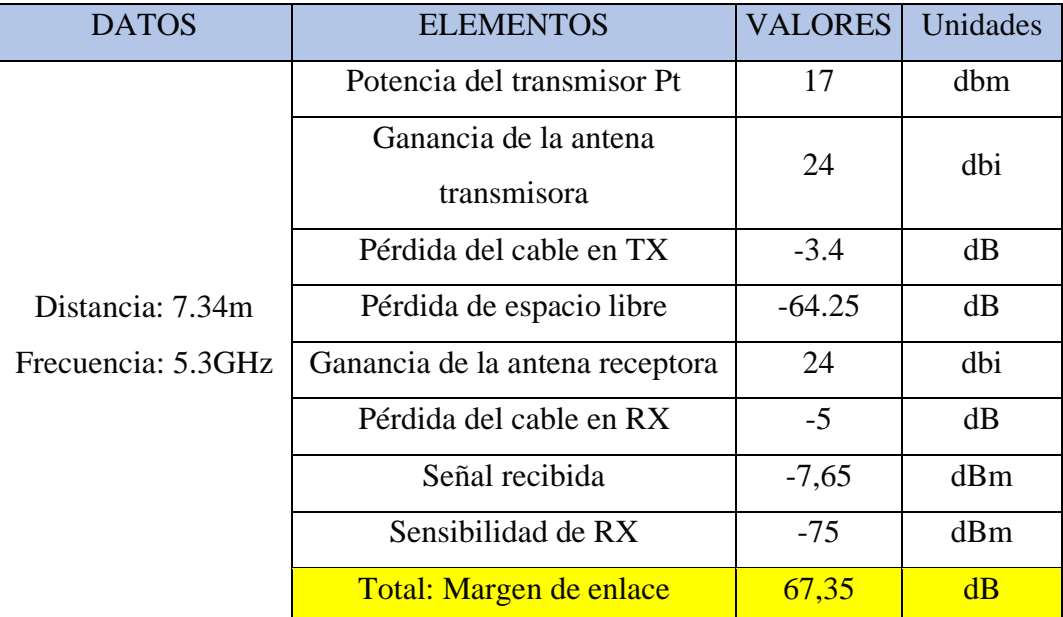

#### *Tabla 44. Presupuesto de potencia del radioenlace*

*Tabla elaborada por el autor*

### **4.2.4 RESULTADO DEL RADIO ENLACE**

A partir de los cálculos realizados en el desarrollo de este capítulo se logra apreciar los valores teóricos, a partir de estos valores se comprueba la eficacia del radio enlace realizado. Los datos en la parte real se visualizan en la interfaz gráfica de WinBox mediante el menú de opciones Interfaz -> wlan 1 -> Status.

Se muestra las especificaciones técnicas del radioenlace, se logra determinar el valor de recepción establecido en -6dBm aproximadamente que llega al dispositivo inalámbrico.
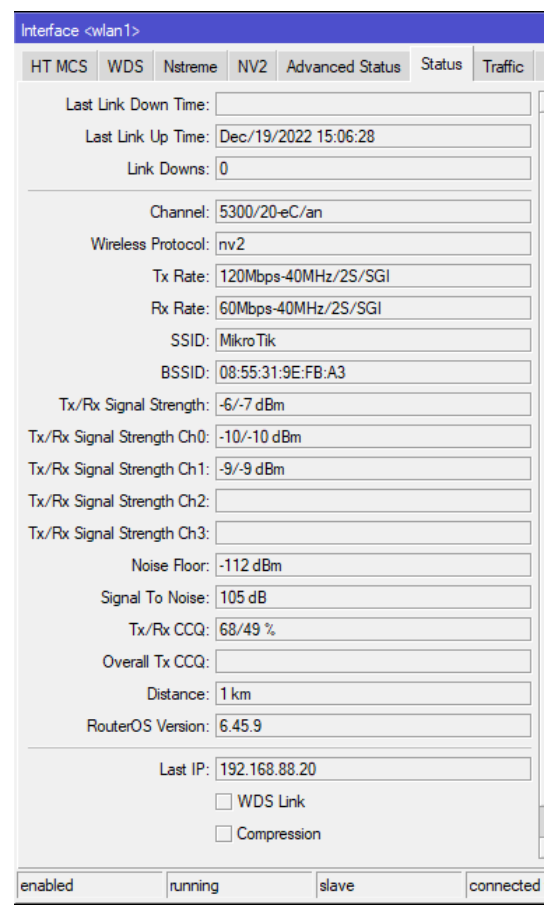

*Figura 112. Intensidad de señal de Recepción del radioenlace Imagen tomada desde el software de WinBox*

Se concluye que los resultados obtenidos previo a la implementación del sistema inalámbrico concuerdan con los valores esperados en la implementación lo cual favorece que el enlace trabaja de manera óptima, sin embargo, se determina un porcentaje de error entre los cálculos.

$$
|\%Error| = \left(\frac{Value\ teórico - Valor\ práctico}{Value\ teórico}\right) * 100
$$

$$
|\%Error| = \left(\frac{7.65 - 7}{7.65}\right) * 100
$$

$$
|\%Error| = 8.496\%
$$

El porcentaje de error en el enlace inalámbrico cuenta con un valor de 8.496% este valor se debe a que no existen interferencias considerables que afecten los valores en la implementación con el diseño dando resultados aproximados por lo cual se tiene un valor de porcentaje bajo.

### 5 **CAPÍTULO 5**

### **5.1 CONFIGURACIÓN DE EQUIPOS DE REDES**

### **5.1.1 IDENTIFICACIÓN DE LOS ROUTER MIKROTIK FO Y RF**

Para realizar la configuración del equipo Router Mikrotik RB-2011 se realiza la conexión mediante al computador en cualquier interfaz e ingresar al software de Winbox. El usuario y contraseña por defecto son: admin y sin contraseña.

Se define el nombre del dispositivo con el fin de tener identificados cada uno de ellos. Router 1 denominado MikroTik-FO y el Router 2 MikroTik-RF.

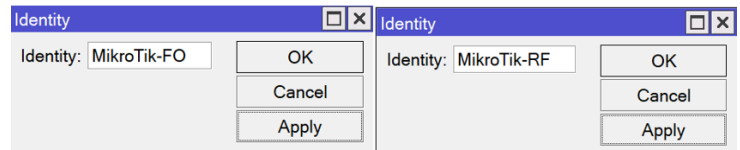

*Figura 113. Identificación de Router MikroTik en WinBox Imagen tomada desde el software de WinBox*

Para las configuraciones del sistema de red híbrido se plantea un esquema lógico de su direccionamiento IP de cada uno de los dispositivos, ver figura 114 y tabla 45. El proveedor de servicio a la red está definido por la institución, la cual habilita 2 puertos del Switch HPE ubicado en el Rack 2 para realizar el proyecto en el laboratorio de telecomunicaciones, Aquellos puertos operativos se simulan que fueran dos proveedores de servicios de Internet denominados ISP 1 y ISP 2, para los Router Mikrotik FO y RF respectivamente. El proveedor de servicio tiene el segmento de red 192.168.23.0/24.

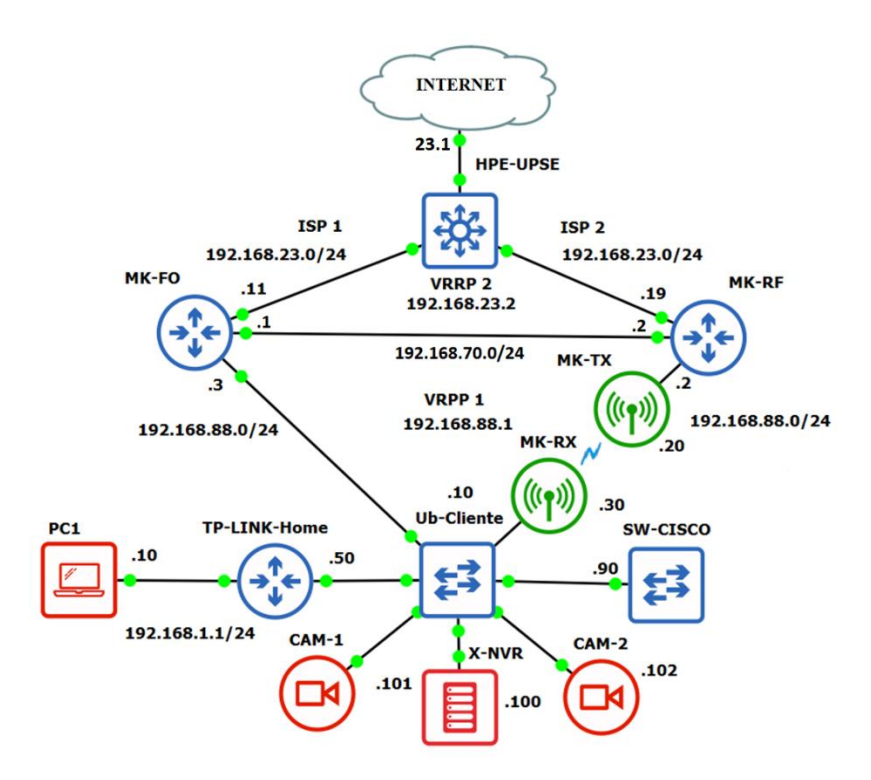

*Figura 114. Topología de todo el Sistema de redundancia Híbrida y de ISPs, para los servicios corporativos Imagen elaborada por el autor*

| <b>DISPOSITIVO</b>        | <b>INTERFAZ</b>    |                   | <b>DIRECCIÓN IP</b> | <b>GATEWAY</b> |              |                |
|---------------------------|--------------------|-------------------|---------------------|----------------|--------------|----------------|
|                           |                    |                   |                     | <b>DEFECTO</b> |              | <b>VIRTUAL</b> |
| <b>Router MikroTik FO</b> | <b>WAN</b>         | G <sub>0/1</sub>  | 192.168.23.11/24    | 192.168.23.1   | $\mathbf{2}$ | 192.168.23.2   |
|                           | <b>LAN</b>         | SFP 0/1           | 192.168.88.3/24     | N/A            | $\mathbf{1}$ | 192.168.88.1   |
|                           | <b>RESPALDO</b>    | G0/3              | 192.168.70.1/24     | 192.168.70.2   |              | N/A            |
|                           | <b>ADMINISTRAR</b> | G <sub>0/4</sub>  | 192.168.100.1/24    | N/A            |              | N/A            |
| <b>Router MikroTik RF</b> | <b>WAN</b>         | G <sub>0/1</sub>  | 192.168.23.19/24    | 192.168.23.1   | $\mathbf{2}$ | 192.168.23.2   |
|                           | LAN                | G <sub>0</sub> /2 | 192.168.88.2/24     | N/A            | $\mathbf{1}$ | 192.168.88.1   |
|                           | <b>RESPALDO</b>    | G0/3              | 192.168.70.2/24     | 192.168.70.1   |              | N/A            |
|                           | <b>ADMINISTRAR</b> | G <sub>0/4</sub>  | 192.168.100.1/24    | N/A            |              | N/A            |
| Antena MikroTik TX        | <b>BRIDGE</b>      | F <sub>0/1</sub>  | 192.168.88.20/24    | 192.168.88.1   |              |                |
|                           |                    | WLAN/1            |                     |                |              |                |
| Antena MikroTik RX        | <b>BRIDGE</b>      | F <sub>0</sub> /1 | 192.168.88.30/24    | 192.168.88.1   |              |                |
|                           |                    | WLAN/1            |                     |                |              |                |
| Switch Ubiquiti           | VLAN <sub>1</sub>  |                   | 192.168.88.10/24    | 192.168.88.1   |              |                |
| <b>NVR XMARTO</b>         | F <sub>0</sub> /1  |                   | 192.168.88.100/24   | 192.168.88.1   |              |                |
| Cámara 1 – AMCREST        | F <sub>0/1</sub>   |                   | 192.168.88.101/24   | 192.168.88.1   |              |                |
| Cámara 2 – AMCREST        | F <sub>0</sub> /1  |                   | 192.168.88.102/24   | 192.168.88.1   |              |                |
| <b>Router TP-Link</b>     | F <sub>0/1</sub>   |                   | 192.168.88.50/24    | 192.168.88.1   |              |                |
| <b>Switch CISCO</b>       | <b>VLAN1</b>       |                   | 192.168.88.90/24    | 192.168.88.1   |              |                |

*Tabla 45. Tabla de direccionamiento IP e Interfaces de cada dispositivo*

*Tabla elaborada por el autor*

### **5.1.2 DIRECCIONAMIENTO IP**

### **5.1.2.1 Direccionamiento IP de los Routers MikroTik RB-2011**

En la interfaz gráfica se ingresa al menú de las opciones IP -> addresses y especificar la dirección IP estática 192.168.23.11/24 en la interfaz ether1 (WAN) en el Mikrotik FO y de la misma manera en el Mikrotik RF con la IP estática 192.168.23.19/24 en la interfaz ether1 (WAN).

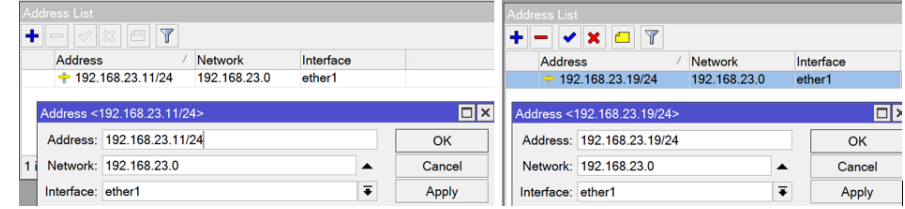

*Figura 115. Asignación de direcciones IP estática en las WAN de los Routers Imagen tomada desde el software de WinBox*

Configuramos los DNS para que se encargue de realizar las conversiones de un nombre de dominio a direcciones IP. Las cuales se establecen los DNS de los servidores de Google definidas por las direcciones 8.8.8.8 y 8.8.4.4 de manera estática.

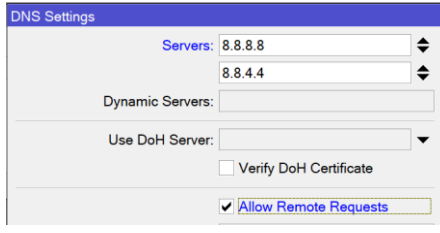

*Figura 116. Configuración de DNS Imagen tomada desde el software de WinBox*

Establecemos una ruta predeterminada para la salida de paquetes a internet en las opciones de IP -> Routes -> creamos nueva ruta estableciendo la ruta predeterminada 0.0.0.0/0 con Gateway 192.168.23.1, Check Gateway con ping, y con distancia administrativa de 1 para ambos Router MikroTik (FO y RF), adicional se estable un comentario de la ruta 'ISP1' e 'ISP2' de acuerdo con cada Router.

| Route <0.0.0.0/0>                                                      |                | Comment for Route <0.0.0.0/0> Route List<br>ISP <sub>1</sub>        |            |              |  |      |                                                   |  |  |  |
|------------------------------------------------------------------------|----------------|---------------------------------------------------------------------|------------|--------------|--|------|---------------------------------------------------|--|--|--|
| General Attributes<br>Dst. Address: 0.0.0.0/0<br>Gateway: 192.168.23.1 | $\blacksquare$ | Routes Nexthops Rules VRF<br>$ 11\rangle$ $ 13\rangle$ $ 13\rangle$ |            |              |  | Find |                                                   |  |  |  |
| Check Gateway: ping                                                    |                |                                                                     |            | Dst. Address |  |      | Gateway                                           |  |  |  |
|                                                                        | Type: unicast  |                                                                     | AS         | 0.0.0.0/0    |  |      | 192.168.23.1 reachable ether1                     |  |  |  |
| Distance: 1                                                            |                |                                                                     | <b>DAC</b> |              |  |      | $\triangleright$ 192.168.23.0/24 ether1 reachable |  |  |  |

*Figura 117. Configuración de ruta predeterminada para salida a Internet Imagen tomada desde el software de WinBox*

Realizando estas configuraciones se tiene acceso a Internet en los Routers MikroTik-FO y MikroTik-RF.

Se asigna el direccionamiento IP 192.168.88.3/24 para la LAN correspondiente a la Interfaz SFP 0/1 del Router MikroTik-FO y la dirección IP 192.168.88.2/24 para la LAN en el Router MikroTik-RF. En las opciones IP -> addresses -> + crear el direccionamiento IP.

| Address List                                                                        | Address <192.168.88.3/24> Address List |                         | Address <192.168.88.2/24> |
|-------------------------------------------------------------------------------------|----------------------------------------|-------------------------|---------------------------|
| $\triangledown$<br>$\mathbb{R}$ $\mathbb{R}$ $\mathbb{R}$ $\mathbb{R}$ $\mathbb{R}$ | Address: 192.168.88.3/24               | $+$ $ \sqrt{x}$         | Address: 192.168.88.2/24  |
| <b>Address</b>                                                                      | Network: 192.168.88.0                  | <b>Address</b>          | Network: 192.168.88.0     |
| $\div$ 192.168.23.11/24                                                             |                                        | $\div$ 192.168.23.19/24 |                           |
| $\div$ 192.168.88.3/24                                                              | Interface: sfp1                        | $-192.168.88.2/24$      | Interface: ether2         |

*Figura 118. Asignación de Direcciones IPs en las Puertas LAN de los Routers Imagen tomada desde el software de WinBox*

Al asignar las direcciones IPs en las Interfaces ether1 (WAN) y SFP 0/1 (LAN) para el Router MikroTik-FO y ether2 (LAN) para el Router MikroTik-RF, se crean dinámicamente las direcciones de redes de aquellas interfaces tanto para los dos Routers.

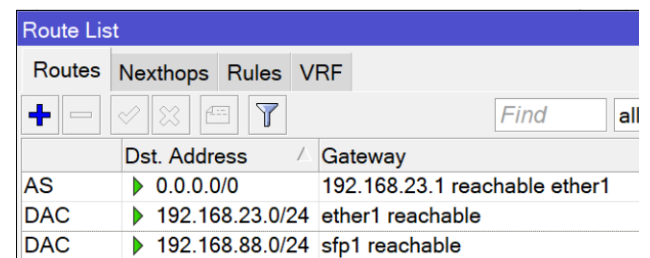

*Figura 119. Tabla de rutas Estáticas y Dinámicas por los Routers MikroTik (FO y RF) Imagen tomada desde el software de WinBox*

### **5.1.2.2 Direccionamiento IP de las antenas MikroTik RBLHG-5nD,**

Una vez realizado el enlace entre los dispositivos inalámbricos se procede a realizar las configuraciones de direccionamiento entre ellas, por lo cual se emplea un bridge entre la interfaz ether1 y la wlan1. Se realiza seleccionando la opción Bridge -> + crear -> asignar nombre del bridge1, en las dos Antenas (PTP y STATION).

| Bridge        |                                                                                                    |                 | <b>Bridge</b>    |                     |                                                                   |    |                                |
|---------------|----------------------------------------------------------------------------------------------------|-----------------|------------------|---------------------|-------------------------------------------------------------------|----|--------------------------------|
| <b>Bridge</b> | Ports Port Extensions VLANs MSTIs                                                                                        |                 |                  |                     | Bridge Ports VLANs MSTIs Port MST Overrides Filters NAT Hosts MDB |    |                                |
| $\equiv$      | $\left\lfloor \frac{d}{2} \frac{d}{2} \right\rfloor$<br>$\overline{\mathbf{r}}$<br>$\left \mathcal{Q}\right \mathcal{R}$ |                 |                  | <b>VXDT</b>         |                                                                   |    |                                |
|               |                                                                                                    | <b>Settings</b> | #                | Interface           | <b>Bridge</b>                                                     |    | Horizon Trusted Priority (h Pa |
|               | Name                                                                                                    | <b>Type</b>     | $\overline{0}$ 1 | $\pm\sqrt{1}$ wlan1 | bridge1                                                           | no | 80                             |
| R             | & bridge1                                                                                                    | <b>Bridge</b>   | 1 H              | <b>11</b> ether1    | bridge1                                                           | no | 80                             |

*Figura 120. Creación del Bridge entre las interfaces de las Antenas (PTP y STATION) para el enlace Transparente Imagen tomada desde el software de WinBox*

Se asigna la dirección IP estática 192.168.88.20/24 para la Antena PTP y la 192.168.88.30/24 en la Antena STATON en las Interfaces Bridge1 respectivamente. En las opciones IP -> addresses -> + crear el direccionamiento IP.

| Address List                                    |                                                    |                |           | <b>Address List</b>                      |                |                |           |
|-------------------------------------------------|----------------------------------------------------|----------------|-----------|------------------------------------------|----------------|----------------|-----------|
| $\mathcal{Q} \parallel \mathcal{Z}$<br>$\equiv$ | $\overline{\mathbb{Y}}$<br>$\sqrt{2\pi\epsilon_0}$ |                |           | $\sqrt{2\pi a}$<br>$\mathcal{Q}$<br>1183 | $\overline{Y}$ |                |           |
| <b>Address</b>                                  |                                                    | <b>Network</b> | Interface | <b>Address</b>                           |                | <b>Network</b> | Interface |
| $+ 192.168.88.20/24$                            |                                                    | 192.168.88.0   | bridge1   | $-192.168.88.30/24$                      |                | 192.168.88.0   | bridge1   |

*Figura 121. Asignación IP estática para los Bridge de las Antenas (PTP y STATION) Imagen tomada desde el software de WinBox*

Se establece la ruta predeterminada para salida de paquetes a internet en las opciones de IP -> Routes -> + crear ruta estática, estableciendo la ruta predeterminada en las dos Antenas con la dirección IP 0.0.0.0/0 con Gateway 192.168.88.2 pertenecientes a la puerta de enlace del Router MikroTik-RF.

| Route List |                                                    |                                | Route < 0.0.0.0/0>      |                       |  |  |
|------------|----------------------------------------------------|--------------------------------|-------------------------|-----------------------|--|--|
| Routes     | Nexthops Rules VRF                                 |                                | General Attributes      |                       |  |  |
|            | $\vee$ $\times$ $\Box$<br>$\overline{\mathbb{Y}}$  |                                | Dst. Address: 0.0.0.0/0 |                       |  |  |
|            | <b>Dst. Address</b>                                | Gateway                        |                         | Gateway: 192.168.88.2 |  |  |
| AS         | $\triangleright$ 0.0.0.0/0                         | 192.168.88.2 reachable bridge1 |                         |                       |  |  |
| <b>DAC</b> | $\triangleright$ 192.168.88.0/24 bridge1 reachable |                                | Check Gateway:          |                       |  |  |
|            |                                                    |                                |                         | Type: unicast         |  |  |

*Figura 122. Ruta Estática predeterminada para la salida a Internet en las dos Antenas (PTP y STATION) Imagen tomada desde el software de WinBox*

### **5.1.3 VRRP**

Para crear el sistema de redundancia se desarrollan 2 implementaciones de VRRP, tales como:

- VRRP 1: Corresponde al enlace de redundancia de la distribución entre fibra óptica y radio enlace.

- VRRP 2: Corresponde a la redundancia entre los proveedores de servicios de Internet (ISPs).

#### **5.1.3.1 VRRP1**

Para crear el sistema de redundancia de la distribución por tecnología híbrida correspondiente a fibra óptica y radio enlace. Se desarrolla entre la interfaz SFP 0/1 (LAN) del Router MikroTik-FO y la interfaz ether2 (LAN) del Router MikroTik-RF, correspondiente al medio en que distribuyen el servicio. El proceso del protocolo de redundancia VRRP se emplea cuando el enlace principal de fibra óptica sufre algún fallo o corte en su medio de distribución, de manera inmediata conmuta la distribución por medio de radioenlace a través de la misma Gateway Virtual, y así tener asegurada la distribución de Internet para el cliente corporativo. El enlace principal vuelve a distribuir el servicio cuando se realicen las correcciones en el medio o averías en el cable de fibra óptica.

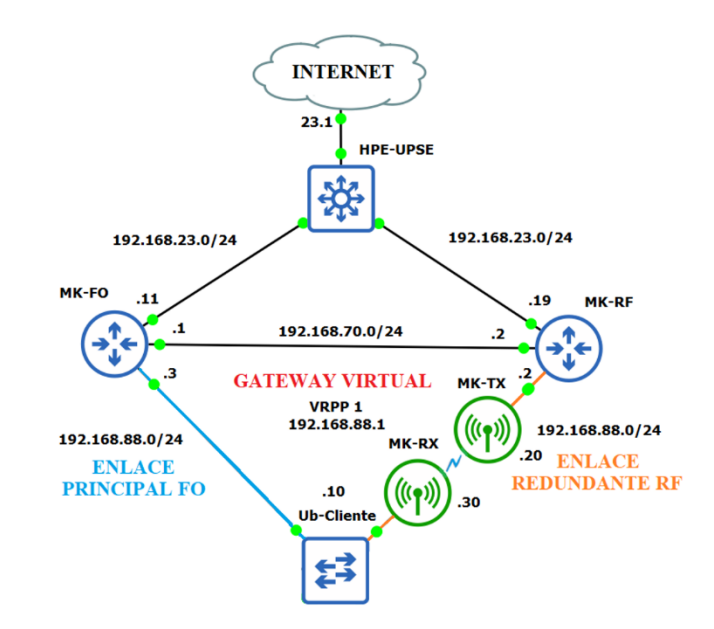

*Figura 123. Topología del Sistema de Redundancia Híbrida (FO y RF), y VRRP 1 Imagen elaborada por el autor*

Las configuraciones para implementar el protocolo VRRP 1 se realizan en los Routers MikroTik (FO y RF), comenzando con la creación de una puerta de enlace virtual (VRRP) en sus respectivas puertas LAN (SFP 0/1 para MikroTik-FO y ether 2 para MikroTik-RF). En las opciones Interfaces -> + subinterfaz crear VRRP -> se define en ambos Routers MikroTik el nombre Vrrp 1, el VRID del protocolo en 1, pero con diferentes prioridades tales como:

- MikroTik-FO se define la prioridad 255, como enlace Principal o Maestro.
- MikroTik-RF se define la prioridad 100, como enlace de Respaldo o Backup.

| Interface List |                                       | Interface <vrrp1></vrrp1> |               |                | Interface List                     |                          | Interface <vrrp1></vrrp1> |               |  |
|----------------|---------------------------------------|---------------------------|---------------|----------------|------------------------------------|--------------------------|---------------------------|---------------|--|
| Interface      | Interface Lis                         | General VRRP              |               | <b>Scripts</b> | <b>Interface</b>                   | <b>Interface List</b>    | General VRRP Scrit        |               |  |
|                | $  \diamondsuit  $ $\otimes$<br>$4 -$ | Interface: sfp1           |               |                | $\sqrt{2\pi}$<br>$ \varphi $ X $ $ |                          | Interface: ether2         |               |  |
|                | Name                                  | VRID: 1                   |               | Name           |                                    | VRID: 11                 |                           |               |  |
| R              | $\Leftrightarrow$ sfp1                |                           |               |                | R                                  | $\Leftrightarrow$ ether2 |                           |               |  |
| <b>RM</b>      | $\Leftrightarrow$ vrrp1               |                           | Priority: 255 |                | B                                  | <b>↔ vrrp1</b>           |                           | Priority: 100 |  |

*Figura 124. Creación de la Interfaces VRRP 1, para las LAN de los Routers MikroTik (FO y RF) según su prioridad Imagen tomada desde el software de WinBox*

Una vez establecido las interfaces VRRP en sus respectivas puertas LAN en aquellos Routers, se asignan las direcciones IP Virtual para las Interfaces Vrrp 1, definida en 192.168.88.1/24 para cada router MikroTik (FO y RF). Se realiza la configuración en la opción IP -> Addresses -> + Asignar dirección IP en la Interfaz Vrrp 1.

|                 | Address <192.168.88.1/24> |                          |                        |  |  |      | Address <192.168.88.1/24> |                       |                          |
|-----------------|---------------------------|--------------------------|------------------------|--|--|------|---------------------------|-----------------------|--------------------------|
| <b>VXD</b>      |                           | Address: 192.168.88.1/24 |                        |  |  | f(x) | $\overline{Y}$            |                       | Address: 192.168.88.1/24 |
| <b>Address</b>  |                           | Network: 192.168.88.0    | <b>Address</b>         |  |  |      |                           | Network: 192.168.88.0 |                          |
| 192.168.88.3/24 |                           |                          | 192.168.88.2/24        |  |  |      |                           |                       |                          |
| 192.168.88.1/24 | Interface: vrrp1          |                          | $\div$ 192.168.88.1/24 |  |  |      | Interface: vrrp1          |                       |                          |

*Figura 125. Asignación de dirección IP Virtual en las Interfaces Vrrp 1 en cada MikroTik (FO y RF) Imagen tomada desde el software de WinBox*

Al asignar la dirección IP Virtual en la interfaz Vrrp 1, podemos observar en el Router MikroTik-FO en su tabla de rutas, la agregación dinámica en la red de la interfaz SFP 0/1 (LAN) 192.168.88.0/24 la Interfaz Vrrp1 como accesible al tener mayor prioridad que la misma red en la interfaz ether 2 (LAN) del Router MikroTik-RF.

| Route List |                                                   |                                                 |  |  |  |  |  |  |
|------------|---------------------------------------------------|-------------------------------------------------|--|--|--|--|--|--|
| Routes     | Nexthops Rules VRF                                |                                                 |  |  |  |  |  |  |
|            | $\mathcal{Q}[\boxtimes]$ (e) $ \mathbf{Y} $       | Find<br>all                                     |  |  |  |  |  |  |
|            | Dst. Address                                      | Gateway                                         |  |  |  |  |  |  |
| AS         | 0.0.0.0/0                                         | 192 168 23 1 reachable ether1                   |  |  |  |  |  |  |
| <b>DAC</b> | $\triangleright$ 192.168.23.0/24 ether1 reachable |                                                 |  |  |  |  |  |  |
| <b>DAC</b> |                                                   | 192.168.88.0/24 sfp1 reachable, vrrp1 reachable |  |  |  |  |  |  |

*Figura 126. Vrrp1 accesible de mayor prioridad y conexión en la ruta SFP 0/1 (LAN) del MikroTIk-FO Imagen tomada desde el software de WinBox*

### **5.1.3.2 Configuración DHCP de Gateway Virtual en los Routers MikroTik**

Para el establecimiento IP dinámico en el cliente se procede a configurar un servidor DHCP en ambos Routers, de tal manera se crea el rango de direcciones en las LAN (SFP 0/1 y ether2) de 192.168.88.10 hasta 192.168.88.254. En las opciones de IP -> Pool -> + crear el rango de direcciones DHCP-POOL en los Routers.

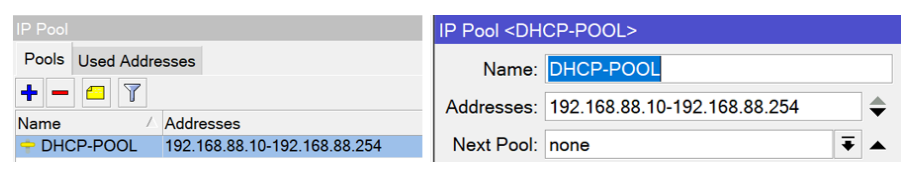

*Figura 127. Asignación del POOL de direcciones para el DHCP en las LAN en los Routers Imagen tomada desde el software de WinBox*

Una vez establecido rango de direcciones Pool se crea el servidor DHCP en ambos Routers, en las opciones de IP -> DHCP server -> + crear perfil de DHCP server en las interfaces LAN (SFP 0/1 y ether2) con aquel DHCP-POOL previamente creado y se define un tiempo de arrendamiento IP de 1 día

Se define la red 192.168.88.0/24 en el que trabajara el servidor DHCP con Gateway Virtual 192.168.88.1 tanto para los dos MikroTik (FO y RF).

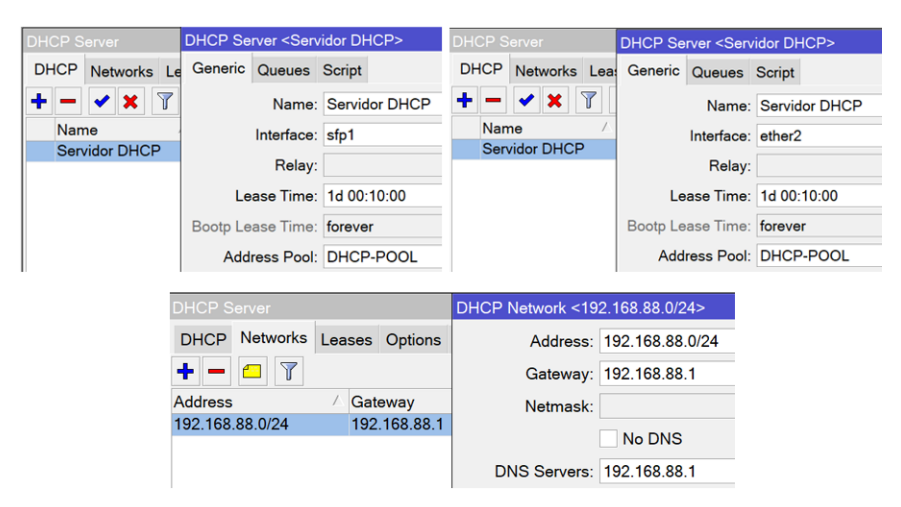

*Figura 128. Configuración DHCP en ambos Routers MikroTik (FO y RF) Imagen tomada desde el software de WinBox*

### **5.1.3.3 VRRP 2**

Para crear el sistema de redundancia de los proveedores de servicios (ISPs). Se desarrolla en las interfaces ether1 (WAN) de ambos Routers, con la finalidad de mantener la disponibilidad y respaldo del servicio de Internet. El proceso del protocolo de redundancia ISPs se emplea cuando el proveedor principal ISP 1 sufre algún percance o daño en su red, entonces el ISP 2 backup mantiene la disponibilidad del servicio, de esta manera se garantiza siempre la salida de Internet para el cliente corporativo. El ISP 1 principal vuelve a ser proveedor del servicio cuando solucione sus inconvenientes o fallos en su red.

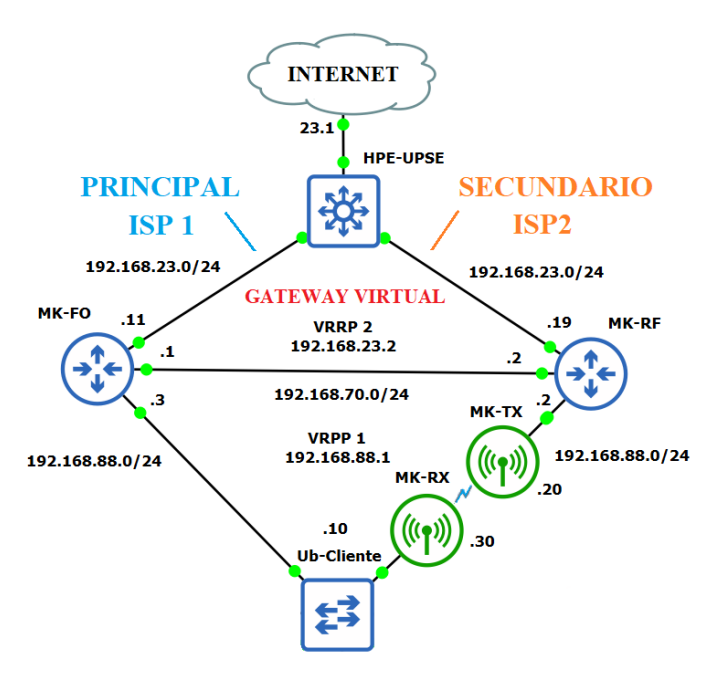

*Figura 129. Topología del Sistema de Redundancia ISPs, y VRRP 2 Imagen elaborada por el autor*

Para que la redundancia entre las dos ISPs sea factible es necesario un enlace Ethernet entre los puertos de ambos Routers MikroTik (FO y RF) para que permita el paso de tráfico de datos para la salida a Internet ya sea este por el ISP 1 (PRINCIPAL) de mayor prioridad o por el ISP 2 (SECUNDARIO) de menor prioridad.

De esta manera se asigna la dirección IP 192.168.70.1/24 en la Interfaz ether 3 (RESPALDO) del MikroTik-FO, y la dirección IP 192.168.70.2/24 en la Interfaz ether 3 (RESPALDO) del MikroTik-RF. En las opciones IP -> addresses -> + crear el direccionamiento IP.

| <b>Address List</b>     | Address <192.168.70.1/24> | <b>Address List</b>                              | Address <192.168.70.2/24> |
|-------------------------|---------------------------|--------------------------------------------------|---------------------------|
| <b>VXET</b>             | Address: 192.168.70.1/24  | $  \mathbf{v}  \mathbf{x}  $ of $  \mathbf{T}  $ | Address: 192.168.70.2/24  |
| <b>Address</b>          | Network: 192.168.70.0     | <b>Address</b>                                   | Network: 192.168.70.0     |
| $\div$ 192.168.23.11/24 |                           | $\div$ 192.168.23.19/24                          |                           |
| $\div$ 192.168.70.1/24  | Interface: ether3         | $\Rightarrow$ 192.168.70.2/24                    | Interface: ether3         |
| $\div$ 192.168.88.3/24  |                           | $-192.168.88.2/24$                               |                           |

*Figura 130. Asignación IP en la Interfaz ether 3 (RESPALDO) de ambos Routers MikroTik (FO y RF) Imagen tomada desde el software de WinBox*

Se crea la Subinterfaz Virtual Vrrp 2 para las interfaces ether 1 (WAN) en ambos Routers MikroTik (FO y RF). En las opciones Interfaces  $\rightarrow$  + subinterfaz crear VRRP  $\rightarrow$  se define el nombre Vrrp 2, el VRID del protocolo en 1, con las siguientes prioridades:

• MikroTik-FO se define la prioridad 255, como enlace Principal ISP 1 o maestro.

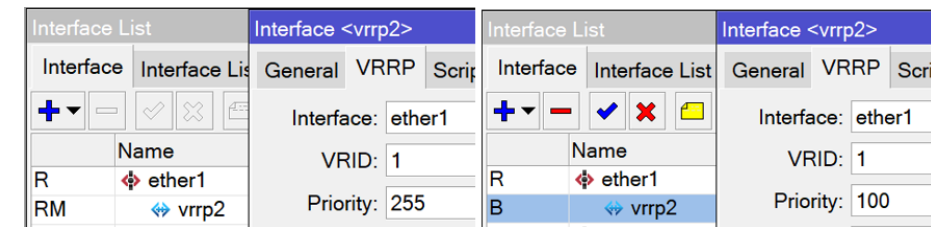

• MikroTik-RF se define la prioridad 100, como enlace Secundario ISP 2 o backup.

*Figura 131. Creación de la Interfaces VRRP 2, para las WAN de los Routers MikroTik (FO y RF) según su prioridad Imagen tomada desde el software de WinBox*

Una vez establecido las interfaces VRRP 2 en sus respectivas puertas WAN en aquellos Routers, se asignan las direcciones IP Virtual para las Interfaces VRRP 2, definida en 192.168.23.2/24 para cada router MikroTik (FO y RF). Se realiza la configuración en la opción IP -> Addresses -> + Asignar dirección IP en la Interfaz Vrrp 2.

| Iddraee Liet                                  | Address <192.168.23.2/24> | ddress List                                   | Address <192.168.23.2/24> |
|-----------------------------------------------|---------------------------|-----------------------------------------------|---------------------------|
| $\overline{\mathbb{Y}}$<br>$A =$              | Address: 192.168.23.2/24  | $\mathbb{Y}$<br>$A=$                          | Address: 192.168.23.2/24  |
| Address                                       | Network: 192.168.23.0     | <b>Address</b>                                | Network: 192.168.23.0     |
| $-192.168.23.2/24$<br>$\div$ 192.168.23.11/24 | Interface: vrrp2          | $\div$ 192.168.23.19/24<br>$-192.168.23.2/24$ | VrrD2<br>Interface:       |

*Figura 132. Asignación de dirección IP Virtual en las Interfaces VRRP 2 en cada MikroTik (FO y RF) Imagen tomada desde el software de WinBox*

Al asignar la dirección IP Virtual en la interfaz VRRP 2, podemos observar en el Router MikroTik-FO en su tabla de rutas, la agregación dinámica en la red de la interfaz ether 1 (WAN) 192.168.23.0/24 la Interfaz VRRP 2 como accesible al tener mayor prioridad que la misma red en la interfaz ether 1 (WAN) del Router MikroTik-RF.

| <b>Route List</b> |                                              |         |                              |                                                                    |     |  |
|-------------------|----------------------------------------------|---------|------------------------------|--------------------------------------------------------------------|-----|--|
| Routes            | Nexthops Rules VRF                           |         |                              |                                                                    |     |  |
|                   | $\otimes$ $\otimes$ $\boxdot$ $\blacksquare$ |         |                              | Find                                                               | all |  |
|                   | Dst. Address                                 | Gateway |                              |                                                                    |     |  |
| AS                | 0.0.0.0/0                                    |         | 192.168.23.1 reachable vrrp2 |                                                                    |     |  |
| <b>DAC</b>        |                                              |         |                              | $\triangleright$ 192.168.23.0/24 ether1 reachable, vrrp2 reachable |     |  |

*Figura 133. Vrrp2 accesible de mayor prioridad y conexión en la ruta ether 1 (WAN) del MikroTik-FO Imagen tomada desde el software de WinBox*

### **5.1.4 CONFIGURACIÓN DE OTRA RUTA ESTÁTICA DE RESPALDO**

Ya establecido la dirección IP en las interfaces ether3 (RESPALDO) en ambos Routers MikroTik (FO y RF), se establece en aquellos Routers una ruta de respaldo denominada BACKUP para la salida de tráfico hacia Internet cuando uno de los proveedores de servicios de Internet (ISPs) se caigan.

- Para el MikroTik-FO se establece la ruta estática con dirección de destino 0.0.0.0/0 con el Gateway 192.168.70.2, con distancia administrativa 2 y se establece un comentario como ruta 'BACKUP'
- Para el MikroTik-RF se establece la ruta estática con dirección de destino 0.0.0.0/0 con el Gateway 192.168.70.1, con distancia administrativa 2 y se establece un comentario como ruta 'BACKUP'

|  | <b>Route List</b>         |                    |                           | Route <0.0.0.0/0>       |                       |                               | Route List                |                         |                           | Route <0.0.0.0/0>       |                       |                              |  |
|--|---------------------------|--------------------|---------------------------|-------------------------|-----------------------|-------------------------------|---------------------------|-------------------------|---------------------------|-------------------------|-----------------------|------------------------------|--|
|  | Routes Nexthops Rules VRF |                    |                           | General Attributes      |                       |                               | Routes Nexthops Rules VRF |                         |                           | General Attributes      |                       |                              |  |
|  |                           | $\triangledown$    |                           | Dst. Address: 0.0.0.0/0 |                       | Comment for Route <0.0.0.0/0> | ۰                         | $\overline{\mathbf{r}}$ |                           | Dst. Address: 0.0.0.0/0 |                       | Comment for Route <0.0.0.0/0 |  |
|  |                           | <b>Dst</b> Address | Gateway                   |                         | Gateway: 192.168.70.2 | <b>BACKUP</b>                 |                           | <b>Dst. Address</b>     | Gateway                   |                         | Gateway: 192.168.70.1 | <b>BACKUP</b>                |  |
|  | $\mathbb{R}$ ISP1         |                    |                           |                         |                       |                               | ::: BACKUP                |                         |                           |                         |                       |                              |  |
|  | <b>AS</b>                 | 0.0.0.010          | 192.168.100.1 reachable   | Check Gateway: ping     |                       |                               |                           | 0.0.0.00                | 192.168.70.1 reachable RB | Check Gateway: ping     |                       |                              |  |
|  | ::: BACKUP                |                    |                           |                         |                       |                               | $::$ ISP2                 |                         |                           |                         |                       |                              |  |
|  |                           | 0.0.0.00           | 192.168.70.2 reachable    |                         | Type: unicast         |                               | ۹S                        | 0.0000                  | 192.168.100.1 reachable V |                         | Type: unicast         |                              |  |
|  | <b>DAC</b>                | 192.168.70.0/24    | RESPALDO reachable        |                         |                       |                               | <b>DAC</b>                | 192.168.70.0/24         | RESPALDO reachable        |                         |                       |                              |  |
|  | DAC                       | 192.168.88.0/24    | LAN reachable, vrrp1 real | Distance: 2             |                       |                               | <b>DAC</b>                | 192.168.88.0/24         | LAN reachable             | Distance: 2             |                       |                              |  |
|  | <b>DAC</b>                | 192.168.100.0/24   | vrrp2 reachable, WAN rea  | Scope: 30               |                       |                               | <b>DAC</b>                | 192.168.100.0/24        | WAN reachable             | Scope: 30               |                       |                              |  |
|  |                           |                    |                           |                         |                       |                               |                           |                         |                           |                         |                       |                              |  |

*Figura 134. Creación de ruta estática predeterminada 2 en ambos Routers MikroTik (FO y RF) Imagen tomada desde el software de WinBox*

Aquellas Puertas predeterminadas corresponden a las puertas de enlace ether 3 de aquellos routers MikroTik (FO y RF) respectivamente.

De acuerdo a las configuraciones realizadas en ambos Routers MikroTik (FO y RF) tienen la disponibilidad de cambiar aquella ruta especificada de ISP1 o ISP2 si esta se cae o falla, a la otra ruta BACKUP, esto en sentido de donde se dirija el tráfico de acuerdo a la prioridad que tenga Vrrp 2, pero debido a la latencia que este presenta al chequear el Gateway (ISPs) y hacer una ruta inaccesible en un tiempo de 20 segundos (tiempo permanente) para pasar a la siguiente ruta (BACKUP), se utiliza una herramienta en MikroTik denominada Netwatch que solventaría este problema.

### **5.1.5 CONFIGURACIÓN PARA MEJORAR LA CONVERGENCIA DE ACCESO**

#### **A INTERNET USANDO NETWATCH**

Netwatch, es un monitoreo de estado de conexión de host local o remoto, que envía cada cierto intervalo de tiempo estimado un mensaje ICMP a la IP de destino. De acuerdo con el estado de conexión que este resuelva Netwatch produce un script de estado UP y DOWN.

Los scripts son líneas de comandos de consola que incorpora los RouterOS, que permite automatizar y controlar algunas tareas del enrutador, desde algunas herramientas del equipo incluido el Netwatch.

De esta manera se chequea la Gateway que nos da el proveedor de servicio ISP1 y ISP2 dada por la dirección IP 192.168.23.1 en ambos Routers MikroTik (FO y RF), y se establece un intervalo de tiempo de envió de mensajes ICMP cada 5 s, y un tiempo que se considera muerto el paquete en 1 s.

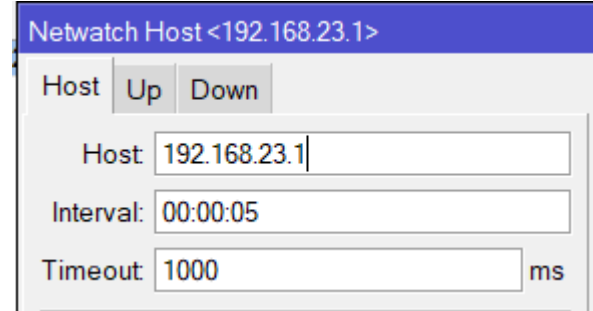

*Figura 135. Configuración del Netwatch para verificar el estado de la puerta de enlace Imagen tomada desde el software de WinBox*

De acuerdo con cada router MikroTik (FO y RF) se establecen los siguientes scripts tanto para estado UP y DOWN.

Para el Router MikroTik-FO se establece en los siguientes estados:

**UP:** Se mantiene habilitada la ruta estática predeterminada ISP1 y se coloca a la ruta estática BACKUP con distancia administrativa de 2.

**Down:** Se deshabilita la ruta estática predeterminada ISP1 y se coloca a la ruta estática BACKUP con distancia administrativa de 1.

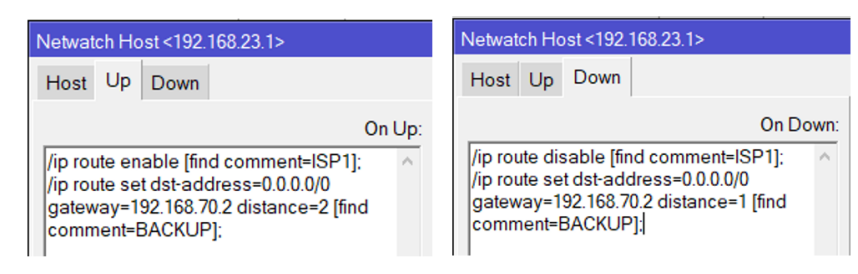

*Figura 136. Establecimiento del script para los estados del Netwatch en el MikroTik-FO Imagen tomada desde el software de WinBox*

De esta manera, cuando falle o existan daños en la ruta predeterminada ISP1 en la interfaz WAN de aquel Router, cambie al cabo de 5 segundos a la siguiente ruta predeterminada BACKUP de la interfaz ether 3 (Respaldo).

Para el Router MikroTik-RF se establece en los siguientes estados:

- **UP:** Se mantiene habilitada la ruta estática predeterminada ISP2.
- **Down:** Se deshabilita la ruta estática predeterminada ISP2 y se coloca a la ruta estática BACKUP con distancia administrativa de 1.

| Netwatch Host <192.168.23.1>                                   | Netwatch Host <192.168.23.1>                        |  |  |  |  |  |  |  |
|----------------------------------------------------------------|-----------------------------------------------------|--|--|--|--|--|--|--|
| Up<br>Host<br>Down                                             | Down<br>Host                                        |  |  |  |  |  |  |  |
| On Up:<br>/ip route enable [find comment=ISP2];<br>$\triangle$ | On Down:<br> /ip route disable [find comment=ISP2]; |  |  |  |  |  |  |  |

*Figura 137. Establecimiento del script para los estados del Netwatch en el MikroTik-RF Imagen tomada desde el software de WinBox*

De la misma forma, cuando falle o exista daños en la ruta predeterminada ISP2 en la interfaz WAN de aquel Router, cambie al cabo de 5 segundos a la siguiente ruta predeterminada BACKUP de la interfaz ether 3 (Respaldo).

Debido al caso para que se mantenga la prioridad del ISP1 del Vrrp 2 en el MikroTik-FO, se establece unos scripts para el ISP 2 del Vrrp 2 en el MikroTik-RF sea este cuando tenga un estado Máster o Backup, de la siguiente manera. En el menú opciones VRRP 2 -> Script según su estado:

- **En Máster:** Se coloca la ruta estática predeterminada ISP 2 con distancia administrativa de 1.
- **En Backup:** Se coloca a la ruta estática BACKUP con distancia administrativa de 1 y la ruta estática ISP2 con distancia administrativa 2.

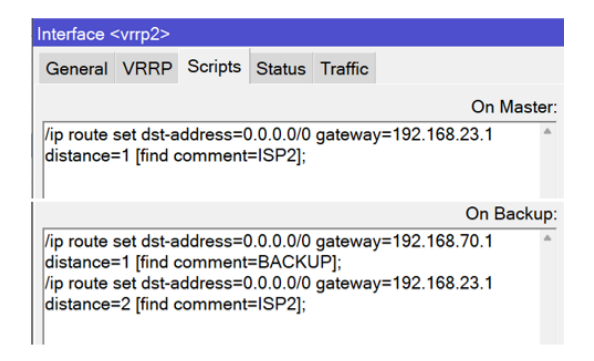

*Figura 138. Establecimiento del script en los estados del VRRP 2 en el MikroTik-RF Imagen tomada desde el software de WinBox*

### **5.1.6 CONFIGURACIÓN DE ACCESO ADMINISTRATIVO**

#### **5.1.6.1 MAC WINBOX SERVER**

Para el acceso administrativo por Interfaz a los Routers MikroTik (FO y RF), se establece la interfaz ether 3 y ether 4 (ADMINISTRACIÓN).

Para aquello se crea una Lista de Interfaz denominada list1, en las opciones Interface -> Lista Interfaz -> Nombre Lists. Y se agrega las interfaces Ether3 y Ether4 en aquella list1.

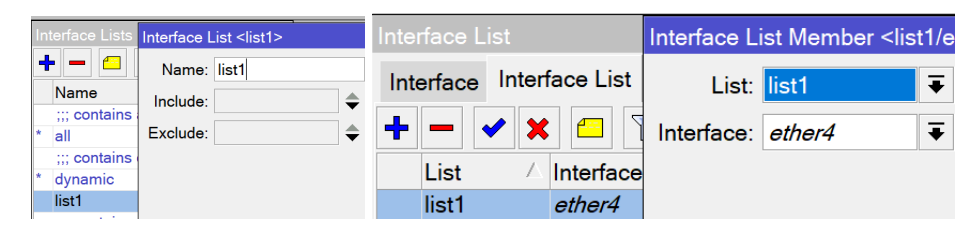

*Figura 139. Configuración de la lista de Interfaces administrativas de los Routers Imagen tomada desde el software de WinBox*

Se elige dentro de la lista de interfaz del MAC Winbox Server la lista previamente creada list1, en las opciones Tools -> MAC Server -> MAC Winbox Server. De esta forma estamos permitiendo solo el acceso administrativo por MAC en estas Interfaces de ambos Router MikroTik (FO y RF)

| MAC Server |                               |                          |  |    |  |  |  |  |  |
|------------|-------------------------------|--------------------------|--|----|--|--|--|--|--|
|            | <b>MAC Telnet Server</b>      | <b>MAC WinBox Server</b> |  | M, |  |  |  |  |  |
| nterface   | Src. Address                  | Uptime                   |  |    |  |  |  |  |  |
|            | <b>MAC WinBox Server</b>      |                          |  |    |  |  |  |  |  |
|            | Allowed Interface List: list1 |                          |  |    |  |  |  |  |  |

*Figura 140. Establecimiento de la lista de interfaz de acceso por el servicio de WinBox Imagen tomada desde el software de WinBox*

### **5.1.6.2 IP SERVICIOS**

Para el acceso administrativo por direccionamiento IP a los Routers MikroTik (FO y RF), se establece primeramente una IP en las interfaces ether 4 (Administración) de aquellos Routers. En las opciones IP Addresses  $\rightarrow$  + Se asigna la IP 192.168.100.1/24 en aquella interfaz.

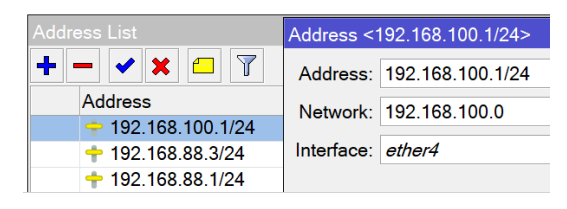

*Figura 141. Configuración de la IP de acceso administrativa Imagen tomada desde el software de WinBox*

Luego, se establecen las IPs administrativas, en las opciones IP Servicios -> Winbox -> Puerto 2242, con disponibilidad de acceder al servicio con las direcciones 192.168.100.25 y 192.168.100.30.

|   | <b>IP Service List</b>             |   |      |                                     |
|---|------------------------------------|---|------|-------------------------------------|
|   |                                    |   |      |                                     |
|   | Name                               | Δ | Port | <b>Available From</b>               |
|   | api                                |   | 8728 |                                     |
|   | api-ssl                            |   | 8729 |                                     |
| v | ftp                                |   | 21   |                                     |
|   | ● ssh                              |   | 22   |                                     |
|   | telnet                             |   | 23   |                                     |
|   | ------------------------<br>winhox |   |      | 2242 192.168.100.25, 192.168.100.30 |
|   | <b><i>MAAAN</i></b>                |   | 80   |                                     |
|   | www-ssl                            |   |      |                                     |

*Figura 142. Establecimiento de la IP administrativa para el servicio de WinBox Imagen tomada desde el software de WinBox*

# **5.1.7 CONFIGURACIÓN DE PARÁMETROS DE SEGURIDAD MEDIANTE**

### **FIREWALL EN LA RED**

Firewall, es un sistema de protección y optimización de recursos en la red, su implementación se puede realizar mediante software, hardware o la combinación de ambos. Su principal característica es bloquear o dropear el acceso de conexiones no autorizadas en la red, mediante la gestión y filtrado del tráfico entrante o saliente.

Los filtrados por firewall que se implementan corresponden a la optimización de recursos en la red, por medio de filtrado de conexiones establecidas, relacionadas o inválidas. Estas configuraciones se las realiza de igual manera en los 2 routers MikroTik, debido a que el diseño de redundancia permite el acceso de los dispositivos en caso de sufrir algún percance en el enlace principal, automáticamente trabaja el sistema de backup con los mismos estándares de firewall configurados.

## **5.1.7.1 REGLAS DE FIREWALL PARA OPTIMIZACIÓN DE RECURSOS DEL EQUIPO**

#### **CADENA INPUT**

Se realizan las siguientes reglas de Firewall para el tráfico que ingresa al router (cadena INPUT). Aplicando las siguientes 3 reglas en las opciones IP -> Firewall -> Filter Rules -> + crear nueva regla.

1era regla de la cadena input: Permite las conexiones establecidas y relacionadas de acuerdo con las configuraciones chain=input y connection state=established y related, y action=accept.

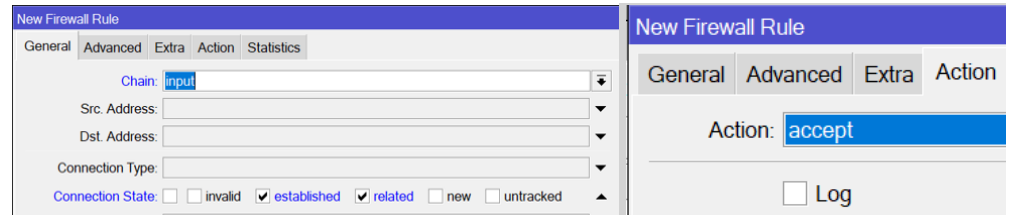

*Figura 143. Configuración de conexiones establecidas y relacionadas en la cadena Input de ambos Routers Imagen tomada desde el software de WinBox*

2da regla de la cadena input: Rechaza las conexiones no válidas estableciendo las configuraciones de chain=input, connection state=invalid y action=drop.

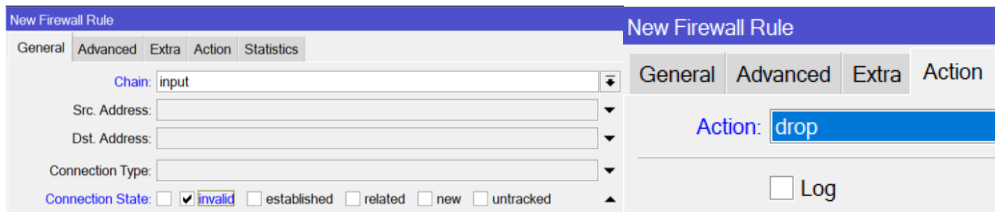

*Figura 144. Configuración de conexiones inválidas en la cadena Input de ambos Routers Imagen tomada desde el software de WinBox*

3ta regla de la cadena input: Descarta las demás conexiones no establecidas en la lista. chain=input y action=drop.

| <b>New Firewall Rule</b> |                       |              |  | <b>New Firewall Rule</b> |                        |  |        |  |  |
|--------------------------|-----------------------|--------------|--|--------------------------|------------------------|--|--------|--|--|
| General                  | Advanced Extra Action |              |  |                          | General Advanced Extra |  | Action |  |  |
|                          |                       | Chain: input |  | Action: drop<br>Log      |                        |  |        |  |  |
|                          | Src Address:          |              |  |                          |                        |  |        |  |  |
|                          | Dst. Address:         |              |  |                          |                        |  |        |  |  |

*Figura 145. Conjuración para dropear resto de tráfico en la cadena Forward en ambos Routers Imagen tomada desde el software de WinBox*

### **CADENA FORWARD**

Se realizan las siguientes reglas de Firewall para el tráfico que ingresa al router (cadena FORWARD). Aplicando las siguientes 3 reglas en las opciones IP -> Firewall -> Filter Rules -> + crear nueva regla.

1era regla de la cadena forward: Permite las conexiones establecidas y relacionadas de acuerdo con las configuraciones chain=input y connection state=established y related, y action=accept.

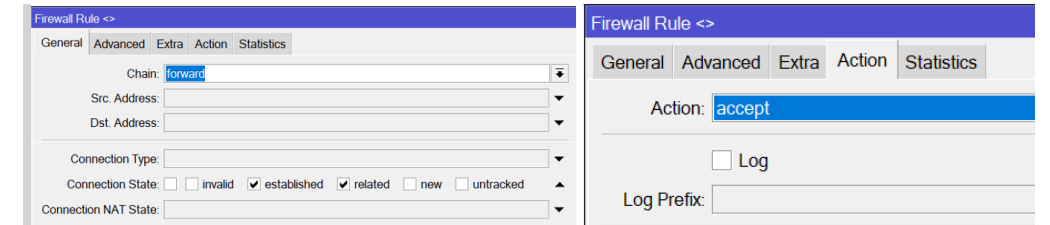

*Figura 146. Configuración de conexiones establecidas y relacionadas en la cadena Forward de ambos Routers Imagen tomada desde el software de WinBox*

2da regla de la cadena forward: Rechaza las conexiones no válidas estableciendo las configuraciones de chain=input, connection state=invalid y action=drop.

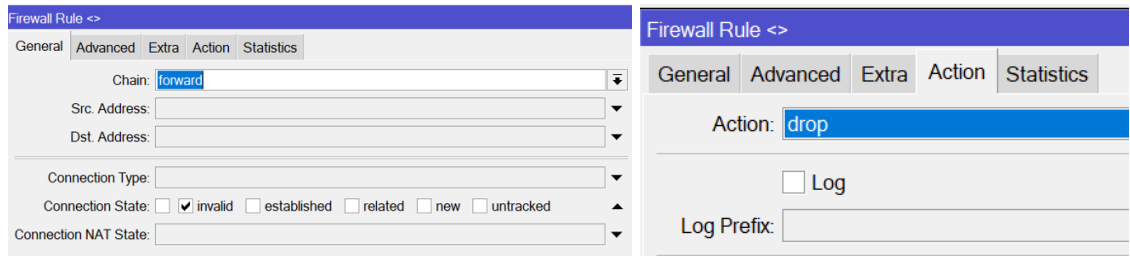

*Figura 147. Configuración de conexiones inválidas en la cadena Forward de ambos Routers Imagen tomada desde el software de WinBox*

3ta regla de la cadena forward: Descarta las demás conexiones no establecidas en la lista. chain=input y action=drop.

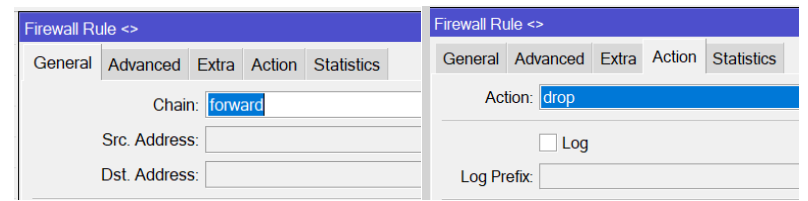

*Figura 148. Conjuración para dropear resto de tráfico en cadena Forward en ambos Routers Imagen tomada desde el software de WinBox*

### **5.1.7.2 REGLA DE FIREWALL PARA PROTECCIÓN DE ESCANEO DE**

#### **PUERTOS**

El Port Scan o escaneo de puertos, es una software el cual permite explorar y encontrar puertos habilitados o abiertos en alguna red, esto genera una vulnerabilidad para intentos de ataques o adquirir información del sistema permitiendo que realicen ataques que interfieran a su funcionamiento. Debido a esto se establece una regla por firewall descartando todo tipo de análisis en la red.

IP -> Firewall -> Filter Rules -> + crear nueva regla denominada "Detecta y descarta escaneo de puertos". Mediante la configuración chain=input, protocol= tcp, psd=10, 3s, 3, 1, action=drop.

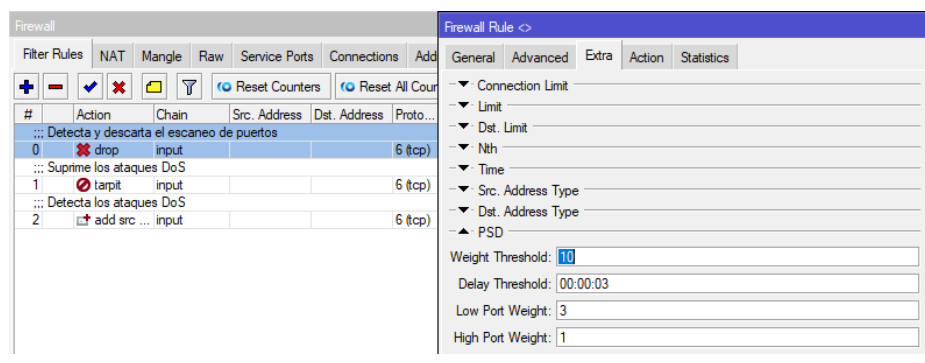

*Figura 149. Configuración para detectar y descartar paquetes para escaneo de puertos Imagen tomada desde el software de WinBox*

### **5.1.7.3 REGLA DE FIREWALL PARA PROTECCIÓN DoS –**

### **DENEGACIÓN DE SERVICIOS**

Los ataques DoS o Denegación de servicios, son aquellos que saturan la red por generar cientos o miles de paquetes de alta velocidad las cuales son enviados al enrutador sobrecargando el proceso de tráfico, generando una caída de la red o páginas en específicas. Para evitar y proteger la red ante este tipo de ataque se establecen 2 reglas por firewall.

IP -> Firewall -> Filter Rules -> + crear nueva regla. Mediante las configuraciones:

1era regla DoS: Denominada "Suprimir ataques DoS", chain=input, protocol=tcp, connection limit=3, 32, src address list=black lis, action=tarpit.

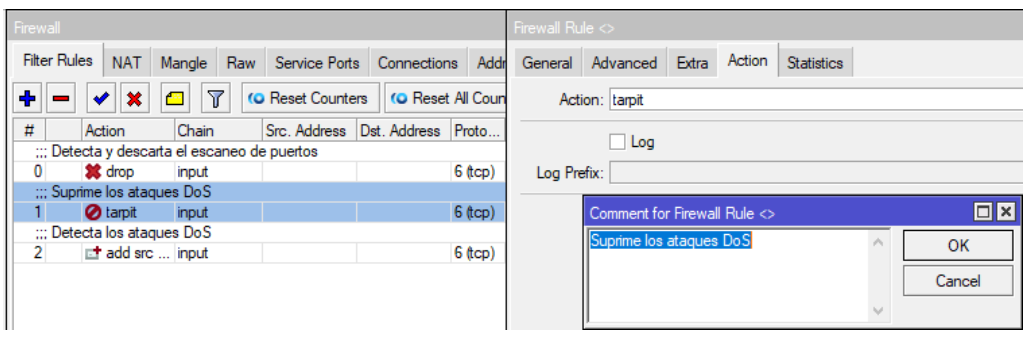

*Figura 150. Configuración para suprimir ataques por DoS Imagen tomada desde el software de WinBox*

2da regla DoS: Denominada "Detector de ataques DoS", chain=input, protocol=tcp, connection limit=10, 32, action=add src to address list, address list=black list, address list timeout=no dinamid.

La lista denominada black list guardara las direcciones donde se realizó un intento de ataque a la red para establecer un sistema de identificación de estas.

| Firewall                                                                                | Firewall Rule $\Leftrightarrow$                         |  |  |  |  |  |  |
|-----------------------------------------------------------------------------------------|---------------------------------------------------------|--|--|--|--|--|--|
| <b>Filter Rules</b><br><b>NAT</b><br>Mangle Raw<br>Service Ports<br>Connections<br>Addr | General Advanced Extra Action<br><b>Statistics</b>      |  |  |  |  |  |  |
| ₩<br>♣<br>×<br><b>(O</b> Reset Counters<br><b>(O</b> Reset All Coun<br>≏                | Action: add src to address list                         |  |  |  |  |  |  |
| #<br>Src. Address Dst. Address Proto<br>Chain<br>Action                                 |                                                         |  |  |  |  |  |  |
| ::: Detecta y descarta el escaneo de puertos                                            | $\Box$ Log                                              |  |  |  |  |  |  |
| $6$ (tcp)<br>$\mathbf{0}$<br><b>3</b> drop<br>input                                     | Log Prefix:                                             |  |  |  |  |  |  |
| ::: Suprime los ataques DoS                                                             |                                                         |  |  |  |  |  |  |
| <b>O</b> tarpit<br>$6$ (tcp)<br>1.<br>input                                             | Address List: black list                                |  |  |  |  |  |  |
| ::: Detecta los ataques DoS                                                             |                                                         |  |  |  |  |  |  |
| $6$ (tcp)<br><b>d</b> add src  input<br>$2^{\circ}$                                     | Timeout: none dynamic                                   |  |  |  |  |  |  |
|                                                                                         | $\Box$ x<br>Comment for Firewall Rule $\Leftrightarrow$ |  |  |  |  |  |  |
|                                                                                         | Detecta los ataques DoS<br>OK                           |  |  |  |  |  |  |
|                                                                                         | Cancel                                                  |  |  |  |  |  |  |
|                                                                                         |                                                         |  |  |  |  |  |  |

*Figura 151. Agregar las IPs de intento de ataque DoS en una lista de direcciones Imagen tomada desde el software de WinBox*

Habilitar el tcp syncookies=yes. Establecida en la configuración IP -> settings -> TCP SynCookies.

| <b>IP</b> Settings |                         |
|--------------------|-------------------------|
|                    | MIP Forward             |
|                    | Send Redirects          |
|                    | <b>Accept Redirects</b> |
|                    | Secure Redirects        |
|                    | Accept Source Route     |
|                    | Allow Fast Path         |
|                    | Route Cache             |
| RP Filter: no      |                         |
|                    | TCP SynCookies          |

*Figura 152. Configuración para protección contra ataques de DDoS Imagen tomada desde el software de WinBox*

### **5.1.8 CONFIGURACIÓN PARA AUTOMATIZAR BACKUP POR CORREO**

Por medio del protocolo de transferencia de email simple (**SMTP**) los servicios de correos permiten transmitir y recibir email. De tal forma MikroTik nos ofrece la herramienta Email para configurar el Servidor SMTP. En las opciones Tools -> Email -> Se configura el email para un correo denominado [TesisRedundanciaBM23@outlook.com,](mailto:TesisRedundanciaBM23@outlook.com) para él envió automatizado por medio del servidor SMTP: smtp.office365.com, puerto 587, y con método de cifrado START TLS = yes.

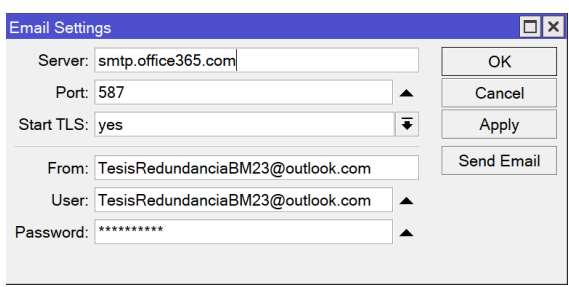

*Figura 153. Configuración del servidor SMTP para él envió de correo Imagen tomada desde el software de WinBox*

Se realiza un Script. En las opciones System -> Scripts -> + Nombre del Script denominado BACKUP, realizando lo siguiente:

- Se crea la copia de seguridad del equipo (backup) sin encriptar, y el respaldo de configuración de usuario (export) para los equipos MikroTik, y se almacena en File.
- Se envía por email al correo [TesisRedundanciaBM23@outlook.com,](mailto:TesisRedundanciaBM23@outlook.com) de asunto RESPALDO, los archivos backup y export previamente creados (Según el nombre del equipo).
- Se elimina el backup y el export previamente creado, para ahorrar recursos de almacenamiento File del equipo.

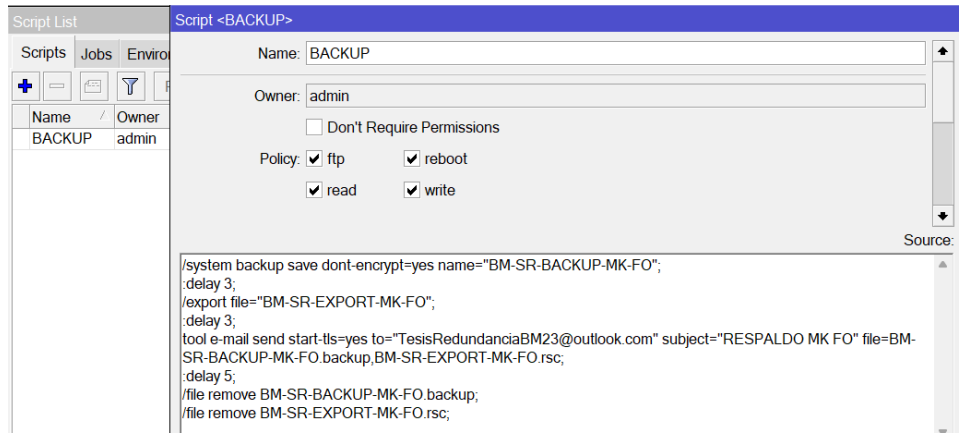

*Figura 154. Establecimiento del script para generar y borrar archivos de configuración de Bakcup y Export Imagen tomada desde el software de WinBox*

Se realiza la programación para la ejecución del Script. En las opciones System -> Scheduler -> + Nombre BACKUP CORREO, intervalo de tiempo de 7 días, y en Evento se nombra el script BACKUP (creado previamente).

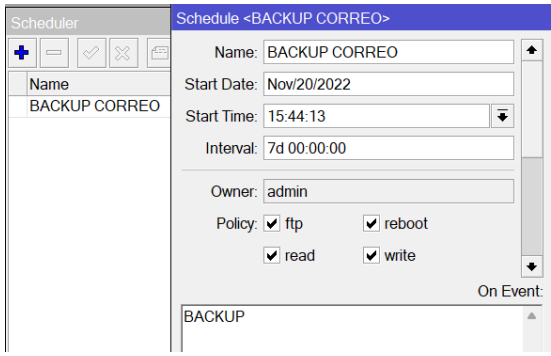

*Figura 155. Configuración para el envío programado del Backup por Correo Imagen tomada desde el software de WinBox*

### **5.1.9 CONFIGURACIÓN PARA MARCA DE CONEXIÓN Y PAQUETES**

En la actualidad las redes constan de varios tipos de tráfico al momento de intercomunicar los equipos, ocupando cierta cantidad de ancho de banda que llega al destino de manera innecesaria, una solución para evitar el tráfico de paquetes que no tienen importancia en la red es el marcado de paquetes y conexión.

El marcado de paquete y conexión se lo realiza en sistemas QoS, con la finalidad de garantizar un tratamiento preferencial al tráfico utilizado y se distribuya de manera rápida, optimizando el ancho de banda.

Es importante identificar los distintos tipos de paquete y cuales son requeridos para implementar un sistema QoS, los paquetes que se van a priorizar son los siguientes: Paquetes UDP utilizadas para él envió de datos de cámaras IP, Paquetes TCP para el equipo NVR, Paquetes TCP para conexiones HTTP, Paquetes TCP para conexiones Email y un marcado de paquete y conexión para el resto de los paquetes de la red, cada paquete tiene establecido puertos diferentes de acuerdo al requerimiento solicitado.

#### • **Marca de conexión y paquetes dedicado al tráfico de cámaras IP**

Para realizar el marcado se establece un Address List denominada Cámaras-Amcrest con las direcciones IP de los dispositivos de videovigilancia.

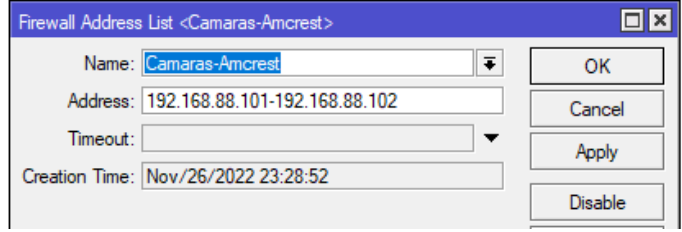

*Figura 156. Creación de la lista de direcciones de las cámaras IPs Imagen tomada desde el software de WinBox*

Las reglas se realizan mediante las siguientes opciones IP -> Firewall -> Mangle -> + crear regla.

Para realizar el marcado de conexión dedicada al tráfico de la cámara está establecida por las siguientes configuraciones:

General: Chain = prerouting, Protocol =  $\text{udp}$ , -> Advanced: Src. Address List = Camaras-Amcrest -> Action: mark connection, New Connection Mark = conexión-CamPRO, Passthough = enable, Comment = Camaras.

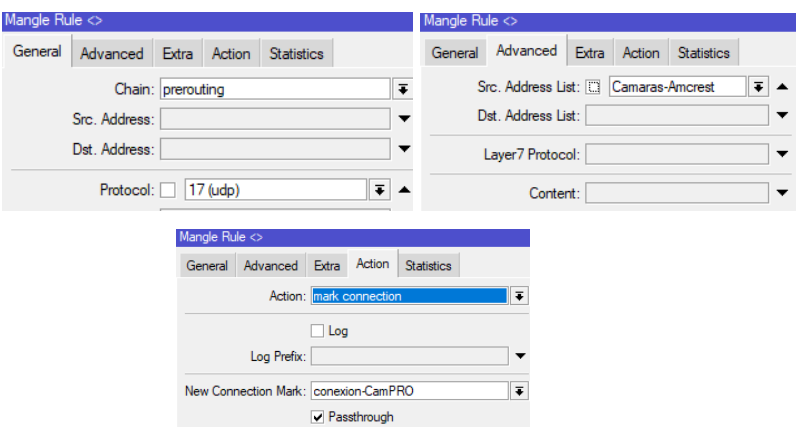

*Figura 157. Marcado de conexión para las cámaras IPs. Imagen tomada desde el software de WinBox*

Para la regla en el marcado de paquete de las cámaras se establece las siguientes configuraciones:

General: Chain = prerouting, Connection Mark = conexion-CamPRO -> Action: mark packet, New Packet Mark = pack-CamPRO, Passthough = disable.

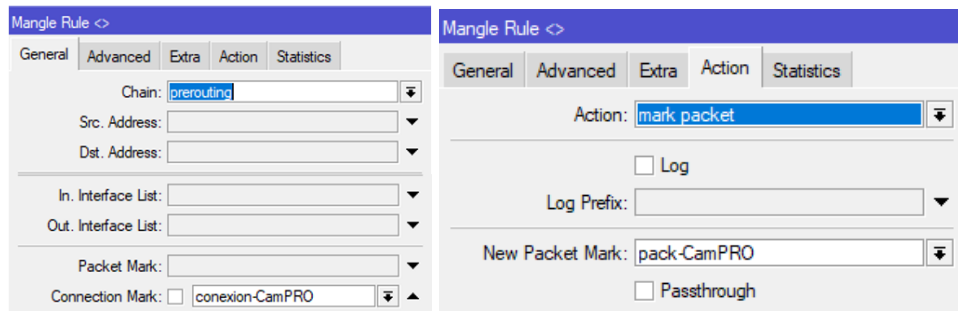

*Figura 158. Marcado de paquetes para las cámaras IPs Imagen tomada desde el software de WinBox*

### • **Marca de conexión y paquetes dedicado al tráfico del NVR**

El marcado de conexión dedicada al tráfico del dispositivo NVR está compuesta por las siguientes configuraciones:

```
General: Chain = prerouting, Protocol = tcp, Any Port = 19999 -> Action: mark connection,
New Connection Mark = conexion-NVRPRO, Passthough = enable, Comment = NVR.
```
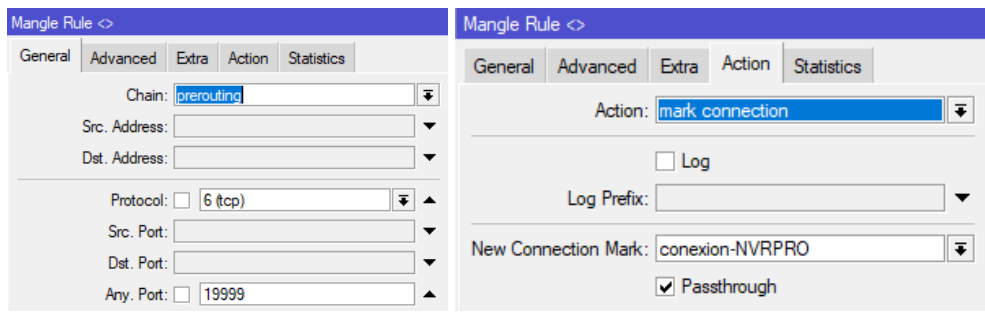

*Figura 159. Marcado de conexión para el NVR Imagen tomada desde el software de WinBox*

El marcado de paquete para el dispositivo NVR se determina de acuerdo con las siguientes configuraciones.

General: Chain = prerouting, Connection Mark = conexion-NVRPRO  $\rightarrow$  Action: mark packet, New Packet Mark = pack-NVRPRO, Passthough = disable.

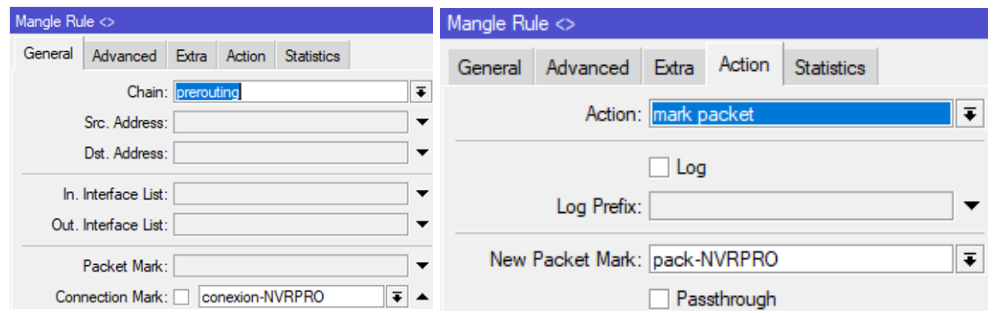

*Figura 160. Marcado de paquetes para el NVR Imagen tomada desde el software de WinBox*

### • **Marca de conexión y paquetes dedicado al tráfico por HTTP(S)**

La marca de conexión para paquetes dedicados a tráfico del tipo HTTP(S) se establece de acuerdo con las configuraciones:

General: Chain = prerouting, Protocol = tcp, Any Port =  $80,443$  -> Action: mark connection, New Connection Mark = conexion-HTTP, Passthough = enable, Comment = HTTP.

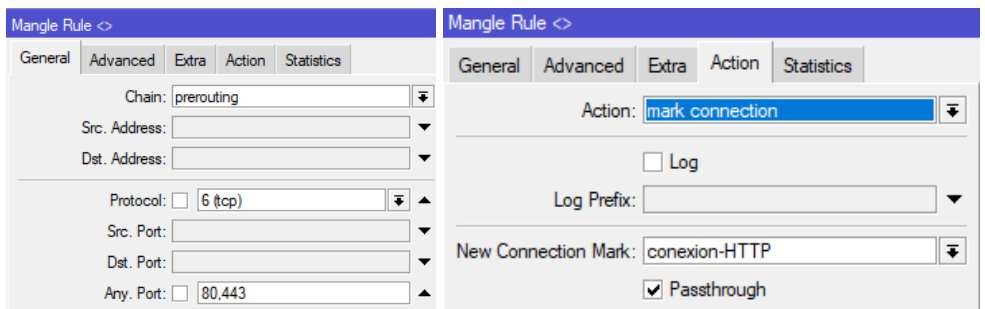

*Figura 161. Marcado de conexión para el tráfico del protocolo HTTP Imagen tomada desde el software de WinBox*

En cuanto a la marca de paquetes para conexiones del tipo HTTP se define:

General: Chain = prerouting, Connection Mark = conexion-HTTP -> Action: mark packet, New Packet Mark = pack-HTTP, Passthough = disable.

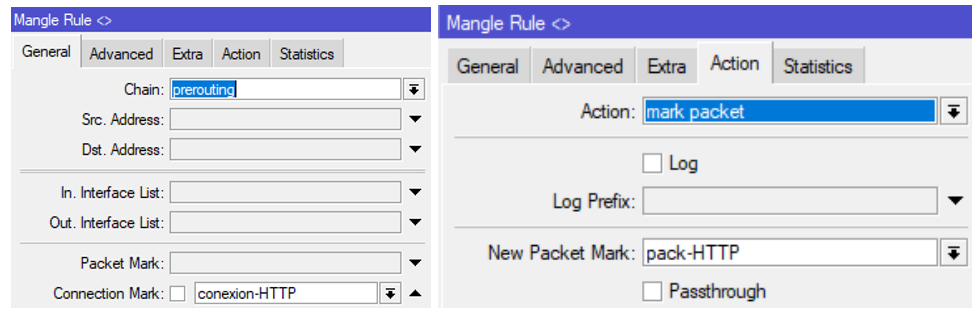

*Figura 162. Marcado de paquetes para el tráfico por HTTP Imagen tomada desde el software de WinBox*

### • **Marca de conexión y paquetes dedicado al tráfico por Email**

Para la marca de conexiones del tipo Email se establece de acuerdo con las siguientes configuraciones:

General: Chain = prerouting, Protocol = tcp, Any Port =  $25,110,143,465,587,995$  -> Action: mark connection, New Connection Mark = Conexion-Email, Passthough = enable,  $Comment = Email.$ 

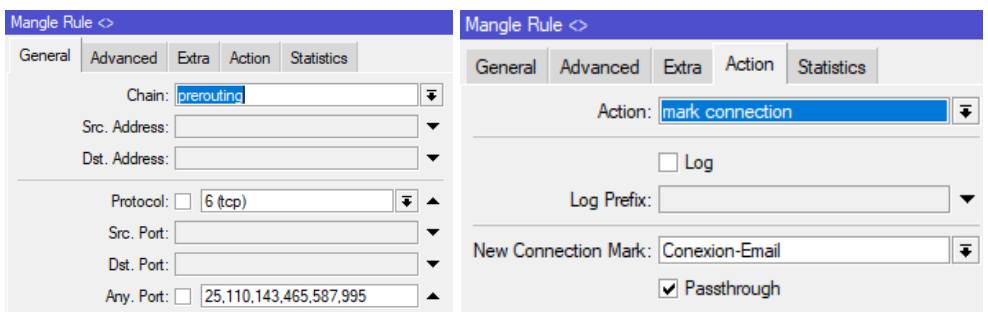

*Figura 163. Marcado de conexiones de tráfico por Email Imagen tomada desde el software de WinBox*

La marca de paquetes del tipo Email se establecen mediante las siguientes configuraciones.

General: Chain = prerouting, Connection Mark = Conexion-Email -> Action: mark packet, New Packet Mark = pack-Email, Passthough = disable.

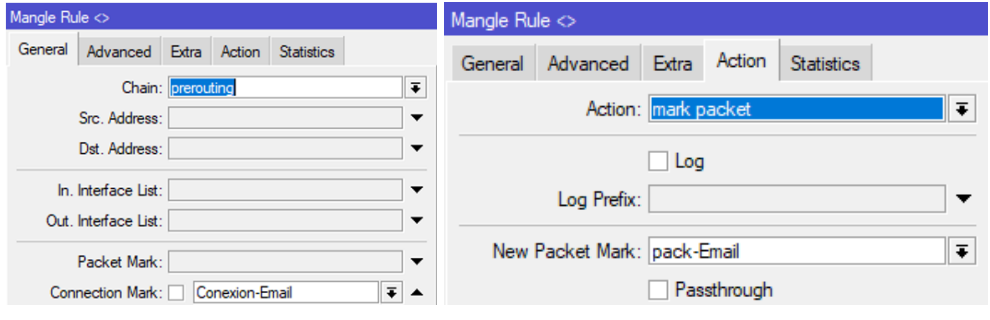

*Figura 164. Marcado de paquetes de tráfico por Email Imagen tomada desde el software de WinBox*

### • **Marca de conexión y paquetes dedicado al resto de tráfico**

Se establece una marca de conexión y paquetes para el resto de tráfico de la red establecidas por las configuraciones.

General: Chain = prerouting  $\rightarrow$  Action: mark connection, New Connection Mark =  $Conexion-Resto, Passthough = enable, Comment = Resto.$ 

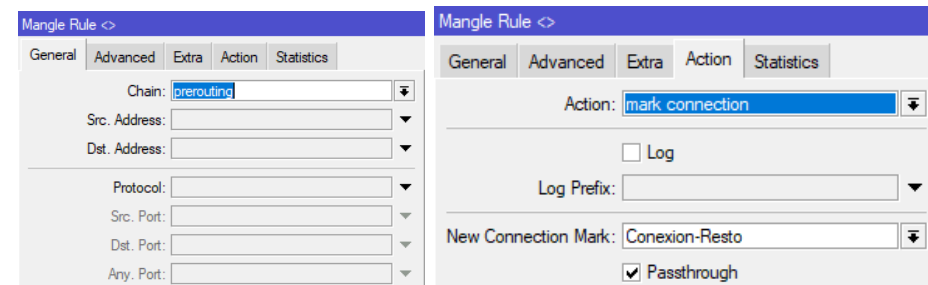

*Figura 165. Marcado de conexiones del resto de tráfico Imagen tomada desde el software de WinBox*

General: Chain = prerouting, Connection Mark = Conexion-Resto -> Action: mark packet, New Packet Mark = pack-Resto, Passthough = disable.

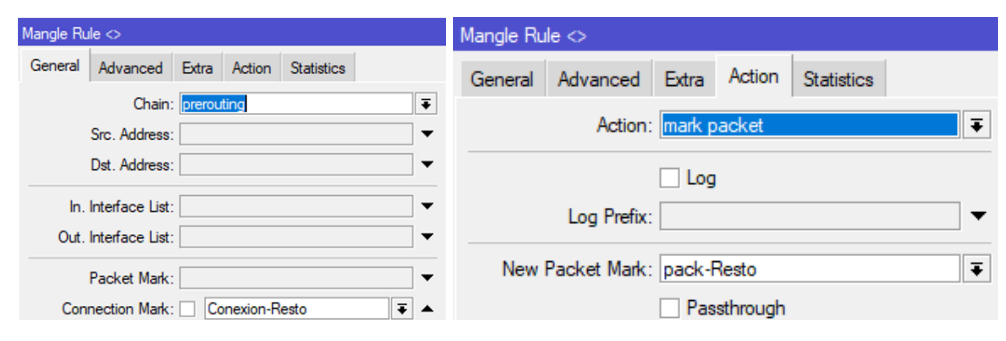

*Figura 166. Marcado de paquetes del resto de tráfico Imagen tomada desde el software de WinBox*

### **5.1.10 CONFIGURACIÓN PARA CALIDAD DE SERVICIO**

La calidad de servicio en sistemas RouterOS consiste en gestionar y controlar el tráfico en una red con la finalidad de garantizar o mejorar la velocidad de navegación, corresponde a una serie de configuraciones compuestas por firewall enfocado a mangle, además de herramientas de encolamiento como HTB y Queue tree. Tales configuraciones se encuentran realizadas en los Routers principales, como son: Mikrotik-FO y Mikrotik-RF. Es necesario determinar los valores de velocidad que se garantiza y el valor máximo a la que podrá consumir los dispositivos en la LAN de acuerdo con las reglas de Queue tree y HTB tal como se muestra en la figura 167.

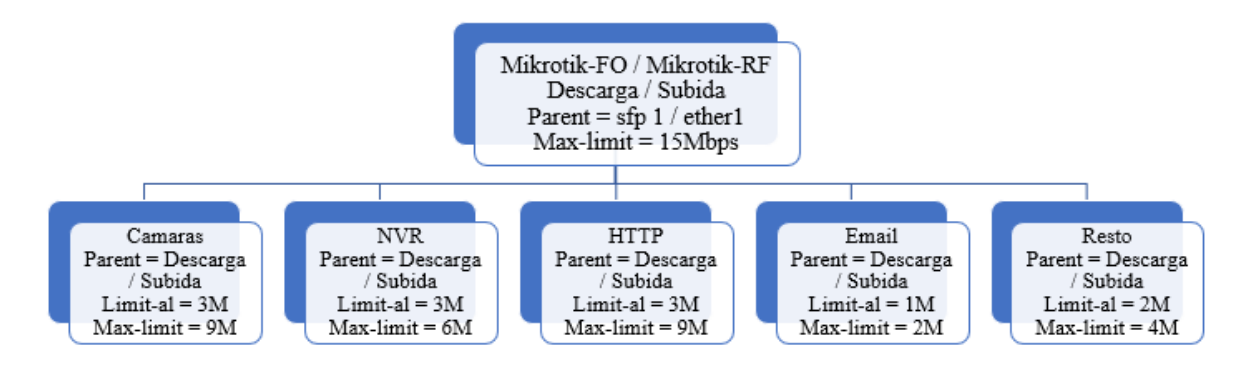

*Figura 167. Estructura de HTB para del límite máximo y garantizado de ancho de banda en la LAN Imagen elaborada por el autor*

Las configuraciones se realizan a partir de las siguientes opciones:

Queues -> Queue Tree -> + Crear nueva regla de Queue tree.

Se establece la estructura jerárquica por cola HTB de acuerdo con la relación compuesta por padre-hijo. Para la configuración en redes simétricas se establecen padres de acuerdo con el ancho de banda de la red, se realiza mediante las siguientes configuraciones.

En el Router Mikrotik-FO el pariente de descarga essfp 1 y para el MikroTik-RF el pariente es ether 2.

Name: Descarga, Parent: sfp1/ether2, Queue Type: pcq-download-defaul, Priority: 1, Max Limit: 15Mbps.

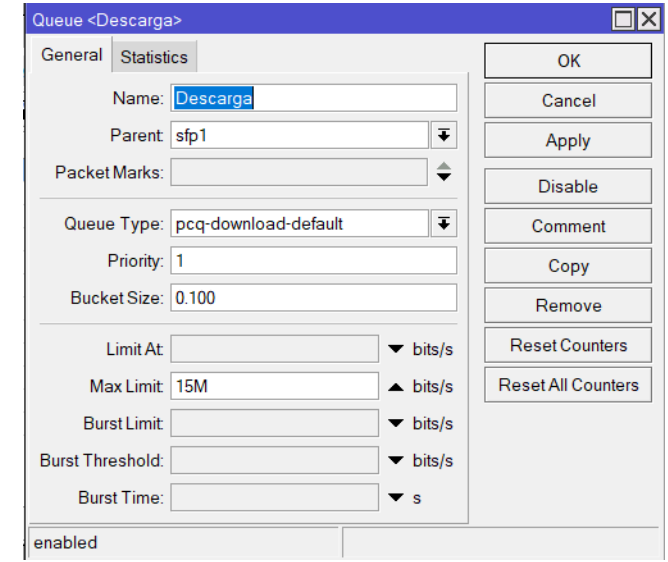

*Figura 168. Límite máximo de ancho de banda para la cola padre en la LAN Imagen tomada desde el software de WinBox*

Para el pariente se subida es ether 1 en ambos Router MikroTik (FO y RF)

Name: Subida, Parent: ether1, Queue Type: pcq-upload-defaul, Priority: 1, Max Limit: 15Mbps.

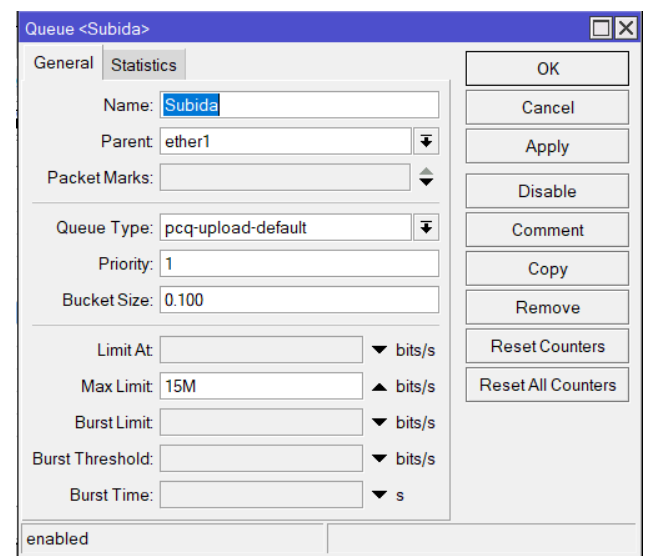

*Figura 169. Límite máximo de ancho de banda para la cola padre en la WAN Imagen tomada desde el software de WinBox*

La configuración de los hijos se establece a los dispositivos y aplicaciones de acuerdo con las reglas de marcado de paquetes, los cuales se podrá gestionar el ancho de banda a partir de la configuración de los padres. Los hijos están compuestos por cámaras, nvr, http, email, y resto de paquetes de la red, tanto en operaciones de subida y bajada de datos.

Los Hijos del padre en el pariente descarga están compuesto por las siguientes configuraciones:

Name: CamPRO-L, Parent: Descarga, Packet Marks: pack-camaras, Queue tree: pcqdpwnload-default, Priority: 1, Limit At: 3M y Max Limit: 9M.

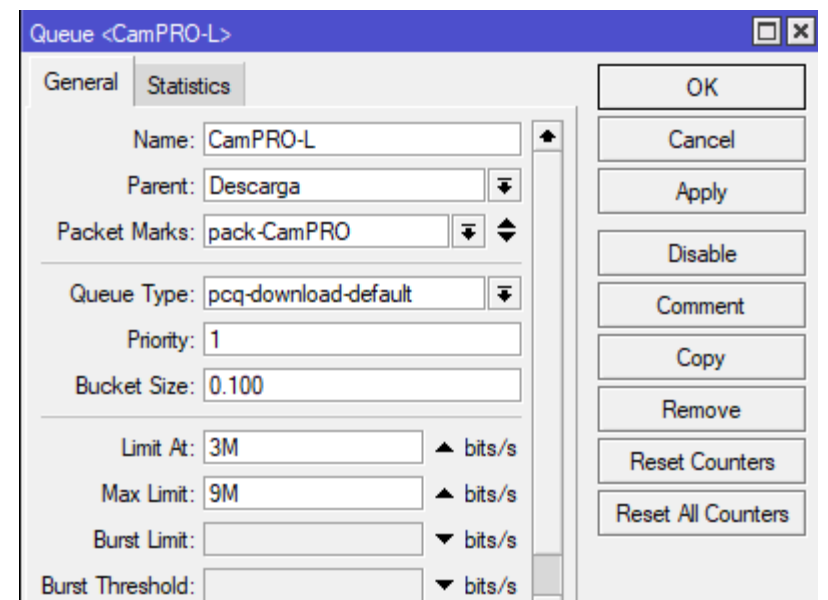

*Figura 170. Configuración de límite garantizado y máximo de ancho de banda para el tráfico de las cámaras IPs Imagen tomada desde el software de WinBox*

Name: NVRPRO-L, Parent: Descarga, Packet Marks: pack-NVR, Queue tree: pcqdpwnload-default, Priority: 1, Limit At: 3M y Max Limit: 6M.

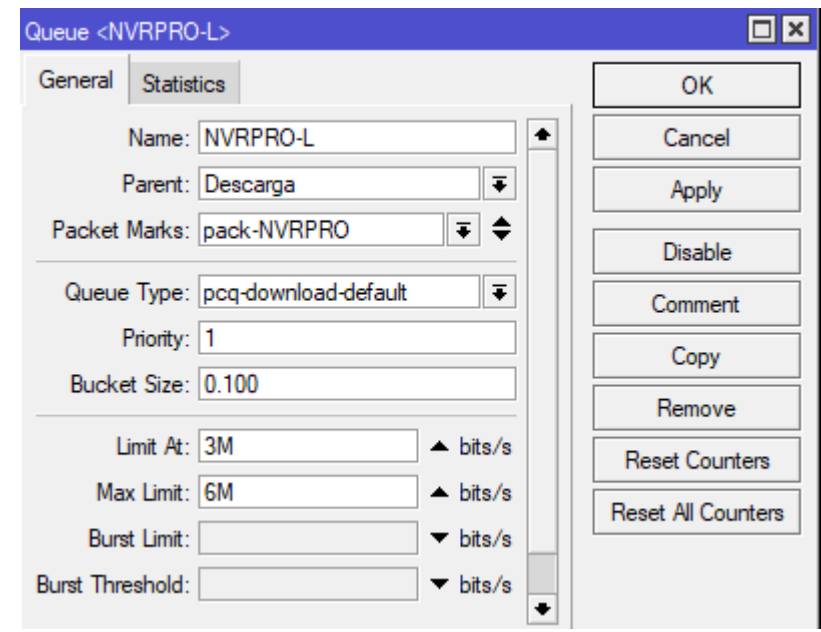

*Figura 171. Configuración de límite garantizado y máximo de ancho de banda para el tráfico del protocolo del NVR Imagen tomada desde el software de WinBox*

Name: HTTP-L, Parent: Descarga, Packet Marks: pack-HTTP, Queue tree: pcq-dpwnloaddefault, Priority: 2, Limit At: 3M y Max Limit: 9M.

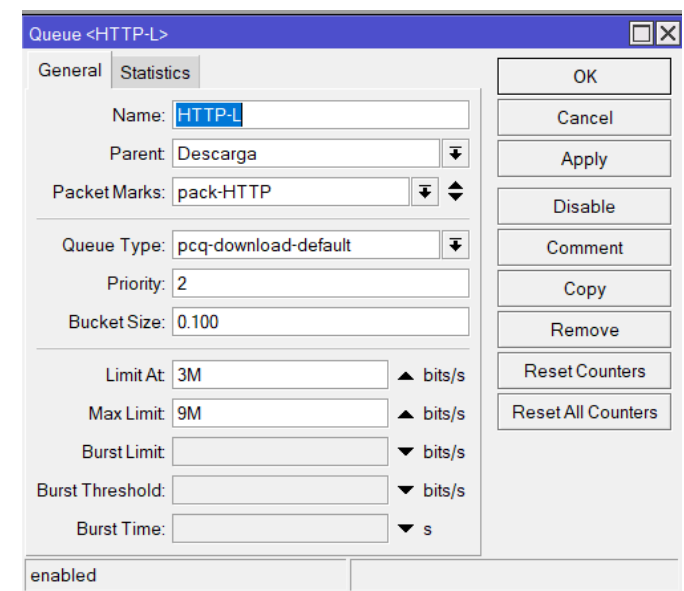

*Figura 172. Configuración de límite garantizado y máximo de ancho de banda para el tráfico por HTTP Imagen tomada desde el software de WinBox*

Name: Email-L, Parent: Descarga, Packet Marks: pack-Email, Queue tree: pcq-dpwnloaddefault, Priority: 3, Limit At: 1M y Max Limit: 2M.

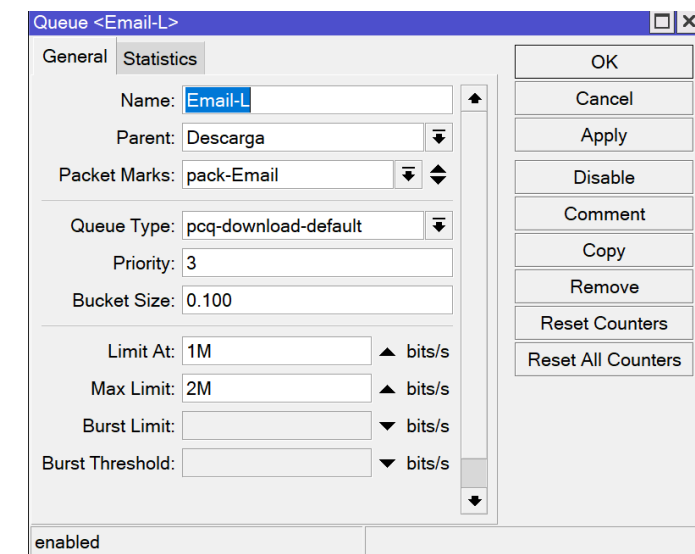

*Figura 173. Configuración de límite garantizado y máximo de ancho de banda para el tráfico por Email Imagen tomada desde el software de WinBox*

Name: Resto-L, Parent: Descarga, Packet Marks: pack-Resto, Queue tree: pcq-dpwnloaddefault, Priority: 4, Limit At: 2M y Max Limit: 4M.

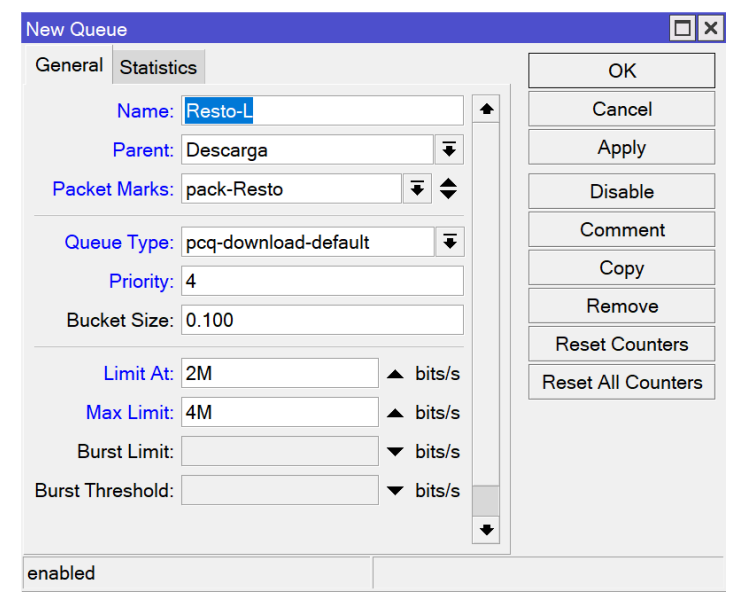

*Figura 174. Configuración de límite garantizado y máximo de ancho de banda para el resto de tráfico Imagen tomada desde el software de WinBox*

De igual manera se establece las configuraciones de los hijos la cual se relaciona con el padre denominado Subida, estableciendo los mismos patrones de prioridad, Packet Marks y valores, garantizando el mínimo y máximo de ancho de banda que las Descargas. La configuración diferente de cada uno corresponde al tipo de Queue establecido por pcq-upload-default, quedando de tal manera el Queue tree, como se demuestra en la figura 175.

| $\overline{\mathbf{Y}}$<br>◇<br>惢<br>酉 | <b>10 Reset Counters</b> |                      | <b>10 Reset All Counters</b> |              |                    |           |              |                 | Find      |
|----------------------------------------|--------------------------|----------------------|------------------------------|--------------|--------------------|-----------|--------------|-----------------|-----------|
| Name                                   | Parent                   | Packet Marks         | Priority                     | Limit At (bi | Max Limit (bits/s) | Avg. Rate | Queued Bytes | <b>Bytes</b>    | Packets   |
| E Descarga                             | sfp1                     |                      |                              |              | 15M                | 16.4 kbps | 0B           | 616.7 MiB       | 1441223   |
| $CamPRO-L$                             |                          | Descarga pack-CamPRO | м                            | 3M           | 9M                 | 192 bps   | 0B           | 38.9 MiB        | 567579    |
| $\blacksquare$ NVRPRO-L                |                          | Descarga pack-NVRPRO | 1                            | 3M           | 6M                 | 0 bps     | 0B           | 6.2 MiB         | 13861     |
| <b>E</b> HTTP-L                        |                          | Descarga pack-HTTP   | $\overline{2}$               | 3M           | 9M                 | 14.8 kbps | 0B           | 483.3 MiB       | 476433    |
| Email-L                                |                          | Descarga pack-Email  | 3                            | 1M           | 2M                 | 0 bps     | 0B           | 29.0 KiB        | 260       |
| $R$ Resto-L                            |                          | Descarga pack-Resto  | 4                            | 2M           | 4M                 | 1400 bps  | 0B           | 87.1 MiB        | 382 290   |
| Subida                                 | ether1                   |                      | 1                            |              | <b>15M</b>         | 59.9 kbps | 0B           | 267 6 MiB       | 2 112 031 |
| ≞ CamPRO-W                             | Subida                   | pack-CamPRO          | 1                            | 4M           | 9M                 | 368 bps   | 0B           | <b>16.5 MiB</b> | 57533     |
| $E$ NVRPRO-W                           | Subida                   | pack-NVRPRO          | 1                            | 3M           | 6M                 | 0 bps     | 0B           | 13.8 MiB        | 13 3 68   |
| $H$ HTTP-W                             | Subida                   | pack-HTTP            | $\overline{2}$               | 3M           | 9M                 | 54.8 kbps | 0B           | 84.1 MiB        | 264 478   |
| Email-W                                | Subida                   | pack-Email           | 3                            | 1M           | 2M                 | 0 bps     | 0B           | 106.3 KiB       | 403       |
| Resto-W                                | Subida                   | pack-Resto           | 4                            | 2M           | 4M                 | 4.6 kbps  | 0B           | 153.1 MiB       | 1775 536  |

*Figura 175. Configuración de Queue Tree para el priorizado de tráfico y ancho de banda según sus distintos tipos de protocolos y puertos*

*Imagen tomada desde el software de WinBox*

### **5.1.11 CONFIGURACIÓN DE CUENTA DE ACCESO A EQUIPOS**

Para la seguridad de acceso a los dispositivos, se configuró todos los equipos de la red, tanto para los equipos del núcleo como: Routers MikroTik (FO y RF), y los de acceso; Switch Ubiquiti y Cisco, Router TP-Link Home, NVR, y Cámaras IPs. Se estableció como cuenta administrativa de acceso. Nombre de usuario: **admin** y contraseña: **BM12345678**.

#### **5.2 RESULTADOS**

### **5.2.1 REDUNDANCIA**

Para la demostración del sistema de redundaría, se probará el sistema en conjunto de los dos VRRP, los cuales determinan cuándo deben pasar de un modo pasivo a un modo activo cuando su Enlace Principal o Máster se caiga o sufra daños en su red y cuando se restablezca.

Para aquello se comprueba los siguientes estados de conexiones de los enlaces, tanto para la interfaz LAN que conforma la fibra óptica y radioenlace, y la interfaz WAN que conforma el ISP 1 e ISP 2.

### **COMPROBACIÓN DE REDUNDANCIA DEL SISTEMA**

Sabiendo que todos los dispositivos que se conectan a la LAN (Swicth Ubiquiti) de la red 192.168.88.0/24 tienen configurado como puerta de enlace predeterminada la IP Gateway Virtual 192.168.88.1/24 para el funcionamiento del sistema del protocolo VRRP 1. Se probará el sistema efectuando un PING desde un host conectado a la red LAN del Router TP-Link el mismo que está conectado al Switch Ubiquiti para la redundancia VRRP 1.

### **ESQUEMA DE FLUJO DE TRÁFICO ENLACE FO E ISP 1**

De tal manera, que, si todos los enlaces funcionan en el sistema de la red, el tráfico se direcciona por los enlaces principales: de fibra óptica e ISP 1 al ser prioridades, tal como se muestra en la figura 176.

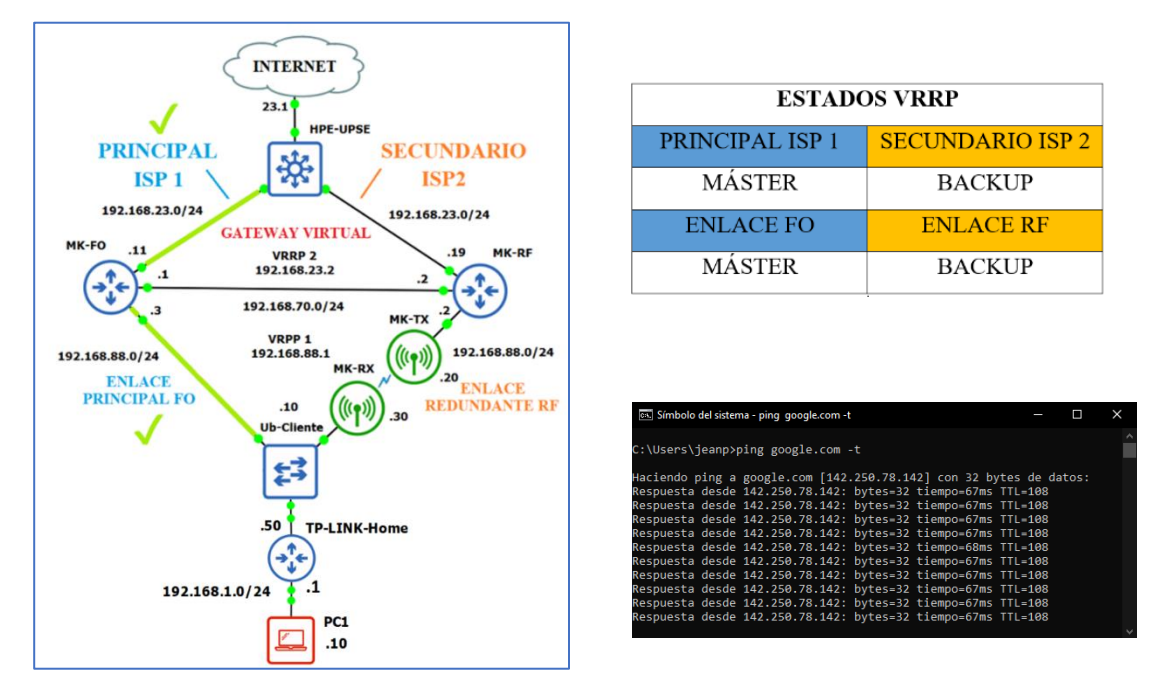

*Imágenes tomadas por el autor Figura 176. Demostración de la prioridad de enlace en la fibra óptica e ISP 1*

### **DIRECCIONAMIENTO DEL FLUJO TRÁFICO**

Podemos observar la dirección que cursa el tráfico se ve reflejado en la interfaz VRRP 1 y VRRP 2 del MikroTik FO, mientras que para los VRRP del MikroTik RF no existe tráfico.

#### **MikroTik FO**

#### **MikroTik RF**

| Interface List            |                      |                 |                                                          |      |                  |                 | $\Box$ $\times$               | nterface List     |                         |             |                |                               |      |            |                                                          | $\Box$                       |
|---------------------------|----------------------|-----------------|----------------------------------------------------------|------|------------------|-----------------|-------------------------------|-------------------|-------------------------|-------------|----------------|-------------------------------|------|------------|----------------------------------------------------------|------------------------------|
| Interface                 |                      |                 | Interface List Ethernet EoIP Tunnel IP Tunnel GRE Tunnel |      |                  |                 |                               | Interface         |                         |             |                |                               |      |            | Interface List Ethernet EoIP Tunnel IP Tunnel GRE Tunnel |                              |
|                           |                      | $\sqrt{}$       | <b>Detect Internet</b>                                   |      |                  | Find            |                               | $\blacklozenge$   |                         | Æ           | $\overline{Y}$ | <b>Detect Internet</b>        |      |            |                                                          | Find                         |
|                           | Name                 | Type            | Actual M., L2 MTU                                        |      | Tx               | <b>Rx</b>       | $\overline{\phantom{a}}$      |                   | Name                    | <b>Type</b> |                | Actual M L2 MTU               |      | Tx         | <b>Rx</b>                                                | $TxPz =$                     |
| R                         | <b>∢</b> ether1      | Ethernet        | 1500                                                     | 1598 | 61.4 kbps        | 2.1 Mbps        |                               | R                 | <b>≮</b> ether1         | Ethernet    |                | 1500                          | 1598 | 0 bps      | 5.9 kbps                                                 | ۰                            |
| <b>RM</b>                 | <b>Bu</b> vrrp2      | <b>VRRP</b>     | 1500                                                     | 1598 | 54.5 kbps        | 2.1 Mbps        |                               | B                 | www.vrrp2 VRRP          |             |                | 1500                          | 1598 | 0 bps      | 0 bps                                                    |                              |
|                           | <b>∢</b> ether2      | <b>Ethernet</b> | 1500                                                     | 1598 | 0 bps            | 0 bps           |                               | $\overline{R}$    | <b>♦</b> ether2         | Ethernet    |                | 1500                          | 1598 | 157.3 kbps | 10.2 kbps                                                |                              |
| R                         | ether3               | Ethernet        | 1500                                                     | 1598 | 4.6 kbps         | 5.9 kbps        |                               | B                 | <b>US</b> vmp1          | <b>VRRP</b> |                | 1500                          | 1598 | 0 bps      | 0 bps                                                    |                              |
|                           | ether4               | <b>Ethernet</b> | 1500                                                     | 1598 | 0 bps            | 0 bps           |                               | R                 | <b>≮</b> ether3         | Ethernet    |                | 1500                          | 1598 | 5.3 kbps   | 4.0 kbps                                                 |                              |
|                           | ether <sub>5</sub>   | Ethernet        | 1500                                                     | 1598 | 0 bps            | 0 bps           |                               |                   | <b>≮</b> ether4         | Ethernet    |                | 1500                          | 1598 | 0 bps      | 0 bps                                                    |                              |
|                           | ether <sub>6</sub>   | <b>Ethernet</b> | 1500                                                     | 1598 | 0 bps            | 0 bps           |                               |                   | <b>♦</b> ether5         | Ethernet    |                | 1500                          | 1598 | 0 bps      | 0 bps                                                    |                              |
|                           | <b>∢</b> ether7      | Ethernet        | 1500                                                     | 1598 | 0 bps            | 0 bps           |                               |                   | <b>♦</b> ether6         | Ethernet    |                | 1500                          | 1598 | 0 bps      | 0 bps                                                    |                              |
|                           | <b>∢</b> ether8      | Ethernet        | 1500                                                     | 1598 | 0 bps            | 0 bps           |                               |                   | ether7                  | Ethernet    |                | 1500                          | 1598 | 0 bps      | 0 bps                                                    |                              |
|                           | <b>≮</b> ether9      | Ethernet        | 1500                                                     | 1598 | 0 bps            | 0 bps           |                               |                   | ether <sup>8</sup><br>◆ | Ethernet    |                | 1500                          | 1598 | 0 bps      | 0 bps                                                    |                              |
|                           | <b>♦ ether10</b>     | Ethernet        | 1500                                                     | 1598 | 0 bps            | 0 bps           |                               |                   | <b>≮</b> ether9         | Ethernet    |                | 1500                          | 1598 | 0 bps      | 0 bps                                                    |                              |
| R                         | <b>∢</b> sfp1        | Ethernet        | 1500                                                     | 1598 | 2.1 Mbps         | 74.5 kbps       |                               |                   | ¢۵<br>ether10           | Ethernet    |                | 1500                          | 1598 | 0 bps      | 0 bps                                                    |                              |
| <b>RM</b>                 | $\rightarrow$ vrrp1  | <b>VRRP</b>     | 1500                                                     |      | 1598 1012.7 kbps | 67.7 kbps       | ∙                             |                   | <b>♦ sfp1</b>           | Ethernet    |                | 1500                          | 1598 | 0 bps      | 0 bps                                                    |                              |
| <b>Route List</b>         |                      |                 |                                                          |      |                  |                 | $\Box$ $\times$               | <b>Route List</b> |                         |             |                |                               |      |            |                                                          | $\square$                    |
| <b>Routes</b>             | Nexthops Rules       | <b>VRF</b>      |                                                          |      |                  |                 |                               | Routes            | <b>Nexthops</b>         | Rules       | <b>VRF</b>     |                               |      |            |                                                          |                              |
|                           |                      |                 |                                                          |      |                  |                 |                               |                   |                         |             |                |                               |      |            |                                                          |                              |
| ٠<br>$\qquad \qquad \Box$ |                      | $\triangledown$ |                                                          |      | Find             | all             | $\overline{\textbf{t}}$       |                   |                         |             | $\sqrt{ }$     |                               |      |            | Find<br>all                                              | $\overline{\ast}$            |
|                           | <b>Dst Address</b>   |                 | Gateway                                                  |      |                  | <b>Distance</b> | F<br>$\overline{\phantom{0}}$ |                   | <b>Dst Address</b>      |             |                | Gateway                       |      |            | <b>Distance</b>                                          | Routing $\blacktriangledown$ |
| $\equiv$ ISP1             |                      |                 |                                                          |      |                  |                 | ٠                             | $::$ ISP2         |                         |             |                |                               |      |            |                                                          | ٠                            |
| AS                        | 0.0.0.000            |                 | 192.168.23.1 reachable vrrp2                             |      |                  | 1               |                               | s                 | 0.0.0.0/0               |             |                | 192.168.23.1 reachable ether1 |      |            | $\overline{2}$                                           |                              |
| ::: BACKUP                |                      |                 |                                                          |      |                  |                 |                               | ::: BACKUP        |                         |             |                |                               |      |            |                                                          |                              |
| s                         | $D = 0.0.0.0/0$      |                 | 192.168.70.2 reachable ether3                            |      |                  | $\overline{2}$  |                               | AS                | 0.0.0.010               |             |                | 192.168.70.1 reachable ether3 |      |            | $\mathbf{1}$                                             |                              |
| <b>DAC</b>                | ы<br>192.168.23.0/24 |                 | ether1 reachable, vrrp2 reachable                        |      |                  | 0               |                               | <b>DAC</b>        | 192.168.23.0/24         |             |                | ether1 reachable              |      |            | $\mathbf{0}$                                             |                              |
| <b>DAC</b>                | 192.168.70.0/24      |                 | ether3 reachable                                         |      |                  | 0               |                               | <b>DAC</b>        | 192.168.70.0/24         |             |                | ether3 reachable              |      |            | $\mathbf{0}$                                             |                              |
| <b>DAC</b>                | 192.168.88.0/24      |                 | sfp1 reachable, vrrp1 reachable                          |      |                  | 0               | ۰                             | <b>DAC</b>        | 192.168.88.0/24         |             |                | ether2 reachable              |      |            | $\mathbf{0}$                                             | $\ddot{\phantom{1}}$         |
| ٠                         |                      |                 |                                                          |      |                  | →               |                               | ٠                 |                         |             |                |                               |      |            |                                                          | ◆                            |
| 6 items                   |                      |                 |                                                          |      |                  |                 |                               |                   | 6 items (1 selected)    |             |                |                               |      |            |                                                          |                              |

*Figura 177. Dirección del flujo de tráfico por el VRRP 1 e ISP 1 del MikroTik-FO Imagen tomada desde el software de WinBox*

### **ESQUEMA DE FLUJO DE TRÁFICO ENLACE RF E ISP 1**

Ahora cuando exista daño en el enlace de fibra óptica en el sistema de la red, el tráfico se direcciona por el enlace Secundario RF e ISP 1 respetando las prioridades del protocolo, tal como se muestra en la figura 178.
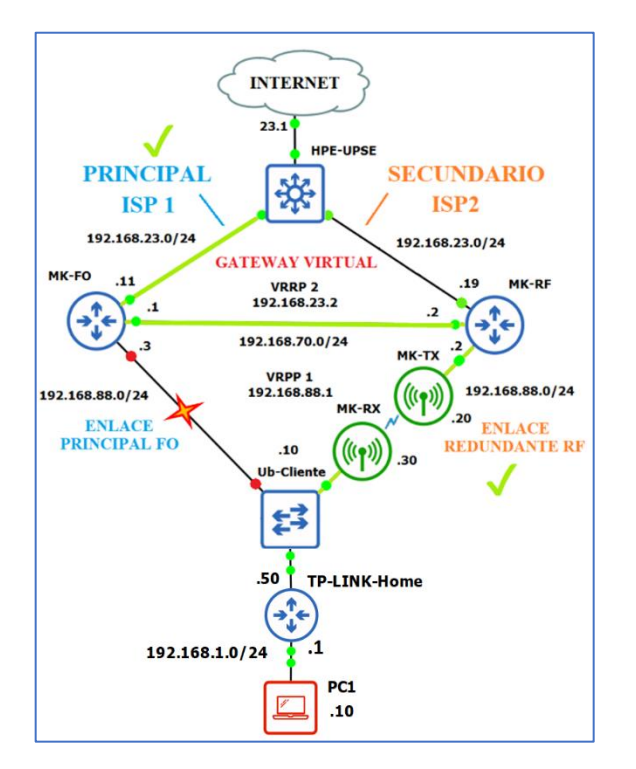

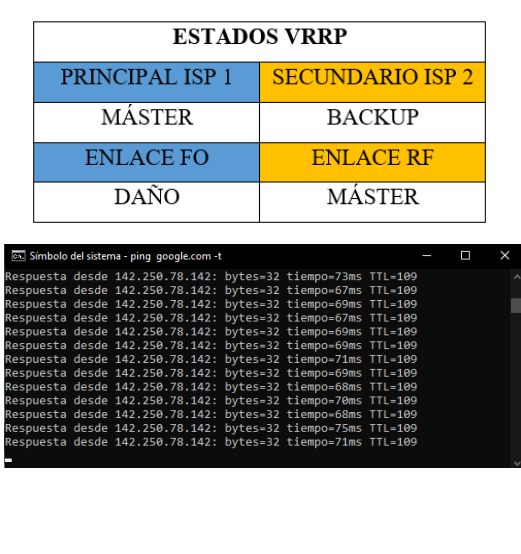

*Imágenes tomadas por el autor Figura 178. Demostración del respaldo de enlace inalámbrico y prioridad ISP 1*

#### **DIRECCIONAMIENTO DEL FLUJO TRÁFICO**

Podemos observar, en el momento del incidente o daño del enlace de fibra óptica, el enlace secundario RF pasa a ser prioridad Máster, cursando el tráfico por la interfaz VRRP 1 del MikroTik RF y direccionando el flujo de datos por el ISP 1 del VRRP 2 del MikroTik FO, ya que este se encuentra activo y tiene la prioridad Máster, este efecto se realiza de manera rápida mediante el cambio de ruta estática predeterminada controlada por el Netwatch en el MikroTik RF.

|                       |                         |                         | MikroTik FO                       |                    |                   |                                       |                                  |                    |                         | <b>MikroTik RF</b>             |                    |                                  |                  |                      |
|-----------------------|-------------------------|-------------------------|-----------------------------------|--------------------|-------------------|---------------------------------------|----------------------------------|--------------------|-------------------------|--------------------------------|--------------------|----------------------------------|------------------|----------------------|
| <b>Interface List</b> |                         |                         |                                   |                    |                   | $\square$ $\times$                    | nterface List                    |                    |                         |                                |                    |                                  |                  | $\Box$ $\times$      |
| Interface             | Interface List Ethernet |                         | EoIP Tunnel IP Tunnel             |                    | <b>GRE Tunnel</b> | <b>VLAN</b>                           | Interface                        |                    | Interface List Ethernet |                                |                    | EolP Tunnel IP Tunnel GRE Tunnel |                  |                      |
| ╈╺<br>$\equiv$        |                         | $\triangledown$         | <b>Detect Internet</b>            |                    |                   | Find                                  | ╈╺                               | $\equiv$           | $\triangledown$<br>Æ    | <b>Detect Internet</b>         |                    |                                  | Find             |                      |
|                       | Name                    | Type                    | <b>Actual MTU</b>                 | L <sub>2</sub> MTU | Tx                | <b>Rx</b><br>$\overline{\phantom{a}}$ |                                  | Name               | Type                    | Actual                         | L <sub>2</sub> MTU | Tx                               | <b>Rx</b>        | $Tx =$               |
| R                     | <b>∢</b> ether1         | <b>Ethernet</b>         | 1500                              | 1598               | 173.7 kbps        | 13.4 kbps                             | R                                | <b>≮</b> ether1    | Ethernet                | 1500                           | 1598               | 592 bps                          | 4.1 kbps         | $\bullet$            |
| <b>RM</b>             | <b>UN</b> vrrp2         | <b>VRRP</b>             | 1500                              | 1598               | 291.5 kbps        | 3.2 kbps                              | B                                | <b>Ge</b> vrrp2    | <b>VRRP</b>             | 1500                           | 1598               | 0 bps                            | 0 <sub>bps</sub> |                      |
|                       | <b>∢</b> ether2         | Ethernet                | 1500                              | 1598               | 0 bps             | 0 bps                                 | R                                | <b>∜</b> ether2    | Ethernet                | 1500                           | 1598               | 3.2 kbps                         | 512 bps          |                      |
| R                     | ether3                  | Ethernet                | 1500                              | 1598               | 7.4 kbps          | 9.7 kbps                              | <b>RM</b>                        | éè vrro1           | <b>VRRP</b>             | 1500                           | 1598               | 3.1 kbps                         | 8.4 kbps         |                      |
| R                     | 49<br>ether4            | Ethernet                | 1500                              | 1598               | 157.0 kbps        | 37.4 kbps                             | R                                | <b>♦ ether3</b>    | Ethernet                | 1500                           | 1598               | 5.9 kbps                         | 4.6 kbps         |                      |
|                       | ether <sub>5</sub><br>◆ | <b>Ethernet</b>         | 1500                              | 1598               | 0 <sub>bps</sub>  | 0 bps                                 |                                  | ether4             | Ethernet                | 1500                           | 1598               | 0 bps                            | 0 bps            |                      |
|                       | ether <sub>6</sub>      | Ethernet                | 1500                              | 1598               | 0 bps             | 0 bps                                 |                                  | ether <sub>5</sub> | Ethernet                | 1500                           | 1598               | 0 bps                            | 0 bps            |                      |
|                       | ether7                  | Ethernet                | 1500                              | 1598               | 0 bps             | 0 bps                                 |                                  | ether <sub>6</sub> | Ethernet                | 1500                           | 1598               | 0 bps                            | 0 bps            |                      |
|                       | ether <sup>8</sup>      | Ethernet                | 1500                              | 1598               | 0 bps             | 0 bps                                 |                                  | ether7             | <b>Ethernet</b>         | 1500                           | 1598               | 0 bps                            | 0 bps            |                      |
|                       | łò.<br>ether9           | Ethernet                | 1500                              | 1598               | 0 bps             | 0 bps                                 |                                  | ether <sup>8</sup> | Ethernet                | 1500                           | 1598               | 0 bps                            | 0 bps            |                      |
|                       | ł۵<br>ether10           | <b>Ethernet</b>         | 1500                              | 1598               | 0 bps             | 0 bps                                 |                                  | ether9             | <b>Ethernet</b>         | 1500                           | 1598               | 0 bps                            | 0 bps            |                      |
|                       | <b>∢</b> sfp1           | Ethernet                | 1500                              | 1598               | 0 bps             | 0 bps                                 |                                  | ether10            | Ethernet                | 1500                           | 1598               | 0 bps                            | 0 bps            |                      |
| M                     | <b>Ug</b> vmp1          | <b>VRRP</b>             | 1500                              | 1598               | 368 bps           | 0 bps                                 |                                  | <b>∜</b> sfp1      | Ethernet                | 1500                           | 1598               | 0 bps                            | 0 <sub>bps</sub> | $\ddot{\phantom{0}}$ |
| Route List            |                         |                         |                                   |                    |                   | $\Box$ $\times$                       | <b>Route List</b>                |                    |                         |                                |                    |                                  |                  | $\square$ x          |
| Routes                | <b>Nexthops</b>         | Rules<br><b>VRF</b>     |                                   |                    |                   |                                       | Routes                           | <b>Nexthops</b>    | <b>VRF</b><br>Rules     |                                |                    |                                  |                  |                      |
| ٠<br>$\qquad \qquad$  |                         | $\overline{\mathbf{Y}}$ |                                   |                    | Find              | $\overline{\bullet}$<br>all           | ٠<br>$\qquad \qquad \qquad \Box$ |                    | $\sqrt{ }$              |                                |                    | Find                             | all              | $\overline{\ast}$    |
|                       | <b>Dst Address</b>      | Gateway                 |                                   |                    | <b>Distance</b>   | Routing $\blacktriangledown$          |                                  | <b>Dst Address</b> |                         | Gateway                        |                    |                                  | <b>Distance</b>  | Routing v            |
| $::$ ISP1             |                         |                         |                                   |                    |                   | ٠                                     | $::$ ISP2                        |                    |                         |                                |                    |                                  |                  | ٠                    |
| AS                    | 0.0.0.0/0               |                         | 192.168.23.1 reachable vrrp2      |                    |                   | 1                                     | s                                | $D = 0.0.0.0/0$    |                         | 192.168.23.1 reachable ether1  |                    |                                  | $\overline{2}$   |                      |
| ::: BACKUP            |                         |                         |                                   |                    |                   |                                       | ::: BACKUP                       |                    |                         |                                |                    |                                  |                  |                      |
| s                     | 0.0.0.0/0               |                         | 192.168.70.2 reachable ether3     |                    |                   | $\overline{2}$                        | AS                               | 0.0.0.0/0          |                         | 192.168.70.1 reachable ether3  |                    |                                  | 1                |                      |
| <b>DAC</b>            | 192.168.23.0/24         |                         | ether1 reachable, vrrp2 reachable |                    |                   | 0                                     | <b>DAC</b>                       | 192.168.23.0/24    |                         | ether1 reachable               |                    |                                  | 0                |                      |
| <b>DAC</b>            | 192.168.70.0/24         |                         | ether3 reachable                  |                    |                   | 0                                     | <b>DAC</b>                       | 192.168.70.0/24    |                         | ether3 reachable               |                    |                                  | 0                |                      |
| DC                    | 2 192.168.88.0/24       |                         | sfp1 unreachable, vrrp1 unreacha  |                    |                   | 255<br>$\ddotmark$                    | <b>DAC</b>                       | 192.168.88.0/24    |                         | ether2 reachable, vrrp1 reach. |                    |                                  | 0                | ٠                    |
| $\mathbf{A}$<br>٠     | 100 100 100 010 1       |                         | <b>CALCULATION</b>                |                    |                   | A<br>۰                                | ۰                                |                    |                         |                                |                    |                                  |                  | ۰                    |
|                       |                         |                         |                                   |                    |                   |                                       | 6 items                          |                    |                         |                                |                    |                                  |                  |                      |
| 6 items               |                         |                         |                                   |                    |                   |                                       |                                  |                    |                         |                                |                    |                                  |                  |                      |

*Figura 179. Dirección del flujo de tráfico por el VRRP 1 del MikroTik- RF e ISP 1 del MikroTik-FO Imagen tomada desde el software de WinBox*

#### **ESQUEMA DE FLUJO DE TRÁFICO ENLACE FO E ISP 2**

Ahora volviendo al caso cuando funcione el enlace por fibra óptica, pero existe un daño en el enlace Principal ISP 1 en el sistema de la red, el tráfico se direcciona por el enlace Principal FO e

ISP 2 respetando las prioridades del protocolo, tal como se muestra en la figura 180.

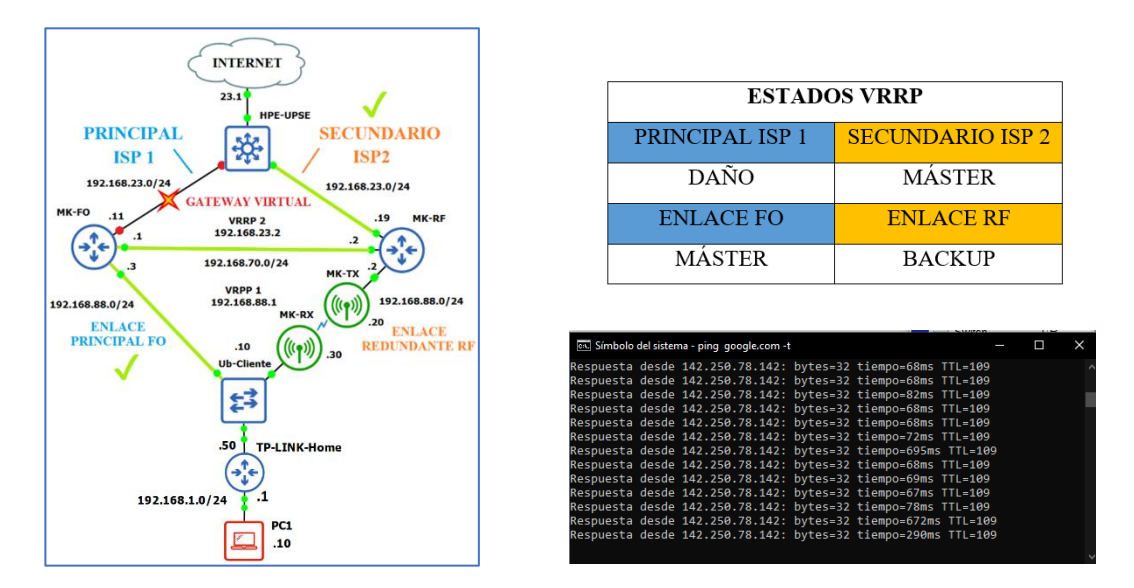

*Imágenes tomadas por el autor Figura 180. Demostración de la prioridad del enlace por fibra óptica y ruta de respaldo ISP 2*

#### **DIRECCIONAMIENTO DEL FLUJO TRÁFICO**

Podemos observar, en el momento del incidente o daño del ISP 1, el tráfico que cursa por la interfaz VRRP 1 del MikroTik FO se direcciona el flujo de datos hacia el ISP 2 por la interfaz VRRP 2 del MikroTik RF, ya que este se encuentra activo y tiene la prioridad Máster, este efecto rápido se realiza mediante el cambio de ruta estática predeterminada controlada por el Netwatch en el MikroTik FO.

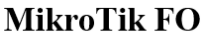

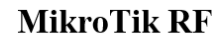

| Interface List    |                                                            |                                   |                                                          |                    |            |                  | ⊡⊵                            | nterface List     |                                  |    |                 |             |                  |                               |            |                                           | $\square$                    |
|-------------------|------------------------------------------------------------|-----------------------------------|----------------------------------------------------------|--------------------|------------|------------------|-------------------------------|-------------------|----------------------------------|----|-----------------|-------------|------------------|-------------------------------|------------|-------------------------------------------|------------------------------|
| Interface         |                                                            |                                   | Interface List Ethernet EoIP Tunnel IP Tunnel GRE Tunnel |                    |            | $\sim$           |                               | Interface         | Interface List                   |    |                 |             |                  |                               |            | Ethernet EoIP Tunnel IP Tunnel GRE Tunnel |                              |
|                   | $\ast$                                                     | $\sqrt{}$                         | Detect Internet                                          |                    |            | Find             |                               | ╋╺                |                                  |    | $\mathbf{f}$    | $\mathbf 7$ |                  | <b>Detect Internet</b>        |            |                                           | Find                         |
|                   | Name                                                       | Type                              | Actual M                                                 | L <sub>2</sub> MTU | Tx         | Rx               | Tx I                          |                   | Name                             |    | Type            |             | Actual           | L <sub>2</sub> MTU            | Tx         | <b>Rx</b>                                 | Tx Pa                        |
|                   | <b>«</b> ether1                                            | Ethernet                          | 1500                                                     | 1598               | 0 bps      | 0 bps            | ◀                             | R                 | <b>≮</b> ether1                  |    | Ethernet        |             | 1500             | 1598                          | 19.2 kbps  | <b>17.5 kbps</b>                          |                              |
| М                 | <b>Ug</b> vrrp2                                            | <b>VRRP</b>                       | 1500                                                     | 1598               | 368 bps    | 0 bps            |                               | <b>RM</b>         | <b>W</b> vrrp2 VRRP              |    |                 |             | 1500             | 1598                          | 14.5 kbps  | 14.4 kbps                                 |                              |
|                   | <b>♦</b> ether2                                            | Ethernet                          | 1500                                                     | 1598               | 0 bps      | 0 bps            |                               | R                 | <b>≮</b> ether2                  |    | Ethernet        |             | 1500             | 1598                          | 159.3 kbps | 9.9 kbps                                  |                              |
| R                 | 45<br>ether3                                               | <b>Ethernet</b>                   | 1500                                                     | 1598               | 16.7 kbps  | <b>13.9 kbps</b> |                               | B                 | <b>UU</b> vrrp1                  |    | <b>VRRP</b>     |             | 1500             | 1598                          | 0 bps      | 0 bps                                     |                              |
|                   | <b>≮</b> ether4                                            | <b>Ethernet</b>                   | 1500                                                     | 1598               | 0 bps      | 0 bps            |                               | R                 | <b>≮</b> ether3                  |    | <b>Ethernet</b> |             | 1500             | 1598                          | 15.1 kbps  | 19.4 kbps                                 |                              |
|                   | ł۵<br>ether <sub>5</sub>                                   | <b>Ethernet</b>                   | 1500                                                     | 1598               | 0 bps      | 0 bps            |                               |                   | 45<br>ether4                     |    | <b>Ethernet</b> |             | 1500             | 1598                          | 0 bps      | 0 bps                                     |                              |
|                   | ether <sub>6</sub>                                         | Ethernet                          | 1500                                                     | 1598               | 0 bps      | 0 bps            |                               |                   | ether <sub>5</sub><br>49         |    | Ethernet        |             | 1500             | 1598                          | 0 bps      | 0 bps                                     |                              |
|                   | 40<br>ether7                                               | Ethernet                          | 1500                                                     | 1598               | 0 bps      | 0 bps            |                               |                   | ♦<br>ether <sub>6</sub>          |    | Ethernet        |             | 1500             | 1598                          | 0 bps      | 0 bps                                     |                              |
|                   | ł۵<br>ether <sup>8</sup>                                   | Ethernet                          | 1500                                                     | 1598               | 0 bps      | 0 bps            |                               |                   | ether7                           |    | Ethernet        |             | 1500             | 1598                          | 0 bps      | 0 bps                                     |                              |
|                   | ether9                                                     | <b>Ethernet</b>                   | 1500                                                     | 1598               | 0 bps      | 0 bps            |                               |                   | ether <sup>8</sup>               |    | <b>Ethernet</b> |             | 1500             | 1598                          | 0 bps      | 0 bps                                     |                              |
|                   | ether10                                                    | <b>Ethernet</b>                   | 1500                                                     | 1598               | 0 bps      | 0 bps            |                               |                   | ether9                           |    | Ethernet        |             | 1500             | 1598                          | 0 bps      | 0 bps                                     |                              |
| R                 | <b>∢</b> > sfp1                                            | <b>Ethernet</b>                   | 1500                                                     | 1598               | 165.3 kbps | 28.7 kbps        |                               |                   | 40<br>ether10                    |    | Ethernet        |             | 1500             | 1598                          | 0 bps      | 0 bps                                     |                              |
| <b>RM</b>         | ww vrrp1                                                   | <b>VRRP</b>                       | 1500                                                     | 1598               | 704 bps    | 16.1 kbps        | ᆌ                             |                   | <b>∢</b> sfp1                    |    | Ethernet        |             | 1500             | 1598                          | 0 bps      | 0 bps                                     |                              |
| <b>Route List</b> |                                                            |                                   |                                                          |                    |            |                  | $\square$ $\times$            | <b>Route List</b> |                                  |    |                 |             |                  |                               |            |                                           | $\square$ x                  |
| Routes            | <b>Nexthops</b>                                            | Rules<br><b>VRF</b>               |                                                          |                    |            |                  |                               | <b>Routes</b>     | <b>Nexthops</b>                  |    | Rules           | <b>VRF</b>  |                  |                               |            |                                           |                              |
| ÷                 | ×                                                          | $\triangledown$<br>$\mathbb{Z}^n$ |                                                          |                    | Find       | all              | $\overline{\textbf{t}}$       | ╇                 |                                  | X. | 凸               | $\sqrt{ }$  |                  |                               |            | Find                                      | ∓<br>all                     |
|                   | <b>Dst Address</b>                                         |                                   | Gateway                                                  |                    |            | <b>Distance</b>  | F<br>$\overline{\phantom{a}}$ |                   |                                  |    |                 |             |                  |                               |            |                                           |                              |
| $::$ ISP1         |                                                            |                                   |                                                          |                    |            |                  |                               |                   | <b>Dst. Address</b>              |    |                 |             | Gateway          |                               |            | <b>Distance</b>                           | Routing $\blacktriangledown$ |
| s                 | 0.0.0.000                                                  |                                   | 192.168.23.1 unreachable                                 |                    |            |                  | ٠                             | $::$ ISP2         |                                  |    |                 |             |                  |                               |            |                                           | ۰                            |
|                   | ::: BACKUP                                                 |                                   |                                                          |                    |            |                  |                               | <b>AS</b>         | 0.0.0.0/0                        |    |                 |             |                  | 192.168.23.1 reachable vrrp2  |            | 1                                         |                              |
| AS                | D 0.0.0.0/0                                                |                                   | 192.168.70.2 reachable ether3                            |                    |            | $\overline{2}$   |                               |                   | :: BACKUP                        |    |                 |             |                  |                               |            |                                           |                              |
|                   |                                                            |                                   |                                                          |                    |            | 255              |                               |                   | $\triangleright$ 0.0.0.0/0       |    |                 |             |                  | 192.168.70.1 reachable ether3 |            | $\overline{2}$                            |                              |
| DC<br><b>DAC</b>  | <b>192.168.23.0/24</b><br>$\triangleright$ 192.168.70.0/24 |                                   | ether1 unreachable, vrrp2 unreacha<br>ether3 reachable   |                    |            | $\bf{0}$         |                               | <b>DAC</b>        |                                  |    | 192.168.23.0/24 |             |                  | ether1 reachable, vrrp2 reach |            | $\bf{0}$                                  |                              |
| <b>DAC</b>        | <b>b</b> 192.168.88.0/24                                   |                                   |                                                          |                    |            |                  |                               | <b>DAC</b>        | $\triangleright$ 192.168.70.0/24 |    |                 |             | ether3 reachable |                               |            | $\bf{0}$                                  |                              |
|                   |                                                            |                                   | sfp1 reachable, vrrp1 reachable                          |                    |            | 0                | ۰                             | <b>DAC</b>        | 192.168.88.0/24                  |    |                 |             | ether2 reachable |                               |            | $\bf{0}$                                  | ۰                            |
| ٠                 |                                                            |                                   |                                                          |                    |            |                  | ۰                             | $\bullet$         |                                  |    |                 |             |                  |                               |            |                                           | ۰                            |
|                   | 6 items (1 selected)                                       |                                   |                                                          |                    |            |                  |                               |                   | 6 items (1 selected)             |    |                 |             |                  |                               |            |                                           |                              |

*Figura 181. Dirección del flujo de tráfico por el VRRP 1 del MikroTik- FO e ISP 2 del MikroTik-RF Imagen tomada desde el software de WinBox*

### **ESQUEMA DE FLUJO DE TRÁFICO ENLACE RF E ISP 2**

Ahora teniendo el caso cuando ambos enlaces principales: fibra óptica e ISP 1 se caigan o sufran daños en el sistema de la red, el tráfico se direcciona por los enlaces Secundarios: enlace RF e ISP 2 pasando a ser prioridades, tal como se muestra en la figura 182.

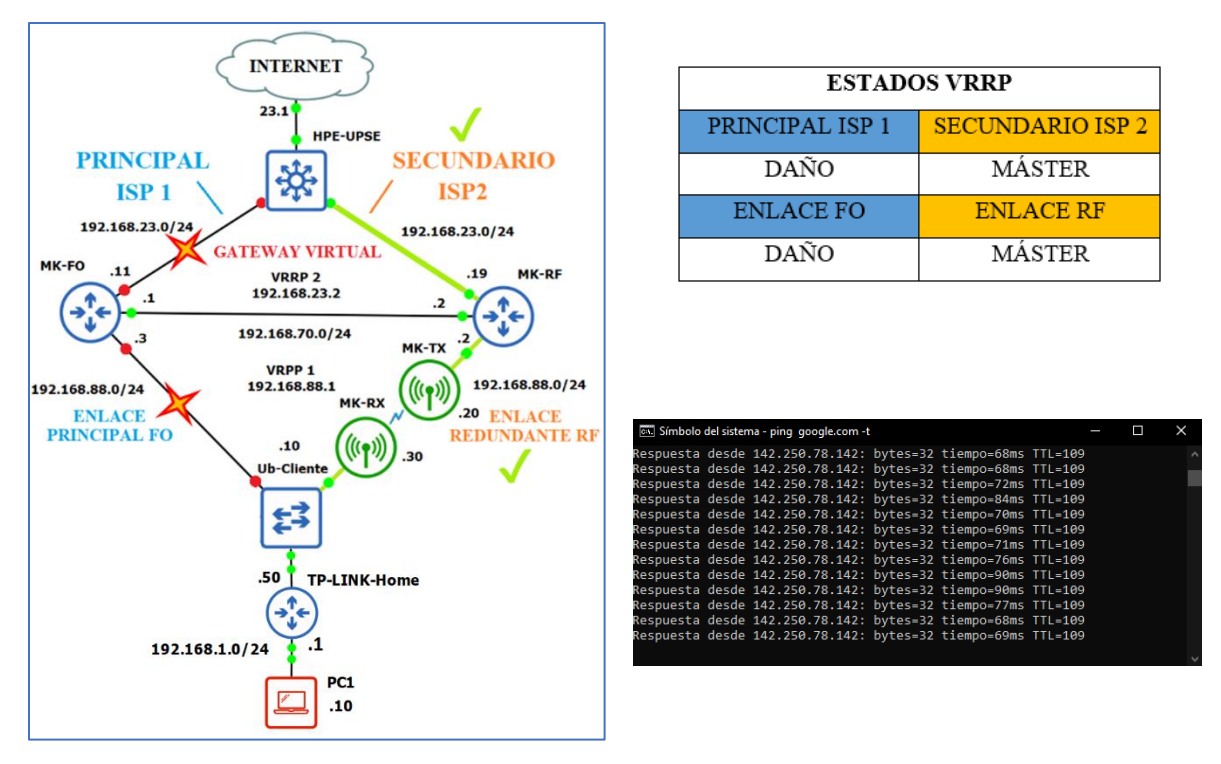

*Figura 182. Demostración del respaldo de enlace inalámbrico e ISP 2 por el MikroTik-RF Imágenes tomadas por el autor*

#### **DIRECCIONAMIENTO DEL FLUJO TRÁFICO**

Podemos observar, en el momento del incidente o daño del enlace de fibra óptica e ISP 1, los enlaces Secundarios: enlace RF e ISP 2 pasan a ser prioridad Máster, cursando el tráfico por la interfaz VRRP 1 y VRRP 2 del MikroTik RF, mientras que para los VRRP del MikroTik FO no existe tráfico hasta cuando se restablezca o arregle su enlace.

#### **MikroTik FO MikroTik RF**  $\square$ 両 Interface Interface List Ethernet EoIP Tunnel IP Tunnel GRE Tunnel VLAN ... Interface Interface List Ethernet EoIP Tunnel IP Tunnel GRE Tunnel  $+ \frac{1}{2}$  $\Box$ Detect Internet  $\parallel$   $\parallel$   $\parallel$   $\parallel$   $\parallel$ Find ╇┥  $\overline{\phantom{a}}$  $\blacktriangledown$ Detect Internet Find Actual MTU 12 MTU Tv Type Rx L<sub>2</sub>MTU Tx Name Name Type Actual. Tx Pa  $Rx$  $0<sub>bps</sub>$ **∢** ether1 Ethernet 1500 1598  $0<sub>bps</sub>$ 3.7 kbps 7.2 kbps  $\overline{R}$ **↔** ether1 Ethernet 1500 1598 **VRRP** 1500 1598  $368$  bps **be** vrrp2 M 0<sub>bps</sub> **RM VRRP** vrrp2 VRRP 1500 1598 3.4 kbps 3.5 kbps **♦ ether2** Ethernet 1500 1598  $0<sub>bps</sub>$  $0<sub>bps</sub>$  $\leftrightarrow$  ether2 R **Ethernet** 1500 1598 174.0 kbps 14.7 kbps **♦ ether3** Ethernet 1500 1598 5.3 kbps 4.0 kbps **RM** vrrp1 VRRP 1500 1598 3.1 kbps  $10.3$  kbps **≮>** ether4 Ethernet 1500 1598 144.6 kbps **11.1 kbps**  $\leftrightarrow$  ether3 Ethernet 1500 1598 4.6 kbps 5.9 kbps 1500  $\Leftrightarrow$  ether5 Ethernet 1598 0 bps 0 bps  $\Leftrightarrow$  ether4 Ethernet 1500 1598 0 bps 0 bps  $}\bullet \bullet$  ether6 Ethernet 1500 1598 0 bps 0 bps **♦** ether5 Ethernet 1500 1598  $0<sub>bps</sub>$  $0<sub>bps</sub>$ ♦ ether7 Ethernet 1500 1598  $0<sub>bps</sub>$  $0<sub>bps</sub>$ **♦ ether6** Ethernet 1500 1598 0 bps 0 bps ♦ ether8 Ethernet 1500 1598 0 bps 0 bps **♦ ether7** 1500 1598 Ethernet 0 bps 0 bps **♦** ether9 Ethernet 1500 1598 0 bps 0 bps ö ether<sup>8</sup> 1500 1598 Ethernet 0 bps 0 bps ether10 1500 1598 Ethernet 0<sub>bps</sub> 0 bps 40 1500 ether9 Ethernet 1598 0 bps 0 bps  $0<sub>bps</sub>$ (≯ sfp1 Ethernet 1500 1598 0 bps  $0<sub>bps</sub>$ **« ether10** Ethernet 1500 1598 0 bps **to** vrrp1 **VRRP** 1500 1598 368 bps 0 bps (→ sfp1 Ethernet 1500 1598 0 bps 0 bps  $\Box$ x **Route List** .<br>Route  $\Box$ x Routes Nexthops Rules VRF Routes Nexthops Rules VRF  $\left\| -\right\|$   $\otimes$   $\left\| \frac{1}{2} \right\|$   $\left\| \frac{1}{2} \right\|$  $\overline{\phantom{a}}$ Find  $|all$ ٠ ◆  $\parallel \mathbf{x} \Vert$  $\triangledown$  $\overline{\phantom{a}}$  $\blacksquare$  $Find$ all ∣∓ **Dst Address** Routing  $\blacktriangledown$ Gateway **Distance** Distance **Dst Address** Gateway Routing  $\blacktriangledown$  $\mathbb{R}$  ISP ISP<sub>2</sub>  $0.0.0.0/0$ 192.168.23.1 unreachable Þ ۹Ś  $\triangleright$  0.0.0.0/0 192.168.23.1 reachable vrrp2 ::: BACKUP  $\overline{\mathsf{AS}}$  $\triangleright$  0.0.0.0/0 192.168.70.2 reachable ether3  $\overline{2}$ ь 192 168 23 0/24 255 nc ether1 un achable, vrrp2 unrea 192.168.23.0/24 ether1 reachable, vrrp2 reach.. **DAC** 0 DAC. 192.168.70.0/24 ether3 reachable  $\mathbf 0$ ь **DAC** 192.168.70.0/24 ether3 reachable 0 255 DC Þ 192.168.88.0/24 sfp1 unreachable, vrrp1 unreacha DAC 192.168.88.0/24 ether2 reachable, vrrp1 reacl H ۰  $\bullet$ 6 items 6 items (1 selected)

*Figura 183. Dirección del flujo de tráfico por el VRRP 1 e ISP 2 del MikroTik-RF Imagen tomada desde el software de WinBox*

#### **5.2.2 SEGURIDAD**

Los métodos de seguridad implementados en la red corresponden a configuraciones para escaneo de puertos, denegación de servicio y habilitación de acceso a usuarios administrativo de la red realizas a través firewall y acceso por MAC Winbox como se lo detalla en el parte de configuración del capítulo 5. Los resultados de estas configuraciones se demuestran a través de software especializados para los análisis de escaneo de puerto y denegación de servicios tales ataques se pueden llevar a cabo en la interfaz LAN/WAN de la red implementada.

#### **ESCANEO DE PUERTOS**

El escaneo de puertos empleado es a través de un software denominado Advanced Port Scanner la cual permite realizar un escaneo completo a cualquier red se realiza cuando un ordenador se encuentra conectado a la red a través de algún puerto ethernet o a través de red inalámbrica, su funcionamiento es simple en él se detalla la puerta de enlace de la red conectada y

se empieza el análisis completo, el software da la opción de filtrar puertos para reducir tiempo del scanner.

| Advanced Port Scanner |                           |                 |                                         |            |                             |        | × |
|-----------------------|---------------------------|-----------------|-----------------------------------------|------------|-----------------------------|--------|---|
| Archivo               | Vista Configuración Ayuda |                 |                                         |            |                             |        |   |
| Explorar              | Ш                         | $E$ $C$ $E$ $E$ |                                         |            |                             |        |   |
| 192.168.88.1          |                           |                 | Ejemplo: 192.168.0.1-100, 192.168.0.200 |            | Ejemplo: 80, 443, UDP: 1-10 | Buscar | Ω |
| Lista de resultados   | <b>Favoritos</b>          |                 |                                         |            |                             |        |   |
| Estado                | Nombre                    |                 | íê                                      | Fabricante | Dire                        |        |   |

*Figura 184. Ejecución del ataque de escaneo de puertos en las Interfaz del Router MikroTik-RF Imagen tomada desde el software Advanced Port Scanner*

La regla de firewall para evitar el escaneo de puerto está configurada de manera adecuada para descartar análisis que obtengan información de la red debido al comportamiento de los dispositivos conectados. Los datos para afirmar que la red está siendo analizada se las controla en la opción del Port Scanner Detection PSD que forma parte de la seguridad de filtros de firewall de los equipos con sistema operativo RouterOS. Los datos para tomar en cuenta en el análisis son:

- Umbral de peso (weight threshold): Es la puntuación total que se obtiene para definir que es un intento de escaneo de puertos.
- Umbral de retardo (delay threshold): Es el tiempo para calcular las puntuaciones.
- Bajo peso portuario (low port weight): Es la puntuación asignada inferior a 1024.
- Alto peso portuario (high port weight): Es la puntuación asignada mayor 1024.

| Advanced Port Scanner |                                                                                                    |  |  |                                                |                                |  | $\Box$ | $\times$ |
|-----------------------|----------------------------------------------------------------------------------------------------|--|--|------------------------------------------------|--------------------------------|--|--------|----------|
|                       |                                                                                                    |  |  |                                                |                                |  |        |          |
| Explorar              | $\mathbf{C}$<br>坚                                                                                                    |  |  |                                                |                                |  |        |          |
|                       |                                                                                                    |  |  |                                                |                                |  |        |          |
| 192.168.23.19         | Archivo Vista Configuración Ayuda<br>$B =$<br><b>E. Q. A. E. E.</b><br>Q<br>Ejemplo: 192.168.0.1-100, 192.168.0.200  Puertos TCP conocidos 1-9000<br>Buscar<br>Favoritos<br>€日<br>$\widehat{\mathbf{P}}$<br>Fabric Dir<br>Nombre<br>Puertos<br>Comentarios<br>MikroTik-RF<br>192.168.23.19<br>21, 22, 23, 53, 80, 2000, 8291, 8728, 8729<br><b>MikroTik-RF</b><br>Estado:<br>Activo<br>Sistema operativo:<br><b>RouterOS</b><br>IP:<br>192.168.23.19<br>MAC:<br><b>Fabricante:</b><br><b>NetBIOS:</b><br><b>Usuario:</b><br><b>Tipo:</b><br>Router<br>Fecha:<br><b>Comentarios:</b><br>Servicio técnico<br><b>Más información</b><br>RouterOS router configuration page (MikroTik<br><b>HTTP</b><br>router config httpd)<br>MikroTik router ftpd 6.48.3<br><b>FTP</b><br>Port 21 (TCP)<br>MikroTik router ftpd 6.48.3<br>MikroTik RouterOS sshd protocol 2.0<br>Port 22 (TCP)<br>Linux telnetd<br>Port 23 (TCP) |  |  |                                                |                                |  |        |          |
| Lista de resultados   |                                                                                                    |  |  |                                                |                                |  |        |          |
| Estado                |                                                                                                    |  |  |                                                |                                |  |        |          |
| $\Box$                |                                                                                                    |  |  |                                                |                                |  |        |          |
|                       |                                                                                                    |  |  |                                                |                                |  |        |          |
|                       |                                                                                                    |  |  |                                                |                                |  |        |          |
|                       |                                                                                                    |  |  |                                                |                                |  |        |          |
|                       |                                                                                                    |  |  |                                                |                                |  |        |          |
|                       |                                                                                                    |  |  |                                                |                                |  |        |          |
|                       |                                                                                                    |  |  |                                                |                                |  |        |          |
|                       |                                                                                                    |  |  |                                                |                                |  |        |          |
|                       |                                                                                                    |  |  | Port 53 (TCP)                                  | OpenDNS Updater                |  |        |          |
|                       |                                                                                                    |  |  | Port 80 (TCP)                                  | MikroTik router config httpd   |  |        |          |
|                       |                                                                                                    |  |  | Port 2000 (TCP)                                | MikroTik bandwidth-test server |  |        |          |
|                       |                                                                                                    |  |  | Port 8291 (TCP)                                |                                |  |        |          |
|                       |                                                                                                    |  |  | Port 8728 (TCP) MikroTik RouterOS API          |                                |  |        |          |
|                       |                                                                                                    |  |  | Port 8729 (TCP) Tunnel is ssl: unknown service |                                |  |        |          |
|                       | 1 activo, 0 inactivo, 0 desconocido                                                                                                    |  |  |                                                |                                |  |        |          |

*Figura 185. Demostración de ataques de escaneo de Puertos TCP en la Interfaz WAN del MikroTik-RF Imagen tomada por el autor*

De acuerdo con los datos para definir si se está realizando un escaneo de puertos la puntuación máxima debe ser mayor al umbral de peso caso contrario se estaría realizando un escaneo de puertos debido a que el rango de puerto 0-1024 son puertos reservados del sistema.

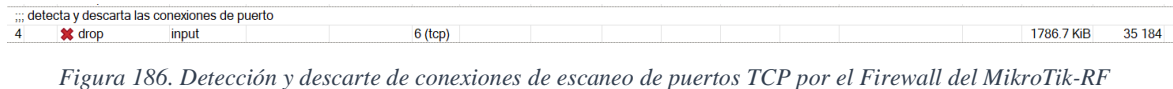

*Imagen tomada desde el software de WinBox*

La red al estar sujeta a una regla firewall descarta todo intento de conexión a los puertos dando como resultado en el software de Advanced Port Scanner ningún dato de puertos o información del análisis. Por lo contrario, la regla de firewall se verá reflejado los intentos de conexión a los puertos al observar valores en el tráfico detectado por los bytes y paquetes de la regla de firewall para el escaneo de puertos.

#### **DENEGACIÓN DE SERVICIOS – DOS**

La herramienta usada para demostrar una seguridad en ataques correspondientes a denegación de servicios es Low Orbit Ion Cannon (LOIC) la cual fue diseñado para desarrollar ataques DoS y DDoS, su funcionamiento es generar cientos o miles de tráfico basura con paquetes del tipo TCP, UDP y HTTP a una red con la finalidad de colapsar el servicio brindado. El ataque en la red implementada se lo realiza ejecutando el programa y estableciendo opciones de direcciones IP, URL, puerto específico, tipo de paquete, número de paquetes basura a enviar y la velocidad de envió de paquetes. Las redes cuyos métodos de seguridad no sean los adecuados se podrá realizar el ataque sin ningún inconveniente, caso contrario en redes con métodos de seguridad establecidos como lo implementado en el proyecto definido por firewall evitan este tipo de ataque. La regla de firewall desarrollada descarta los ataques de este tipo además de gestionar a través de una lista creada con las direcciones IPs de los atacantes.

Se establece un ataque hacia la dirección IP del ISP atacando exclusivamente la URL de Google con un número establecido de paquetes basura de 100 a una velocidad de envío bajo, ver la figura 187, con lo que es suficiente para tener problemas en el acceso a tal dirección.

|                           | Low Orbit Ion Cannon   When harpoons, air strikes and nukes fails   v. 1.0.8.0  |                                                       | EX                                                                                                    |
|---------------------------|---------------------------------------------------------------------------------|-------------------------------------------------------|----------------------------------------------------------------------------------------------------|
|                           | Select your target                                                              | $-2$ Ready?                                           | C-C Símbolo del sistema - ping google.com -t                                                                                                    |
| ow Orbit<br><b>Cannon</b> | google, com<br>URL<br>Lock on<br>192.168.23.19<br>Lock on                       | Stop flooding                                         | Respuesta desde 142.250.78.142: bytes=32 tiempo=82ms TTL=108<br>Tiempo de espera agotado para esta solicitud.<br>Respuesta desde 142.250.78.142: bytes=32 tiempo=69ms TTL=108<br>lespuesta desde 142.250.78.142: bytes=32 tiempo=75ms TTL=108                                                                                                    |
|                           | Selected target<br>192.168.23.19                                                |                                                       | Respuesta desde 142.250.78.142: bytes=32 tiempo=85ms TTL=108<br>Respuesta desde 142.250.78.142: bytes=32 tiempo=76ms TTL=108<br>Respuesta desde 142.250.78.142: bytes=32 tiempo=103ms TTL=108<br>Respuesta desde 142.250.78.142: bytes=32 tiempo=85ms TTL=108<br>liempo de espera agotado para esta solicitud.<br>Respuesta desde 142.250.78.142: bytes=32 tiempo=67ms TTL=108<br>Respuesta desde 142.250.78.142: bytes=32 tiempo=75ms TTL=108 |
|                           | - 3. Attack options<br><b>HTTP Subsite</b><br>Timeout<br>9001                   | TCP / UDP message<br>A cat is fine too. Desudesudesu- | Respuesta desde 142.250.78.142: bytes=32 tiempo=77ms TTL=108<br>Respuesta desde 142.250.78.142: bytes=32 tiempo=65ms TTL=108<br>Tiempo de espera agotado para esta solicitud.<br>Respuesta desde 142.250.78.142: bytes=32 tiempo=71ms TTL=108<br>Respuesta desde 142.250.78.142: bytes=32 tiempo=86ms TTL=108<br>Respuesta desde 142.250.78.142: bytes=32 tiempo=90ms TTL=108<br>Tiempo de espera agotado para esta solicitud.                 |
|                           | Wait for reply<br>80<br>100<br><b>TCP</b><br>Port<br>Method<br>Threads          | en faster<br>Speed slower as                          | Respuesta desde 142.250.78.142: bytes=32 tiempo=85ms TTL=108<br>Respuesta desde 142.250.78.142: bytes=32 tiempo=75ms TTL=108<br>Respuesta desde 142.250.78.142: bytes=32 tiempo=98ms TTL=108<br>Tiempo de espera agotado para esta solicitud.<br>Respuesta desde 142.250.78.142: bytes=32 tiempo=83ms TTL=108                                                                                                    |
| Practox com               | Attack status<br>ktile<br>Connecting<br>Downloading<br>Downloaded<br>Requesting | Faled<br>Requested<br>35561726                        | Respuesta desde 142.250.78.142: bytes=32 tiempo=77ms TTL=108<br>Respuesta desde 142.250.78.142: bytes=32 tiempo=117ms TTL=108<br>Respuesta desde 142.250.78.142: bytes=32 tiempo=87ms TTL=108<br>Tiempo de espera agotado para esta solicitud.<br>Tiempo de espera agotado para esta solicitud.                                                                                                    |

*Figura 187. Ejecución de ataques DoS en la interfaz WAN del MikroTik-RF Imagen tomada desde el software Low Orbit Ion Cannon*

Una vez habilitada la regla de firewall y al realizar un ataque, detecta y descarta que se está realizando intentos, por lo que el contador de paquetes y tamaño de las reglas de firewall van en aumento evitando que se realice la denegación de servicio.

|                | ;;; suprime los ataques DoS |         |           |  |  |  |            |                 |      |
|----------------|-----------------------------|---------|-----------|--|--|--|------------|-----------------|------|
| 5 <sub>5</sub> | accept                      | forward | S (tcp)   |  |  |  | hlack list | <b>12.4 KiB</b> | 174  |
|                | ::: Detecta los ataques DoS |         |           |  |  |  |            |                 |      |
| 6              | ± add src to add… input     |         | $6$ (tcp) |  |  |  |            | 105.1 KiB       | 2069 |
|                |                             |         |           |  |  |  |            |                 |      |

*Figura 188. Eliminación de intentos DoS y agregación de la IP atacante en la lista negra el Firewall del MikroTik-RF Imagen tomada desde el software de WinBox*

#### **ACCESO ADMINISTRATIVO**

#### **MAC WINBOX SERVER**

Las medidas de seguridad para acceso a dispositivos en redes más comunes se basan en la definición de los permisos a personal autorizado, esto se emplea de acuerdo con las direcciones IP establecidas, interfaces habilitadas, el usuario y contraseña. De acuerdo con estas condiciones se establece el acceso administrativo para realizar cambios de configuraciones a los equipos.

El acceso por interfaz establecido se encuentra en el ether4 de los equipos Mikrotik FO y Mikrotik RF, definido al comienzo del capítulo en la parte de configuración a través del MAC WINBOX SERVER. Mediante él se establece la dirección MAC del equipo que permite el acceso de configuración, además de su usuario y contraseña de ingreso.

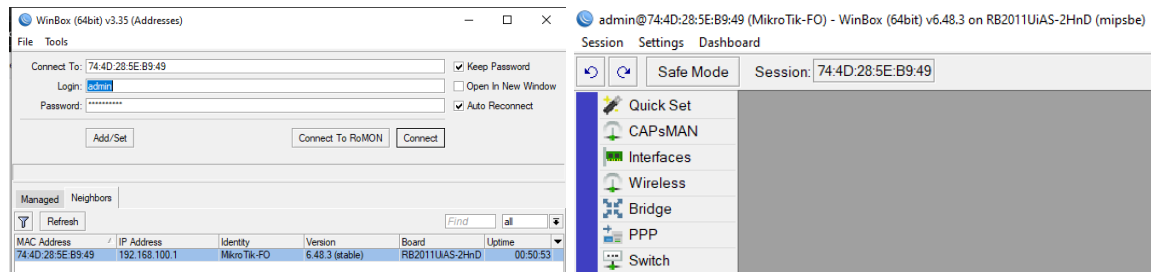

*Figura 189. Acceso administrativo por MAC mediante la interfaz Ethernet 4 del MikroTik-FO Imagen tomada desde el software de WinBox*

Como se demuestra en las imágenes se permite el acceso de configuración a través de una conexión física por la interfaz ether4.

Ahora, al intentar acceder a los dispositivos a través de otra interfaz diferente a la ether4, por ejemplo, la interfaz LAN se presenta la novedad que no es posible la conexión debido a que estas otras interfaces no cuentan con la autorización habilitada para el acceso administrativo.

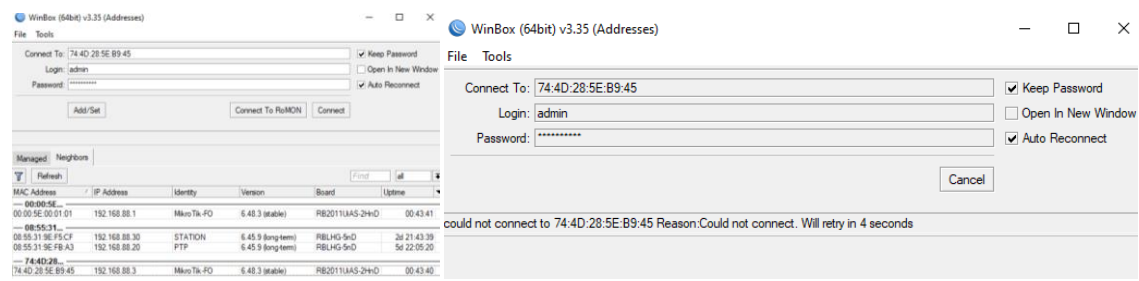

*Figura 190. Acceso administrativo negado por MAC mediante otras interfaces del MikroTik-FO Imagen tomada desde el software de WinBox*

#### **IP ADMINISTRATIVAS**

Otro método de acceso para establecer configuraciones en los Routers MikroTik, es por medio de dirección IP, mediante el cual se definió ciertas direcciones IPs habilitadas para que cada líder de proyecto pueda realizar cambios. Tales direcciones corresponden a la 192.168.100.25 y 192.168.100.30 definidas en las condiciones de acceso por IP servicios mediante el puerto 2242 para los equipos MikroTik FO y MikroTik RF. Es importante realizar una configuración de IP estática y establecer las direcciones habilitadas además de realizar la conexión en la interfaz adecuada con el fin de poder acceder por la aplicación de Winbox a los dispositivos tal como se demuestra en las siguientes imágenes.

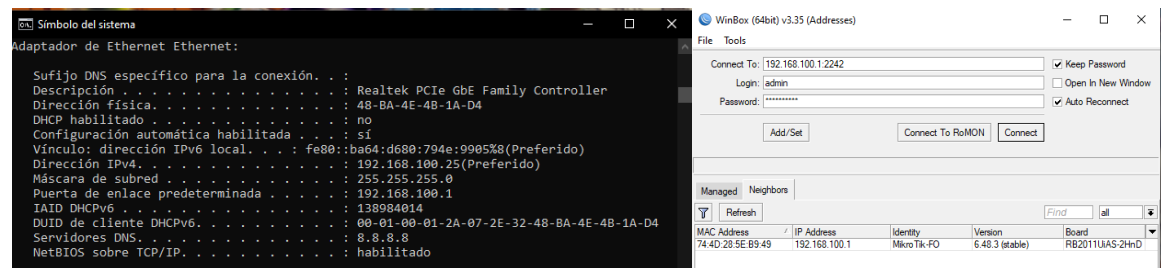

*Figura 191. Establecido de la IP y puerto para la administración en los Routers MikroTik Imagen tomada desde el software de WinBox*

Una vez tomado en cuenta todos los métodos de seguridad configurados en la red y haber cumplido las condiciones para acceso, más el usuario y contraseña determinados se obtiene la autorización para entrar a configurar por medio de la aplicación.

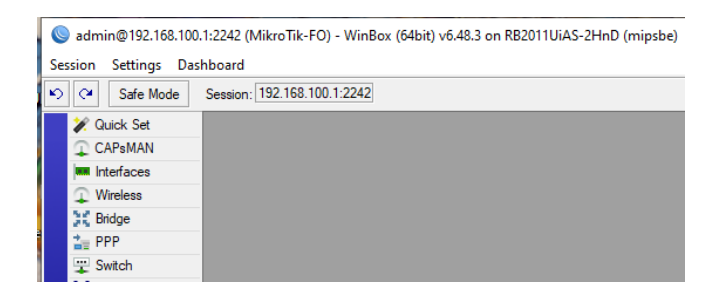

*Figura 192. Demostración de acceso administrativo por la IP y puerto establecido en los Routers Imagen tomada desde el software de WinBox*

Para casos que no se cumplan las condiciones de direccionamiento IP adecuadas para administración de los equipos tales como direcciones: 192.168.100.50 o 192.168.88.40 dependiendo a la interfaz de los Routers conectada, se determina el mensaje denegando el acceso.

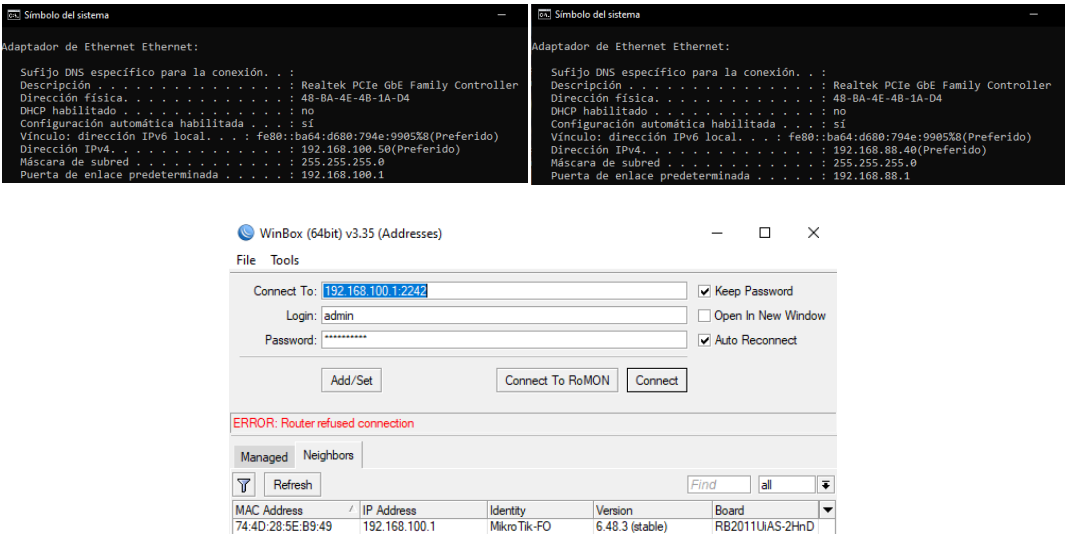

*Figura 193. Acceso administrativo negado por otras IPs y/o puertos establecidos para el acceso a los Routers MikroTik Imagen tomada desde el software de WinBox*

#### **5.2.3 QOS**

#### **MARCADO DE CONEXIONES Y PAQUETES**

Una vez identificadas las marcas de conexiones y paquetes usadas en la red se procede con la comprobación del correcto funcionamiento de las reglas de mangle, observando que los paquetes sean detectados en la pestaña de mangle y sus valores de packet y byte se incrementen dándonos a conocer que tales reglas se están empleando de manera adecuada.

Para verificar que las reglas de mangle se están ejecutando se ingresa al apartado de connection tracking en él se verifica todo el seguimiento de conexiones en la red, mediante el cual se logra apreciar cada marcado de conexión debidamente identificado en el apartado de mangle. Estas reglas de marcado son necesarias para implementar el sistema de calidad de servicio (QoS).

| Firewall                   |                             |                                     |                                |                      |                     |                     |
|----------------------------|-----------------------------|-------------------------------------|--------------------------------|----------------------|---------------------|---------------------|
| <b>Filter Rules</b>        | Raw<br>Mangle<br><b>NAT</b> | Connections<br><b>Service Ports</b> | Address Lists Layer7 Protocols |                      |                     |                     |
| $\overline{V}$<br>$\equiv$ | Tracking                    |                                     |                                |                      |                     |                     |
|                            | Src. Address                | <b>Dst. Address</b>                 | Proto Connection Mark          | Timeout              | Orig /Repl. Rate    | Orig./Repl. Bytes   |
| <b>SACs</b>                | 192.168.88.101:33441        | 157.100.109.220:60514               | 17 (udp) conexion-CamPRO       | 00:02:59             | 4.3 Mbps/146.2 kbps | 36.3 MiB/1293.8 KiB |
| <b>SCs</b>                 | 192.168.88.101:46123        | 8.8.8.8.53                          | 17 (udp) conexion-CamPRO       | 00:00:04             | 0 bps/0 bps         | 69 B/101 B          |
| <b>SACs</b>                | 192 168 88 101:51816        | 54.167.74.107.8802                  | 17 (udp) conexion-CamPRO       | 00:02:56             | 0 bps/0 bps         | 75.7 KiB/83.3 KiB   |
| SACsd                      | 192.168.88.101:53110        | 44.198.135.130.443                  | 6 (tcp) conexion-HTTP          | 00:00:04 close       | 0 bps/0 bps         | 435 B/164 B         |
| <b>SCs</b>                 | 192.168.88.102:37868        | 888853                              | 17 (udp) conexion-CamPRO       | 00:00:01             | 0 bps/0 bps         | 69 B/101 B          |
| <b>SCs</b>                 | 192.168.88.102:41201        | 8.8.8.8:53                          | 17 (udp) conexion-CamPRO       | 00:00:07             | 0 bps/0 bps         | 69 B/101 B          |
| SACs                       | 192.168.88.102:41464        | 54 205 158 199 8802                 | 17 (udp) conexion-CamPRO       | 00:02:53             | 0 bps/0 bps         | 756.4 KiB/520.6 KiB |
| SACsd                      | 192.168.88.102:41724        | 44.198.135.130:443                  | 6 (tcp) conexion-HTTP          | 00:00:01 close       | 0 bps/0 bps         | 435 B/164 B         |
| SACsd                      | 192.168.88.102:42014        | 44.198.135.130.443                  | 6 (tcp) conexion-HTTP          | 00:00:07 close       | 0 bps/0 bps         | 435 B/164 B         |
| <b>SACs</b>                | 192.168.88.102:43152        | 173.194.213.108.25                  | 6 (tcp) Conexion-Email         | 23:54:00 established | 0 bps/0 bps         | 164 B/196 B         |
| <b>SACs</b>                | 192.168.88.102:63940        | 54.227.28.73:59882                  | 17 (udp) conexion-CamPRO       | 00:01:36             | 0 bps/0 bps         | 3078 B/1997 B       |
| <b>SACs</b>                | 192.168.88.102:63941        | 157.100.109.220:60485               | 17 (udp) conexion-CamPRO       | 00:02:59             | 4.3 Mbps/143.9 kbps | 36.7 MiB/1319.3 KiB |
|                            | 201.159.221.11:53           | 192.168.23.2.5678                   | 17 (udp) conexion-CamPRO       | 00:00:01             | 0 bps/0 bps         | 80 B/0 B            |

*Figura 194. Seguimiento de conexiones marcadas en la conexión tracking en la red LAN Imagen tomada desde el software de WinBox*

#### **QUEUE TREE**

De acuerdo la estructura de HTB, donde se estableció el límite máximo de ancho de banda de las colas padres e hijos, así como también el límite garantizado para las colas hijos, de los cuales se priorizo los paquetes marcados de acuerdo con la calidad y velocidad de ancho de banda requerido para tales equipos para el tráfico entrante y saliente de ambos Routers MikroTik.

De acuerdo con el requerimiento del usuario, trabaja el marcado de paquetes establecido, y de acuerdo con las configuraciones se define el ancho de banda, de tal manera cuando todos los usuarios en la red estén haciendo consumo de diferentes tipos de tráfico, estos se verán priorizados de acuerdo con lo establecido.

Para la demostración del consumo de tráfico entrante y saliente de las interfaces WAN y LAN del Router MikroTik-FO y por ende la priorización y funcionamiento de control de ancho de banda en el Queue Tree, ver figura 195. Se realiza el consumo de BW de las siguientes aplicaciones:

- Tráfico de datos por la aplicación Amcrest Surveillance Pro de las 2 cámaras, en resolución HD.
- Tráfico de datos por la aplicación Wall Píxel del dispositivo NVR, en resolución HD.
- Tráfico de datos por navegación WEB.

|                         | Υ        | <b>co</b> Reset Counters |                          | <b>to</b> Reset All Counters |                        |            |                     |               | Find           |  |
|-------------------------|----------|--------------------------|--------------------------|------------------------------|------------------------|------------|---------------------|---------------|----------------|--|
| <b>Name</b>             | Parent   | <b>Packet Marks</b>      | $P_{\cdot \cdot}$        |                              | Limit At (bi Max Limit | Avg. Rate  | <b>Queued Bytes</b> | <b>Bytes</b>  | <b>Packets</b> |  |
| $\blacksquare$ Descarga | sfp1     |                          |                          |                              | <b>15M</b>             | 7.3 Mbps   |                     | 0 B 3844.4    | 29 947 258     |  |
| CamPRO-L Descarga       |          | pack-CamPRO              |                          | 3M                           | <b>9M</b>              | 351.6 kbps |                     | 0 B 1693.9    | 22 124 432     |  |
| NVRPRO-L Descarga       |          | pack-NVRPRO              |                          | 3M                           | 6M                     | 128.4 kbps |                     | 0 B 386.1 M   | 5407459        |  |
| $HTP-L$                 | Descarga | pack-HTTP                | $\overline{2}$           | 3M                           | 9M                     | 6.8 Mbps   |                     | 0 B 1673.3.   | 1811487        |  |
| $E$ Email-L             | Descarga | pack-Email               | 3                        | 1M                           | 2M                     | 0 bps      |                     | 0 B 220.3 KiB | 1837           |  |
| Resto-L                 | Descarga | pack-Resto               | 4                        | 2M                           | 4M                     | 3.3 kbps   | 0 <sub>B</sub>      | 91.0 MiB      | 602 043        |  |
| $\equiv$ Subida         | ether1   |                          |                          |                              | 15M                    | 14.9 Mbps  | 0B                  | 319 GiB       | 33 034 244     |  |
| CamPRO                  | Subida   | pack-CamPRO              |                          | 4M                           | <b>9M</b>              | 8.9 Mbps   | 23.5 KiB            | 23.3 GiB      | 24 264 872     |  |
| NVRPRO Subida           |          | pack-NVRPRO              |                          | 3M                           | 6M                     | 5.8 Mbps   | 34.0 KiB            | 8.2 GiB       | 6542778        |  |
| $HTP-W$                 | Subida   | pack-HTTP                | $\overline{\phantom{0}}$ | 3M                           | <b>9M</b>              | 67.9 kbps  |                     | 0 B 413.0 M.  | 1 188 073      |  |
| $E$ Email-W             | Subida   | pack-Email               | 3                        | 1M                           | 2M                     | 0 bps      |                     | 0 B 252.2 KiB | 2093           |  |
| $R$ Resto-W             | Subida   | pack-Resto               | 4                        | 2M                           | 4M                     | 3.2 kbps   |                     | 0 B 111.2 M   | 1036469        |  |

*Figura 195. Comprobación de ancho de banda de consumo garantizado y máximo para los diferentes flujos de tráficos Imagen tomada desde el software de WinBox*

Donde podemos comprobar el tráfico de datos de los paquetes marcados de las Cámaras y NVR, presenta su límite máximo de capacidad de BW ya que tienen la mayor priorización, mientras que para el consumo de tráfico por navegación WEB alcanza a llegar su límite de capacidad de BW garantizada, al tener una prioridad baja.

#### **CONCLUSIONES Y RECOMENDACIONES**

#### **CONCLUSIONES**

- Para el cálculo de los parámetros ópticos se utilizó los estándares: TIA/EIA 568 B.3 en la perdida de longitud de la fibra, la norma ITU G984.x para las pérdidas de elementos pasivos ópticos. Empleando un módulo SFP transmisor en la red tipo monomodo de potencia TX de -6 dBm, dando como resultado de potencia RX teórico de -15.921 dBm. Adicional, con el Margen de Seguridad de 3 dB, se obtuvo un Margen de Perdida de Potencia de 2.4 dB lo cual garantiza efectividad en la ODN.
- Tomando en cuenta la recomendación UIT-R P.525-4 para el cálculo de la atenuación en el espacio libre en dispositivos inalámbricos como el LHG-5 se obtiene un valor de perdida en el espacio libre de -64.25 dB aplicada en una distancia de aproximadamente 7.34 m, con una señal de recepción en -7.65dB determinando un radioenlace optimo en frecuencia de 5.3GHz.
- Mediante el diseño realizado por el software Sketchup se identificó; la ubicación de equipos del sistema en la red tales como: Racks, mangas, NAP's, pozos subterráneos, Routers, NVR, TV, Cámaras y postes metálicos, la cual permite determinar una aproximación de materiales como cable de red y Feeder de distribución de fibra óptica. En el diseño del radioenlace con una distancia de 7.3 m no se tiene interferencia o caída de señal por obstáculos, por lo tanto, se realizó un radioenlace de 500 m, en zona urbana demostrando fiabilidad en enlaces a grandes distancias.
- Los enlaces realizados por las tecnologías de fibra óptica e inalámbrico en un sistema hibrido ayudan al usuario tener conectividad en cualquier momento y disminuir riesgos ante caídas de enlace (corte de fibra óptica o atenuación inalámbrica por factores climáticos u obstrucciones), una correcta implementación de la ODN permite tener velocidades hasta 1.5Gbps y el enlace inalámbrico por medio de los equipos LHG5 alcanza velocidades de transmisión hasta 300Mbps ambos enlaces permiten tener una velocidad de conexión sincrónica.
- De acuerdo con la red de distribución óptica se obtiene un valor de potencia óptica RX de -16,6 dBm dando un porcentaje de error practico-teórico de 4.3 %. Mientras que el radioenlace PTP la potencia RX inalámbrica se obtuvo de -7 dB, teniendo porcentaje de

error de 8.49 %. Demostrando así la potencia practica-teórica tienen diferencias mínimas, logrando un cálculo correcto y confiabilidad de la red de ambos enlaces híbridos. De tal manera se logra concluir que los cálculos e implementación de la red se encuentran en un rango menor al 10% del porcentaje de error determinando que los enlaces realizados cumplen las condiciones para su correcto uso.

- Las configuraciones de Firewall en los Routers, ofrece seguridad de acceso a ellos, ya que solo permite 2 direcciones IP y un puerto MAC específico para la administración. Además, mitiga escaneos de puertos por indagaciones de un atacante, protegiendo al sistema como equipos locales. También permite la protección contra DoS, previniendo saturación, sobrecarga CPU o negación de servicio, bloqueando y guardando la IP atacante en una lista negra. Por último, todos los equipos del sistema mantienen una cuenta de acceso administrativa, permitiendo así mediante estos parámetros de seguridad, la invulnerabilidad de la red y los equipos del sistema.
- Mediante las configuraciones del protocolo VRRP en los Routers se identifica su estado de operación conforme a su prioridad, del cual los equipos del cliente corporativo se enlazan a la red mediante la Gateway Virtual de acuerdo con el router que tenga el estado Máster. Además, con la ayuda de la herramienta Netwatch se logró reducir el cambio de ruta a 5 segundos en la redundancia ISPs, otorgando estabilidad y disponibilidad de conexión.
- Mediante QoS se gestiona el tráfico de datos de los paquetes TCP o UDP por medio de Queue Tree para dar priorización máxima al tráfico de audio-video de cámaras IPs y NVR, garantizando mayor ancho de banda, que los paquetes inferiores como HTTP, Email, y resto de tráfico, cumpliendo así las necesidades del cliente corporativo.
- En el sistema de redundancia cuando el Router con estado Máster sufre algún daño físico o de red, el Router de Backup no escucha los paquetes de anuncios VRRP del Máster por lo que éste toma su lugar, hasta que vuelva recibir estos anuncios, de esta manera la convergencia de la red nunca se pierde. Además, con la herramienta Netwatch se realiza el cambio de ruta de ISP a Backup, mediante un script habilitando o deshabilitando la ruta ISP ya que esta tiene una distancia administrativa de mayor prioridad que la ruta Backup, ofreciendo así una convergencia rápida y de alta disponibilidad.
- De acuerdo con los 4 entornos de pruebas del sistema de redundancia, el 1 y 4 los cuales no involucra la red de la interfaz ethernet 3, es controlado netamente por el VRRP de los

Router respectivamente, mientras que para el 2 y 3 del cual hace partícipe la ruta Backup además del VRRP, es controlado por el Netwatch reduciendo el tiempo de convergencia, manteniendo la eficiencia y disponibilidad del servicio corporativo, ante cualquier daño o corte en la red.

- Mediante Mangle todo tipo de tráfico que circula por la red es monitoreado por el router optimizando el ancho de banda de las cámaras IPs y NVR llegando a su límite de 9 Mb/s y 6 Mb/s respectivamente, y lo que alcance será consumido por el tráfico HTTP, Email o resto, satisfaciendo esta manera calidad de servicio al cliente.
- El firewall configurado, bloquea todo intento de escaneo de puerto al equipo que tenga como umbral de peso de 10 al cabo de 3 segundos. Además, se demuestra el intento de ataque DoS, por el software Low of Orbit que inunda la red con grandes cantidades de paquetes al Router, permitiendo al Firewall detectar y suprimir el ataque, agregando la IP atacante a la lista negra, de esta manera se garantiza seguridad e integridad de datos al cliente corporativo.
- Realizar copias de seguridad automáticas en los routers de administración es esencial para garantizar la continuidad del servicio y la protección de la información. Mediante la herramienta Scheduler y comandos por script realiza el proceso de guardar, enviar y eliminar los archivos Backup y Export en periodos de 7 días, garantizando que los datos estén siempre actualizados y seguros en el correo institucional, permitiendo a los administradores de red saber en todo momento el estado de las copias de seguridad y la optimización de memoria del dispositivo.

#### **RECOMENDACIONES**

- Se recomienda realizar un análisis y estudio de los principales aspectos que favorecen al desarrollo del proyecto para su implementación en las tecnologías que componen la red de fibra óptica y el enlace inalámbrico.
- Para implementaciones futuras se recomienda seguir con los estándares adecuados en las tecnologías de distribución y evitar percances que afecten al desarrollo de una ampliación de red ya sea usando nuevos métodos de configuraciones y equipos. Además de actualizar el diseño por Sketchup del laboratorio de telecomunicaciones.
- Para futuras implementación por transmisiones por fibra óptica basado en el estándar ITU. GPON 984.x se recomienda utilizar los módulos SFP de tipo B+, C+ o C++, para la transmisión bidireccional de 1 fibra monomodo, de alta tasa de velocidades 2,5 GB/s con longitud de onda de TX 1490 nm y RX de 1310 nm, mayor potencia de óptica de transmisión y alcance en la fibra.
- Los cálculos y equipos usados en el desarrollo cumplen con las condiciones para realizar la implementación del proyecto por lo cual se recomienda que al realizar futuros estudios y expansiones de red de distribución no supere 1.5km en fibra óptica y 8km para el enlace inalámbrico con los mismos dispositivos.
- Para futuras configuraciones del protocolo de redundancia VRRP se debe establecer las prioridades de los equipos y cuantos cubren la posibilidad de ser Backup debido a que este protocolo se puede establecer un grupo de Backup y para calidad de servicio QoS, se debe establecer los equipos de la red para definir prioridades y de acuerdo con estas realizar el análisis del tráfico y definir un ancho de banda garantizado y máximo acorde al uso de la red.

#### **BIBLIOGRAFIA**

- Alibaba. (s.f.). *Alibaba*. Obtenido de Medidor de potencia óptica: https://spanish.alibaba.com/productdetail/Fiber-Tester-Optic-Power-Meter-GW3206-62239536226.html
- ARIANNA PARDO, B. S. (2020). *Diseñar e implementar una red GPON y Arquitectura FTTH aplicando los estándares ANSI/TIA/EIA-568-B.3 y TIA 598-A, en la Facultad de Sistemas y Telecomunicaciones.* LA LIBERTAD ECUADOR.
- arpatel. (s.f.). *arpatel*. Obtenido de Pelador Fibra Óptica CFS-2: https://www.arpatel.com.ec/producto/pelador-fibra-optica-cfs-2/
- Bugarín, M. d. (2014). *EL SISTEMA DE POSICIONAMIENTO DINÁMICO EN OPERACIONES DE REPARACIÓN DE CABLES SUBMARINOS.* CANTABRIA, España. Obtenido de https://repositorio.unican.es/xmlui/bitstream/handle/10902/6291/Mar%C3%ADa%20del%20Ca rmen%20Gil%20Bugar%C3%ADn%20-%20Resumen.pdf?sequence=2
- C.O. PLP-BRASIL, PREMORMED Line Products. (s.f.). *CATALOGO DE PRODUCTOS DE TELECOMUNICACIONES.* Cajamar, Brasil. Obtenido de http://plp.com.br/wpcontent/uploads/2019/12/catalogo\_productos\_telecom.pdf

Cairone, D. J. (2002). *Transmisión de información por radiación electromagnética. Radios.Atenas. .*

- CARLOS, H. G. (2007). *TOPICOS SELECTIVOS DE FIBRA ÓPTICA.* Pachuca, HGO, MEXICO. Obtenido de https://repository.uaeh.edu.mx/bitstream/bitstream/handle/123456789/10501/topicosselectos defibraoptica.pdf?sequence=1
- Castillo, J. A. (26 de Enero de 2019). *profesionalreview*. Obtenido de Tipos de cable de par trenzado: cables UTP, cables STP y cables FTP: https://www.profesionalreview.com/2019/01/26/cables-utpcables-stp-cables-ftp/
- Chalacán, A. (s.f.). *Normas para fibra óptica*. Obtenido de Monografias: https://www.monografias.com/trabajos69/normas-fibra-optica/normas-fibra-optica2
- Chávez, V. (17 de Julio de 2020). *¿Qué es una fusionadora de fibra óptica?* Obtenido de Fibremex: https://fibremex.com/fibra-optica/views/Blog/detalle.php?id=86&nom=que-es-unafusionadora-de-fibra-optica
- CNT. E. P. (2020). *Cable aéreo ADSS de 48 hilos G.655C (vanos 200m).* Obtenido de https://cntmedia.boxqos.com/institutional/FichasTecnicas/fibra%20%C3%B3ptica/40003380%20CABLE%2 0AEREO%20ADSS%20FO%2048%20HILOS%20G655C%20VANO%20200%20m.pdf
- COCA, J. U. (2008). *Sistema de Comunicación Inalámbrica y visualización de datos entre el Tanque y la Estación de Bombeo San Francisco - EMAPA.* Ambato.
- Commercial Building T. C. S. (s.f.). *Standards ANSI/TIA/EIA 568-B.* Hochiminh, Vietman: QD.TEK. Obtenido de https://www.csd.uoc.gr/~hy435/material/Cabling%20Standard%20-%20ANSI-TIA-EIA%20568%20B%20-

%20Commercial%20Building%20Telecommunications%20Cabling%20Standard.pdf

- Conectrónica. (21 de Enero de 2013). *fusionadora Fujikura 12S.* Obtenido de Conectrónica, Tecnología y elementos de conexión y conectividad: https://www.conectronica.com/fibraoptica/instrumentos-para-fibra-optica/fusionadoras-empalmadoras-de-fibra-optica/afl-lanza-lanueva-fusionadora-fujikura-12s
- Conectrónica. (15 de Noviembre de 2014). *Localizador visual de fallos VFL*. Obtenido de Conectrónica: https://www.conectronica.com/fibra-optica/instrumentos-para-fibra-optica/localizadores-defallos-en-redes-opticas/localizador-visual-de-fallos-vfl-para-identificacion-comprobacion-ylocalizacion-de-fallos-en-fibras-opticas-monomodo-y-multimodo
- Edison Quisnancela, N. E. (2016). *Certificación de redes GPON, normativa ITU G.984.x.* Universidad de las Fuerzas Armadas – ESPE. Sangolquí – Ecuador: e-ISSN: 1390‐6542 / p-ISSN: 1390-9363. Obtenido de https://oaji.net/articles/2017/1783-1483464784.pdf
- Fajardo Andrade, R. A. (2018). *Diseño de una red de fibra óptica con tecnología GPON con el estándar FTTB mediante el uso de equipos de capas 3 escalables y redundantes en enlaces principales y backup en el centro comercial Alhambra.* Guayaquil.
- Fernández, P. L. (2019). *Refracción, velocidad de los colores en diferentes materiales y descomposición de la luz blanca.* Obtenido de http://cs-fs-primero.blogspot.com/2015/06/refraccion-velocidad-dela-luz-y.html
- Franklin. (1 de Junio de 2021). *DATOS QUE DEBES CONOCER DE LOS CABLES ADSS*. Obtenido de 4netonline: http://www.4netonline.com/ws/datos-que-debes-conocer-de-los-cables-adss/

FS Community. (7 de Agosto de 2020). *Medidor de potencia óptica (OPM): ideal para las pruebas de cables de fibra*. Obtenido de FS Community: https://community.fs.com/es/blog/optical-power-meteran-essential-tester-for-fiber-optic-testing.html

Fttelecom. (s.f.). *Guia Instalación de fibra óptica.* Obtenido de fttelecom: https://fttelecom.cl/pdf/apoyo/GU%C3%8DA%20- %20Instalaci%C3%B3n%20Fibra%20%C3%93ptica.pdf

- Fujikura. (s.f.). *fiberinstrumentsales.* Obtenido de Fujikura 12S Fusion Splicer: https://www.fiberinstrumentsales.com/specs/FSM-12S.pdf
- G., Á. O. (2016). *Redes GPON-FTTH, Evolución y Puntos Críticos para su despliegue en Argentina.* TESIS DE MAESTRIA, Buenos Aires, Argentina.
- G., E. C. (1 de Agosto de 2010). *COMUNICACIONES ÓPTICAS.* Obtenido de coimbraweb: http://www.coimbraweb.com/documentos/opticas/8.6 led laser.pdf
- I. T. A. (2014). *Comunicaciones ópticas*. Obtenido de telecomunicaciones2: https://telecomunicaciones2.webnode.mx/unidad-6/
- IEEE. (s.f.). *IEEE*. Obtenido de Institute of Electrical and Electronics Engineers: https://www.ieee.org/about/ieee-history.html
- Indumever. (s.f.). *HERRAJES TELEFÓNICOS Y DE FIBRA ÓPTICA*. Obtenido de Indumever: https://www.indumever.ec/herrajes-telefonicos-y-de-fibra-optica/
- Ingetel. (s.f.). *Cleaver FC-6S (Cortadora de Fibra)*. Obtenido de Ingetel: https://ingetelcorp.com/producto/cleaver-fc-6s-cortadora-de-fibra/
- José Luis Tenenuela Tenenuela, A. K. (2016). *ANÁLISIS DE IMPLEMENTACIÓN EN TECNOLOGIA WIFI A TRAVÉS DE EQUIPOS MIKROTIK Y UBIQUITI.* Guayaquil.
- López Pastor, E. (Agosto de 2013). *DIVISORES ÓPTICOS (SPLITTERS) EN FTTH*. Obtenido de researchgate: https://www.researchgate.net/figure/Cajas-CTO-Externas-Izquierda-CTO-tipo-UCAx-o-torpedodel-fabricante-Corning-vista\_fig4\_280712505
- Martínez, J. L. (29 de 11 de 2018). *prored*. Obtenido de Ventanas de transmisión Fibra óptica: https://www.prored.es/ventanas-de-transmision/

Mauricio, S. C. (2010). *ESTUDIO E IMPLEMENTACIÓN DE UN RADIO ENLACE CON TECNOLOGÍA MIKROTIK PARA EL I.S.P.JJSISTEMAS EN EL CANTÓN GUALAQUIZA, PROVINCIA MORONA SANTIAGO.* MORONA SANTIAGO.

MikroTik. (s.f.). *MikroTik*. Obtenido de LHG 5: https://i.mt.lv/cdn/product\_files/LHG\_170905.pdf

- Monografias. (s.f.). *Monografias*. Obtenido de Normas para fibra óptica: https://www.monografias.com/trabajos69/normas-fibra-optica/normas-fibra-optica2
- Nave, M. O. (s.f.). *Clasificación de la Polarización*. Obtenido de http://hyperphysics.phyastr.gsu.edu/hbasees/phyopt/polclas.html
- NAZARENO, G. (2011). *CERTIFICACIÓN, ANÁLISIS Y REPARACIÓN DE REDES DE DATOS DE ACUERDO A LOS ESTÁNDARES TIA/ISO EN COBRE Y FIBRA ÓPTICA.* Certificación en fibra óptica Nivel 2 (Eventos reflexivos y OTDR), DOS HERMANAS (Sevilla), España. Obtenido de https://informatica.gonzalonazareno.org/certired/p17f/p17fpdf.pdf
- opticalfiberalsa. (1 de Junio de 2017). *opticalfiberalsa*. Obtenido de Fiber Optic Solution: http://opticalfiberalsa.over-blog.com/2016/06/single-mode-fiber-standard-and-selection.html
- Optytech. (s.f.). *Optytech Equipos y accesorios de telecomunicaciones*. (M. d. Óptica, Productor) Obtenido de Optytech: https://www.optytech.com.ec/fibra-optica/mangas-de-fibra-optica.html
- Ordóñez, J. L. (2012). Espectro electromagnético y espectro radioeléctrico. *ACTA*(062), 17-31. Obtenido de https://www.acta.es/recursos/revista-digital-manuales-formativos/13-062
- Petriella, M. (2018). *Fotodiodos: PN, PIN, APD.* Buenos Aires, Argentina. Obtenido de http://materias.df.uba.ar/instru2018c2/files/2012/07/Fotodiodos.pdf
- Promax. (26 de Septiembre de 2019). *Tipos de conectores de fibra óptica: Guía sencilla*. Obtenido de Promax: https://www.promax.es/esp/noticias/578/tipos-de-conectores-de-fibra-optica-guiasencilla/
- Rosselló, M. F. (s.f.). *Comunicaciones inalambricas.* Catalunya. Obtenido de https://itunesuassets.itunes.apple.com/itunes-assets/CobaltPublic/v4/3b/a3/1e/3ba31e07-96c5-6202-c58b-6700176aaee6/0ec5605deff6aef35d32e3186b4cea10648c241d0756887ba1fe43ee787e0e59- 17510313208.pdf?a=v%3D3%26artistId%3D1280771879%26podcastId%3D549821162%26
- Salazar, J. (2016). Redes Inalámbricas. *TechPedia*, 40. Obtenido de https://upcommons.upc.edu/bitstream/handle/2117/100918/LM01\_R\_ES.pdf
- SectorElectricidad. (8 de Enero de 2015). *OPGW Tubo Central de Aluminio Extruido*. Obtenido de sectorelectricidad: https://www.sectorelectricidad.com/10979/opgw-tubo-central-de-aluminioextruido/
- Shenzhen htfuture Co. (28 de Enero de 2021). *fiber-optical-transceivers*. Obtenido de Clasificación y comparación de fibras monomodo G. 652 y G.655: http://www.fiber-opticaltransceivers.com/info/classification-and-comparison-of-g-652-and-g-57652315.html
- silexfiber. (s.f.). *Bandeja ODF Distribuidor ORSM 12fusiones BOR12*. Obtenido de silexfiber: https://silexfiber.com/producto/bandeja-odf-distribuidor-orsm-12fusiones-bor12/
- SilexFiber. (s.f.). *Pinza de pelado de fibra CFS2*. Obtenido de SilexFiber: https://silexfiber.com/producto/pinza-de-pelado-de-fibra-cfs2/
- Silvestre, R. C. (2017). *Diseño de una red de redundancia de fibra óptica para la transmisión de datos de la empresa Telecel S.A. para la ciudad de Oruro.* La Paz- Bolivia.
- SinCables. (s.f.). *SinCables*. Obtenido de FC-6S Orientek Cleaver tipo B Cortadora de F.O: https://www.sincables.com.ec/product/orientek-fc-6s-cleaver-cortadora-de-fibra-optica/
- Tomasi, W. (2003). *Sistemas de Comunicaciones Electrónicas* (Cuarta Edición ed.). Naucalpan de Juárez, México: PEARSON EDUCACIÓN. Obtenido de http://fernandoarciniega.com/books/sistemas-decomunicaciones-electronicas-tomasi-4ta-edicion.pdf
- Tp-link. (s.f.). *Router GPON Gigabit*. Obtenido de tp-link: https://www.tp-link.com/es/serviceprovider/gpon/archer-xr500v/
- Tse, B. (21 de 05 de 2020). *linkedin*. Obtenido de Active Optical Network and Passive Optical Network: https://www.linkedin.com/pulse/active-optical-network-passive-bella-tse
- Ubiquiti Store. (s.f.). *UFiber OLT 4 Terminal*. Obtenido de store.ui: https://store.ui.com/collections/operator-ufiber/products/ufiber-4-olt
- UNITEL. (2018). *UNITEL*. Obtenido de Soluciones e Infraestructura Tecnologica: https://uniteltc.com/normas-sobre-cableado-estructurado/
- Velasco, J. (2013). *Thinkbig*. Obtenido de Fibra óptica: la historia de sus orígenes: https://blogthinkbig.com/fibra-optica-origen
- WolonFiber. (s.f.). *Caja de distribución de 8 núcleos*. Obtenido de WolonFiber: https://es.wolonfiber.net/fiber-terminal-box/fiber-distribution-box/8-core-distribution-box.html
- Worton. (9 de Julio de 2021). *¿Cómo identificar el código de color de la fibra?* Obtenido de Community.fs: https://community.fs.com/es/blog/how-to-identify-the-fiber-color-code.html
- Zapata, F. (14 de 09 de 2020). *Diagrama de una onda electromagnética con polarización lineal*. Obtenido de https://www.lifeder.com/polarizacion-de-la-luz/

# **ANEXOS**

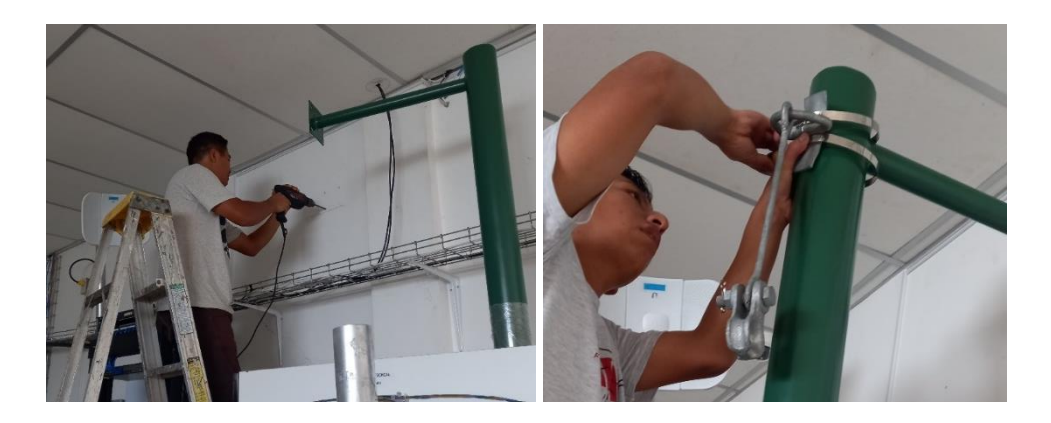

*Anexo 1. Implementación de poste y herrajes.* 

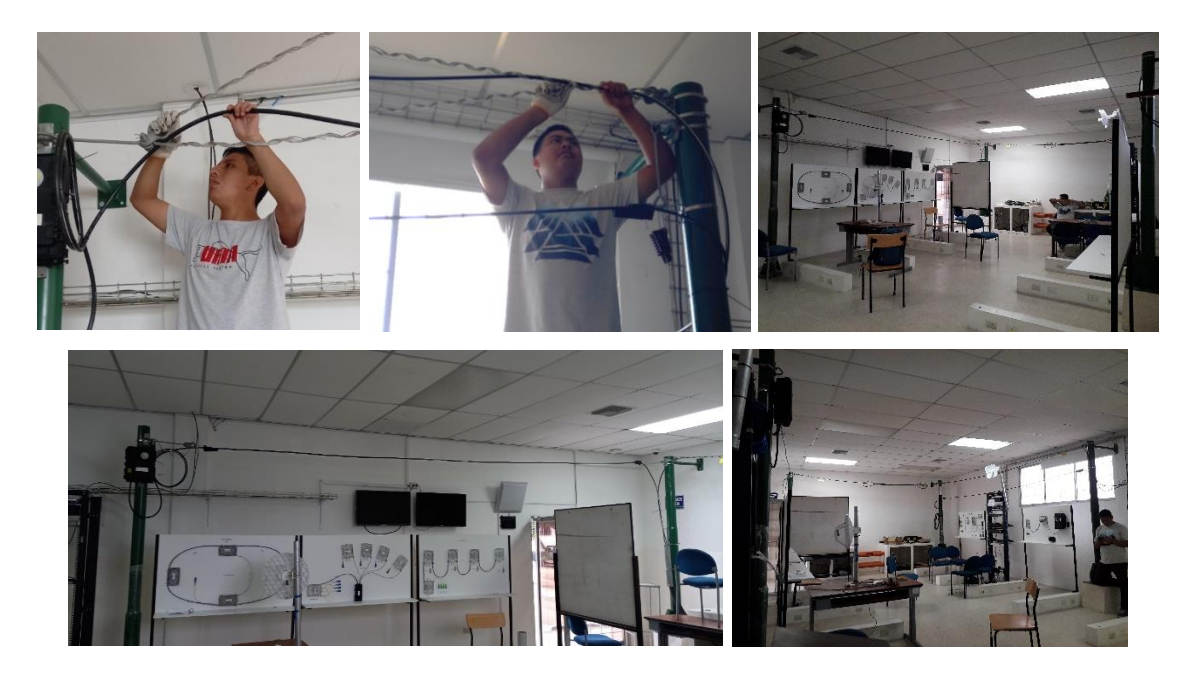

*Anexo 2. Implementación del tendido de fibra óptica.* 

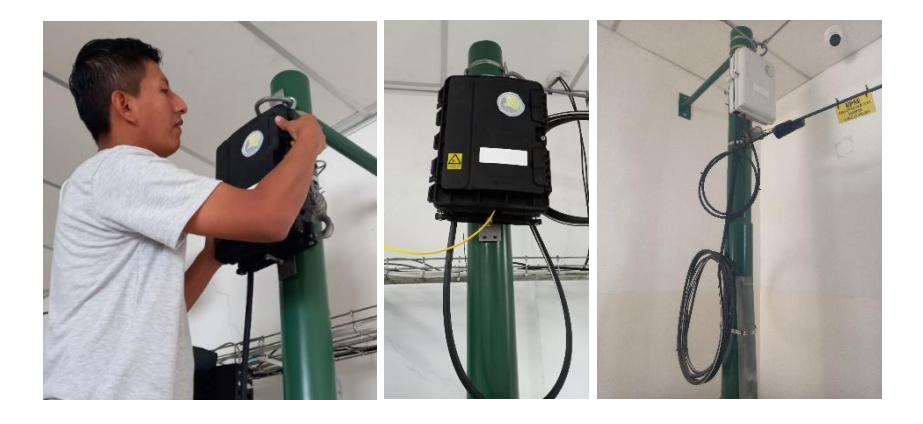

*Anexo 3. Colocación y armado de NAPS.* 

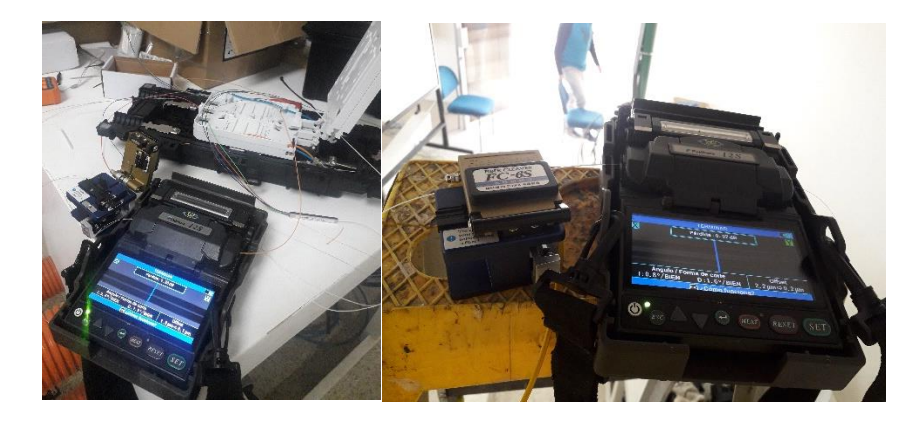

*Anexo 4. Empalme de fibra óptica por fusión.*

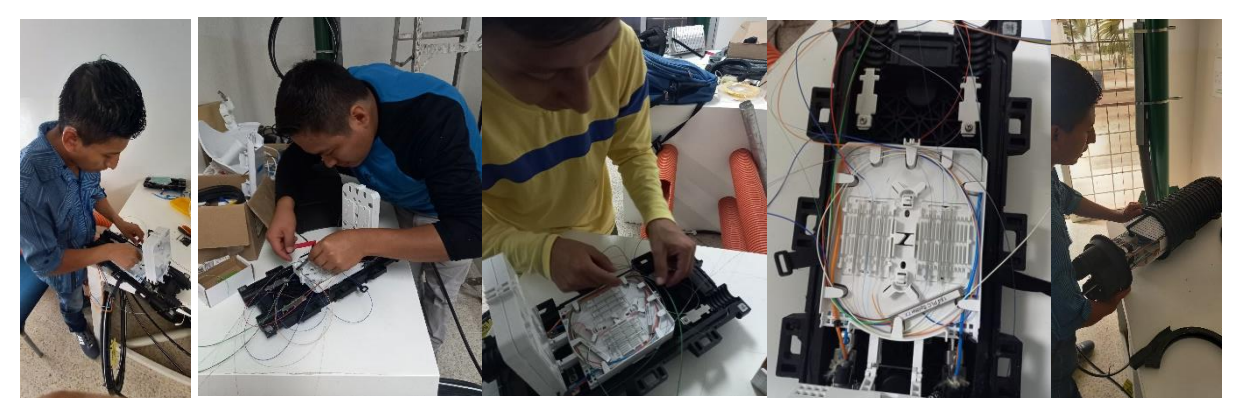

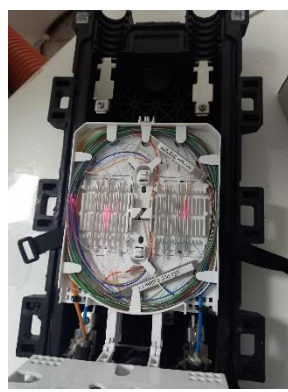

*Anexo 5. Colocación y armado de mangas – distribución y primer nivel de spliteo.* 

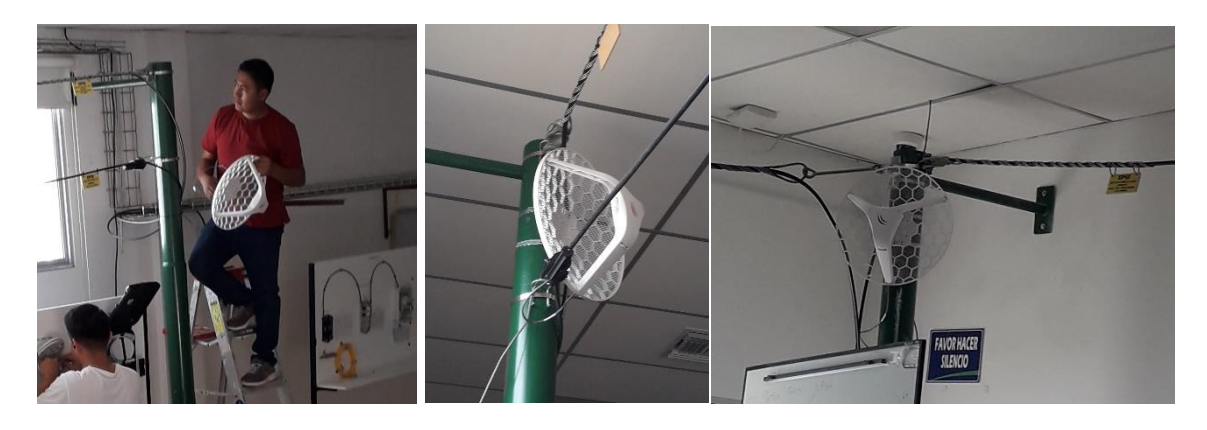

*Anexo 6. Colocación de las antenas en los postes.* 

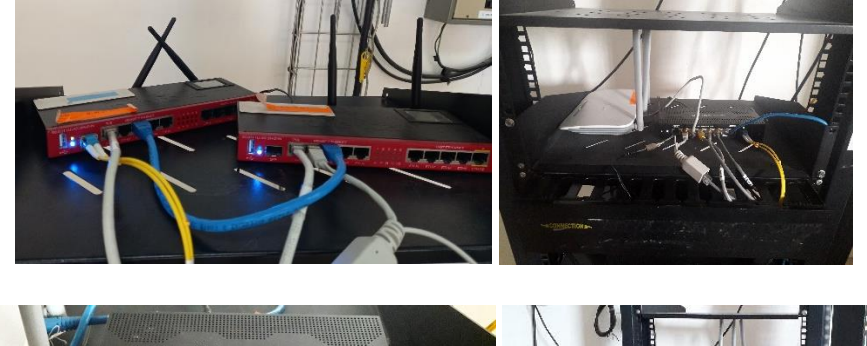

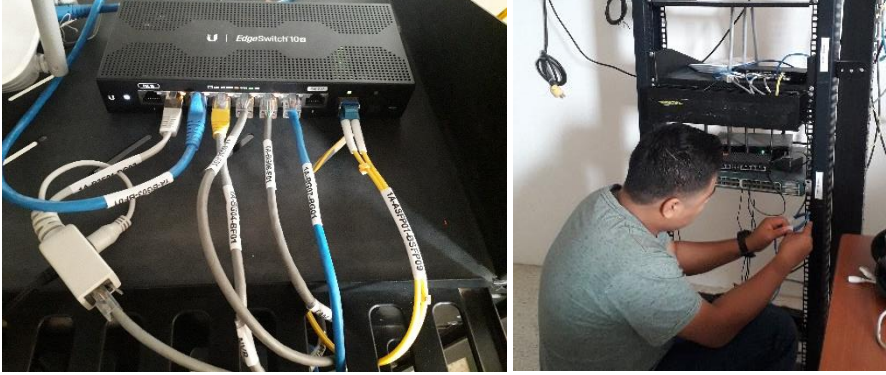

*Anexo 7. Implementación de equipos en los racks correspondientes.*

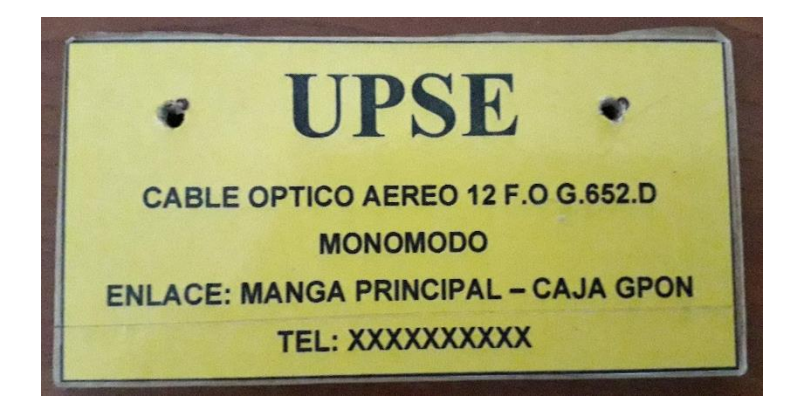

*Anexo 8. Etiquetado del sistema* 

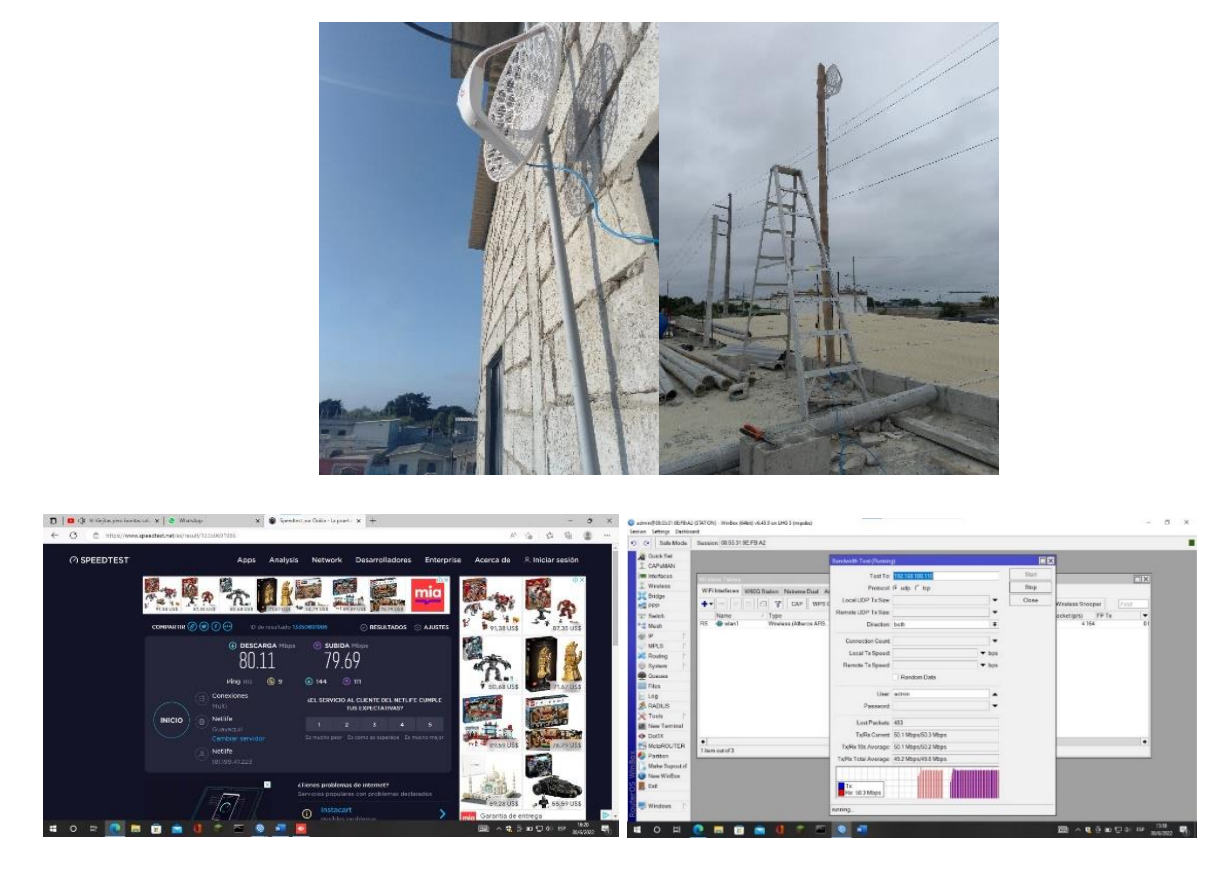

*Anexo 9. Elaboración del radioenlace a largas distancias de acuerdo con la simulación establecida.*

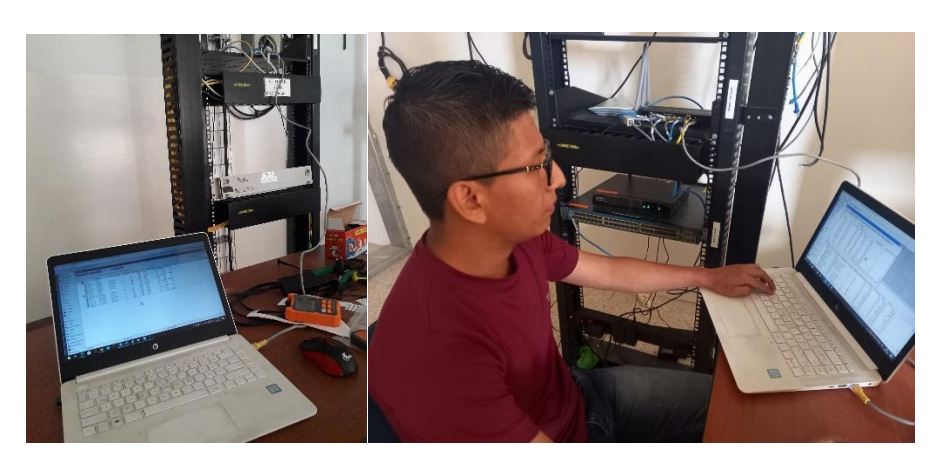

*Anexo 10. Configuración de equipos.*

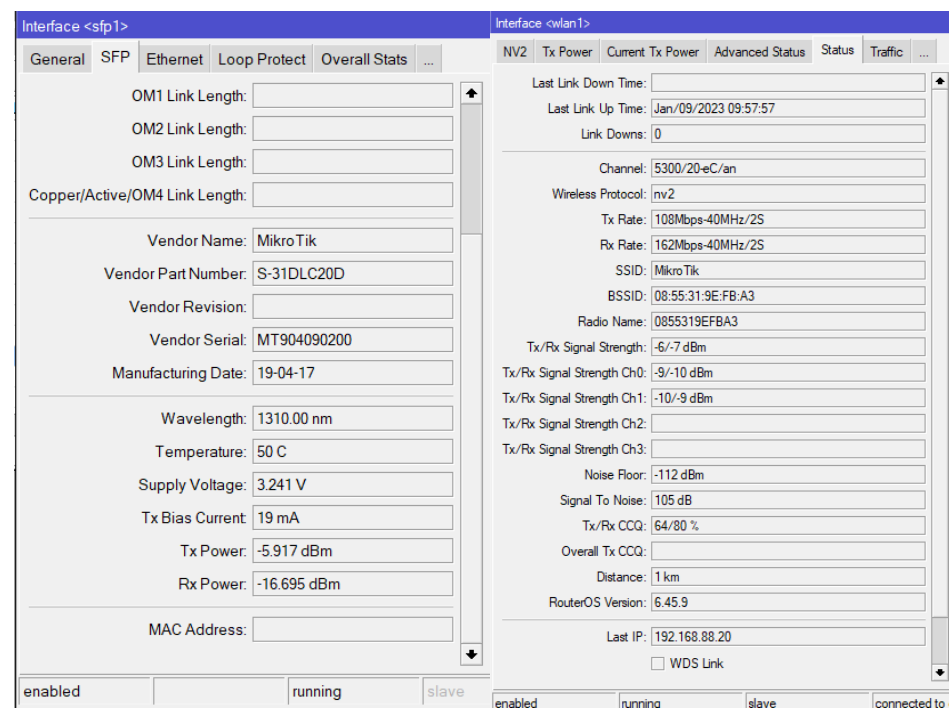

*Anexo 10. Pruebas de mediciones de potencias por tecnología de fibra óptica y radioenlace.* 

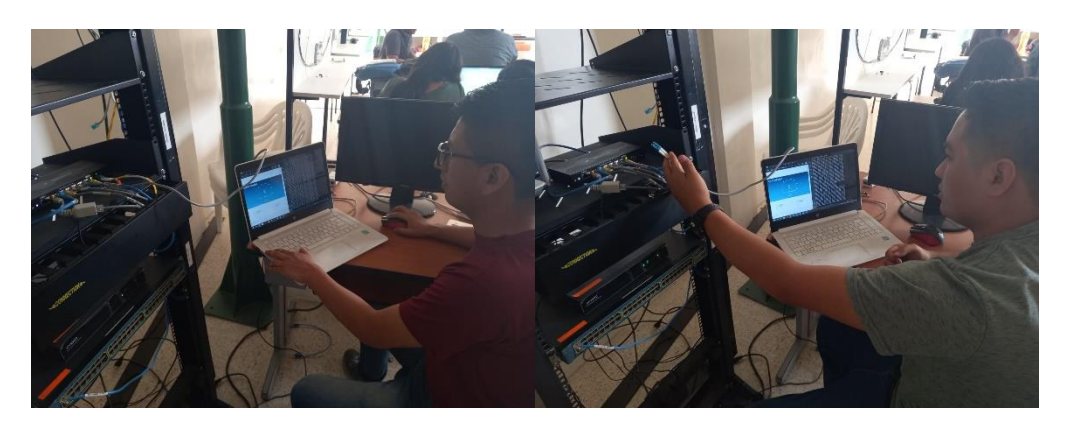

*Anexo 12. Prueba del sistema de redundancia.* 

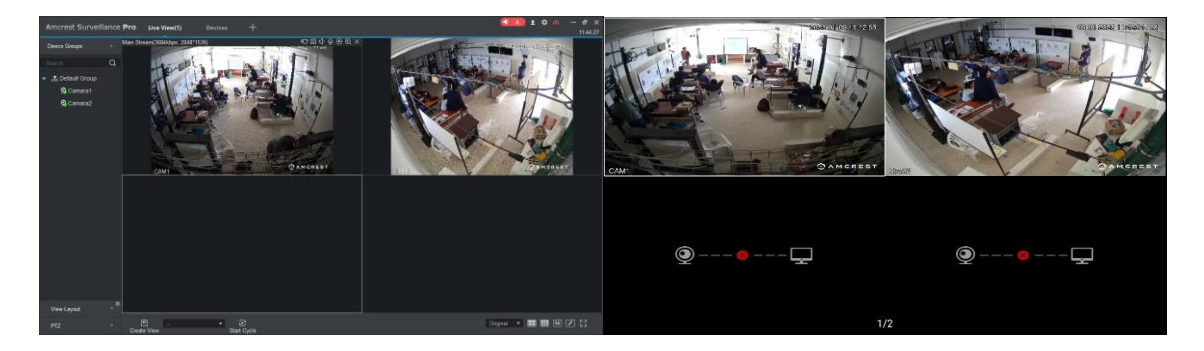

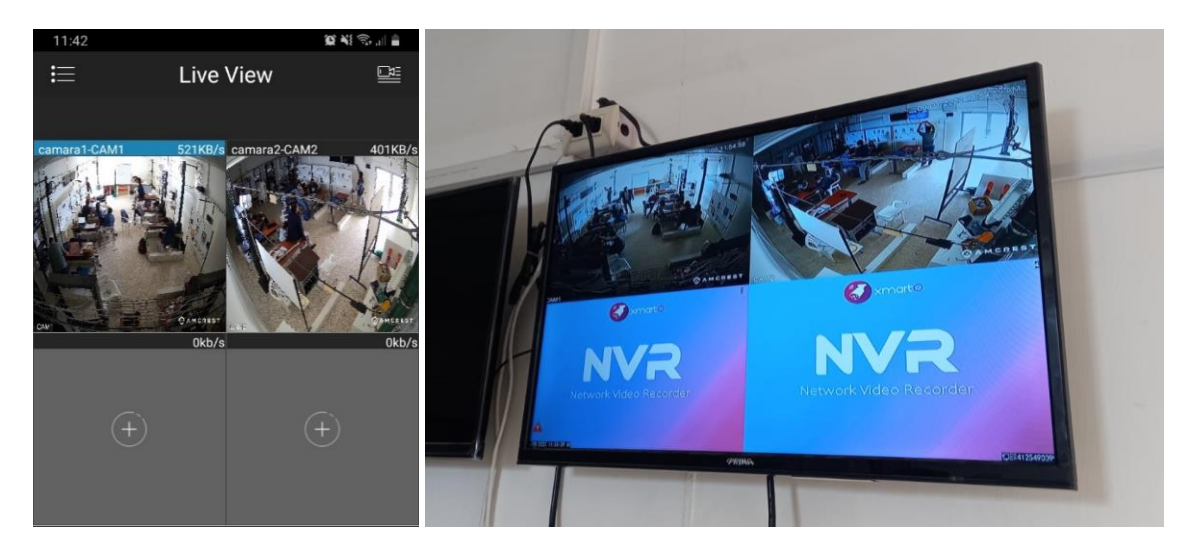

*Anexo 13. Prueba del sistema QoS para videovigilancia y resto de servicios.* 

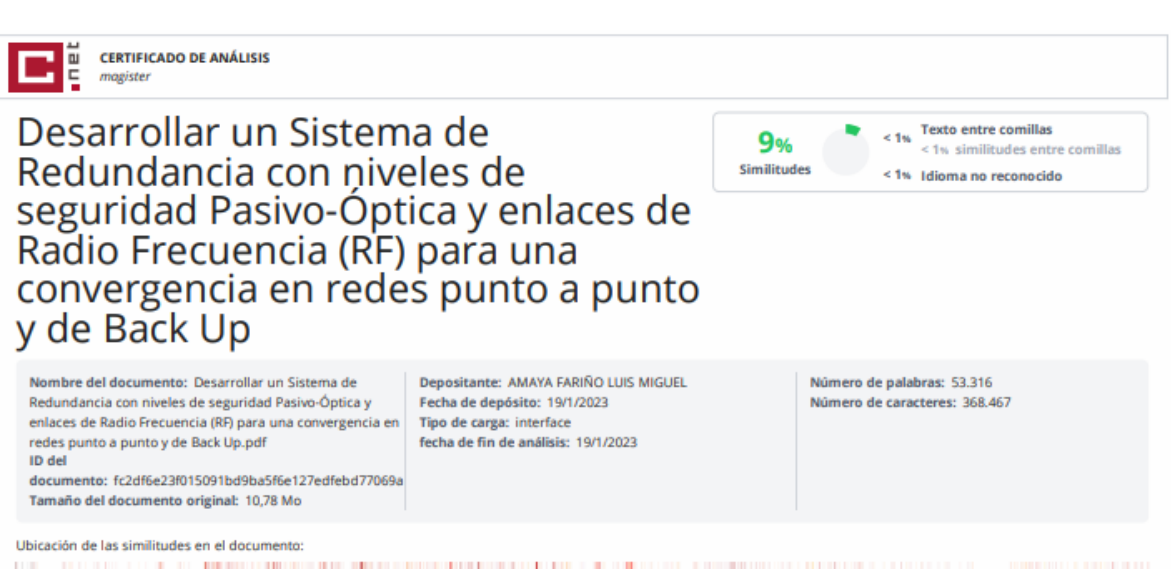

## the contract of the contract of the contract of the contract of the contract of the contract of the contract of

#### **Fuentes principales detectadas**

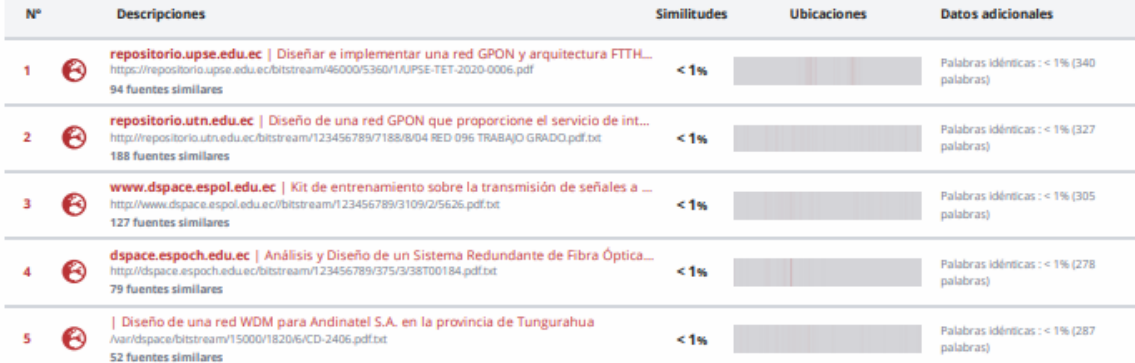

#### **Fuentes con similitudes fortuitas**

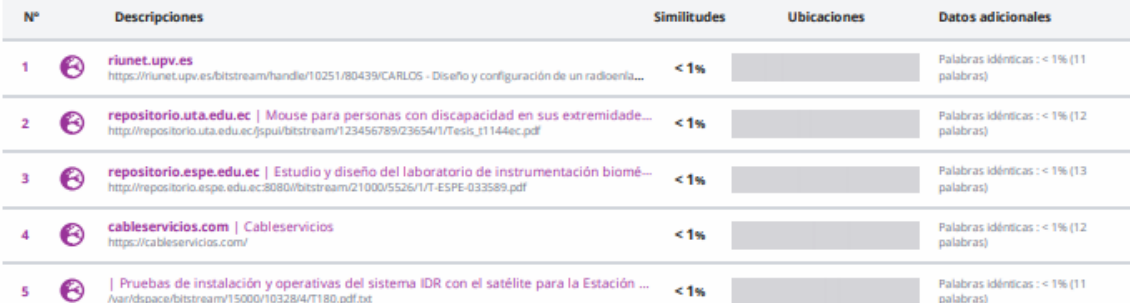

Fuentes mencionadas (sin similitudes detectadas) Estas fuentes han sido citadas en el documento sin encontrar similitudes.

- 1 & https://spanish.alibaba.com/product
- 2  $\partial\!R$  https://www.arpatel.com.ec/producto/pelador-fibra-optica-cfs-2/
- 3 & http://plp.com.br/wp
- 4 次 https://repository.uaeh.edu.mx/bitstream/bitstream/handle/123456789/10501/topicosselectosdefib
- 5 29 https://www.profesionalreview.com/2019/01/26/cables-utp-cables

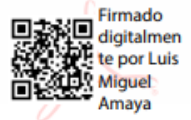